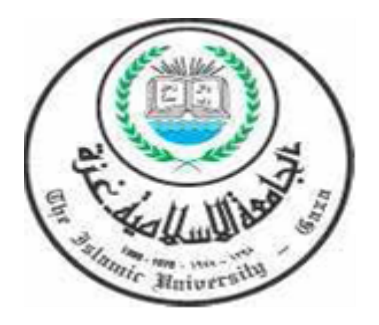

الجامعــــــة الإســـــــــلامية غــــــزة عمــــــــــادة الدراســــــــــات الـ<del>عليـــــ</del>ــــا **كم ػػػػػػػػػػػػػػػػػػػػػػػػػػػػ الترب ػػػػػػػػػػػػػػػػػػػػػػػػػػػػ**  قســم المنـــاهج وطــرق تــدريس

# **أثر توظيف الفصول االفتراضية في تنمية مهارات استخدام الحاسوب واالنترنت لدى طلبة كلية الدعوة اإلسالمية**

**إعداد**

**طارؽ ز اد خم ؿ النجار**

**إشراف**

ا<mark>لدكتور/ محمد سليمان أبو شقير</mark>

**قدمت ىذه الدراس استكمالً لمتطمبات الحصوؿ عمى درج الماجست ر في المناى وطرؽ** التدريس بكلية التربية ف*ي* الجامعة الإسلامية بغزة

**5341ىػ – 4153ـ**

<span id="page-1-0"></span>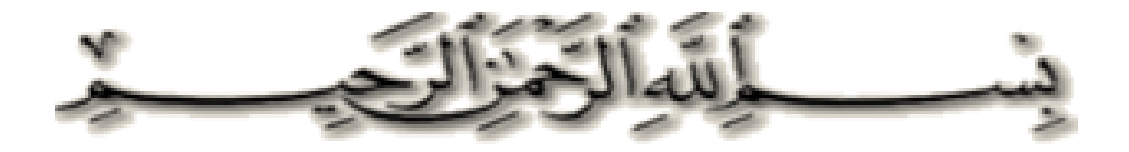

**قاؿ تعالى:**

#### الْمُ بَدَّفَعِ ْ  $\frac{1}{2}$ يَرْفَعِ اللَّهُ الَّذِينَ  $\zeta$ الَّذِينَ آمَنُوا مِنكُمْ وَالَّذِينَ **ا**  $\zeta$ ِ<br>ا**لَّذِين**َ ر<br>د وَالَّذِينَ أُوتُوا الْعِلْوَ حَرَبَاتِهِ <u>֝</u>  $\mathbf{I}$ ج  $\lambda$ ر َ د ِ ِ ه َّ الل  $\boldsymbol{\mathcal{S}}$ وَاللَّهُ بِمَا تَعْمَلُونَ  $\zeta$ تَعْمَلُونَ خَبِيرٌ **ٔ**  $\frac{1}{2}$ ب ير َ خ ﴾ِ

]المجادلة11:[

**إلى بر األماف ومنبع الحناف ... والدي العز زاف** إلى رفيقة درب*ي* وشمعة حيات*ي ...* زوجت*ي* "أسيل" إ**لى قرة عيني ووردة حياتي … بناتي "سوار ورهف"** إلى إخواني وأخوات*ي ...* الغاليين **إلى أىؿ زوجتي ... الكراـ إلى أصدقاء دربي األعزاء إلى كؿ مف ساعدني في عممي ولو الشيء البس ط إلى كؿ طالب عمـ وباحث عنو أىدي ىذه الرسال** 

#### <span id="page-3-0"></span>**شكر وتقد ر**

الحمد لله والصلاة والسلام على رسول الله وعلى آله وصحبه وسلم أجمعين...

أحمد الله تعالى وافر الحمد الذي من علي ويسر لي إتمام هذه الرسالة وخروجها إلى حيز الوجود.

ثم بمداد من ذىب أسجل أعمق آيات الشكر والعرفان **لمدكتور الفاضؿ/ محمد أبو شق ر** لإشرافه على رسالتي وتوجيهي ومساندتي في إنجاز هذا العمل – أسال الله له التوفيق والسداد دائما.ً

> ثم الشكر موصول لمجنة المناقشة لقبوليا وتفضميا بمناقشة رسالتي: ا**لدكتور / حسن عبد الله النجار** مناقشاً خارجياً، ا**لدكتور/ مجدي سعيد عقل** مناقشاً داخلياً.

وأتقدم بالشكر **للدكتو**ر ا**لفاضل/ حازم عيسى** زميلي في كلية الدعوة على حسن توجيهه وتشجيعه المتواصل لـي بإتمام الدراسة ومساعدتي لخروجها بالشكل المناسب، أسال الله لـه التوفيق، كما ال يفوتني أن أشكر **األستاذ/ رامي عاشور** مشرف الحاسوب في جامعة القدس المفتوحة عمى الوقوف مع في إعداد الفصل االفتراضي ومساعدتي في حل المشكالت الفنية التي تواجيني في االستخدام.

كما وأشكر السادة المحكمين الذين وضعوا الممسات الرائعة عمى أدوات الدراسة.

وكذلك أشكر كل من ساعد عمى إتمام الدراسة وقدم لي العون وزودني بالمعمومات الالزمة من زمالئي في العمل.

فعندما أنذكر ما أنا عليه الآن بفضل الله ومنته ومساندة كل من ساهم على لإتمام هذا البحث أعرف أن كل مفرداتي لا تفيهم حقهم من الشكر والتقدير والعرفان فلهم مني أعطر التحية وأطيب الأماني.

**الباحث**

#### <span id="page-4-0"></span>ملخص الدراسة

ىدفت الدراسة إلى الكشف عن أثر توظيف الفصول االفتراضية في تنمية ميارات استخدام الحاسوب والانترنت لدى طلبة كلية الدعوة الإسلامية في فلسطين.

حيث حددت مشكمة الدراسة في السؤال الرئيس اآلتي:

ما أثر توظيف الفصول االفتراضية في تنمية ميارات استخدام الحاسوب واالنترنت لدى طلبة كلية الدعوة الإسلامية؟

وتفرع السؤال الرئيس الأسئلة الفرعية الآتية:

1. ما مهارات استخدام الحاسوب والانترنت الواجب تنميتها لدى طلبة كلية الدعوة الإسلامية؟

- 2. ما التصور المقترح لتوظيف الفصول الافتراضية في تنمية مهارات الحاسوب والانترنت لدى طلبة كلية الدعوة الإسلامية؟
- 3. هل يوجد فروق ذات دلالة إحصائية عند مستوى (α ≤ 0.05) بين متوسطي درجات المجموعة الضابطة والتجريبية في الاختبار المعرفي البعدي لمهارات استخدام الحاسوب والانترنت؟
- .4 ىل يوجد فروق ذات داللة إحصائية عند مستوى )α ≤ .0.5 )بين متوسطي درجات المجموعة الضابطة والتجريبية في الأداء البعدي لمهارات استخدام الحاسوب والانترنت؟

وللإجابة عن أسئلة الدراسة، استخدم الباحث المنهج التجريبي بتصميم المجموعتين باختبار بعدي لدراسة أثر المتغير المستقل وىو الفصل االفتراضي في تنمية ميارات استخدام الحاسوب واالنترنت.

وتم اختيار أفراد عينة الدراسة بالطريقة القصدية, حيث قام الباحث باختيار شعبتين من شعب مساق ميارات الحاسوب عممي من المستوى الثالث في كمية الدعوة اإلسالمية فرع شمال غزة لتمثل إحداهما المجموعة التجريبية وعددها(30) طالبة، والأخرى المجموعة الضابطة وعددها (30) طالبة.

ولجمع بيانات الدراسة, أعد الباحث أدوات الدراسة وىي اختبار معرفي, وبطاقة مالحظة لتقييم الأداء وقام بالتأكد من صدقها وثباتها.

وبعد الانتهاء من إجراء التجربة وتطبيق أدواتها، ثم جمع البيانات، قام الباحث بتحليلها إحصائيا باستخدام الأساليب الإحصائية المناسبة وهي:

- 1. اختبار (ت) لإيجاد الفروق بين متوسطي درجات المجموعة الضابطة والتجريبية في الاختبار المعرفي لميارات استخدام الحاسوب واالنترنت.
- 2. اختبار (ت) لإيجاد الفروق بين متوسطي درجات المجموعة الضابطة والتجريبية في بطاقة المالحظة لتقييم المنتج لميارات استخدام الحاسوب واالنترنت.
- وقد توصمت الدراسة إلى النتائج اآلتية:
- .1 وضع قائمة بميارات استخدام الحاسوب واالنترنت المراد تنميتيا لدى الطالبات وعددىا)52( ميارة.
- .2 تم وضع تصور مقترح لتوظيف الفصول االفتراضية في تنمية ميارات استخدام الحاسوب واالنترنت.
- 3. توجد فروق ذات دلالة إحصائية عند مستوى ( 0.05≥α ) بين متوسطي درجات المجموعة الضابطة والمجموعة التجريبية في االختبار المعرفي البعدي لميارات استخدام الحاسوب واالنترنت لصالح المجموعة التجريبية.
- .4 توجد فروق ذات داللة إحصائية عند مستوى ) .0.5≥α ) بين متوسطي درجات المجموعة الضابطة والمجموعة التجريبية في الأداء العملي البعدي لمهارات استخدام الحاسوب والانترنت لصالح المجموعة التجريبية.

وبناء عمى ما توصمت إليو الدراسة من نتائج, أوصى الباحث بضرورة توظيف الصفوف الافتراضية والتركيز على استخدامها في نتمية مهارات استخدام الحاسوب والانترنت، وأن تساعد إدارة الجامعات الفلسطينية الأكاديميين والطلبة على التواصل عبر الصفوف الافتراضية بتوفير الإمكانيات المادية المطلوبة، كما أوصى بضرورة تبني اتجاهات ايجابية من قبل الأكاديميين نحو توظيف تكنولوجيا حديثة في تدريس المساقات الجامعية.

ه

### فهرس المحتويات

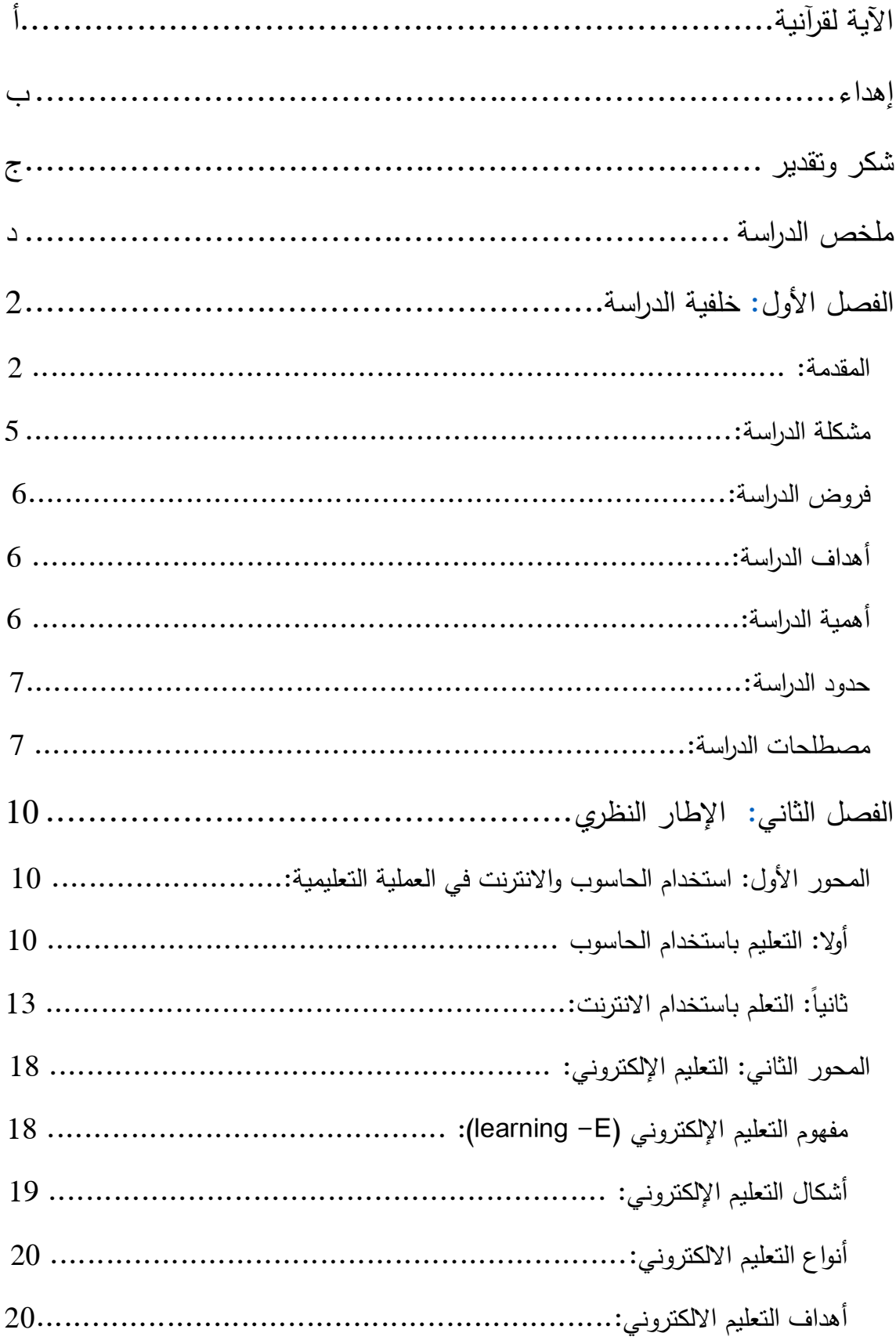

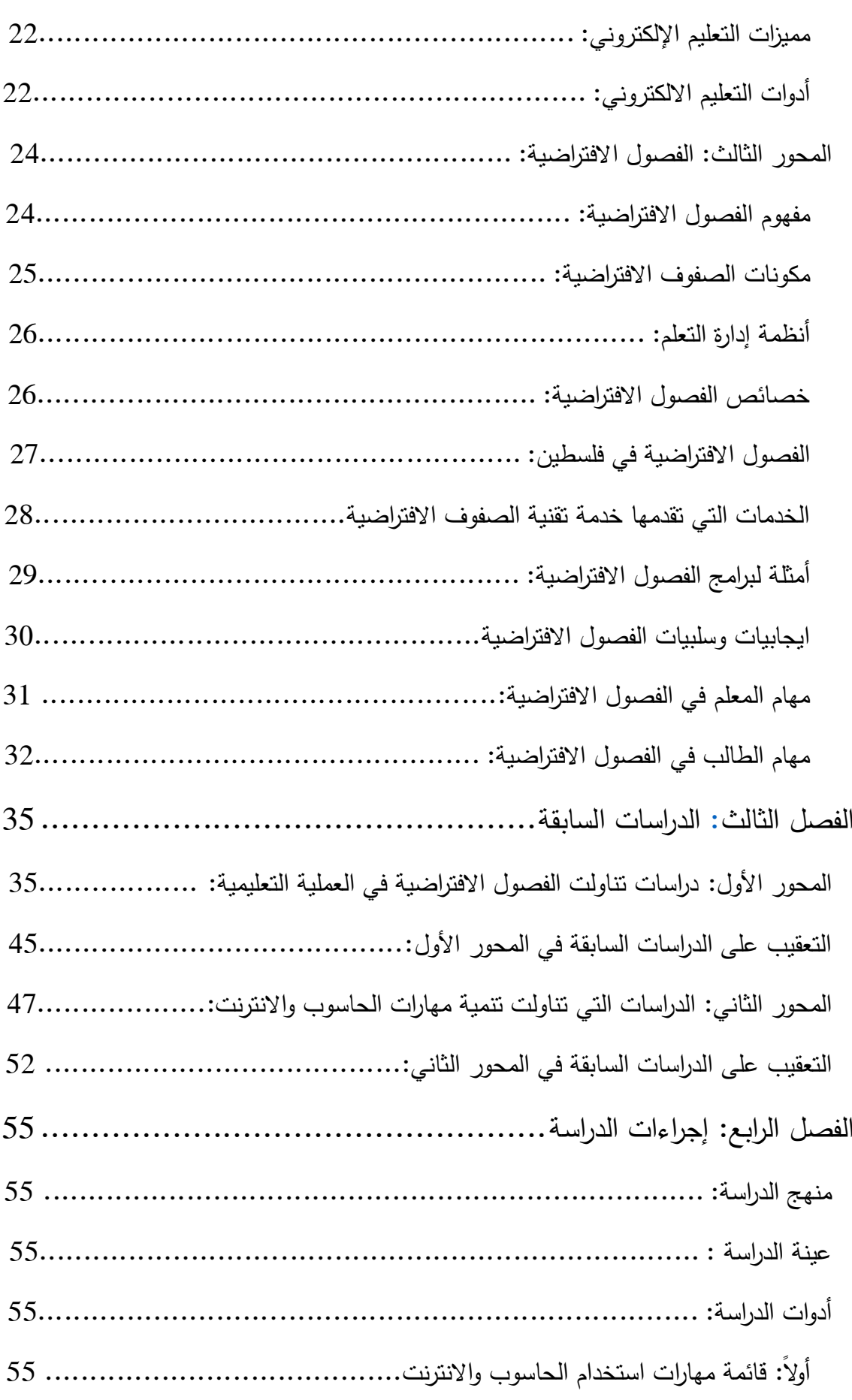

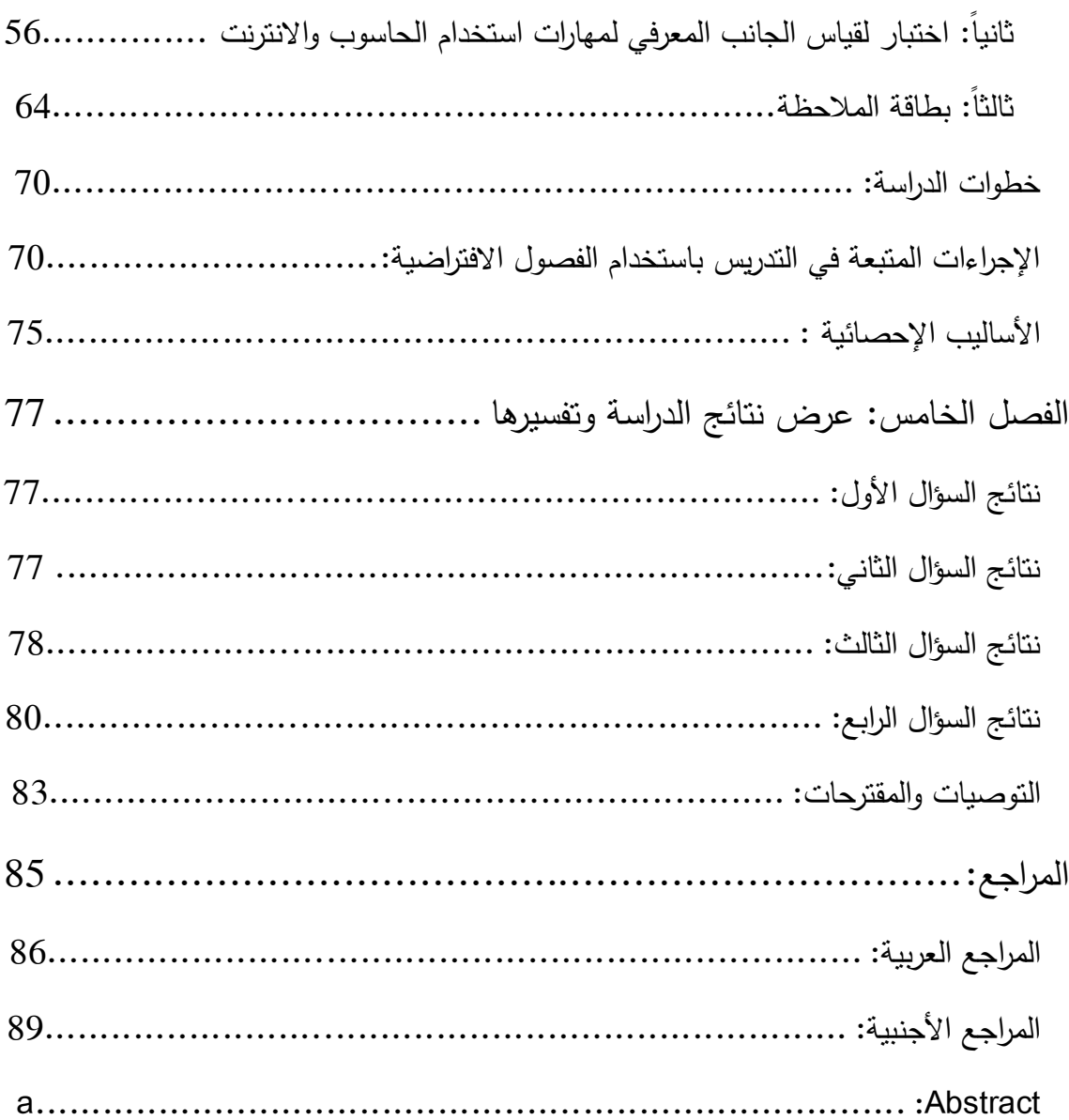

**[فيرس](#page-101-0)** المالحق

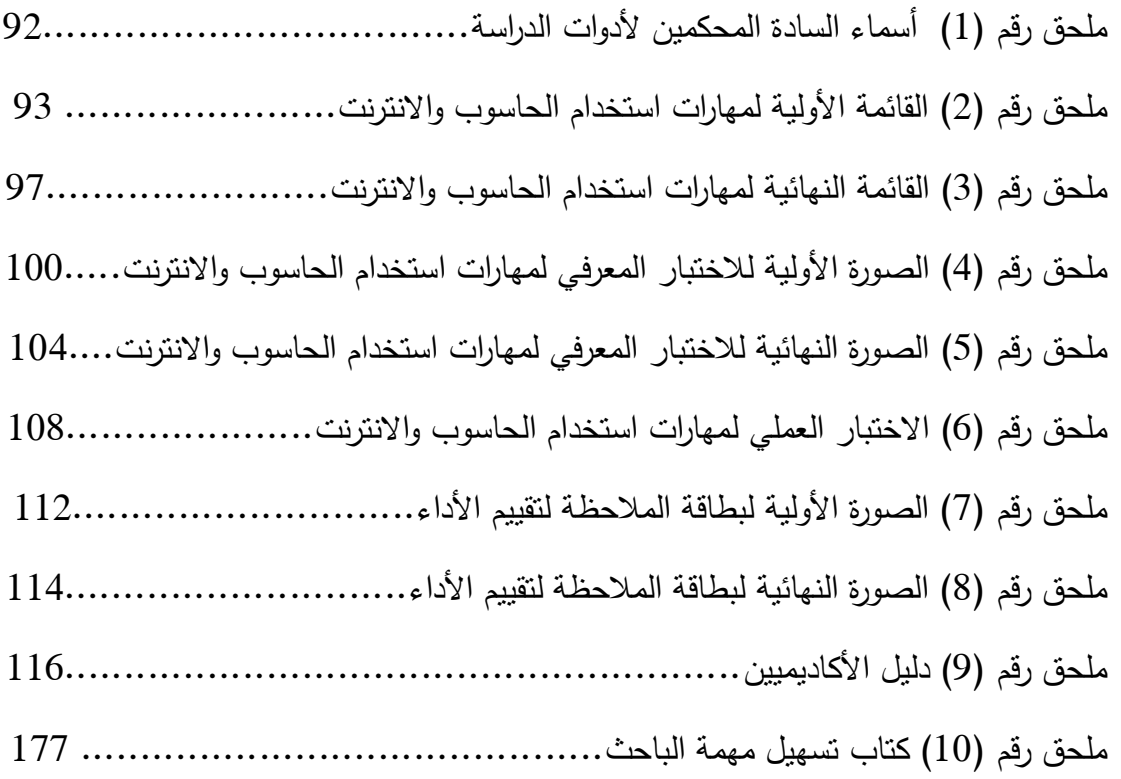

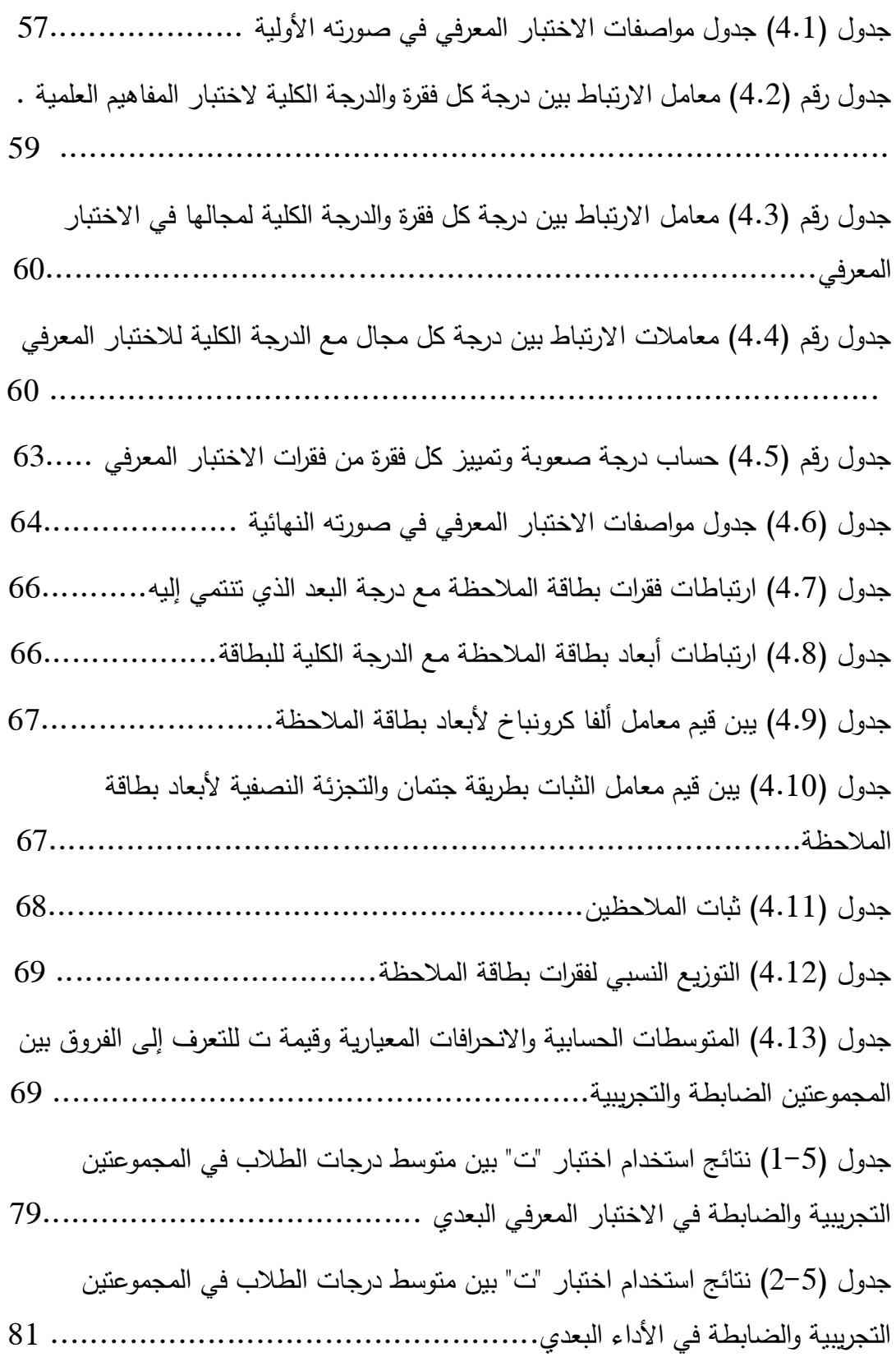

## الفصل الأول

### خلفية الدراسة

- **المقدم**
- **مثه مشكلة الدراسة**
- **فرض ات الدراس**
- **أىداؼ الدراس**
- **\*\*** أهمية الدراسة
- **حدود الدراس**
- **مصطمحات الدراس**

#### <span id="page-12-0"></span>الفصل الأول

<span id="page-12-1"></span>خلفية الدراسة

<span id="page-12-2"></span>**المقدم :**

يمتاز العصر الحالي بكم ىائل من المعرفة والمعمومات, وبتقدم تقني, وتغيرات سريعة وتحولات جوهرية في التطبيقات العلمية والتقنية، مما أدى إلى تسميته بعصر المعلومات.

وليذا لم يعد التعمم عن طريق الشبكة أو التعمم االلكتروني أو التعمم عن بعد مسالة مطروحة للنقاش، حيث اصبح واقعًا يفرض نفسه بسرعة كاحد الطرق الحديثة المستخدمة في التعلم، وبالرغم من الانتشار السريع والمتزايد لهذا النوع من التعلم في السنوات الأخيرة، يلحظ المهتم بهذا النوع من التعلم العديد من القضايا والمسائل المتعلقة به ما زالت بحاجة للمزيد من الفهم والبحث والدراسة، لتجد إجابات واضحة ومحددة تعالج شتى جوانبه، وتعظم الاستفادة من استخدامه، وتشجع انتشاره في المستقبل.

من خلال الإطلاع على الأدب التربوي يلاحظ اختلافا في تعريف التعلم عن بعد فنجد مصبح (2005) يعرفه على أنه: " ذلك النوع من التعلم الذي يقدم إلى أماكن ومواقع يكون الطالب فيها بعيدا جغرافيا عن الأستاذ ويتم التواصل خلال تقنيات نقل المعلومات السمعية والمرئية (الحية والمسجلة) أو من خلال تقنيات الحاسوب والانترنت بما في ذلك التدريس المتزامن وغير المتزامن". أما اليونسكو )/1987UNESCO )فتعرفو عمى أنو: " االستخدام المنظم للوسائط المطبوعة وغيرها، وهذه الوسائط ينبغي أن نكون معدة إعدادا جبدا من أجل ربط الاتصال بين المتعلمين والمعلمين وتوفير الدعم للمتعلمين في دراستهم.

ومن أشكال التعلم عن بعد التعليم المفتوح وهو التطبيق الفعلمي للتعلم عن بعد الذي يمكن المتعمم من التعمم بعيدا عن الجامعة أو المعمم, فالمتعمم يختار الزمان والمكان المناسبين له ويتعلم بالسرعة التي تتناسب وقدراته وإمكاناته. فالتعليم المفتوح: نظام تعليمي يتيح فرصة  $\frac{1}{2}$ التعمم لكل الراغبين بغض النظر عن العمر ومكان السكن ومدى االنشغال في حال وجود القدرة العلمية والعقلية والمعرفية. ويشير حلواني(2003) إلى أن: " الآفاق المستقبلية للتعليم المفتوح ستتفوق على النعلم الاعتيادي القائم حاليا بفضل الإمكانات المتاحة، وطبيعة الحياة المعاصرة، وانسجامها مع مبدأ التجارب والتواصل العلمي الحديث الذي سيفتح مجالات التعلم الواسعة أمام شرائح جديدة من المجتمع لم تكن ظروفيا أو إمكاناتيا أو وقتيا يمكنيا من ولوج التعمم االعتيادي وىذا يقتضي وضع خطة شاممة لتعميم التعمم المفتوح وتيسير استخدام التكنولوجيا الحديثة.

والفصل االفتراضي يمثل شكالً من أشكال التعمم المفتوح والتعمم عن بعد فيو تقنية تعلمية عبر الانترنت تقوم على توفير بيئة صفية تفاعلية يمكن من خلالها تقديم اللقاءات وإجراء  $\frac{1}{2}$ المناقشات بجودة تفوق جودة وكفاءة الفصول العادية, باإلضافة إلى أن الفصول االفتراضية تتيح للدارسين والمعلمين حضور اللقاءات والاشتراك في جميع أنشطة الفصل الافتراضي عبر االنترنت دون الحاجة لمتواجد الفيزيقي في الغرف الصفية, إضافة إلى ذلك خاصية استخدام برامج العرض الالكتروني – برامج عرض الأفلام التعليمية توجيه الأسئلة المكتوبة والتصويت عليها – توجيه أوامر المتابعة لما يعرضه المدرس للطلبة – إرسال توصيلة لأي متصفح لطالب أو أكثر– السماح لدخول أي طالب إلى الفصل أو إخراجو من الفصل – السماح لمكالم أو عدمو – السماح لمطباعة – تسجيل المحاضرة الصوتية والكتابية – التخاطب المباشر بالصوت والصورة– التخاطب الكتابي – السبورة الالكترونية – المشاركة المباشرة للبرامج والتطبيقات بين المدرس والطلبة أو بين الطلبة – إرسال الملفات ونبادلها مباشرة بين المدرس وطلبته – متابعة المدرس وتواصله لكل طالب على حده أو لمجموع الطلبة في آن واحد. ولأن العصر الذي نعيشه يتميز بالتطورات السريعة المتلاحقة في جميع المجالات وهذا التغير يحتاج إلى إنسان قادر على تكييف ظروفه وحاجاته مع هذه التغيرات والتطورات التي تحدث حتى يكون قادرا على مسايرة هذه التغيرات فالمتعلم ليس بمقدوره اكتساب كل المعارف، لذا أصبحت هناك ظروف ممحة لطريقة أو أسموب يحدد ما ىو ضروري وميم من المعرفة بشكل مرتب ومنظم وذي فاعمية وفائدة تعود عمى المتعمم.

فنجد أن أسموب التعمم بالحاسوب واالنترنت والفصول االفتراضية, وبرنامج MOODLE وبرنامج الويب سي تي (webct) لاقت قبولا واستحسانا وذلك كما أشارت دراسات كثيرة إلى النتائج الايجابية لهذه الأساليب، مثل دراسة سمور (2011) فقد أشارت نتائجها إلى فاعلية الفصول الافتراضية في تنمية مفاهيم الفقه الإسلامي، كما أشارت دراسة عوض الله (2013) إلى فاعمية استخدام الفصول االفتراضية في تقديم الدروس لممرحمة الثانوية وأظيرت نتائجيا تقدم تحصيل الطلبة، وأشارت دراسة عاشور (2009) إلى الأثر الإيجابي لبرنامج Moodle في إكساب مهارات التصميم ثلاثي الأبعاد، وأشارت أيضاً نتائج دراسة عقل (2007) إلى فاعمية برنامج ct web في تنمية ميارات تصميم األشكال المرئية المحوسبة وبينت أثر البرنامج اإليجابي الواضح.

وحيث أن امتالك ميارات الحاسوب واالنترنت لم يعد ترفا اجتماعيا بل حاجة البد من استيفائها حتى أن مصطلح الجهل تغير في رأي الكثير من التربويين، فأصبح الجاهل الذي لا يجيد استخدام الحاسوب واالنترنت.

فالتعامل مع المستحدثات السابقة يتطلب من المتعلم والمعلم إتقان التعامل مع الحاسوب ومهاراته المختلفة، ومن خلال خبرتي كمدرس لمساق مهارات الحاسوب في كلية الدعوة اإلسالمية لوحظ أن الطمبة لدييم ضعف كبير في ميارات استخدام الحاسوب واالنترنت, ومن خلال نتائج امتحانات مساق مهارات الحاسوب العملي ظهر تدني درجات الطلبة في اكتساب بعض ميارات استخدام الحاسوب متمثمة في برنامج Word Microsoft , وبعض ميارات الانترنت متمثلة في تطبيقات جوجل، ومن خلال شكوى المدرسين في الكلية من ضعف الطلبة في مهارات الطباعة وتنسيق الأبحاث وتسليم التعيينات سواء بالطباعة أو عبر الايميل، من هنا برزت الحاجة لتنمية ميارات استخدام الحاسوب واالنترنت بشتى الطرق حتى يتمكن الطمبة من تقديم الأبحاث مطبوعة ومنسقة بالشكل المطلوب والتواصل مع المعلمين عبر الانترنت، حيث ظهر واضحاً رغبة الطلبة في استخدام الانترنت في التعليم والتواصل عبر المواقع الإلكترونية االجتماعية سواء مع بعضيم البعض أو مع المدرسين عبر مواقع التواصل االجتماعي ومواقع الدردشة، ووجدت أن تطور التعليم الالكتروني والفصول الافتراضية قد يساعد في تنمية مهارات استخدام الحاسوب والانترنت بطرق أفضل من الطرق التقليدية، حيث لوحظ أن الفصول الافتراضية تعمل على بقاء أثر التعلم عند الطلبة الأمر الذي تفتقد له الفصول التقليدية ولا يمتمك الطالب الميارة من خالليا إال في المحاضرة فقط. وبينت ذلك كثير من الدراسات منيا دراسة الغزو (2003) التي هدفت إلى الكشف عن أثر دراسة مساق تقنيات التعليم في تطوير المهارات الحاسوبية والاتجاهات نحو الحاسوب لدى الطالبات المعلمات في كلية التربية بجامعة اإلمارات العربية المتحدة, ودراسة فورة )2.12( التي درست أثر إثراء منياج التكنولوجيا باستخدام موقع التواصل االجتماعي facebook في تنمية ميارات استخدام الحاسوب واالنترنت, ودراسة أبو عون )2..7( التي كشفت عن فاعمية برنامج virgo في تنمية ميارات استخدام الحاسوب واالنترنت لدى الطالب المكفوفين في الجامعة اإلسالمية بغزة.

ومهارات استخدام الحاسوب والانترنت يمكن قسمها إلى قسمين. القسم الأول هو المهارات المتعلقة بالاستخدام المعتاد للحاسوب، وهي مهارات سهلة وبسيطة يمكن تعلمها بسرعة. أما القسم الثاني فيي الميارات المتعمقة باستخدام البرمجيات بشكل عام ومن ضمنيا

4

التعامل مع نظام التشغيل والتطبيقات الممحقة والتطبيقات المكتبية الخارجية والتطبيقات عمى االنترنت.

ىنا ال بد من الربط بين ميارات الحاسوب وأىميتيا وضرورة إيجاد مداخل جديدة لتقديم هذه المهارات للطلبة وإِن افضل الصبيغ هي نقديم هذه المهارات من خلال الحاسوب نفسه عبر برامج تعمم حديثة, ما دفع الباحث القيام بدراسة تقوم عمى أساس استخدام الفصول االفتراضية في تعلم مهارات الحاسوب والانترنت لما تتميز به من قدرة وامكانات متميزة قادرة على أن توفر لمطمبة أشياء ال يمكن الوصول إلييا والحصول عمييا من خالل غيرىا, ثم إن نظام الفصول الافتراضية رغم شيوع عالم الحواسيب في حياتنا يعد نادرا في العملية التعليمية. من هنا برزت الحاجة إلى معرفة أثر الفصول االفتراضية عمى تنمية ميارات استخدام الحاسوب واالنترنت حتى يتم تعميم نتائج الدراسة عمى باقي المساقات ولمواكبة التطور العممي في العممية التربوية والتي تهدف إلى تحسين المنتج التعليمي وهو المتعلم.

من هنا جاءت هذه الدراسة التي تبحث في: " أثر توظيف الفصول الافتراضية في تنمية ميارات استخدام الحاسوب واالنترنت لدى طمبة كمية الدعوة اإلسالمية.

#### <span id="page-15-0"></span>مشكلة الدراسة:

تتمثل مشكمة الدراسة في وجود ضعف في ميارات استخدام الحاسوب واالنترنت لدى طلبة كلية الدعوة الإسلامية مما دعا الباحث إلى استخدام الفصول الافتراضية والتي يمكن أن تسهم في تنميتها، ولمواجهة هذه المشكلة حاولت الدراسة الإجابة عن التساؤل التالي: - ما أثر توظيف الفصول االفتراضية في تنمية ميارات استخدام الحاسوب واالنترنت لدى طمبة كلية الدعوة الإسلامية؟

وتفرع من السؤال الرئيس الأسئلة الفرعية التالية:

- 1. ما مهارات استخدام الحاسوب والانترنت المراد تنميتها لدى طلبة كلية الدعوة الإسلامية؟
- 2. ما التصور المقترح لتوظيف الفصول الافتراضية في نتمية مهارات الحاسوب والانترنت لدى طلبة كلية الدعوة الإسلامية؟
- 3. هل يوجد فروق ذات دلالة إحصائية عند مستوى (α ≤ 0.05) بين متوسطى درجات المجموعة الضابطة والتجريبية في االختبار المعرفي البعدي لميارات استخدام الحاسوب واالنترنت؟

4. هل يوجد فروق ذات دلالة إحصائية عند مستوى (α ≤ 0.05) بين متوسطي درجات المجموعة الضابطة والتجريبية في الأداء البعدي لمهارات استخدام الحاسوب والانترنت؟

#### <span id="page-16-0"></span>**فروض الدراس :**

- 1. توجد فروق ذات دلالة إحصائية عند مستوى (α ≤ 0.05) بين متوسطي درجات المجموعتين الضابطة والتجريبية في االختبار المعرفي البعدي لصالح المجموعة التجريبية.
- 2. توجد فروق ذات دلالة إحصائية عند مستوى (α ≤ 0.05) بين متوسطى درجات المجموعتين الضابطة والتجريبية في الأداء البعدي لصالح المجموعة التجريبية.

#### <span id="page-16-1"></span>**أىداؼ الدراس :**

- .1 تقديم مدخل جديد لتنمية ميارات استخدام الحاسوب واالنترنت قائم عمى الفصول االفتراضية.
	- 2. تحديد مهارات الحاسوب والانترنت الواجب تنميتها لدى طلبة كلية الدعوة الإسلامية.
- .3 الكشف عن الفروق بين متوسطي درجات المجموعة الضابطة والمجموعة التجريبية في االختبار المعرفي البعدي لميارات استخدام الحاسوب واالنترنت تعزى الستخدام الفصول االفتراضية.
- .4 الكشف عن الفروق بين متوسطي درجات المجموعة الضابطة والمجموعة التجريبية في األداء البعدي لميارات استخدام الحاسوب واالنترنت تعزى الستخدام الفصول االفتراضية.

### <span id="page-16-2"></span>أهمية الدراسة:

تكمن أىمية الدراسة في النقاط التالية:

- .1 تأتي ىذه الدراسة استجابة لمتطور العممي والتكنولوجي الذي شمل جميع الجوانب بحيث ارتبطت التكنولوجيا بكل الميادين والتخصصات في حياتنا.
- 2. قد تلفت هذه الدراسة نظر العاملين في مجال التربية والقائمين على عمليات تطوير الأساليب التربوية لهذه الطريقة كوسيلة من وسائل إحداث النمو المهنى للمعلمين بما ينعكس على تحسين مستوى العملية التعليمية.
- 3. تساعد القائمين على التخطيط في المؤسسات التعليمية في تخفيف العبء التدريسي المرتبط بالزمان والمكان الفيزيقي بحجرة الصف.
	- .4 قد تساعد توظيف الفصول االفتراضية المتعمم عمى االحتفاظ بأثر التعمم بشكل أكبر.
- 5. قد يسهل على الطلبة باستخدام الفصول الافتراضية في حال الأمن والاستقرار وتوفير االتصال والتواصل بميماتيم الدراسية في حال الحروب والكوارث.

<span id="page-17-0"></span>**حدود الدراس :**

اقتصر ت الدراسة عمى الحدود التالية:

- عينة من طلبة المستوى الثالث في كلية الدعوة الإسلامية فرع شمال غزة للفصل الدراسي الثاني من العام )2.13 – 2.14م(.
- تقتصر الدراسة عمى الوحدة الرابعة "معالجة النصوص " ووحدة االنترنت من مقرر ميارات الحاسوب في كمية الدعوة اإلسالمية.
- يتم تحديد ميارات استخدام الحاسوب واالنترنت الواجب تنميتيا لدي طمبة كمية الدعوة اإلسالمية.

<span id="page-17-1"></span>مصطلحات الدراسة:

- .1 **الفصوؿ الفتراض :** نظام الكتروني متكامل عبر شبكة االنترنت ويحتوي عمى مقرر الكتروني خاص بميارات استخدام الحاسوب واالنترنت ويشمل أدوات االتصال والتواصل اللازمة للمعلم والمتعلم حيث يتم من خلاله التواصل عبر اللوح الأبيض ومشاركة التطبيقات وغرف الدردشة لنقل المعلومات بين المعلم والمتعلم.
- .2 **ميارات استخداـ الحاسوب:** مجموعة من الميارات التي تساعد عمى إنجاز الميام المتعمقة بالحاسوب بسرعة ودقة وإنقان ونتضمن إنجاز كافة المهام الموجودة في وحدة معالجة  $\frac{1}{2}$ النصوص)برنامج 2007 Word Microsoft )في مساق ميارات الحاسوب وتقاس الميارة بالدرجة التي يحصل عمييا الطمبة في بطاقة المالحظة واالختبار المعرفي.
- 3. **مهارات استخدام الانترنت:** مجموعة من القدرات التي تساعد على إنجاز المهام المتعلقة بالانترنت بسرعة ورقة وإنقان ونتضمن إنجاز كافة المهام الموجودة في وحدة الانترنت )التعريف باالنترنت والمتصفحات, البحث في google, تطبيقات gmail )في منياج ميارات الحاسوب وتقاس الميارة بالدرجة التي يحصل عمييا الطمبة في بطاقة المالحظة والاختبار المعرفي.
- 4. **كلية الدعوة الإسلامية:** مؤسسة أكاديمية تابعة إدارياً لوزارة الأوقاف والشؤون الدينية وفنياً لوزارة التربية والتعليم، أسست عام 1999م.
- 5. **طلبة كلية الدعوة:** طلبة كلية الدعوة الإسلامية فرع الشمال المسجلين لمساق مهارات الحاسوب لمفصل الدراسي الثاني لمعام 2.14-2.13م الذين يتم إعدادىم عممياً ودعوياً لممارسة مهنة الدعوة إلى الله.

## **الفصؿ الثاني**

## **اإلطار النظري**

- \* المحور الأول: استخدام الحاسوب والانترنت ف*ي* الع*م*لية التعليمية
	- **المحور الثاني: التعم ـ اإللكتروني**
	- **المحور الثالث: الفصوؿ الفتراض**

#### <span id="page-20-0"></span>**الفصؿ الثاني**

#### <span id="page-20-1"></span>**اإلطار النظري**

يعرض ىذا الفصل الجوانب النظرية لمصطمحات الدراسة األساسية, حيث قسم الفصل إلى ثلاثة محاور رئيسة هي: المحور الأول: استخدام الحاسوب والانترنت في العملية التعليمية، والمحور الثاني: التعليم الإلكتروني، والمحور الثالث: الفصول الافتراضية كجزء من التعليم اإللكتروني.

<span id="page-20-2"></span>المحور الأول: استخدام الحاسوب والانترنت ف*ي* الع*م*لية التعليمية:

### **التعم ـ باستخداـ الحاسوب** يمثل الحاسوب جزءاً من أهم ما أنتجته التقنية الحديثة، فقد دخل الحاسوب شتى مناحي الحياة بدا من المنزل وانتياء بالفضاء الخارجي, وأصبح يؤثر في حياة الناس بشكل مباشر أو غير مباشر. ولما يتمتع به من مميزات لا توجد في غيره من الوسائل التعليمية فقد اتسع استخدامه في

العملية التعليمية

#### <span id="page-20-3"></span>**أول:ً مفيوـ الحاسوب:**

ىو جياز الكتروني يعمل وفق برنامج مخزون, حيث يستقبل المدخالت ويعالجيا وفق قواعد محددة ويعطي نتائج وتسمى مخرجات, فيو عبارة عن جياز معالج لممعمومات وليس لحل المسائل الحسابية فحسب، بل ويمتلك سرعة خارقة في تنفيذ الأوامر الموكلة إليه، إذ يقوم بإجراء ملايين العمليات بسهولة كبيرة ووقت زمني (نواف والعديمي:2008, 88(.

#### **ثان ا: أشكاؿ استخداـ الحاسوب في التعم ـ: ً**

ويحدد (نبهان، 2008) أشكال استخدام الحاسوب في التعليم كما يلي: **.1 التعمـ الفردي:** حيث يتولى الحاسوب كامل عممية التعميم والتدريب والتقييم أي يحل محل المعلم. **.2 التعم ـ بمساعدة الحاسوب:**وفييا يستخدم الحاسوب كوسيمة تعميمية مساعدة لممعمم .

**.3 مصدرا لممعمومات**: حيث تكون المعمومات مخزنة في جياز الحاسوب ثم يستعان بيا عند الحاجة. **ثالثا: التعم ـ بمساعدة الحاسوب: ً** أي تقديم الدروس التعليمية مفردة إلى الطلبة مباشرة، والبرامج التعليمية التي يقدمها الحاسوب كثيرة يصنيفها (نواف والعديلي، 2008) إلى ما يلي: **.1 التمر ف والممارس**  وهذه البرامج تقدم تمارين وتدريبات للطالب مبنية على أمثلة ويطلب منه حلها والمفتاح فيها مبني على التعزيز . 2. البرامج التعليمية البحتة هنا يقوم البرنامج التعليمي مقام المعلم، فجميع التفاعل يحدث بين المتعلم والحاسوب. 3. برامج ا**للعب** من الممكن أن تكون تعليمية أو غير تعليمية، وعلى المعلمين أن يضعوا في أذهانهم أن الهدف النهائي من برامج اللعب تعليمياً، ويمكن للمعلمين السماح لطلبتهم باستعمال برامج ترفيهية كمكافأة ليم عمى ما قاموا بو من واجبات. 4. برا*مج* المحاكاة إن المتعلم في هذه البرامج يجابه موقفاً شبيهاً لما يواجهه من مواقف في الحياة الحقيقية، إنها توفر لممتعمم تدريباً حقيقياً دون التعرض لألخطار, أو لألعباء المالية الباىظة. 5. برامج حل المشكلا*ت* يقوم المتعمم بتحديد المشكمة بصورة منطقية, ثم يقوم بعد ذلك بكتابة برنامج عمى الحاسوب لحل تلك المشكلة. رابعاً: مزايا استخدام الحاسوب ف*ي* التعليم ويذكر (الملاح، 2010) بعض مزايا استخدام الحاسوب في التعليم كما يلي: - تنفيذ العديد من التجارب الصعبة من خالل برامج المحاكاة. - تقريب المفاىيم النظرية المجردة. - برامج التمرين والممارسة أثبتت فعالية واضحة في مساعدة الطالب عمى حفظ معاني الكلمات . – أثبتت الألعاب التعليمية فعالية كبيرة في مساعدة المعوقين عضلياً وذهنياً.

- يوفر الحاسب اآللي لمطالب التصحيح الفوري في كل مرحمة من مراحل العمل. - يتيح الحاسب اآللي لمطالب المحاق بالبرنامج دون صعوبات كبيرة ودون أخطاء. - يتميز التعميم بمساعدة الحاسب اآللي بطابع التكيف مع قدرات الطالب. - تنمية الميارات العقمية عند الطمبة. - قدرتيا عمى إيجاد بيئات فكرية تحفز الطالب عمى استكشاف موضوعات ليست موجودة ضمن المقررات الدراسية. - القدرة عمى توصيل أو نقل المعمومات من المركز الرئيسي لممعمومات إلى أماكن أخرى. - يمكن لممتعمم استخدام الحاسب اآللي في الزمان والمكان المناسب. - لمحاسب اآللي القدرة عمى تخزين المعمومات واجابات المتعممين وردود أفعاليم. - تكرار تقديم المعمومات مرة تمو األخرى.

#### خامساً: مشكلات استخدام الحاسوب ف*ي* التعليم

ويذكر (الملاح، 2010) أبرز مشكلات استخدام الحاسوب في التعليم كما يلي:

- التكمفة.
- صعوبة المحافظة عمى االستثمار في مجال الحاسب اآللي.
	- النقص في الكفاءات.
- افتقاده لمتمثيل الضمني لممعرفة فال يستطيع تمثيل لغة الجسد وتعابير الوجو والوصف واإلشارة واستخدام اإليماء وغيرىا من طرق التفاىم والتخاطب.

لقد تباينت وتشعبت اآلراء حول استخدام الحاسوب في التعميم بصفة عامة وكتقنية مستوردة بصفة خاصة، ولعل علاج الأخيرة يكون بتوطين المحتوى أي أن نستخدم الجهاز كأداة ونصمم له البرامج التي تتناسب مع ثقافتنا، وأما الأولى وما يصاحبها من سلبيات فلعل علاجها يكون بالاقتصار على استخدام الحاسوب بوصفه وسيلة مساعدة للمعلم.

ولقد أجريت دراسات حول مستوى التحصيل عند استخدام الحاسوب في العممية التعليمية، فتوصلت اغلب النتائج إلى فاعلية استخدام الحاسوب في التعليم وشجعت هذه الدراسات على استخدام الحاسوب في التعليم والذي أصبح في الوقت الحاضر امرأ مسلما به .

وقد تغلب الباحث على المشكلات من خلال تدريب الطالبات على استخدام الفصول االفتراضية وتعريفيم بالمشكالت التي قد تواجييم, واختيار أوقات يتوفر فييا إمكانية استخدام الحاسوب والانترنت، ومن خلال إثراء المادة بمادة تدريبية ترجع إليها الطالبات للتدرب.

<span id="page-23-0"></span>التعليم باستخدام الانترنت:

بدأت شبكة الانترنت في الولايات المتحدة الأمريكية كشبكة عسكرية للأغراض الدفاعية. وبانضمام الجامعات والمؤسسات الأهلية في أمريكا والعالم جعلها شبكة عالمية وفيما بعد أصبحت المساهم الرئيسي في الانفجار المعلوماتي.

#### **أول:ً مفيوـ النترنت:**

ىي أكبر شبكة اتصال في العالم, وىي عبارة عن شبكة تتكون من العديد من شبكات االتصال التي يتم تبادل المعمومات فيما بينيا بحرية وفقا لبروتوكول محدد. )جون ليفن واخرون، 2003).

#### **ثان ا: فوائد النترنت: ً**

فالانترنت يساعد على حدوث التعلم في أي مكان تتوفر فيه خدمة الانترنت، ويلخص (فودة، 2008) ما يحققه الانترنت من فوائد كما يلي : - توسع حدود التعمم حيث يمكن الوصول إلى المعمومات المتاحة بسيولة ويسر. - قدرتيا عمى تفريد التعميم ومراعاة الفروق الفردية بين الطالب. - يمكن لممعممين تجاوز عزلتيم المينية من خالل إزالة الحدود الجغرافية أمام المعممين الراغبين في تبادل خبراتيم. - يمكن لمطالب تجاوز عزلتيم الجغرافية, واالجتماعية عبر استخدام البريد االلكتروني وغيرىا من أنشطة االنترنت. - تساىم في تحسين ميارات البحث عن المعمومات . - تساعد عمى التعميم الجماعي نظرا لكثرة المعمومات المتوافرة.

#### ثالثاً: مزايا استخدام الانترنت ف*ي* التعليم:

أشار (موسى،2002) الى أن استخدام الانترنت في التعليم يحقق العديد من المزايا، منها ما يمي:

- .1 المرونة في الوقت والمكان حيث يستطيع الطالب الحصول عمى المادة العممية في اي وقت وفي اي مكان.
	- .2 سيولة تطوير محتوى المضمون الموجود عبر االنترنت.

.3 سرعة الحصول عمى المعمومات, وتحديثيا اوال باول. .4 جعل المعمم موجيا ومرشدا وليس ممقيا. .5 سيولة التقويم الذاتي, والتغذية الراجعة الداء الطالب. 6. الحصول على اراء العلماء والمفكرين في مختلف المجالات في القضايا العلمية. .7 توفر الية سيمة لممتعممين, والمعممين انشر اعماليم. **اربعا: استخدامات النترنت في التدر س: ً**

أصبح تعلم الطلاب مهارة التعلم الذاتي أمراً حيويا أمام التزايد في حجم المعلومات، وبالتالي تزداد فاعمية المعممين في مساعدة الطالب عمى التعمم الذاتي. ومما سبق يتضح أن الانترنت يعد مصدرا لتحقيق التفاعل في عملية التعليم، ولها أساليبها لتحقيق هذا التفاعل، وفيما يلي هذه الأساليب، وتطبيقات خدماتها، ودور المعلم فيها:

#### **خامسا:ً أسال ب التفاعؿ عبر النترنت:**

ىناك نوعان من التفاعل عبر االنترنت ىما, التفاعل المتزامن, التفاعل غير المتزامن. **التفاعؿ المتزامف:**

يعرفو )عبد العزيز, 2008( بأنو أحد أساليب التفاعل الذي يستدعي وجود أطراف عملية التعلم في نفس الوقت، واهم ما يتميز به هذا النمط انه يساعد المتعلمين على حل المشكالت المعقدة لعممية التعمم, حيث يشترك العديد من المتعممين من أماكن ومناطق جغرافية ممتدة في حل المشكلات، كما انه لا يتقيد بوقت محدد، ومن أمثلة أدوات التفاعل المتزامن ما يمي:

- غرف الحوار Rooms Chat
- المؤتمرات المرئية عن بعد Conference Video
	- المؤتمرات المسموعة Conference Audio

#### ا**لتفاعل غير المتزامن:**

ىذا النمط من التفاعل يعطي الفرصة لما يسمى بالالتقيد الجغرافي لعممية التعمم , والالتقيد بالفترة الزمنية, ومن أمثمة أدوات التفاعل غير المتزامن:

- البريد الالكتروني Electronic Mail
	- النص التفاعمي Hypertext

- قوائم البريد الالكتروني Electronic List serve

- التحاور عن طريق النصوص المتبادلة Forums Online

ويشير الباحث إلى أنه دمج في دراسته بين التفاعل المتزامن من خلال الفصل االفتراضي بشكل أساسي وشرح المحاضرات وتوجيو الطالبات ومشاركة التطبيقات واستخدام غرف الدردشة, والتفاعل غير المتزامن من خالل استخدام البريد اإللكتروني في تحديد موعد المقاءات االفتراضية, واستالم وتسميم التعيينات المطموبة من الطالبات, ورصد درجات الطالبات.

**سادسا: تطب قات بعض خدمات النترنت في التعم ـ : ً**

- البريد االلكتروني - نقل الممفات - البحث عن المعمومات - المجموعات اإلخبارية - المحادثة

ويمكن توضيح كيف تستخدم بعض هذه الخدمات ف*ي* التعليم كما يل*ي* : **البر د اللكتروني** يعد من أكثر خدمات االنترنت استخداما حيث يتم إرسال واستقبال الرسائل بين مستخدمي االنترنت في أنحاء العالم, ويعد تعميم وتدريب الطالب عمى استخدام البريد الالكتروني الخطوة الأولى في استخدام الانترنت في التعليم، وبالتالي يساعد استخدام الانترنت المعلم على استخدام ما يسمى بالقوائم البريدية للفصل الدراسي الواحد حيث يتيح لمطالب الحوار غير المباشر, وتبادل الرسائل والمعمومات فيما بينيم.

تطبيقات البريد الإلكترون*ي* ف*ي* التعليم

ويشير (فرج، 2005) إلى أهم تطبيقات البريد الإلكتروني في التعليم كما يلي :

1. استخدامه كوسيط بين المعلم والطالب لإرسال الرسائل والرد على الاستفسارات وللتغذية الراجعة. 2. استخدامه كوسيلة للاتصال بالمتخصصين من مختلف دول العالم والاستفادة من خبراتيم وأبحاثيم.

.3 إخبار الطالب بنتائج اختباراتيم ودرجاتيم في المقررات الدراسية.

ومن أهم مزايا البريد الإلكترون*ي*:

- سرعة وصول الرسالة, إلى أي مكان خالل لحظات.
- ال يوجد وسيط بين المرسل والمستقبل غير الحاسب اآللي.
	- يمكن ربط ممفات إضافية بالبريد اإللكتروني.
- البحث عن المعمومات من االنترنت بواسطة محركات البحث واستعراض الصفحات عن طريق المستعرضات، وتستخدم هذه المحركات للبحث عن مواقع محددة حسب الكلمات المفتاحية, وعن طريقيا يمكن الوصول إلى المقاالت والمجالت األكاديمية والصور والرسوم المتعمقة بموضوع ما.

المجموعات الإخبارية يمكن استخدامه في التعليم عن طريق:

أ - تسجيل المعممين والطالب في مجموعات األخبار العممية المتخصصة لالستفادة من المتخصصين كل حسب تخصصو.

ب -وضع منتديات عامة لمطالب ولممعممين لتبادل وجيات النظر واالستفادة فيما بينيم بما يحقق تطورىم.

**برامج المحادثة عبر الانترنت** تتميز بإمكانية تجميع المستخدمين في الحديث في وقت حقيقي أي في أن واحد وتبادل فوري للحديث ومشاهدة بعضهم البعض.

#### تطبيقات غرف الحوار ف*ي* التعليم

ويشير (مصطفى، 2005) إلى أهم تطبيقات غرف الحوار في التعليم كما يلي:

- استخدام نظام المحادثة كوسيمة لعقد االجتماعات باستخدام الصوت والصورة بين المعلمين والطلاب، وبين المعلمين بعضهم البعض، وبين الطلاب بعضهم البعض.
	- تبادل الخبرات المباشرة بين المعممين بعضيم البعض.
	- إمكانية الوصول إلى جميع األشخاص بالعالم في وقت أقل.
		- إمكانية استخدامها كنظام لعقد مؤتمرات بتكلفة بسيطة.
		- مصدر من مصادر المعمومات من شتى أنحاء العالم.

ويشير الباحث إلى أنه استخدم البريد الإلكتروني كأداة مساعدة للفصل الافتراضي في إرسال وإرفاق الملفات المطلوبة من وإلى الطالبات، ايضا استفاد من غرف الحوار من خلال  $\frac{1}{\epsilon}$ تحديد موعد اللقاءات، واستقبال استجابات الطالبات على الأسئلة خلال المحاضرة.

**سابعا: دور المعمـ في عصر النترنت: ً**

تغير دور المعلم في عصر الانفجار المعرفي وثورة المعلومات والانترنت والنطور التكنولوجي ليصبح دوره ينصب على تخطيط العملية التعليمية حيث يستعدي تدفق المعلومات من المعلم أن يخطط ويصمم البرامج التي يمكن الرجوع إلييا في أي وقت, ومن ىنا أصبح المعمم مخططاً ومصمماً وموجهاً ومرشداً ومقيماً للعملية التعليمية.

فتتطلب هذه الأدوار من المعلم التعرف على البيئة التعليمية وتحليلها والتعرف على خصائصها وخصائص الطلاب، وقدراتهم العقلية، وميولهم واتجاهاتهم، ومهاراتهم وبيئاتهم التربوية والثقافية والاجتماعية والاقتصادية ومراعاة الفروق الفردية بينهم. فيتجلى دور المعلم في مدى قدرته على إعداد طالب مؤهل ومزود بمهارات البحث والتعلم الذاتي وقدرته على استخدام الحاسب اآللي, وشبكة المعمومات العالمية من اجل الوقوف أمام متطمبات العصر, وتحديات المستقبل.

<span id="page-28-0"></span>**المحور الثاني: التعم ـ اإللكتروني:**

شهد العالم في السنوات الأخيرة جملة من التحديات ذات أبعاد سياسية واقتصادية واجتماعية وثقافية وتربوية وشكلت نلك التحديات بأبعادها المختلفة منطلقاً لدعوات عديدة بضرورة إصلاح النظام التربوي بجميع مدخلاته وعملياته ومخرجاته، خصوصاً في ضوء عجز النظام الحالي عن مواجية التحديات التي أفرزىا تحول العالم من مجتمع صناعي إلى مجتمع معلوماتي. لهذا، تتسابق كثير من الأمم لإصلاح نظمها التربوية بهدف إعداد مواطنيها لعالم جديد. كما يفرض عمييا أن تقدم المبادرة لالستفادة من التقنية في رفع مخرجات العممية التعليمية. فدمج التقنية في عملية التعليم والتعلم لم يعد ترفا بل أصبح مطلباً حيوياً لتطوير الهياكل التربوية لما تقدمة التقنية من نقلة نوعية في إعادة صياغة المنهج بمفهومه الشامل والرفع من مستوى المخرج التربوي وذلك بجيد أقل ونوعية أفضل.

<span id="page-28-1"></span>**أول:ً مفيوـ التعم ـ اإللكتروني )**learning -E**):**

يعرف التعميم اإللكتروني عمى أنو: استخدام التقنيات التعميمية لبناء وتعزيز وتقديم وتيسير التعمم في أي وقت وأي مكان من خالل البحث باستخدام شبكة االنترنت, إلقاء المحاضرات والدروس عن طريق الفصول اإللكترونية التفاعمية بين المعمم والمتعمم, وتوفير الوسائل التعليمية الإلكترونية المتعددة الوسائط، من صوت وصورة وفيديو (القحطاني،2010:  $. (21)$ 

ويعرف أيضا:ً بأنو أحد أشكال التعميم عن بعد التي تعتمد عمى إمكانات وأدوات شبكة المعلومات الدولية (الانترنت) والحواسيب الآلية في دراسة محتوى تعليمي محدد عن طريق التفاعل المستمر مع المعلم/ الميسر ، والمتعلم والمحتوى (عبد العزيز ، 2008: 30).

ويعرف أيضاً: بأنه طريقة للتعليم باستخدام آليات الاتصال الحديثة من حاسب وشبكاته ووسائطو المتعددة من صوت وصورة ورسومات وآليات بحث, ومكتبات إلكترونية, وكذلك بوابات اإلنترنت سواء كانت عن بعد أم في الفصل الدراسي, ىو استخدام التقنية بجميع أنواعيا في إيصال المعلومة للمتعلم بأقصر وقت وأقل جهد وأكبر فائدة (الموسى والمبارك، 2005: .)113

من خلال التعريفات السابقة يخلص الباحث إلى أن التعليم الإلكتروني هو : نظام للتعليم يستخدم آليات االتصال الحديثة من حاسبات وشبكات ووسائط متعددة من صوت وصورة, ورسومات، واليات بحث، ومكتبات الكترونية، وكذلك بوابات الإنترنت سواءً كان عن بعد أو في

الفصل الدراسي وذلك باستخدام التقنية بجميع أنواعيا في إيصال المعمومة لممتعمم بأقصر وقت وأقل جيد وأكبر فائدة.

<span id="page-29-0"></span>**ثان ا:ً أشكاؿ التعم ـ اإللكتروني:**

يذكر الرنتيسي وعقل (2011: 107) سبعة أشكال للتعليم الإلكتروني نقلاً عن (وليام هارتون،2006):

- .1 **المساقات المستقم :** وىي مجموعة من المساقات يتم وضعيا عمى صفحات الويب, ويقوم المتعلم بتحميلها دون أي تفاعل مع المعلم أو باقي الطلبة.
- .2 **مساقات الفصوؿ الفتراض :** وىي فصل دراسي عمى شبكة الويب قد يحتوي عمى مقابمة مع المعلم أحياناً، كما أنه قد يحتوي على أدوات نشاركية متعددة، وأدوات إدارة وتنظيم المحتوى وعمليات دخول الطلبة.
- 3. **الألعاب التعليمية والمحاكاة:** هي أنشطة مختلفة يتم فيها تفاعل المتعلم مع عناصر اللعبة بهدف استكشافها وتحقيق الأهداف التعليمية.
- 4. ا**لتعليم الإلكتروني الكلي:** هو التعليم الذي يكون متضمن في برامج أخرى مثل برامج الحاسوب ولا يمكن تجزئته.
- 5. **التعليم النقال:** يتم التعليم النقال عبر أجهزة حاسوب كفية، ويمكن أن يحدث أثناء التنقل عبر العالم بواسطة الشبكة العنكبوتية.
- 6. **إدارة المعرفة:** يربط مفهوم إدارة المعرفة بين التعلم الإلكتروني والسلوك الاجتماعي في تعليم المتعلمين.
- 7. ا**لتعليم المدمج**: يدمج هذا النوع من التعليم أشكال مختلفة من التعليم بهدف تحقيق هدف واحد، ويحتوي على تعليم إلكتروني وتعليم تقليدي معاً.

وقد تبنى الباحث في الدراسة الحالية شكل الفصول االفتراضية, من خالل تدريس مساق ميارات الحاسوب باستخدام الفصول االفتراضية والتركيز عمى ميارات استخدام الحاسوب والانترنت. من خلال حضور الطلبة للمحاضرات فقط في الفصول الافتراضية في بيوتهم باستخدام الانترنت. وسيتم الحديث بالتفصيل عن الفصول الافتراضية في المحور الثاني من هذا الفصل.

<span id="page-30-0"></span>**ثالثا:ً أىداؼ التعم ـ اللكتروني:**

يرتكز التعليم الإلكتروني على مجموعة من الأهداف كما اتفق عليها معظم التربويين ومن هذه الأهداف كما أشار إليها كلاً من (سلامة والدايل، 2008: 123) و (لآل والـجندي، :2..5 378( ما يمي:

- 1. زيادة إمكانية الاتصال بين الطلبة فيما بينهم، وبين الطلبة والمؤسسة التعليمية: وذلك من خلال سهولة الاتصال ما بين هذه الأطراف في عدة اتجاهات مثل مجالس النقاش، البريد اإللكتروني, وغرف الحوار.
- .2 سيولة الوصول إلى المعمم: أتاح التعميم اإللكتروني سيولة كبيرة في الحصول عمى المعمم والوصول إليو في أسرع وقت, وذلك خارج أوقات العمل الرسمية وذلك من خالل البريد اإللكتروني أو ساحات الحوار عمى الشبكة االنترنت.
- 3. تناقل الخبرات التربوية: وذلك من خلال إيجاد قنوات اتصال ومنتديات، تمكن المعلمين والمتعلمين من المناقشة وتبادل الأراء والتجارب عبر موقع محدده.
- 4. نمذجة التعليم وتقديمه في صورة معيارية: فالدروس تقدم في صورة نموذجية والممارسات التعليمية المتميزة يمكن إعادة تكرارها؛ ومن أمثلة ذلك بنوك الأسئلة النموذجية، وخطط الدروس النموذجية.
- 5. توفر المناهج الإلكترونية في أي وقت، هذه الميزة مفيدة للأشخاص الذين يرغبون التعليم عمى حسب ظروفيم.
- .6 تعدد طرق تقييم الطالب: وفر التعميم اإللكتروني أدوات التقييم الفوري لممعمم وطرق متنوعة لبناء وتوزيع وتصنيف المعمومات بصورة سريعة وسيمة.
- 7. تقليل الأعباء الإدارية بالنسبة للمعلم: والتعليم الإلكتروني يتيح للمعلم اختصار الوقت في استالم الواجبات وتسجيل الحضور وتصحيح االختبارات.

### **اربعا:ً أنواع التعم ـ اللكتروني:**

تنحصر أنواع التعليم الإلكتروني تبعاً لزمن حدوثه في نوعين، هما:

**.5 التعم ـ اإللكتروني المتزامف learning-E Synchronous:**

وهو التعليم على الهواء الذي يحتاج إلى وجود المتعلمين في نفس الوقت أمام أجهزة الكمبيوتر إلجراء النقاش والمحادثة بين الطالب أنفسيم وبين المعمم عبر غرف المحادثة(chatting) أو تلقي الدروس من خلال الفصول الافتراضية (virtual classroom)

أو باستخدام أدواته الأخرى. ومن ايجابيات هذا النوع من التعليم حصول المتعلم على تغذية راجعة فورية وتقليل التكلفة والاستغناء عن الذهاب لمقر الدراسة، ومن سلبياته حاجته إلى أجهزة حديثة وشبكة اتصالات جيدة. وهو أكثر أنواع النعليم الإلكتروني تطوراً و تعقيداً، حيث يلتقي المعلم والطالب على الإنترنت في نفس الوقت (بشكل متزامن).

وتتضمن الأدوات المستخدمة في التعليم الالكتروني المتزامن ما يلي (الموسى والمبارك:2..5, 114-113(:

- ) White Board( األبيض الموح
- المؤتمرات عبر الفيديو )Videoconferencing)
- المؤتمرات عبر الصوت )conferencing Audio )
	- )Chatting Rooms( الدردشة غرف

#### **.4 التعم ـ اإللكتروني غ ر المتزامف learning-E Asynchronous:**

وهو التعليم غير المباشر الذي لا يحتاج إلى وجود المتعلمين في نفس الوقت، مثل الحصول عمى الخبرات من خالل المواقع المتاحة عمى الشبكة أو األقراص المدمجة أو عن طريق أدوات التعميم اإللكتروني مثل البريد اإللكتروني أو القوائم البريدية ومن ايجابيات ىذا النوع أن المتعلم يحصل على الدراسة حسب الأوقات الملائمة له، وبالجهد الذي يرغب في تقديمه، كذلك يستطيع الطالب إعادة دراسة المادة والرجوع إليها إلكترونيا كلما احتاج لذلك. ومن سلبياته عدم استطاعة المتعلم الحصول على تغذية راجعة فورية من المعلم، كما انه قد يؤدي إلى الانطوائية لأنه يتم في عزلة. وتتضمن الأدوات المستخدمة في التعليم الالكتروني غير المتزامن، ما يلي:

- البريد اإللكتروني.
	- المنتديات.
- الفيديو التفاعمي.
- الشبكة النسيجية.

وقد دمج الباحث في دراسته بين التعليم الإلكتروني المتزامن من خلال الفصول الافتراضية والتعميم اإللكتروني غير المتزامن من خالل البريد اإللكتروني.

<span id="page-32-0"></span>**خامسا:ً مم زات التعم ـ اإللكتروني:**

يمتاز التعليم الإلكتروني بمزايا عدة جعلت له في قلوب التربويين مكانة هامة وحلاً يتسابقون إليه لتحسين وإثراء مستوى التعليم ومن هذه المميزات كما أدلمي بها (عوض، 2007)  $\frac{1}{2}$ ما يلي:

- .1 استخدام العديد من مساعدات التعميم والوسائل التعميمية والتي قد ال تتوافر لدى العديد من المتعممين من الوسائل السمعية والبصرية.
	- 2. التقييم الفوري والسريع والتعرف على النتائج وتصحيح الأخطاء بشكل سريع.
		- 3. مراعاة الفروق الفردية لكل متعلم نتيجة لتحقيق الذاتية في الاستخدام.
	- .4 تعدد مصادر المعرفة نتيجة االتصال بالمواقع المختمفة عمى الشبكة العالمية.
- 5. توفير جو من الخصوصية نتيجة لتجربة الطالب فيتعلم ويخطئ، كما أنه يمكنه تخطي بعض المراحل التي يراىا سيمة أو غير مناسبة.
	- .6 توسيع نطاق التعميم وتوسيع فرص القبول المرتبطة بمحدودية األماكن الدراسية.
- 7. التمكن من تعليم العاملين وتأهيلهم دون الحاجة إلى ترك أعمالهم، إضافة إلى تعليم ربات البيوت مما يسهم في رفع نسبة المتعلمين والقضاء على الأمية.
	- 8. المرونة حيث يسهل تعديل وتحديث المحتوى التعليمي أو التدريبي.
	- 9. القدرة على تحديد مستوى المتعلم وإيصال المحتوى المناسب بدون تقييد.
- 10. تغيير دور المعلم من الملقى والمصدر الوحيد للمعلومات إلى دور الموجه وسهولة الوصول إليو حتى خارج أوقات العمل الرسمية.
- .11 سرعة تطوير وتغيير المناىج والبرامج عمى الشبكة العالمية لممعمومات؛ بما يواكب خطط المؤسسات التعليمية ومتطلبات العصر دون تكاليف إضافية باهظة.
	- 12. يساهم النعلم الإلكتروني في نتمية التفكير واثراء عملية التعليم.
		- **سادسا:ً أدوات التعم ـ اللكتروني:**

يشتمل التعليم الإلكتروني على العديد من الأدوات التي ساعدته على تحقيق أهدافه وأسهمت في تطويره ومن هذه الأدوات كما أشار إليها (عبد العزيز، 2008: 69) ما يلي: **.5 أدوات التعم ـ اإللكتروني المعتمدة عمى الكمب وتر الشخصي:**

<span id="page-32-1"></span>– برامج التعليم الخصوصي. - برامج التدريب والممارسة. - برامج حل المشكالت.

- برامج المحاكاة. – برامج الألعاب التعليمية. - برامج العروض التقدمية. - برامج نظم دعم األداء. - برامج التطبيقات المخصصة.
- **.4 أدوات التعم ـ اللكتروني المعتمدة عمى النترنت:**
- الشبكة الدولية لممعمومات. - البريد االلكتروني. - المحادثة. - مؤتمرات الفيديو. - مجموعات النقاش. - نقل الممفات. – لوحة الإعلانات. – اللوح الأبيض التشاركي.

الأدوات السابقة جميعها أدوات للتعليم الإلكتروني التي يتم استخدامها في عمليتي التعليم والتعلم ولا يلزم استخدامها جميعاً في العملية التعليمية، ولكن يستخدم منها ما يحتاج لتحقيق الهدف التربوي منها في عملية التعليم والتعلم، من تفاعل أو مشاركة أو نقل المعلومة وغيرىا.

<span id="page-34-0"></span>**المحور الثالث: الفصوؿ الفتراض :**

لقد حقق الحاسب الآل*ي* خلال هذا العصر تطورًا عظيمًا في جميع مجالات الحياة، وأصبح جزء مهم لا يمكننا الاستغناء عنه بأي حال من الأحوال، فهو بطريقة أو بأخرى متواجد في كل مكان تقريبا, وقد أدى استخدام الحاسب اآللي في التعميم بصفة خاصة إلى تطور مذىل وسريع في العملية التعليمية كما أثر في طريقة أداء المعلم والمتعلم وإنجازها في غرفة الصف، وقد نشأ على المستوى الدولى للتعامل مع الإنترنت وشبكات المعلومات مصطلحات وفلسفات متنوعة منيا :عالم بال أوراق, جامعات بال أسوار, مؤسسات التعميم لممستقبل, المدارس والجامعات اإللكترونية, بيئات التعمم االفتراضي, الجامعات االفتراضية, المنيج الرقمي, الفصول الذكية.

وكان من أبرز مجالات تطور الحاسب الآلي، والتي أثرت في كثير من المتعلمين هو ما يسمى بالواقع الافتراضي (الفصل الافتراضي) حيث تتمثل تقنية الواقع الافتراضي في إمكانية تجاوز الواقع الحقيقي والدخول إلى الخيال، لذلك كان البديل بالواقع الافتراضي للبعد عن خطورة المكان الحقيقي من خالل التعامل مع جياز الكمبيوتر.

<span id="page-34-1"></span>**أول:ً مفيوـ الفصوؿ الفتراض :**

يعرفه مركز التعليم عن بعد – جامعة القدس المفتوحة (2009: 51) أنه تقنية تعليمية تعممية عبر االنترنت, تقوم عمى توفير بيئة صفية تفاعمية, يمكن من خالليا تقديم المقاءات واجراء المناقشات بنفس جودة وكفاءة غرفة الصف العادية، وتتيح للدارسين والمعلمين حضور المقاءات واالشتراك في جميع أنشطة الصف االفتراضي عبر االنترنت, دون الحاجة لمتواجد الفيزيقي في الغرف الصفية.

ويعرفه عبد الدايم ونصار (2012: 183): بأنه تقنية عبر الانترنت تقوم على خلق بيئة تعميمية شبيية ببيئة الصف العادية, ويمكن من خالليا أن يقوم المعمم بتقديم المحاضرة بالصوت والصورة والكتابة، كما يمكنه عرض مقاطع مصورة أو مسموعة للطلاب، وتتميز بيئة الصف الافتراضي بتفاعلية عالية بين المعلم والمتعلم.

كما وتعرفه سمور (2011: 24) أنه نظام يسمح بالتفاعل الحي بين المعلم والطالبة عبر الانترنت حيث يجمع بين خصائص الصفوف التقليدية والصفوف الإلكترونية ويتميز هذا النظام بالمرونة والسهولة من ناحية تحديد الأوقات المناسبة للمعلم والطالبة بحيث يستطيع الطمبة التواصل المتزامن بوساطة الشبكات لممشاركة في حاالت تعمم تعاونية, وكذلك بتوفير جميع الوسائل االعتيادية بشكل إلكتروني مثل: السبورة اإللكترونية والمحاورات الكتابية والصوتية وروابط للحصول على المعلومات من أجل تحقيق الحد الأمثل من الفهم والاستيعاب.

ويعرفه الباحث أنه فصول شبيهة بالفصول النقليدية من حيث وجود المعلم والطلاب، ولكنيا عبر شبكة االنترنت بحيث ال تتقيد بزمان أو مكان وعن طريقيا يتم استحداث بيئات تعليمية افتراضية، بحيث يستطيع الطلبة التجمع بواسطة الشبكات للمشاركة في حالات تعلم تعاونية، يكون الطالب في مركز التعلم وسيتعلم من أجل الفهم والاستيعاب.

#### <span id="page-35-0"></span>**ثان ا:ً مكونات الصفوؼ الفتراض Blackboard:**

يرى الباحث بعد استعراض ما سبق انو يمكن تحديد المكونات الرئيسة لمصف الافتراضي المستخدم في الدراسة، وهي مجموعة من النوافذ والأشرطة، وفقا للعرض التالي:

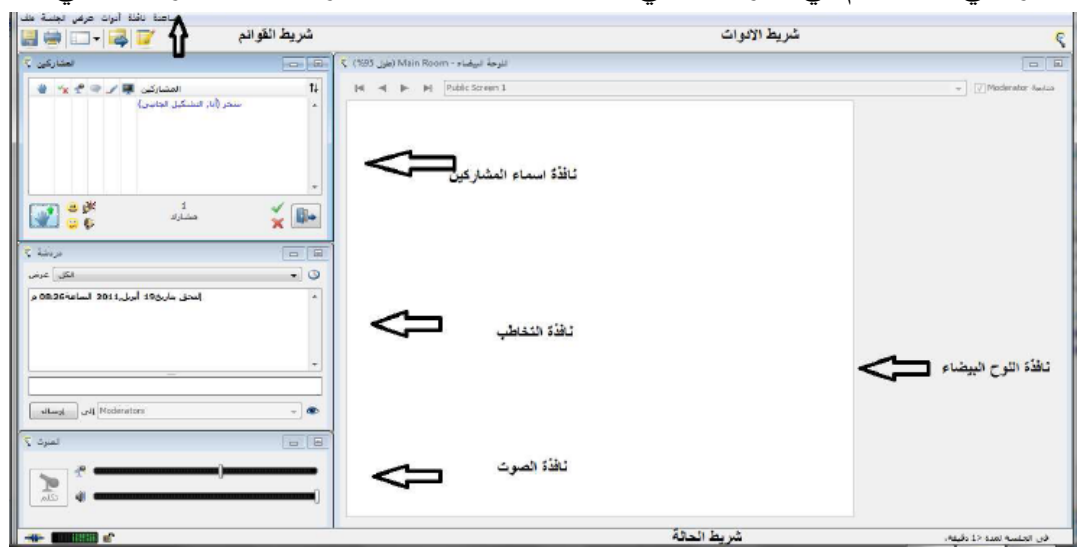

**)مكونات الصؼ الفتراضي الرئ س (**

**أ - النوافذ:**

.1 **نافذة أسماء المشارك ف:** يظير بداخميا أسماء المتواجدين بالمقاء.

.2 **نافذة التخاطب الكتابي:** يمكن من خالليا الكتابة واالستفسار في الشريط السفمي.

- .3 **نافذة الصوت:** يمكن استخداميا لمتواصل الصوتي بين المعمم والمتعممين.
- 4. **نافذة اللوح الأبيض:** تحتوي على مجموعة الأزرار التي تمكن من الرسم أو الكتابة عمى الموحة البيضاء.
	- **ب -األشرط :**
	- .1 **شر ط العنواف:** يحتوي عمى اسم الغرفة الصفية.
	- .2 **شر ط القوائـ:** يحتوي عمى قوائم العرض واألدوات والممفات.
- .3 **شر ط األدوات:** يحتوي عمى مجموعة من األيقونات لكل أيقونة وظيفة محددة.
	- 4. **شريط الحالة**: يتضح من خلاله حالة الاتصال.

**ثالثا:ً أنظم إدارة التعمـ اإللكتروني:**

**برامج إدارة التعلم:** وهي لا تتقيد بزمان أو مكان لذا فهي تستخدم برمجيات، وتقنيات غير نزامنية أي لا يشترط وجود المعلم والطالب في نفس الزمن وهذا ما يعرف بالتعلم الذاتي )كالموديل والويب سي تي(. ويشير )المبارك, 2..4( إلى أمثمة عمى ىذه التقنيات:

- أدوات التمرينات والواجبات المنزلية.
	- قراءة الدروس.
- ساحات الحوار والنقاش غير المباشرة.
- قائمة المراسالت بين المعمم وطالبو.
- قائمة الدرجات وإرسال الأعمال للمعلم.

ا**لصفوف الافتراضية التزامنية:** وهي صفوف شبيهة بقاعات الدراسة يستخدم فيها المعلم والطالب أدوات وتقنيات مرتبطة بزمن معين (يشترط وجود المعلم والطالب في الوقت نفسه دون حدود للمكان) زمن الأمثلة على هذه الأدوات:

- األلواح البيضاء: تساعد الطالب عمى المشاركة في الكتابة عمييا.
	- المشاركة في البرامج مثل: قواعد البيانات.
	- المؤتمرات: عن طريق الفيديو )صوت وصورة(.
		- المؤتمرات: عن طريق الصوت.
- غرف الدردشة: التواصل بالنص بين المعمم وطالبو وبين الطالب أنفسيم )المبارك,  $. (60:2004$

#### **اربعا:ً خصائص الفصوؿ الفتراض :**

ذكر الحسين (2009) أن استخدام الفصول الافتراضية في التعلم الإلكتروني أحد الوسائل الرئيسية للتعلم التفاعلي، حيث اهتمت كثير من المؤسسات العالمية المتخصصة في التعميم اإللكتروني فصول افتراضية ذكية تتوفر فييا عناصر وخصائص يحتاجيا المعمم والمتعلم، وهي كما يلبي:

- .1 خاصية التفاعل المباشر بالصوت فقط أو بالصوت والصورة.
	- .2 خاصية الدردشة الكتابية.

.3 خاصية السبورة االلكترونية. .4 خاصية المشاركة في البرامج والتطبيقات بين المعمم والمتعممين أو بين المتعممين أنفسيم. .5 خاصية إرسال الممفات وتبادليا مباشرة بين المعمم والمتعممين. .6 خاصية متابعة المعمم لنشاطات المتعممين كل عمى حده أو لمجموعيم في آن واحد. .7 خاصية استخدام برامج العروض التقديمية. .8 خاصية عرض األفالم التعميمية. .9 خاصية توجيو األسئمة المكتوبة والتصويت عمييا. .1. خاصية توجيو األوامر لممتعممين. .11 خاصية السماح لدخول أي متعمم أو إخراجو من الفصل. .12 خاصية السماح بالكالم أو عدمو لممتعممين. .13 خاصية السماح بالطباعة. .14 خاصية تسجيل المحاضرة الصوتية والكتابية إلعادة متابعتيا بطريقة ال تزامنيو فيما بعد.

**و ش ر الباحث:** أن الفصل االفتراضي المستخدم في الدراسة ىو blackboard الخاص بشركة Elluminate وهو غرفة تدريس ظاهرية تتسع إلى ما بين (25–200) طالب، وتحتوي على أسماء المشرفين عمى الفصل االفتراضي وأسماء الطمبة المتواجدين في الفصل االفتراضي, وتتمتع بإمكانية تسجيل اللقاءات الافتراضية بشكل كامل، ويمكن أن تستخدم باللغة التي تناسب البلد والشخص المستخدم، فهذا البرنامج يعطي المعلم التحكم الكامل والمتعدد الوظائف من خلال لوحة التحكم، مثل أن يقوم المعلم بمشاركة تطبيقات معينة لجميع الطلبة، أو أخذ الطلبة في جولة عبر الانترنت بحيث يتجول المعلم في مواقع الانترنت والطلبة يستطيعوا ان يشاهدوا ما يقوم بـه المعلم.

### **خامسا:ً الفصوؿ الفتراض في فمسط ف:**

بدأت الجامعات الفمسطينية باستخدام التقنيات التعميمية منذ زمن مبكر فالجامعة الإسلامية استخدمت برنامج الويب سي تي (web ct) ثم استخدمت من بعده برنامج Moodle كبرامج للتعلم الإلكتروني وبيئات تعلم افتراضية، ثم بدأت جامعة القدس المفتوحة المشروع التجريبي بتطبيق خدمة تقنية الفصول االفتراضية من خالل مركز التعمم المفتوح عن بعد عام ,2008 ثم طبقت تكممة مشروع تقنية الفصول االفتراضية من خالل توفير حواسيب خوادم لتدار من داخل الجامعة, حيث تم فتح عدد غير محدود من الصفوف االفتراضية يصل إلى (99999) صفاً افتراضياً مستخدمة في اللقاءات الأكاديمية، وورشات العمل، والاجتماعات وغيرها (مركز النعليم عن بعد،2011).

ثم وقعت الجامعة في سنة 2010 اتفاقية مع شركة Elluminate المختصة بالفصول الافتراضية لتكون الوكيل الوحيد للفصول الافتراضية في فلسطين، من هنا بدأت الدعوات لاستخدام الفصول الافتراضية في فلسطين وبدأت الكثير من الجامعات نتحى بالتعليم نحو المفتوح باستخدام الصفوف االفتراضية. وجدير بالذكر أن جامعة القدس المفتوحة استخدمت في بدايتيا مع شركة Elluminate برنامج Blackboard وفي العام الحالي تعمل عمى تجربة برنامج آخر)wiziq )لديو مميزات أفضل من منتجات الشركة ذاتيا ويوفر مبالغ طائمة في استخدامه.

سادساً: الخدمات التي تقدمها خدمة تقنية الصفوف الافتراضية؟

- 1. يمكن للدارس حضور اللقاء والمشاركة بالأسئلة والنقاش من أي مكان (البيت، المختبر، العمل، مقهى الإنترنت...) أو أي مكان يتوافر فيه جهاز حاسوب وإنترنت.  $\frac{1}{2}$
- 2. يمكن للدارس الاستماع إلى تسجيل اللقاء في أي وقت وأي مكان، تستمع من خلالها إلى شرح المشرف وأسئمة الطالب ومناقشاتيم.
- 3. مشاركة الدارس مع زملائه في نشاطات منهجية ولا منهجية تعمل على إثراء فهمك للمادة العلمدة.
- 4. يمكن للدارس أن يحتفظ بالمكتوب على اللوحة البيضاء ونافذة الدردشة، أو أي وسائط مساندة يتم إرساليا من قبل المشرف, عمى جيازه الخاص.
- 5. يحصل الدارس على تغذية راجعة فورية عن أدائه الأكاديمي من خلال مشاركته في نشاطات الصف االفتراضي.
- 6. إمكانية تقديم الصفوف الافتراضية في أوقات تناسب جميع الدارسين (الموظفين، ربات البيوت......(
	- .7 التواصل مع المشرف دون الحاجة إلى االنتقال من والى الجامعة.
	- 8. يمكن حضور اللقاء من أي خط انترنت بأي سرعة ADSL،Dial Up .

وىناك العديد من الشركات العالمية التي تقدم خدمة تقنية الصف االفتراضي مثل Wimba وFarStone, والشركات المحمية مثل System TDM, أما خدمة الصفوف االفتراضية الموجودة في جامعة القدس المفتوحة فتقدميا شركة Elluminate وىي أحدى الشركات الرائدة عالميا في مجال تقنية الصفوف االفتراضية, وتقدم خدماتيا لعدد من الجامعات ومراكز البحث العممي والمؤسسات التربوية ذات السمعة العالمية, وتعد جامعة القدس المفتوحة أولى المؤسسات التعليمية في فلسطين التي تعتمد هذه التقنية.

سابعاً: أمثلة لأنظمة الفصول الافتراضية:

لقد أصبحت برامج الفصول االفتراضية من الظواىر التي اكتسبت وجودا ناجحا عمى االنترنت ويمكن دعم ىذا األمر من خالل البحث في محرك البحث جوجل حول برنامج الفصول االفتراضية فيظير الكثير من البرامج المفتوحة والتجارية وبما إن ىذه البرامج ليست حكراً على شركة معينة سيضل عدد برامج الفصول الافتراضية في زيادة مستمرة، وذلك لتنافس الشركات على طرح الأفضل والأجود في الأسواق العالمية ومن هذه البرامج الغير تزامنيه:

.1 برنامج )Webct )الفصول االفتراضية غير التزامن com.webct.www

(Black Board) www.blackboard.com برنامج .2

ومن برامج الفصول التزامنية ما أشار إليها (الموسى والمبارك، 2005: 256–258):

- 1. برنامج Paltalk) www.paltalk.com) ويعد من أقدم البرامج للحوار المرئي والصوتي والنصبي وأكثرها انتشاراً، وهو يحوي موضوعات متعددة، ومن بين هذه الموضوعات (التعليم عن بعد).
- 2. برنامج Room Talk) www.roomtalk.net) وهو برنامج جيد يمكن المعلم من امتلاك غرفة صف خاصة به يستطيع تحديدها بعدد محدد من الطلاب وبسعر معقول.
- الفصول برامج أحد) hp Virtual Classroom) www.hpe-learning.com برنامج .3 الافتراضية والتي أنتجتها شركة (hp) وهو برنامج يمتلك مجموعة من المزايا ومنها سهولة الدخول للفصل الافتراضي.
- 4. برنامج www.edtleaning.com) برامج ذو إمكانات متعددة ذو واجهة جميلة تتشابه إمكاناته مع برنامج (Centra) ويمتاز بإمكانية وجود مدرب للمعلم يساعده في مراقبة الدردشة النصية ونتظيم رفع الأيدي والتعليقات، وينبه المعلم إلى ردود الطلاب، كما يمكن من خلاله إنشاء دروس تفاعلية تحتوي على تسجيل صوتي، ولقطات فيديو وصور متحركة.
- .5 برنامج )Centra )أحد برامج الفصول االفتراضية يمتاز بمزايا متعددة مثل التفاعل واالتصال الثنائي أو المتعدد بين المعمم والطالب وىو غني بأدوات التفاعل الحي المباشر الصونية والمرئية، كما يتيح أدوات للنفاعل الغير مباشر من حلقات للنقاش وبريد إلكتروني وىو نظام يدعم التفاعل بين المجموعات.

## **ثامنا:ً ا جاب ات وسمب ات الفصوؿ الفتراض**

ويذكر (خليف،2009) مجموعة من إيجابيات وسلبيات الفصول الافتراضية من وجهة نظر المعلمين والطلاب وهي كما يلي:

**ا جاب ات الفصوؿ الفتراض مف وجي نظر المعمم ف:** - تساعد المعممين في إيصال المادة لمطمبة. - تساعد عمى دمج التقنية في التعميم. - تزيد من دافعية الطمبة لمتعمم. - تؤدي إلى زيادة التحصيل العممي. - تعالج ظاىرة الدروس الخصوصية والكتب المساعدة. - تزيد من إنتاجية الطمبة. - تؤدي إلى التفاعل والتواصل بين الطمبة والمعممين. - تساعد في زيادة ميارات الحاسوب.

**ا جاب ات الفصوؿ الفتراض مف وجي نظر الط ب:** - تؤدي إلى زيادة التفاعل بين الطمبة والمعممين. - تساعد المعممين في توصيل المادة العممية لمطمبة. - تساعد في التواصل بين الطمبة والمعممين. - تعالج ظاىرة الدروس الخصوصية والكتب المساعدة. - تؤدي إلى زيادة ميارات استخدام الحاسوب. - تزيد من إنتاجية الطالب. - تؤدي إلى زيادة التحصيل العممي لدى الطالب. - تساعد في دمج التقنية في التعميم. - تزيد من دافعية التعمم لمطالب.

سلبيات الفصول من وجهة نظر المعلمين: - أدت إلى عدم انتظام أوقات األسئمة واإلجابات بين الطالب والمعممين. - حدوث أعطال فنية أثناء الدرس االلكتروني. - تؤدي إلى استغالل الطالب إلى الدردشة الجانبية.

- تحتاج إلى جيد كبير من قبل المعممين. - تؤدي إلى انشغال الطالب بالحاسوب وعدم التركيز.

**سمب ات الفصوؿ الفتراض مف وجي نظر الط ب** – تكرار الأعطال الفنية عند الطلبة كفصل الصوت أو تعليق الجهاز . - عدم مقدرة بعض الطمبة عمى متابعة الدروس المباشرة بسبب بطء االنترنت. - استغالليا بطريقة سيئة في الدردشة غير المفيدة. - عدم انتظام أوقات األسئمة واإلجابات بين المعممين والطمبة. - تحتاج إلى جيد كبير من الطالب.

- عدم توفر المحادثة الصوتية بين المعمم والطالب.

وقد تغمب الباحث عمى السمبيات من خالل استخدام جياز البتوب ووجود جياز UPS أثناء التدريس لتلاشي قطع التيار الكهربائي والانفصال عن الفصل الافتراضي، وتغلب أيضاً على الحديث الجانبي من خالل حجب صالحية الحديث الجانبي عن الطالبات المواتي ال يستخدمن غرف الحوار الأغراض الدراسة، وتوفير أجهزة كمبيوتر متصلة بالانترنت للطالبات اللواتي لا يتوفر لديهن أجهزة كمبيوتر أو سرعة انترنت بطيئة، وتعريف الطالبات ببعض الأعطال التي قد تواجه استخدام الفصل الافتراضي وطرق التغلب عليها، وخاصية تسجيل المحاضرة تساعد الطالبات عمى الرجوع إلييا ومراجعتيا إن واجيت أي خمل فني أو بطء في سرعة االنترنت.

#### **تاسعا:ً مياـ المعمـ في الفصوؿ الفتراض :**

- 1. للمعلم دور أساسي في تصميم الخبرات التعليمية والنشاطات التربوية والإشراف على بعضها بما يتناسب مع خبرات المتعلم وميوله واهتماماته، تحديد أهداف الدروس كالمقررات التي يسعى لتحقيقيا.
- 2. اختيار أو إعداد أساليب التقييم التي تستخدم لتقدير مدى تحقق هذه الأهداف أي التي تستخدم لتقييم تحصيل الطالب.
	- .3 متابعة حضور الطالب وتقدميم الدراسي.
	- 4. تنظيم بيئة التعلم وجعلها مريحة وغير مهددة وتعاونية وتحديد قواعد السلوك المتبعة بها.
- 5. حث الطلاب على النعلم وتشجيعهم على الانخراط والمشاركة في الأنشطة الصفية وتقديم التغذية الراجعة عمى أدائيم فييا.
	- 6. تكليف الطلاب بالقيام بالندريبات والأنشطة والمشروعات.

7. طرح الأسئلة المنمية للفهم والتفكير ونقبل الإجابات مهما كانت خاطئة. 8. تنظيم التفاعل والنقاشات الصفية بينه وبين طلابه وبين الطلاب مع بعضهم بعضا والسماح بالمحادثات الخاصة بينه وبين أحد طلابه أو بين طالب أو وأخر . 9. تقديم العون والإرشاد الأكاديمي للطلاب وحل ما لديهم من مشكلات. .1. إرشاد الطالب لمصادر التعمم اإلضافية عمى الشبكة. .11 تقييم تعمم الطالب. .12 تقييم المقرر وتطويره. 13. تقييم كفاءته وكفاءة مساعديه في مباشرتهم لمهامه. **مف أىـ األدوار التي قوـ بيا المعمـ ىو تقد ـ النصح والمشورة لممتعمم ف** ويوضح زيتون (2005) هذه الدوار من خلال ما يلي: - إن المدرس يستطيع أن يعرض المادة العممية باستخدام شرائح البوربوينت مباشرة عمى الموحة البيضاء. - يستطيع المدرس أن يرسل لمطمبة ممفات معينة من أي نوع مساندة أو مكممة لمشرح. - يستطيع المدرس االستعانة بمواقع عمى الشبكة فيذىب إلييا مباشرة من الصف لتوضيح قضية معينة للطلبة. - إن ىذه التقنية تمكن المدرس من إجراء االمتحان القصير وذلك لمحصول بسيولة عمى تغذية راجعة فورية. - إن التعمم االلكتروني ال يعني بحال غياب أو ضعف دور المدرس بل قد يزيد من أهميته لكن مع اختلاف في المهمات والوسائل، ولذلك يجب أن يكون المدرس االفتراضي أكثر تفاعال ومرونة وانفتاحا.

.1 القدرة عمى التعامل مع الكمبيوتر. 2. عند الحضور للحصة يكون قادر على التواصل كتابياً أو بالصوت والصورة إذا أمكن. .3 المشاركة مع المعمم ومع الطالب بشكل مباشر وغير مباشر. 4. إمكانية حضوره للفصل في أي وقت يريد ومن أي مكان. 5. إرسال وتبادل الملفات مع الطلبة ومع المعلم.

**عاش ار:ً مياـ الطالب في الفصوؿ الفتراض :**

.6 يكون باحث ومتقصي عن المعمومات ومشاركاً في العممية.

**ومف مياـ الطالب وفقاً لممبارؾ**

ويشير المبارك (2005) إلى بعض مهام الطالب كما يلي:

- .1 قراءة الدروس وحل الواجبات وارسال الميام والمشاركة في ساحات النقاش واإلطالع عمى خطوات سير الدرس والدرجة التي حصل عمييا.
	- 2. الإطلاع على الوثائق والملفات التي قام المعلم بوضعها.
- 3. نلقائية الطلاب واستقلالهم بذاتهم وإدارة وقتهم وعمليات تعلمهم والاستفادة من مصادر التعلم. (المبارك، 2005: 30).

ويرى الباحث أن نظام الفصول الافتراضية أضاف نقلة نوعية جعلت منه منافس قوي للطرق التقليدية، ويرى من خلال استخدامه للفصل الافتراضـي Blackboard أن الفصول الافتراضية تعالج مشكمة بقاء اثر التعمم عند المتعممين فبإمكان الطالب الرجوع إلى الفصل ومراجعة محاضراته، وأيضاً تعالج مشكلة الفتور وشرود الذهن في المحاضرات، حيث تكون الفصول الافتراضية اتجاهات إيجابية لدى الطلبة لما بها من حيوية ومرونة ومراعاة لبعدي الزمان والمكان.

# **الفصؿ الثالث**

# الدراسات السابقة

**أول:ً دراسات تناولت الفصوؿ الفتراض في العمم التعم م .**

**:ً دراسات تناولت تنم ميارات استخداـ الحاسوب والنترنت. ثان ا**

#### **الفصؿ الثالث**

#### **الدراسات السابق**

تيدف ىذه الدراسة إلى الكشف عن أثر توظيف الفصول االفتراضية في تنمية ميارات استخدام الحاسوب والانترنت لدى طلبة كلية الدعوة الإسلامية، لذا قام الباحث بالإطلاع على مجموعة من الدراسات السابقة في هذا المجال، وتم تصنيف الدراسات السابقة إلى محورين وىما:

> أولاً: دراسات تناولت الفصول الافتراضية في الع*م*لية التعليمية. **ثان ا:ً دراسات تناولت تنم ميارات استخداـ الحاسوب والنترنت.**

المحور الأول: دراسات تناولت الفصول الافتراضية ف*ي* الع*م*لية التعليمية:

**.**1 **دراس األسطؿ )2013(:**

ىدفت الدراسة إلى التعرف إلى واقع الصفوف االفتراضية في تدريس المقررات التربوية في جامعة القدس المفتوحة وسبل تطويرىا, وتمثمت أداة الدراسة في استبانة مكونة من )39( فقرة، موزعين على مجالين، الأول يتعلق بدرجة توافر مهارة استخدام الفصول الافتراضية، والثاني متعمق بالممارسات التربوية لعضو ىيئة التدريس عبر الصفوف االفتراضية. وطبقت ىذه الأداة على عينة من (94) عضو هيئة تدريس بكافة فروع الجامعة في قطاع غزة، واتبعت الدراسة المنهج الوصفي التحليلي، وتوصلت الدراسة إلى نتائج أهمها: وجود فروق ذات دلالة إحصائية في واقع استخدام الصفوف االفتراضية تعزى لمتغير الدورات التدريبية عند أعضاء ىيئة التدريس لصالح من اجتازوا الدورات التدريبية في الصفوف االفتراضية, كما وكشفت الدراسة عن مجموعة من الصعوبات المادية والفنية واإلدارية التي تواجو أعضاء ىيئة التدريس في الجامعة أثناء تدريس المقررات التربوية بتقنية الصفوف االفتراضية, من أىميا عدم توفر قاعات مجيزة , وضعف إتقان ميارات التعامل مع الصفوف االفتراضية, وتغيب معظم الطمبة عن المقاء المتزامن عبر الصفوف االفتراضية.

وتوصيي الدراسة بضرورة توفير الإمكانات المادية والدعم الفني لأعضاء هيئة التدريس لمواجية أعطال فنية في تجييزات الصف االفتراضي, وتوفير بيئة فيزيقية نوعية لتحقيق الأهداف التربوية المرسومة، وتخصيص قدر معين من الدرجات للطلبة أثناء حضورهم الصف الافتراضيي لحثهم على الحضور والتفاعل وتحقيق الأهداف.

## **.**2 **دراس عوض اهلل )2013(:**

ىدفت الدراسة إلى التعرف إلى مدى فاعمية استخدام الفصول االفتراضية لتقديم الدروس لطلبة المرحلة الثانوية وأجريت الدراسة في غزة، وتمثلت أداة الدراسة في استبانة بأربعة مجالات. وطبقت هذه الأداة على عينة البحث العشوائية على (100) طالب وطالبة من طلبة الصف الأول الثانوي العلمي في المدارس الثانوية في غرب غزة وانبعت الدراسة المنهج الوصفي والتجريبي وتوصمت الدراسة إلى نتائج أىميا: أن الطمبة لدييم معرفة و قناعة بأن التعليم الافتراضيي سيصبح تعليما متوفراً في فترة قريبة ولن تؤثر الفواصل الزمانية والمكانية أو الجغرافية في تلقي التدريس.

وتوصي الدراسة بضرورة البدء في عملية توسيع نظام التعليم عن بعد بنظام الفصول االفتراضية في جميع المدارس كبرامج التعميم العالي وتكثيف الدورات التدريبية والنشرات اإلعالنية لزيادة الوعي بأىمية الفصول االفتراضية ودورىا في تحقيق التنمية المستديمة.

#### **.**3 **دراس ب تر )**,**2013Peter):**

ىدفت الدراسة إلى التعرف عمى خيارات الطالب في التفاعل المفظي والنصي في الفصول الافتراضية التزامنية، في بيئة مختلطة للمتعلمين في الموقع وعلى الانترنت. وتم جمع البيانات من خلال تحليل المحاضرات المسجلة وإجراء المقابلات مع الطلاب بعد المحاضرات في مساق تصميم التعميم لمجموعتين من طمبة لمدراسات العميا التي تستخدم برنامج Adobe Connect كفصل افتراضي مباشر. يمكن لمطالب اختيار ما إذا كان سيشارك في الفصل التقميدي أو الفصل االفتراضي. لكن ظير عمى مدار الفصول الدراسية أن اختيار الطالب للمشاركة عبر الفصول الافتراضية كان بشكل متزايد إلى نسبة (57%) أكثر منها في التقليدية (43%). مع ذلك بعض الطلبة وخاصة الدوليين يفضل المشاركة في الفصول التقليدية على الرغم من أنيا أقل مالئمة, ذلك يعني أنيم أكثر عرضة بذلك لالستجابات المفظية. وأظير تحليل النتائج أن التفاعل النصبي للطلبة في الأسئلة والتعليقات في مربع الدردشة أفضل منها في المشاركة في الفصول التقليدية مع وجود الطالب والمعلم وجهاً لوجه. وتوصىي الإستراتيجية التربوية الناشئة من التفاعل النصي المتكامل خالل المحاضرة إلى ضرورة استخدام التعمم االفتراضي المتزامن وتشير إلى فائدة التعمم المتزامن عبر اإلنترنت.

**.**4 **دراس أبو عقؿ )2012(:**

ىدفت الدراسة إلى استقصاء أثر استخدام التعمم االلكتروني في تدريس العموم عمى التحصيل الدراسي لدى دارسي جامعة القدس المفتوحة. وأجريت الدراسة في فلسطين، وتمثلت أداة الدراسة في اختبار تحصيلي قبلي وبعدي. واختير أفراد المجموعة التجريبية بطريقة قصدية، إذ اختير دارسون لدييم خبرات باستخدام الحاسوب واالنترنت, وأبدوا الرغبة في التعمم بيذا النمط، واشتملت المجموعة التجريبية على (39) دارساً ودارسة، دُرّسواً بنمط التعلم الالكتروني، بينما اختيرت المجموعة الضابطة بالطريقة العشوائية البسيطة, واشتممت عمى )33( دارساً ودارسة دَرّسوا بالطريقة العادية. واتبعت الدراسة المنهج الوصفي والتجريبي وتوصلت الدراسة إلى نتائج أهمها وجود فروق ذات دلالة إحصائية عند مستوى (α ≤ 0,05) بين أفراد المجموعة التجريبية وأفراد المجموعة الضابطة في كل من الأنشطة والاختبار التحصيلي، ولصالح المجموعة التجريبية, والجنس في االختبار التحصيمي, ولصالح اإلناث. ولم تظير فروق ذات داللة إحصائية عمى األنشطة تعزى لمتغير الجنس.

وتوصي الدراسة بتحفيز الطمبة عمى االنخراط والتسجيل في المقررات التي تدرس بنمط التعلم الإلكتروني، وطرح مساقات أخرى لتدرس بنمط التعلم الالكتروني بنظام الأنشطة االلكترونية.

#### **.**5 **دراس أبو جحجوج وحسون )2011(:**

ىدفت الدراسة إلى تحديد معايير موقع التعميم االلكتروني عبر الويب, وتحديد معايير أساليب التوجيه، والكشف عن فاعلية التعليم الالكتروني في تنمية التفكير العلمي وفي االتجاىات نحو التعميم االلكتروني بالويب, إضافة إلى التعرف إلى أثر متغير الجنس في ذلك, وأجريت الدراسة في فلسطين، وتمثلت أداة الدراسة في اختبار التفكير العلمي ومقياس االتجاىات نحو التعميم االلكتروني عبر الويب. وطبقت ىذه األداة عمى عينة عشوائية عنقودية قوامها(69) طالباً وطالبة قسمت إلى مجموعتين تجريبية (34) طالب وطالبة وضابطة (35) طالب وطالبة واتبعت الدراسة المنيج البنائي والمنيج التجريبي ذي المجموعتين التجريبية والضابطة مع القياس القبلي والبعدي وتوصلت الدراسة إلى نتائج أهمها تحديد مجموعة من معايير موقع التعليم الالكتروني بالويب، ومعايير أساليب المساعدة والتوجيه، إضافة إلى فاعلية التعليم الالكتروني الموجه بالفيديو في تنمية التفكير العلمي والاتجاهات نحو التعليم الالكتروني عبر الويب، وعدم وجود فروق دالة إحصائياً في التفكير العلمي والاتجاهات في المجموعة التجريبية تبعاً لمتغير جنس الطالب الجامعي. وتوصي الدراسة بإعداد مساقات دراسية في الجامعات في أقسام التكنولوجيا, والمناىج وطرق التدريس تتناول تصميم وتطوير مواقع التعميم االلكتروني إلعداد محاضرين مواكبين لالتجاىات التكنولوجية والتعميم الحديث. وتشجيع محاضري الجامعات, المستخدمين لمواقع التعليم الالكتروني عبر الويب إلى أهمية التوجيه بالفيديو، والاهتمام بالتفكير العلمي في التدريس والاتجاهات الإيجابية، وعقد دورات تصميم مواقع التعليم الالكتروني بالويب وتطويرها وفق المعايير التي تم التوصل إلييا.

**.**6 **دراس سمور )2011(:**

ىدفت الدراسة إلى التعرف عمى أثر توظيف الصفوف االفتراضية في اكتساب مفاىيم الفقه الإسلامي المتعلقة بالطهارة لدى طالبات الدبلوم المتوسط واتجاهاتهم نحوها. وأجريت الدراسة في فلسطين، وتمثلت أدوات الدراسة في أداة تحليل محتوى وحدة الطهارة واختبار لقياس مدى اكتساب الطالبات لمفاهيم الطهارة (قبلي – بعدي) ومقياس اتجاه الطالبات نحو استخدام الصفوف الافتراضية في تعلم مفاهيم الطهارة. وطبقت هذه الأداة على عينة متمثلة في طالبات الدبلوم المتوسط في كلية الزيتونية للعلوم والتنمية وتكونت العينة من مجموعتين إحداهما ضابطة مكونة من (33) طالبة والأخرى تجريبية مكونة من (33) طالبة واتبعت الدراسة المنهج الوصفي التحليلي والمنهج التجريبي وتوصلت الدراسة إلى نتائج أهمها: أن استخدام الصفوف االفتراضية في تدريس مفاىيم الطيارة أكثر إيجابية وفاعمية من تدريسيا باستخدام الصفوف التقليدية، وتحسن اتجاهات الطالبات نحو استخدام الصفوف الافتراضية في دراسة مفاهيم الطهارة، مما يشير إلى الأثر الإيجابي الوجداني الذي أحدثته الصفوف الافتراضية على اكتساب مفاهيم الفقه الإسلامي لدى طالبات الدبلوم المتوسط.

وتوصيي الدراسة بضرورة تفعيل دور التكنولوجيا بصفة عامة في العملية التعليمية، والصفوف االفتراضية بصفة خاصة لما ليا من أثر إيجابي وجداني ومعرفي يؤدي إلى تحسين مهارات التعلم الذاتي لدى الطلاب وتحسين النتاجات التعليمية بصفة عامة.

#### **.**7 **دراس النجدي والش خ )2011(:**

ىدفت الدراسة إلى التعرف عمى فاعمية التعمم االلكتروني ودوره في تعزيز ميارات التفكير الناقد لدى دارسي –جامعة القدس المفتوحة. وأجريت الدراسة في فلسطين، وتمثلت أداة الدراسة في اختبار واطسون جلسر مكون من (150) فقرة لقياس مهارات التفكير الناقد وقرراً الكترونياً لمساق مناهج البحث العلمي. وطبقت هذه الأداة على عينة مكونة من 65 دارساً

ودارسة ممن درسوا مقرراً بطريقة التعلم الالكتروني لتقصبي أثر ذلك على التفكير الناقد وانبعت الدراسة المنهج الوصفي والتجريبي وتوصلت الدراسة إلى نتائج أهمها: أن هناك تأثيراً ذا دلالة إحصائية للتعلم الإلكتروني على تعزيز التفكير الناقد وعلى اتجاهات الدارسين

## **.**8 **در اس شبات ومشتيى )2010(:**

ىدفت الدراسة إلى التعرف عمى العقبات والمشاكل التي تواجو استخدام تقنية الصفوف الافتراضية في العملية التعليمية كأحد أدوات التعليم المدمج في جامعة القدس المفتوحة–قطاع غزة. وأجريت الدراسة في فلسطين، واعتمد جمع البيانات على ما نشرته جامعة القدس المفتوحة من بيانات, باإلضافة إلى تقارير الطالب حول تقنية الصفوف االفتراضية. واتبعت الدراسة منيج دراسة الحالة.

وتوصلت الدراسة إلى نتائج أهمها: أن البنية التحتية (الحاسوب والانترنت وانقطاع التيار الكهربائي) في قطاع غزة تشكل عقبات كبيرة في تطوير العملية من خلال استخدام تقنية الصفوف االفتراضية. ومقاومة التغيير عند البعض من الموظفين بالجامعة سواء اإلداريين أو الأكاديميين وفهمه لتقنية الصفوف الافتراضية بأنها قد تؤدي إلى الإقصاء الوظيفي أو تهديد سمطاتيم.

وتوصي الدراسة بضرورة تبني إدارة الجامعة إستراتيجية واضحة لممساعدة في توفير وتحسين البنية التحتية للدارس والمشرف، وتكثيف عقد الندوات، ورشات العمل والمؤتمرات العممية اليادفة إلى نشر ثقافة التعميم االلكتروني في المجتمع الفمسطيني.

#### **.**9 **دراس الشناؽ ودومي )2010(:**

هدفت الدراسة إلى تعرف اتجاهات المعلمين والطلبة نحو استخدام التعلم الإلكتروني في العلوم. وأجريت الدراسة في الأردن، وتمثلت أداة الدراسة مقياس اتجاهات المعلمين نحو التعلم الإلكتروني، ومقياس اتجاهات الطلبة نحو التعلم الإلكتروني. وتكونت عينة المعلمين من (28) معلماً ومعلمة ممن درسوا مادة الفيزياء المحوسبة للصف الأول الثانوي العلمي، و (118) طالباً موزعين على خمس مجموعات في ثلاث مدارس ثانوية للذكور في محافظة الكرك، منها أربع مجموعات تجريبية تعلمت من خلال الإنترنت، القرص المدمج، الإنترنت مع القرص المدمج، المعمم مع جياز عرض البيانات, ومجموعة ضابطة تعممت بوساطة الطريقة االعتيادية.واتبعت الدراسة المنهج التجريبي وتوصلت الدراسة إلى نتائج أهمها وجود اتجاهات إيجابية لدى المعلمين نحو النعلم الإلكتروني، حيث بلغ المتوسط الحسابي الكلبي لتقدير المعلمين على

مقياس الاتجاهات نحو النعلم الإلكتروني (3.76) من أصل(5.00) . وحدوث تغير سلبي دال إحصائيا في اتجاهات الطلبة نحو التعلم الإلكتروني، حيث كان متوسط علامات الطلبة على مقياس الاتجاهات قبل التجربة (3.78) أعلى من متوسط علامات الطلبة على المقياس بعد التجربة (3.33).

وتوصي الدراسة بعقد دورات تدريبية لممعممين في وزارة التربية والتعميم بحيث يتم تدريبهم على كيفية استخدام الحاسوب والإنترنت في التعليم وكيفية تنفيذ التعلم الإلكتروني، وتدريب الطلبة على مهارات التعلم الذاتي، واستخدام الحاسوب والإنترنت في عملية التعلم.

#### **.10 دراس القحطاني )2010(:**

ىدفت الدراسة إلى التعرف واقع استخدام الفصول االفتراضية في برنامج التعميم عن بعد من وجهة نظر أعضاء هيئة التدريس بجامعة الملك عبد العزيز بمدينة جدة، وتمثلت أداة الدراسة في استبانة تم توزيعيا عمى جميع أعضاء ىيئة التدريس المستخدمين لمفصول الافتراضية. وطبقت هذه الأداة على عينة مكونة من جميع أعضاء هيئة التدريس المستخدمين لنظام الفصول االفتراضية في برنامج التعميم عن بعد بجامعة الممك عبد العزيز بمدينة جدة للعام الدراسي 1430هـ–1431ه البالغ عددهم (169) عضو، وانبعت الدراسة المنهج الوصفي.

وتوصلت الدراسة إلى نتائج أهمها: عدم وجود فروق ذات دلالة إحصائية بين استجابات أفراد عينة مجتمع الدراسة عند مستوى دلالة (α ≤ 0.05) نحو استخدام الفصول الافتراضية في برنامج التعليم عن بعد تعزى لمتغير نوع الكلية، وسنوات الخدمة ومتغير درجة اإللمام باستخدام االنترنت.

وتوصي الدراسة: بتوسيع نطاق التعميم عن بعد بنظام الفصول االفتراضية في جميع الكليات وبرامج التعليم العالي، وتكثيف الدورات التدريبية والنشرات الإعلانية لزيادة الوعي بأىمية الفصول االفتراضية, و جذب الكفاءات المؤىمة من أعضاء ىيئة التدريس لالنخراط في برنامج التعميم عن بعد, و تطوير المقررات اإللكترونية.

#### **.11 دراس لؿ ) 2010(:**

ىدفت الدراسة إلي الكشف عن العالقة بين االتجاه نحو استخدام المختبرات االفتراضية وبعض القدرات الإبداعية لدى عينة من طلاب وطالبات التعليم الثانوي العام في مدينة مكة المكرمة بالمممكة العربية السعودية. واشتممت عينة الدراسة عمى 520 طالباً وطالبة من طالب وطالبات التعميم العام الثانوي من القسم العممي من الفرقة الثانية والثالثة. واستخدم الباحث المنهج الوصفي المقارن لتطبيق دراسته، وأشارت أهم النتائج إلي وجود علاقة موجبة بين االتجاه نحو الفصول االفتراضية والقدرات اإلبداعية, كما وأشارت إلى أن الطالب الذكور مرتفعي االتجاه نحو استخدام الفصول االفتراضية أكثر قدرة عمى اإلبداع.

كما وأظهرت الدراسة إشارات إلى أهمية استخدام الفصول الافتراضية في التعليم االلكتروني ودورىا في العصف الذىني وتنمية بعض القدرات اإلبداعية.

#### **.12 دراس موىاف** )**,2010Mohan**):

ىدفت الدراسة إلى تحفيز الطالب عمى التعامل مع الصفوف االفتراضية وىي تستعمل في التعليم وجهاً لوجه ومعرفة إذا كانت الوسائط الإعلامية الاجتماعية قادرة على تحفيزهم، استخدم الباحث المنهج التجريبي، وتمثلت عينة الدراسة من ثلاث مجموعات: الأولى من (26) طالباً يدرسون الهندسية الكيميائية، والثانية من (32) طالباً يدرسون الهندسة الميكانيكية، والثالثة من )9( طالب يدرسون ىندسة النفط. واستخدم الباحث استبانة لجمع البيانات. وأظيرت نتائج الدراسة أن استعمال الصفوف الافتراضية خلق مجالاً اجتماعياً مفتوحاً ورغبة قوية لدى الطلاب ليكونوا أعضاء في هذا المجال، حيث جاءت هذه النتائج لتعبر تعبيراً إيجابياً أن التعامل مع الصفوف الافتراضية كان ممتعاً.

#### **.13 دراس خم ؼ** )**2009**(:

ىدفت الدراسة إلى تقييم تجربة استخدام الفصول االفتراضية في التعميم وخاصة virtual classroom لطمبة الثانوية العامة في فمسطين لتقديم الدروس المباشرة عبر االنترنت , وتمثمت أداة الدراسة في استبانة وزعت على المعلمين والطلبة. وطبقت هذه الأداة على عينة من (100) طالب وطالبة، من الطلبة الذين يتابعون الدروس و (50) معلماً ومعلمه يقومون بتقديم الدروس عبر تلك الفصول، وانبعت الدراسة المنهج الوصفي التحليلي وتوصلت الدراسة إلى نتائج أهمها: استفادة الطلبة من الدروس المباشرة المقدمة عبر الفصول الافتراضية، وإقبال المعلمين  $\frac{1}{2}$ عمى استخداميا مع إبداء الرغبة في العمل عمى نشر الفكرة بين الطالب وزمالئيم وتشجيعيم عمى التدريس باستخدام الفصول االفتراضية

وتوصي الدراسة بضرورة المساهمة والمشاركة الفاعلة لوزارة التربية والتعليم العالي في صناعة هذا التعليم، والعمل على استمرارية النظام من خلال تبني رؤية واضحة للتعليم االلكتروني بشكل عام والستخدام الفصول االفتراضية بشكل خاص.

**.14 دراس الغر بي** )**2009**(**:**

ىدفت الدراسة إلى الكشف عن أثر التدريس باستخدام الفصول اإللكترونية بالصور الثلاث (الفصل الإلكتروني التفاعلي، الفصل الإلكتروني التعاوني، الفصل الإلكتروني التكاملي) عمى التحصيل المعرفي لمستويات التذكر والفيم والتطبيق والمستويات الثالث مجتمعة عمى تالميذ الصف الخامس االبتدائي لمادة الرياضيات في وحدة القسمة. وأجريت الدراسة في مدينة الطائف، وتمثّلت أداة الدراسة في اختبار تحصيلي لقياس المستويات المعرفية :التذكر ، الفهم، التطبيق بالإضافة لبرمجية تعليمية تم تطبيقها على المجموعات الثلاث. وطبقت هذه الأداة عمى عينة شممت العينة عمى عدد (72) تمميذاً من ثالثة مدارس ابتدائية مختمفة بمدينة الطائف لتوفر بكل مدرسة نوع من الفصول الإلكترونية موزعة على المدارس وانبعت الدراسة المنهج شبه التجريبي.

وتوصمت الدراسة إلى نتائج أىميا: وجود فروق ذات داللة إحصائية عند المستويات الكمية بين الفصل اإللكتروني التفاعمي والفصل اإللكتروني التكاممي لصالح الفصل اإللكتروني التكاممي .وعدم وجود فرق دال إحصائياً بين الفصل اإللكتروني التكاممي والفصل اإللكتروني التعاوني في التحصيل المعرفي عند المستويات الكمية, وعدم وجود فرق دال إحصائياً بين الفصل اإللكتروني التعاوني والفصل اإللكتروني التفاعمي في التحصيل المعرفي عند المستويات الكلبة.

وتوصي الدراسة بتدريب المشرفين التربويين والمعممين والتالميذ عمى تطبيق التعميم اإللكتروني داخل الفصول اإللكترونية, و تزويد الفصول اإللكترونية بدروس إلكترونية تفاعمية لجميع المقررات الدراسية، وتوفير الدعم الفني المناسب للمعلمين والتلاميذ لمواجهة الأعطال الفنية.

#### **.15 دراس الشيري** )**2009**(:

ىدفت الدراسة إلى معرفة أثر استخدام المختبرات االفتراضية في إكساب ميارات التجارب المعملية في مقرر الأحياء لطلاب الصف الثالث الثانوي بمدينة جدة. وتمثلت أداة الدراسة في بطاقة ملاحظة للمهارات المعملية واستبانة لقياس الاتجاه. وطبقت هذه الأداة على عينة من مجتمع الدراسة والذي يتكون من جميع طالب الصف الثالث الثانوي الذين يدرسون مادة الأحياء في المدارس الثانوية الأهلية بمدينة جدة وقد بلغ عددهم (68) طالباً مقسمين إلى مجموعتين ضابطة وتجريبية. واتبعت الدراسة المنهج شبه التجريبي وتوصلت الدراسة إلى نتائج أىميا: أن استخدام تطبيقات الحاسوب والمختبرات االفتراضية أدى إلى زيادة في التحصيل لدى الطلبة.

### **.16 دراس ر تش وآخروف** )**2009 ,al-et ;Rich (**:

ىدفت ىذه الدراسة الوصفية إلى تقيم ما تم تزويد الجامعة بو من طرق إبداعية في استخدام الأدوات التعليمية الجديدة كخدمة الويكي والفصول الافتراضية المتزامنة بجامعة اثينا بولاية الاباما بالولايات المتحدة الأمريكية ، وتمثلت أداة الدراسة في استبيان لمعرفة كافة نقاط القوة والضعف في تطبيق خدمة الويكي والفصول االفتراضية المتزامنة , واشتممت عينة الدراسة على مجموعة من الطلبة والمعلمين، وتوصلت نتائج الدراسة إلى أن عدد من الصعوبات التي أعاقت تطبيق ىذه التقنيات بشكل جيد ومنيا عدم تواصل الطالب مع زمالئيم ومع معممييم في بادي األمر, كما أظير حوالي 50 % حالة عدم ارتياح من تطبيق ىذه التقنية كونيا جديدة وال تتلاءم مع ما يتم تطبيقه في الفصول التقليدية ، أيضاً إلى نجاح هذه التقنية في التعليم من خلال نجاح معلمي الكليات في تطبيقها وإيجاد الطرق الفعالة لممارستها ويتضح هذا جليا من خلال أراء وتفاعل الطلبة والمعلمين مع هذه التقنيات. كما كان لتقنية الفصول الافتراضية المتزامنة النجاح ذاته من خلال استخدام المحاضرات عن بعد وكذلك السبورات الإلكترونية والمناقشات الافتراضية والوسائل التعليمية الإلكترونية والأدوات المساعدة الافتراضية، وقد ساعد جميع ما سبق في تعزيز استخدام ىذه التقنية في التعميم عن بعد بنجاح.

#### **.17 دراس خالد** )**2008**(:

هدفت الدراسة إلى التعرف إلى أثر استخدام بيئة تعلم افتراضية في تعليم العلوم على تحصيل طلبة الصف السادس الأساسي في مدارس وكالة الغوث الدولية في محافظة نابلس. وأجريت الدراسة في فلسطين، وتمثلت أداة الدراسة في اختبار تحصيلي في وحدة القوة والحركة من منهاج العلوم للصف السادس الأساسي، لقياس مدى تأثير استخدام بيئة التعلم الافتراضية على تحصيل الطلبة في الاختبار البعدي واختبار الاحتفاظ بعد نتفيذ الدراسة. وطبقت هذه الأداة على عينة تكونت من (146) طالبًا وطالبة موزعين على مجموعتين أحداهما ضابطة تعلمت بالطريقة التقليدية والأخرى تجريبية تعلمت باستخدام بيئة التعلم الافتراضية .حيث اشتملت المجموعة الضابطة على كل من شعبة ذكور ( 32 ) طالبًا وشعبة إناث ( 41 ) طالبة، واشتملت المجموعة التجريبية على كل من:شعبة ذكور ( 32 ) طالبًا وشعبة إناث 41 ) (طالبة. واتبعت الدراسة المنيج التجريبي وتوصمت الدراسة إلى نتائج أىميا: عدم وجود فروق

ذات دلالة إحصائية عند مستوى الدلالة (α ≤ 0.05) في التحصيل الدراسي في العلوم لدى طلبة الصف السادس الأساسي في مدارس وكالة الغوث الدولية في محافظة نابلس في القياس البعدي في :المعرفة والتذكر ، والفهم والاستيعاب، التركيب، والدرجة الكلية للتحصيل بين المجموعتين الضابطة والتجريبية, بينما كانت الفروق دالة إحصائيا في التطبيق والتحميل والتقويم بين المجموعتين الضابطة والتجريبية ولصالح المجموعة التجريبية.

وتوصي الدراسة بضرورة استخدام بيئات تعلم افتراضية في تعليم العلوم للمراحل المختلفة وتوظيف المستحدثات التكنولوجية المختلفة في تحسين نتائج العملية التعليمية وإجراء  $\frac{1}{2}$ المزيد من البحوث حول استخدام بيئات التعمم االفتراضية في التعميم لمراحل أخرى رسخت ظروف ومتغيرات أخرى.

#### **.18 دراس ست ورات وزم ئو** )**,2006others and ,Stewart**):

ىدفت ىذه الدراسة إلى استكشاف أثر استخدام فريق تعاوني مكون من مساق افتراضي قام الباحث بتطويره في زيادة الخبرة التربوية لمطالب. بينما يواصل الطالب انشغاليم في نشاطات لعبة الفيديو الترفيهية وغيرها، ودمج مثل هذه التطبيقات في بيئات تعلمهم يصبح مهمًا للسماح ليهم بالتواصل والتفاعل مع محتوى المساق بطريقة هم معتادون عليها في حياتهم اليومية. تمت الدراسة في جامعة ىيوستن وىي ثالث جامعة بحث شاممة في والية تكساس حيث تم تطوير مكون مساق افتراضي لزيادة الخبرة التربوية في مساق للتعليم العام على الانترنت. وتمثلت عينة الدراسة من الطلاب اللذين شاركوا في الاختبار التجريبي 46 طالبًا . وأظهرت النتائج أن المحاكاة الافتراضية ممكن أن تستخدم لإشراك الطلاب وتفعيلهم بطريقة جديدة، وتقديم تحفيزًا لعمليتي التعليم والتعلم.

#### **.19 دراس جوف وتوماس** )**,2005thomas;Joann**)

ىدفت الدراسة إلى الكشف عن أثر استخدام الفصل االفتراضي التفاعمي Cetra والفصل الافتراضي Blackboard كبيئة تعلم على الممارسات التعليمية لمعلمي الرياضيات لمصفوف المتوسطة. واستخدمت الدراسة المجموعات عمى شكل فصول افتراضية تزامنية, وغير تزامنية، ووجهاً لوجه في تدريس أربع مساقات مختلفة للتعرف على زيادة درجات معلمي الرياضيات من حيث المحتوى والمضمون التربوي والمعرفي. وتمثلت عينة الدراسة بسبع معلمين من أربع مدارس من جنوب شرق الولايات المتحدة. وتمثلت أدوات جمع البيانات في مقابلات شبه منتظمة وبطاقة ملاحظة لملاحظة سلوك المعلمين وتحول أدوارهم وتطور مجتمعات الممارسة. وتمثلت أسئلة الدراسة لمعرفة الآتي:

1. ما هي جوانب Centra و Blackboard التي ساهمت في مشاركة المعلمين للتعلم؟ 2. ما هي جوانب التنسيق المخلوطة للمساقات لتشجيع تتمية مجتمع التعليم المهني؟ .3 كيف عممت المشاركة في المساقات باستخدام Centra و Blackboard عمى تعزيز الممارسات التعليمية للمعلمين والمشاركين؟

وأظيرت نتائج الدراسة: أن نماذج الفصول االفتراضية عبر االنترنت تعمل عمى تنمية مينية مستمرة ومستدامة وتعزز دور التعاون. وتوصي الدراسة بإجراء المزيد من الدراسات لتحديد ما إذا المساقات التي يتم دراستيا عبر االنترنت ليا نتائج مماثمة.

#### **.20 دراس المبارؾ** )**2004**(:

ىدفت الدراسة إلى معرفة أثر التدريس باستخدام الصفوف االفتراضية عبر الشبكة العالمية الانترنت على تحصيل طلاب كلية التربية في تقنيات التعليم والاتصال بجامعة الملك. وتمثمت أدوات الدراسة في استبانة واختبار كأداتين لجمع البيانات. وقد استخدم الباحث المنيج شبو التجريبي حيث قام بتحديد مجتمع الدراسة بطالب كمية التربية بجامعة الممك سعود بمدينة الرياض للعام (2004) واختار منهم بطريقة عشوائية شعبتين من شعب مقرر تقنيات التعليم واالتصال وقسميا إلى مجموعتين ضابطة مكونة من )21( طالباً وأخرى تجريبية مكونة من )21( طالبا,ً وبالتالي تكونت العينة النيائية من )42( طالبا.ً

وتوصمت الدراسة إلى نتائج أىميا: عدم وجود فروق في متوسط التحصيل بين المجموعة الضابطة والتجريبية عند المستوى المعرفي الأول(مستوى التذكر والفهم)، ووجود فروق في متوسط التحصيل بين المجموعة الضابطة والتجريبية عند المستوى المعرفي الثالث)مستوى التطبيق).

وتوصي الدراسة باالستفادة من تقنيات الشبكة العالمية في التعميم بمختمف صورىا, والاستفادة من تقنية الصفوف الافتراضية في حل بعض المشكلات التعليمية.

# ال**تعقيب على الدراسات السابقة في المحور الأول:** من خلال استعراض الدراسات السابقة في المحور الأول، اتضح ما يلي: .1 تنوعت الدراسات بين الدراسات العربية واألجنبية.

.2 ركزت غالبية الدراسات السابقة عمى فاعمية و أثر استخدام الفصول االفتراضية, وتحفيز الطلاب على استخدامها، وتوظيفها في اكتساب المفاهيم، والعقبات والمشاكل التي تواجه استخداميا.

3. تنوعت عينة الدراسة في الدراسات السابقة، فمنها من ركز على الطلبة مثل عوض الله (2013)، وسمور (2011)، ولال (2010)، (2013)، Peter (2013)، )2006( others and Stewart, وخميف)2009(, ومنيا من ركز عمى المعمم مثل .John and Thomas)2005( ,)2010(القحطاني

.4 بالنسبة لمنيج الدراسة فقد تنوعت الدراسات فمنيا من استخدمت المنيج الوصفي والتحليلي والتجريبي ودراسة الحالة وشبه التجريبي.

5. تنوعت الأدوات المستخدمة في الدراسات السابقة فمنها من استخدم استبانة وأداة تحليل المحتوى واختبار تحصبلي ومقياس اتجاهات وبطاقة ملاحظة، واستخدمت الدراسات الأجنبية المقابلة كأداة للدراسة.

.6 أسفرت غالبية الدراسات عن ايجابية وفاعمية الفصول االفتراضية وتحسن اتجاىات الطلبة نحو استخدامها ونتمية القدرات الإبداعية وإقبال المعلمين على استخدامه، ودورها في  $\frac{1}{2}$ التنمية المينية المستدامة وتفعيل دور الطالب بطرق جديدة.

واستفاد الباحث ف*ي* دراسة هذا المحور فيما يل*ي*:

- تحديد نوع الفصل االفتراضي من خالل اإلطالع عمى دراسة سمور واستخدام الفصل االفتراضي المستخدم في جامعة القدس المفتوحة وىو Blackboard التابع لشركة .elluminate

- تخطي العقبات و حل المشكالت التي تواجيو في التدريس باستخدام الفصول االفتراضية.

- اختيار نوع المنيج والعينة واألدوات الالزمة لتطبيق الدراسة الحالية.

**المحور الثاني: الدراسات التي تناولت تنم ميارات الحاسوب والنترنت:**

#### **.**1 **دراس فوره** )**2012**(:

ىدفت الدراسة إلى الكشف عن مدى فاعمية إثراء منياج تكنولوجيا التعميم باستخدام الشبكة الحاسوبية facebook في تنمية ميارات استخدام الحاسوب واالنترنت لدى الطالبات المعلمات في الإسلامية بغزة. وتمثلت أداة الدراسة في اختبار قبلي للتحقيق من تكافؤ المجموعات واختبار بعدي لدراسة أثر المتغير المستقل في إثراء منياج تكنولوجيا التعميم العملي، وبطاقة ملاحظة لتقييم المنتج. وطبقت هذه الأداة على عينة اختيرت بالطريق القصدية من مجموعتين تجريبية وعددها (16) طالبة وضابطة عددها (15) طالبة واتبعت الدراسة المنيج التجريبي بتصميم المجموعتين.

وتوصلت الدراسة إلى نتائج أهمها: وجود فروق بين متوسطي درجات المجموعتين الضابطة والتجريبية في الاختبار المعرفي والأداء البعدي لصالح التجريبية التي استخدمت موقع التواصل االجتماعي facebook في تنمية ميارات استخدام الحاسوب واالنترنت.

وتوصي الدراسة بضرورة توظيف الشبكات االجتماعية والتركيز عمى استخداميا في تنمية مهارات استخدام الحاسوب والانترنت، وأن تساعد إدارة الجامعات الفلسطينية الأكاديميين والطلبة على التواصل عبر الشبكة الاجتماعية بتوفير الإمكانات المادية المطلوبة، كما أوصت بضرورة تبني اتجاىات إيجابية من قبل األكاديميين نحو توظيف تكنولوجيات حديثة في تدريس المساقات الجامعية.

#### **.**2 **دراس الجوالدة** )**2012**(:

هدفت الدراسة إلى التعرف على أثر استخدام برنامج تعليمي في تنمية مهارات الحاسوب لدى الأطفال المعاقين عقليًا، وأجريت الدراسة في الأردن، وتمثلت أداة الدراسة في برنامج تعليمي لتتمية مهارات الحاسوب وقائمة الملاحظة المدرسية. وطبقت هذه الأداة على عينة من ( 40 ) طفلا وطفلة، من الملتحقين في مركز المنار للتنمية الفكرية في عمان في الفصل الثاني لمعام الدراسي2010 - 2011 , وتتراوح أعمارىم الزمنية ما بين 15-8 سنة بمتوسط عمر زمني يبمغ 12.16 سنة واتبعت الدراسة المنيج التجريبي وتوصمت الدراسة إلى نتائج أىميا: وجود فروق ذات داللة إحصائية عند مستوى الداللة عمى اختبار قائمة المالحظة المدرسية لصالح المجموعة التجريبية, وعدم وجود فروق جوىرية ذات داللة إحصائية عند مستوى الدلالة تعزى لمتغيري الدراسة : (الجنس والمتغير التفاعلي).

#### **4**. دراسة حسنين (2011):

هدفت الدراسة إلى معرفة فاعلية استخدام إستراتيجية تقصبي الويب (W.Q.S) في تنمية ميارات تصميم صفحات الويب لدى طالب الصف التاسع األساسي. وأجريت الدراسة في فلسطين، وتمثلت أدوات الدراسة في: أداة تحليل المحتوى، واختبار تحصيلي، وبطاقة ملاحظة، وبطاقة تقييم منتج نهائي لتصميم صفحات الويب. وطبقت هذه الأداة على عينة من 57 طالباً من طلاب مدرسة ذكور بني سهيلا الإعدادية (ب) للاجئين. واتبعت الدراسة المنهج الوصفي التحليلي والمنهج التجريبي

وتوصلت الدراسة إلى نتائج أهمها: عدم فاعلية إستراتيجية تقصبي الويب(W.Q.S) في تنمية ميارات تصميم صفحات الويب لدى طالب المجموعة التجريبية, حيث تراوحت قيم نسب الكسب المعدل معامل لبلاك في التطبيق القبلي والبعدي لأدوات الدراسة ومحاورها على المجموعة التجريبية بين )0.26-0.91( وىي أقل من القيمة التي وضعيا بالك )1.2( كحد العتبار اإلستراتيجية فاعمة.

وتوصي الدراسة بتوفير مواد تعميمية عربية متنوعة وتفاعمية عمى شبكة االنترنت, وتدريب المعلمين على تصميم المقررات الدراسية باستخدام الحاسوب ونشرها على الانترنت، والعمل على حوسبة بيئات التعلم، وتوفير البنية التحتية والبشرية والبيئة التعليمية المناسبة، ودعم االتجاه نحو استخدام إستراتيجية تقصي الويب بجانب االستراتيجيات التقميدية.

## **.3 دراس أبو عز ز والمصري )3122(:**

ىدفت الدراسة إلى قياس مدى فعالية البرنامج التدريبي بالوسائط المتعددة عمى ميارات العاملين بوزارة التربية والتعليم العالي بغزة في مجال الحاسوب. تمثلت أداة الدراسة في بطاقة ملاحظة لمهارات الحاسوب الخاصة بالرخصة الدولية لقيادة الحاسوب نظرا لطبيعة الدراسة التي نتناول الجانب المهاري. وطبقت هذه الأداة على عينة من العاملين بوزارة التربية والتعليم العالمي والمسجمين ضمن دورة الرخصة الدولية لقيادة الحاسوب والتابعين لمديرية تعميم رفح والبالغ عددهم (103) متدرب. وانبعت الدراسة المنهج البنائي والتجريبي.

وتوصمت الدراسة إلى نتائج أىميا: أن فعالية البرنامج المستخدم كبيرة, وعدم وجود فروق ذات داللة إحصائية عمى تنمية ميارات العاممين في وزارة التربية والتعميم العالي بغزة تبعاً لمتغير طبيعة العمل, وجود فروق ذات داللة إحصائية عمى تنمية ميارات العاممين في وزارة التربية والتعليم العالي بغزة في مجال الحاسوب تبعاً لمتغير الجنس (ذكر – أنثى) لصالح الذكور, وتوصي الدراسة: العمل على توفير برامج تدريبية متطورة بالوسائط التعليمية للارتقاء بأداء العاملين بوزارة التربية والتعليم . وتدريبهم على مهارات استخدام الحاسوب والانترنت.

**.1 دراس أبو عوف )3112(:**

ىدفت الدراسة إلي الكشف عن مدى فعالية استخدام برنامجي " إبصار" المعتمد عمى حاسة السمع وبرنامج "virgo "المعتمد عمى حاسة الممس في إكساب ميارات استخدام الحاسوب واالنترنت لمطالب المكفوفين, ومعرفة إذا ما كان ىناك فروق في اكتساب ميارات استخدام الحاسوب والانترنت باختلاف حاسة التعلم (السمع الذي يوظفها برنامج إبصار أو اللمس الذي يوظفها برنامج فيرجو). وأجريت الدراسة في فلسطين، وتمثلت أداة الدراسة تمثلت في بطاقة ملاحظة وتسجيل الملاحظة من خلال سلم تقدير للوصول للنتائج. وطبقت هذه الأداة على عينة من (12) طالب كفيف من طلاب الجامعة الإسلامية بغزة في مجموعتين متجانستين واتبعت الدراسة المنيج التجريبي وتوصمت الدراسة إلى نتائج أىميا: وجود فروق في أداء الطالب المكفوفين قبل وبعد استخدام برنامج إبصار لصالح المجموعة التي استخدمت إبصار, ووجود فروق في أداء الطالب المكفوفين استخدام برنامج فيرجو لصالح المجموعة التي استخدمت فيرجو, كما وأشارت إلى وجود فروق في أداء طالب المجموعة األولى المكفوفين الذين يستخدمون إبصار وأداء طالب المجموعة الثانية المكفوفين الذين يستخدمون إبصار لصالح المجموعة الأولى.

وتوصي الدراسة: تطوير البرامج الحاسوبية لممكفوفين في مختمف المجاالت وتطوير مواقع انترنت خاصة بيم, وتوفير مناىج دراسية لممكفوفين بطريقة إلكترونية , وتفعيل استخدام الحاسوب للمكفوفين في الجامعات.

#### **.6 دراس رضواف )3112(:**

ىدفت الدراسة إلى معرفة أثر برنامج تدريبي كمبيوتري في تنمية ميارات استخدام نكنولوجيا المعلومات لدى أعضاء هيئة الندريس بكلية فلسطين النقنية واتجاهاتهم نحوها. وأجريت الدراسة في فلسطين، وتمثلت أدوات الدراسة لجمع البيانات في استبانة ومقياس للاتجاه وبطاقة ملاحظة واختبار تحصيل وبطاقة تقييم جودة منتج. وطبقت هذه الأداة على عينة من )20( من أعضاء ىيئة التدريس بكمية فمسطين التقنية واتبعت الدراسة المنيج التطويري المستخدم في تطوير البرامج التعليمية والذي يتضمن المنهج الوصفي والتجريبي، حيث قام بتطوير برنامجاً حاسوبياً متعدد الوسائط باستخدام نموذج الجزار للتصميم التعليمي

وتوصلت الدراسة إلى نتائج أهمها: وجود أثراً ايجابياً واضحاً للبرنامج التجريبي على رفع الجانب المستوى المهاري الأدائي في استخدام تكنولوجيا المعلومات لدى أفراد العينة التجريبية ، وأيضاً وجود أثرا ايجابياً للبرنامج المصمم على رفع مستوى الاتجاه نحو استخدام التكنولوجيا لدى أفراد العينة التجريبية.

## **.7 دراس الصالح )3112(:**

هدفت الدراسة إلى وضع نموذج تعليمي مقترح لتصميم البرامج التعليمية الحاسوبية للمعاقين بصرياً والكشف عن فاعلية برنامج تعليمي حاسوبي مصمم وفقاً للنموذج المقترح على التحصيل المعرفي وتنمية بعض المهارات الحاسوبية لدى التلميذات المعاقات بصرياً. وأجريت الدراسة في الرياض، وتمثلت أداة الدراسة في اختبار تحصيلي وبطاقة ملاحظة. وطبقت هذه الأداة على عينة قصدية من التلميذات الكفيفات كلياً في المرحلة المتوسطة بمعهد النور للبنات بمنطقة الرياض، وانبعت الباحثة منهج النظم كمنهج أساسي في تصميم البرنامج التعليمي الحاسوبي واتبعت الدراسة المنهج شبه التجريبي لتطبيق الاختبار التطبيقي للبرنامج، وتوصلت الدراسة إلى نتائج أهمها: فعالية البرنامج التعليمي الحاسوبي في نمو التحصيل المعرفي للتلميذات المعاقات بصرياً وفعاليته في نتمية مهارات الطباعة ومعالجة النصوص.

#### **8 . دراس محس ف )3112(:**

هدفت الدراسة إلى معرفة اتجاهات المشرفين الأكاديميين نحو شبكة الإنترنت راستخداماتها في التعليم الجامعي في جامعة القدس المفتوحة في فلسطين، وإلى معرفة هل  $\frac{1}{2}$ هنالك فروق ذات دلالة إحصائية في اتجاهات المشرفين الأكاديميين نحو شبكة الإنترنت واستخداماتها في التعليم الجامعي في جامعة القدس المفتوحة تعزى لمتغيرات الجنس ، والمؤهل العلمي ، والبرنامج الأكاديمي ، والوضع الوظيفي ، والعمر ، وعدد سنوات خبرة التدريس في الجامعة ، فترات استخدام الشبكة. وأجريت الدراسة في رام الله، وتمثلت أداة الدراسة في استبانة للتعرف على اتجاهات المشرفين الأكاديميين نحو شبكة الانترنت واستخدامها في التعليم الجامعي. وطبقت هذه الأداة على عينة الدراسة وهي مجتمعها المستهدف من جميع المشرفين الأكاديميين العاملين في منطقة رام الله البالغ عددهم (162)، وطبقت الدراسة على جميع أفراد مجتمع الدراسة بحيث كانت عينة الدراسة ىي مجتمعيا واتبعت الدراسة المنيج الوصفي التحليلي وتوصلت الدراسة إلى نتائج أهمها: وجود اتجاهات إيجابية للمشرفين الأكاديميين نحو شبكة الإنترنت واستخداماتها في التعليم الجامعي في جامعة القدس المفتوحة، وتعزى هذه

اإليجابية لمتغير الجنس, ولمتغير عدد سنوات خبرة التدريس في الجامعة. و عدم وجود فروق تعزى لمتغير المؤهل العلمي، والوضع الوظيفي، والبرنامج الأكاديمي، والعمر ، وفترات استخدام شبكة الإنترنت.

وتوصي الدراسة: العمل باستمرار عمى إعادة عقد الدورات التدريبية اإلجبارية لممشرفين الأكاديميين لتعزيز مهاراتهم وتتشيطها في مجال استخدام الحاسوب والإنترنت، لاسيما أن كافة أعمال الجامعة األكاديمية كميا محوسبة. و العمل عمى حتمية استخدام البريد االلكتروني باستمرار في التواصل مع الزملاء في الداخل والخارج مما يتطلب من المشرف الأكاديمي أن تتوافر لديو أحدث أجيزة الحواسيب في منزلو.

#### **.9 دراس الشا ع والحسف )3112(:**

ىدفت الدراسة إلى تحديد أبرز الميارات الحاسوبية التي يجب عمى معمم العموم إتقانيا ليكون قادراً على دمج التقنية في تعلُّم وتعليم العلوم. وأجريت الدراسة في المملكة العربية السعودية, وتمثمت أدوات الدراسة في بناء استفتاء بغرض جمع آراء عينة الدراسة حول الميارات الحاسوبية الالزمة لمعمم العموم. واحتوى االستفتاء عمى ثالث عشرة ميارة حاسوبية رئيسة, اندرج تحتيا ثمانون ميارة فرعية. وتمثل مجتمع الدراسة بأعضاء ىيئة التدريس المختصين بالتربية العلمية والحاسب التعليمي في جامعات وكليات المعلمين في المملكة العربية السعودية، وكذلك مشرفي مناهج العلوم والحاسب الآلي في وزارة التربية والتعليم، ومشرفي العلوم التربويين في الميدان. وقد بلغ عدد أفراد العينة المستجيبة تسعين مشاركاً، وانبعت الدراسة المنهج المسحي الوصفي.

وتوصلت الدراسة إلى نتائج أهمها: أهمية امتلاك معلمي العلوم لجميع مهارات الحاسب الرئيسة بدرجة "ميمة جداً", عدا ميارات التعامل مع الماسح الضوئي وميارات برامج قواعد البيانات إذ صُنفت بدرجة "مهمة" فقط، كما أظهرت النتائج وجود فروق دالة إحصائياً في تحديد أهمية بعض المهارات تبعاً لمتغيرات طبيعة العمل والتخصص الأكاديمي والمؤهل التعليمي.

وتوصي الدراسة: بتضمين ميارات الحاسب في برامج إعداد معمم العموم, باإلضافة إلى اقتراحات بدراسات مستقبلية.

## **.51 دراس حناوي )3112(:**

هدفت الدراسة إلى التعرف إلى اتجاهات المشرفين الأكاديميين نحو الانترنت واستخداماتها في التعليم في جامعة القدس المفتوحة في فلسطين .كما هدفت التعرف إلى

مساهمة مجالات الاستبانة بالنتبؤ بقياس تلك الاتجاهات .كذلك هدفت إلى معرفة دور بعض المتغيرات على تلك الاتجاهات. وتمثلت أداة الدراسة في استبانة عرضت على ثلاثة عشر محكمًا من ذوي الخبرة. وطبقت هذه الأداة على عينة اختيرت بالطريقة الطبقية العشوائية تكونت من ( 360 ) مشرفا ومشرفة بنسبة (% 27 ) من مجتمع الدراسة الكلي. واتبعت الدراسة المنيج الوصفي في ىذه الدراسة, حيث ىو المنيج المالئم لطبيعة ىذه الدراسة, والذي من خلاله يتم جمع المعلومات عن الظاهرة موضوع الدراسة.

وتوصلت الدراسة إلى نتائج أهمها: وجود اتجاهات إيجابية المشرفين الأكاديميين نحو الانترنت واستخداماتها في التعليم في جامعة القدس المفتوحة في فلسطين تعزى لمتغير البرنامج األكاديمي, ومعدل استخدام االنترنت, و مدى إتقان ميارة استخدام االنترنت, و امتالك جياز حاسوب في المكتب والبيت متصال باالنترنت., و عدم وجود فروق تعزى لمتغير الجنس, والوضع الوظيفي، والمؤهل العلمي، والعمر، وعدد سنوات الخبرة.

وتوصي الدراسة: عقد دورات تربوية تعنى بالمناىج والتدريس وتركز عمى المنيج الحاسوبي والانترنت، مثل برنامج " رخصة قيادة الحاسوب التعليمي (TCDL)"، وتخفيض تكلفة الاتصال بالانترنت من المنازل بالنسبة للمشرفين الأكاديميين.

## التعقيب على الدراسات السابقة في المحور الثان*ي*:

من خلال استعراض الدراسات السابقة في المحور الأول، اتضح ما يلي: .1 تنوعت الدراسات السابقة من حيث تاريخ نشرىا بين القديم والحديث. .2 تنوعت الدراسات بين الدراسات العربية واألجنبية. .3 ركزت غالبية الدراسات السابقة عمى إكساب الميارات الحاسوبية وتنمية ميارات استخدام الحاسوب واالنترنت واالتجاىات نحو استخدام الحاسوب واالنترنت. .4 تنوعت عينة الدراسة في الدراسات السابقة, فمنيا من ركز عمى الطمبة مثل فورة )2012(, والجوالدة )2012( و حسنين )2011( والصالح )2008(, ومنيا من ركز عمى المعلمين مثل أبو عزيز والمصري(2011)، ورضوان (2008)، ومحيسن(2007) وحناوي)2005(. .5 بالنسبة لمنيج الدراسة فقد تنوعت الدراسات فمنيا من استخدمت المنيج التجريبي, ومنيا

من استخدم النهج الوصفي التحليلي، والمنهج التطويري، والمنهج المسحي الوصفي. 6. تنوعت الأدوات المستخدمة في الدراسات السابقة فمنها من استخدم اختبار تحصيلي، ومنيا استبانة, بطاقة مالحظة, مقياس اتجاه, وأداة تحميل المحتوى. 7. أسفرت غالبية الدراسات عن الأثر الإيجابي ورفع الجانب المهاري في استخدام تكنولوجيا المعمومات, ورفع مستوى االتجاه نحو استخدام التكنولوجيا, وأىمية امتالك الميارات الحاسوبية.

واستفاد الباحث ف*ي* دراسة هذا المحور فيما يل*ي*:

- إعداد قائمة ميارات استخدام الحاسوب واالنترنت. - إعداد أدوات الدراسة حيث تم االستفادة في بناء بطاقة المالحظة. - التعرف عمى األساليب اإلحصائية المناسبة.
	- التعرف عمى المنيج المتبع.

**ومـا تميزت بـه الدراسـة الحاليـة عن الدراسـات السـابقة:** أنـهـا مـن أوائـل الدراسـات التـي وظفت الفصول الافتراضية في تنمية مهارات استخدام الحاسوب والانترنت، كما وتم تزويد الدراسة بدليل األكاديميين لتدريس ميارات استخدام الحاسوب واالنترنت باستخدام الفصول االفتراضية.

# **الفصؿ الرابع**

إ**جراءات الدراسة** 

- **مني الدراس**
- **مجتمع الدراس** 
	- **ع ن الدراس**
- **أدوات الدراس**
- **خطوات الدراس**
- \* المعالجات الإحصائية

## **الفصؿ الرابع**

#### **إجراءات الدراس**

يتضمن هذا الفصـل توضـيحا لمـنهج الدراسـة، وعينـة الدراسـة، وإعداد ادوات الدراسـة  $\frac{1}{2}$ والتأكد من صدقها وثباتها، وخطـوات الدراسـة وكيفيـة تطبيقهـا، والأسـاليب الإحصـائية التـي استخدمت لتحميل البيانات والوصول إلى النتائج, وفيما يمي التفصيل:

#### منهج الدراسة:

اتبع الباحث المنهج الوصفي والمنهج التجريبي تصميم بعدي لمجموعتين، حيث تم إخضباع المتغير المسنقل في هذه الدراسة وهو "الفصول الافتراضية" للتجربة لقياس أثره على المتغير التابع وهو" تنميـة مهـارات اسـتخدام الحاسـوب والانترنـت" لـدي طلبـة كليـة الـدعوة الإســلامية، حيـث اسـتخدمت المجموعــة التجريبيــة التـدريس باسـتخدام الفصــول الافتراضــية والضابطة بالطريقة التقليدية.

## عينة الدراسة :

تم اختيار طلبة مساق مهارات الحاسوب التي تم فيها التطبيق بالطريقة القصدية لأن الباحث يعمل مدرس للمساق، وتم توزيـع الطلبـة بالطريقـة العنقوديـة العشوائية حيث تم اختيار شعبتين دراسيتين من (30) طالبة كمجموعة تجريبية و (30) طالبة كمجموعة ضابطة.

#### **أدوات الدراس :**

- اختبار لقياس الجانب المعرفي لميارات استخدام الحاسوب واالنترنت.
	- بطاقة مالحظة لتقييم األداء.

أولاً: قائمة مهارات استخدام الحاسوب والانترنت المتضمنة ف*ي* مساق مهارات الحاسوب. واتبع الباحث عدة خطوات لاستخراج مهارات استخدام الحاسوب والانترنت المتضمنة في مساق ميارات الحاسوب, وىي كاآلتي:

- مراجعة محتوى مساق مهارات الحاسوب المقرر كمتطلب أساسى على طلبة كلية الدعوة اإلسالمية في الفصل الدراسي الثاني لمعام الدراسي 2014-2013م.
	- اإلطالع عمى الدراسات السابقة ذات الموضوع.
	- خبرة الباحث الشخصية من خالل تدريسو لممساق أكثر من ثمان فصول.

ولوضع القائمة في صورتيا النيائية اتبع الباحث الخطوات اآلتية:

.1 الصورة الأولية للقائمة:

بعد الإطلاع على محتوى مساق مهارات الحاسوب، وتحليل محتوى وحدة معالجة النصوص المتمثلة في برنامج Microsoft Word 2007 ويندرج تحتها (32) مهارة فرعية، ومحور مهارات استخدام الانترنت ويندرج تحته (21) مهارة فرعية والتحليل ضمن المجالات المعرفيــة (التـذكر ، الفهـم، التطبيـق)، وبـذلك خرجت قائمــة المهـارات بصــورتها الأوليــة بمجمـوع )53( ميارة كما ىو مرفق في الممحق رقم )2(.

**.2 ضبط القائم :**

تم عرض القائمـــة علــى عـدد مـن أعضــاء الـهيئــة التدريسـيـة فــى الجامعــة الإســلامية المتخصصين في الحاسوب وتكنولوجيا التعليم والمناهج وطرق التدريس، ومشرفي التكنولوجيا في وزارة التربيـة والتعليم، ملحق(1)، وذلك لإبداء الرأي حول مدى صـحة فقرات القائمـة لغويـاً وعلمياً، ومدى انتماء الفقرات لمجالها، وأسفرت عملية التحكيم عن إجراء بعض التعديلات على الفقرات.

3. الصورة النهائية للقائمة:

بعد إجراء التعديلات التي أشار إليها المحكمون تم وضىع القائمة في صورتها النهائية الموضحة في ملحق رقم(3)، حيث تضمنت على (30) مهارة في مجال مهارات استخدام برنامج 2007 Word Microsoft و )22( ميارة في مجال ميارات استخدام االنترنات ليصابح العدد الكلبي للمهارات (52) مهارة. وبذلك يعتمد الباحث بالقائمة في وضع الاختبار المعرفي وبطاقة الملاحظة لنقييم الأداء.

ثانياً: اختبار لقياس الجانب المعرف*ي* لمهارات استخدام الحاسوب والانترنت

بالرغم من أن الدراسة تركز على المهارات العملية لاستخدام الحاسوب والانترنت إلا أنـه من الضروري قياس الجانب المعرفي للوقوف على مدى التقدم الذي يحرزه المتعلم في الموقف التعليمي. ولبناء الاختبار ومن خلال الاعتماد على قائمة المهارات التي توصل إليها الباحث سابقاً في بناء االختبار وذلك وفقاً لمخطوات التالية:

1. تحديد الهدف من الاختبار :

يهدف الاختبار لقياس التحصيل المعرفي لعينة الدراسة في الإطار النظري لمهارات استخدام برنامج 2007 Word Microsoft وميارات استخدام االنترنت.

## **.2 وضع جدوؿ المواصفات:**

بعد تحليل المحتوى ووضع قائمة مهارات استخدام برنامج Microsoft Word 2007 ومهارات استخدام الانترنت، قام الباحث بإعداد جدول المواصفات ليتم في ضوئه وضع أسئلة الاختبار . وجدول (4.1) يوضح جدول المواصفات. وعلى هذا الأساس تم صياغة الاختبار في صورته الأولية.

## **جدول (4.1):**

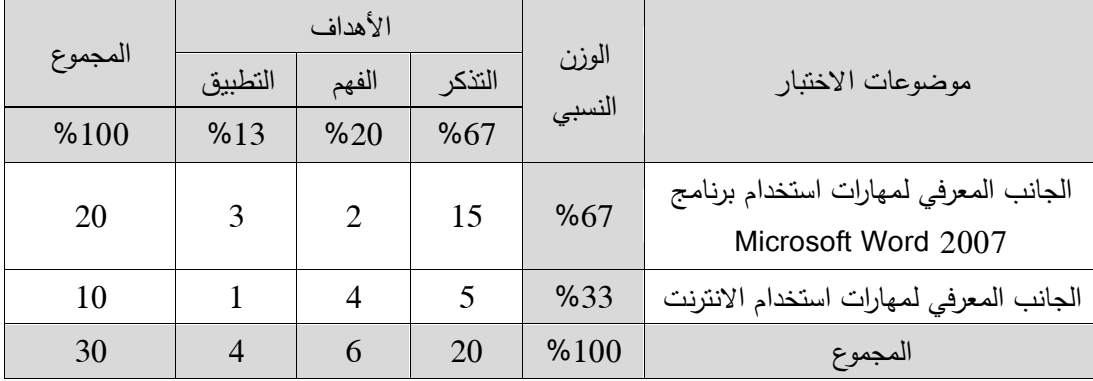

## **جدول مواصفات الاختبار المعرفي في صورته الأولية**

3. صياغة أسئلة الاختبار:

استعان الباحاث فاي بنااء االختباار مان ناوع األسائمة الموضاوعية مان خاالل خبرتاو الشخصاية في تدريس المساق, ومن خالل اإلطالع عمى الدراسات السابقة في المجال. وتمت صياغة أسئمة االختبار مع مراعاة المعايير التالية: .1 أن تكون فقرات االختبار ممثمة لممحتوى ومالئمة لألىداف المراد قياسيا. .2 أن تكو ن فق ارت االختبار صحيحة عممياً ولغويا.ً .3 ترتيب فقرات االختبار من السيل إلى الصعب. .4 أن تكون األسئمة واضحة ومحددة دون أي غموض. **.4 وضع تعم مات الختبار:** تم وضع تعميمات أساسية لالختبار منيا: .1 بيانات خاصة بالطالب: االسم. .2 بيانات تصف االختبار بعد األسئمة وزمن االختبار.

- - 3. التأكيد على قراءة الأسئلة بعناية.

#### **.1 التحقؽ مف صدؽ الختبار المعرفي:**

يمكن تعريف صدق الاختبار على أنه الدرجة التي يقيس بها الاختبار السمة التي وضع لقياسها (أبو زينة والبطش، 2007: 127).

**أ - صدؽ المحكم ف:**

وقد تم التأكد من صدق المحتوى عن طريق عرضو عمى مجموعة من أساتذة الجامعات المتخصصين في المناهج وطرق التدريس والموجهين والمعلمين المتخصصين في مادة التكنولوجيا وذلك إلخراج االختبار بأفضل صورة وقد تم األخذ بآرائيم وملاحظاتهم حول مناسبة فقراته، مدى انتماء الفقرات إلى كل بعد من أبعاد الاختبار .

**ب -صدؽ التساؽ الداخمي:**

ويقصد به قوة الارتباط بين درجات كل مجال والدرجة الكلية للاختبار ، وكذلك درجة ارتباط كل فقرة من فقرات الاختبار بالدرجة الكلية للمجال الذي تنتمي إليه وتحقق الباحث من صدق الاتساق الداخلي للاختبار بتطبيقه على عينة استطلاعية من خارج أفراد عينة الدراسة وبلغ عددها (32)، وتم حساب معامل ارتباط بيرسون بين درجات كل فقرة من فقرات االختبار والدرجة الكمية لالختبار الذي تنتمي إليو وذلك باستخدام البرنامج الإحصائي(SPSS) كالتالي:

**1 -معامؿ الرتباط ب ف درج كؿ فقرة والدرج الكم ل ختبار المعرفي:**

لقد تم حساب معامل االرتباط بين درجة كل فقرة من فقرات االختبار مع الدرجة الكلية للاختبار الذي نتتمى إليه وهي كما يوضحها الجداول التالية:

| مستوى الدلالة | معامل الارتباط | رقم السؤال | مستوى الدلالة | معامل الارتباط | رقم السؤال     |
|---------------|----------------|------------|---------------|----------------|----------------|
| دالة عند 0.05 | 0.37           | 16         | دالة عند 0.01 | 0.45           | $\mathbf{1}$   |
| دالة عند 0.01 | 0.64           | 17         | دالة عند 0.05 | 0.44           | $\overline{2}$ |
| دالة عند 0.05 | 0.39           | 18         | دالة عند 0.01 | 0.71           | 3              |
| دالة عند 0.01 | 0.69           | 19         | دالة عند 0.01 | 0.53           | 4              |
| دالة عند 0.01 | 0.62           | 20         | دالة عند 0.01 | 0.78           | 5              |
| دالة عند 0.05 | 0.38           | 21         | دالة عند 0.01 | 0.49           | 6              |
| دالة عند 0.01 | 0.64           | 22         | دالة عند 0.01 | 0.53           | 7              |
| دالة عند 0.05 | 0.38           | 23         | دالة عند 0.05 | 0.38           | 8              |
| دالة عند 0.05 | 0.38           | 24         | دالة عند 0.01 | 0.49           | 9              |
| دالة عند 0.05 | 0.39           | 25         | دالة عند 0.01 | 0.51           | 10             |
| دالة عند 0.05 | 0.42           | 26         | دالة عند 0.01 | 0.64           | 11             |
| دالة عند 0.05 | 0.38           | 27         | دالة عند 0.05 | 0.44           | 12             |
| دالة عند 0.05 | 0.37           | 28         | دالة عند 0.05 | 0.43           | 13             |
| دالة عند 0.01 | 0.51           | 29         | دالة عند 0.05 | 0.41           | 14             |
| دالة عند 0.01 | 0.46           | 30         | دالة عند 0.05 | 0.39           | 15             |
|               |                |            |               |                |                |

**جدوؿ رقـ )3.4(**

معامل الارتباط بين درجة كل فقرة والدرجة الكلية للاختبار المعرف*ي* 

**ر** عند مستوى داللة 0.05 و درجة حرية )30( = 0.35

 $0.45 = (30)$  و درجة حرية  $0.01$  و درجة حرية  $30$ 

يتضح من الجدول (4.2) أن جميع الفقرات مرتبطة مع الدرجة الكلية لمجالها ارتباطاً داالً داللة إحصائية عند مستوي داللة ),0.05 0.01(, وىذا يدل عمى أن االختبار يمتاز باالتساق الداخمي لالختبار.

2 -معامل الارتباط بين درجة كل فقرة والدرجة الكلية للمجال الذي تنت*مى* إليه:

لقد تم حساب معامل االرتباط بين درجة كل فقرة من فقرات االختبار مع الدرجة الكمية لممجال الذي تنتمي إليو وىي كما يوضحيا الجداول التالية:

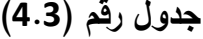

| مستوى الدلالة | معامل الارتباط | رقم السؤال | مستوى الدلالة | معامل الارتباط | رقم السؤال     | المستويات |
|---------------|----------------|------------|---------------|----------------|----------------|-----------|
| دالة عند 0.01 | 0.71           | 19         | دالة عند 0.01 | 0.49           | $\mathbf{1}$   |           |
| دالة عند 0.01 | 0.64           | 20         | دالة عند 0.01 | 0.73           | 3              |           |
| دالة عند 0.01 | 0.68           | 22         | دالة عند 0.01 | 0.54           | $\overline{4}$ |           |
| دالة عند 0.05 | 0.44           | 24         | دالة عند 0.01 | 0.56           | 6              |           |
| دالة عند 0.01 | 0.47           | 25         | دالة عند 0.01 | 0.57           | $\overline{7}$ |           |
| دالة عند 0.01 | 0.48           | 26         | دالة عند 0.05 | 0.40           | 8              | التذكر    |
| دالة عند 0.05 | 0.43           | 27         | دالة عند 0.05 | 0.44           | 14             |           |
| دالة عند 0.05 | 0.41           | 28         | دالة عند 0.05 | 0.45           | 15             |           |
| دالة عند 0.01 | 0.60           | 29         | دالة عند 0.05 | 0.43           | 16             |           |
| دالة عند 0.01 | 0.53           | 30         | دالة عند 0.01 | 0.70           | 17             |           |
| دالة عند 0.01 | 0.49           | 13         | دالة عند 0.01 | 0.53           | $\overline{2}$ |           |
| دالة عند 0.01 | 0.46           | 18         | دالة عند 0.01 | 0.58           | 10             | الفهم     |
| دالة عند 0.05 | 0.44           | 21         | دالة عند 0.01 | 0.63           | 12             |           |
| دالة عند 0.01 | 0.49           | 11         | دالة عند 0.01 | 0.82           | 5              |           |
| دالة عند 0.05 | 0.42           | 23         | دالة عند 0.01 | 0.55           | 9              | التطبيق   |

معامل الارتباط بين درجة كل فقرة والدرجة الكلية لمجالها ف*ي* الاختبار المعرف*ي* 

يتضح من الجدول (4.3) أن جميع الفقرات مرتبطة مع الدرجة الكلية لمجالها ارتباطاً داالً داللة إحصائية عند مستوي داللة ),0.01 0.05(, وىذا يدل عمى أن االختبار يمتاز بالاتساق الداخلي لمجالها.

1 -معامل الارتباط بين درجة كل مجال مع الدرجة الكلية للاختبار المعرف*ي*:

لقد جرى حساب معامل االرتباط بين كل مجال من مجاالت االختبار مع الدرجة الكمية وهي كما يوضحها الجدول رقم (4.4).

# **جدوؿ رقـ )3.3(**

معاملات الارتباط بين درجة كل مجال مع الدرجة الكلية للاختبار المعرف*ي* 

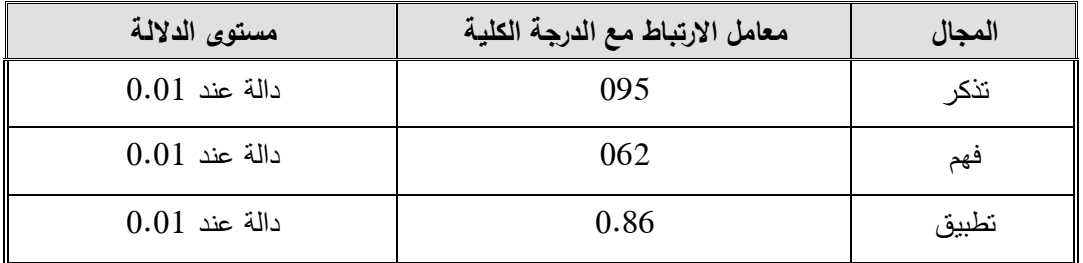

ويتضح من الجدول رقم (4.4) أن جميع معاملات الارتباط بين كل مجال والدرجة الكلية للاختبار دالة إحصائياً عند مستوى دلالة (0.01)، وهذا يدل على تناسق مجالات االختبار مع الدرجة الكمية لالختبار .

**.6 ثبات الختبار:**

يشير مفهوم الأداة إلى أنه الأداة التي تعطي نتائج متقاربة أو نفس النتائج إذا طبقت أكثر من مرة في ظروف مماثلة، وقام الباحث بحساب معامل الثبات بالطرق التالية :

**أ - طر ق التجزئ النصف :**

تم حساب ثبات االختبار باستخدام طريقة التجزئة النصفية بعد تجريبو عمى عينة استطلاعية من مجتمع الدراسة بلغ عددها (32) ، وقد بلغت قيمة الثبات (0.83).

**ب -طر ق كودر-ر تشاردسوف :45**

تم استخدام معادلة كودر ريتشارد 21 , وذلك إليجاد معامل ثبات االختبار, وتم الحصول على قيمة معامل كودر ريتشارد سون21 للدرجة الكلية للاختبار ككل طبقاً للمعادلة التالية:

ر <sub>21</sub> = (ك/ك−ا) [ |− (م (ك−م) / ك ع<sup>2</sup> [ ) المنيزل, 2009 : 203( **2** حيث أن: **ـ**: المتوسط = 19.33 **ؾ**: عدد الفقرات = 30 **ع** : التباين = 27.345 معامل كودر ريتشاردسون 21 = 0.77 يتضح مما سبق أن معامل كودر ريتشارد شون )21( لالختبار ككل كانت )0.77( وىي قيمة تطمئن الباحث إلى تطبيق االختبار عمى عينة الدراسة. وبذلك تم التأكد من صدق وثبات االختبار المعرفي.

- 7. تجريب الاختبار : تم تطبيق الاختبار على عينة استطلاعية عددها (32) طالبة من طالبات المستوى الرابـع المواتي درسن المساق بيدف:
	- حساب معامل الصعوبة والتمييز لفقرات االختبار.
		- حساب مدى صدق وثبات االختبار.
	- تحديد الزمن المناسب لالختبار بعد تطبيقو عمى عينة الدراسة.
		- تحديد مدى فيم الطالبات لصياغة فقرات االختبار.
8. تحديد زمن الإجابة عن الاختبار.

\n5. تحديد زمن المخاب النزمن المناسب للاجابة عن الاختبار من خال المعاد્لة:

\n
$$
\mathbf{T} = \frac{L+F}{C}
$$

حيث:

L: مجموع المدة الزمنية التي استغرقيا آخر خمسة أفراد في االختبار. F: مجموع المدة الزمنية التي استغرقيا أول خمسة أفراد في االختبار. C: العدد الكمي لممجموعتين L و F وتساوي .10 فتبين أن الزمن المناسب لإلجابة ىو 30 دقيقة.

- 9. تصحيح الا**خ**تبار : تم تصحيح الاختبار بعد إجابة أفراد العينة الاستطلاعية، حيث تم تحديد درجة لكل فقرة وبذلك تكون الدرجات محصورة بين (0–30) درجة.
- **.10 تحم ؿ فقرات الختبار:** معامالت التمييز والصعوبة لالختبار المعرفي: **أ- معامؿ تم ز كؿ فقرة مف فقرات الختبار.** معامل التمييز ىو الفرق بين نسبة الطالبات الالتي أجبن عن الفقرة بشكل صحيح من الفئة العميا ونسبة الطالبات الالتي أجبن عن الفقرة بشكل صحيح من الفئة الدنيا (المنيزل،2009: 140). حيث **قاـ الباحث** بحساب معامل تمييز كل فقرة من فقرات االختبار بالمعادلة التالية: معامل التمييز = عدد المجيبات بشكل صحيح من الفئة العميا - عدد المجيبات بشكل صحيح من الفئة الدنيا

وكان اليدف من حساب معامل التمييز لفقرات االختبار ىو حذف الفقرات التي يقل معامل تمييزىا عن (0,20) ألنيا تعتبر ضعيفة في تمييزىا ألفراد العينة )أبو دقة, 172:2008( . وبتطبيق المعادلة السابقة تم حساب معامل التمييز لكل فقرة من فقرات االختبار, والجدول التالي يوضح معامل التمييز لكل فقرة من فقرات االختبار.

عدد أفراد إحدى الفئتين

**ب- درج صعوب كؿ فقرة مف فقرات الختبار:** ويمكن تعريف معامل الصعوبة بأنه نسبة الطالبات اللواتي أجبن إجابة صحيحة عن الفقرة وقد **استخدـ الباحث** المعادلة التالية لحساب درجة الصعوبة لكل فقرة من فقرات االختبار. حيث **قاـ الباحث** بحساب درجة صعوبة كل فقرة من فقرات االختبار باستخدام المعادلة التالية:

درجة الصعوبة لمفقرة = عدد المواتي أجبن إجابة خاطئة عدد المواتي حاولن اإلجابة

وكان اليدف من حساب درجة الصعوبة لفقرات االختبار ىو حذف الفقرات التي تقل درجة صعوبتيا عن 0.02 أو تزيد عن 0.80 )أبو دقة, :2008 170( .

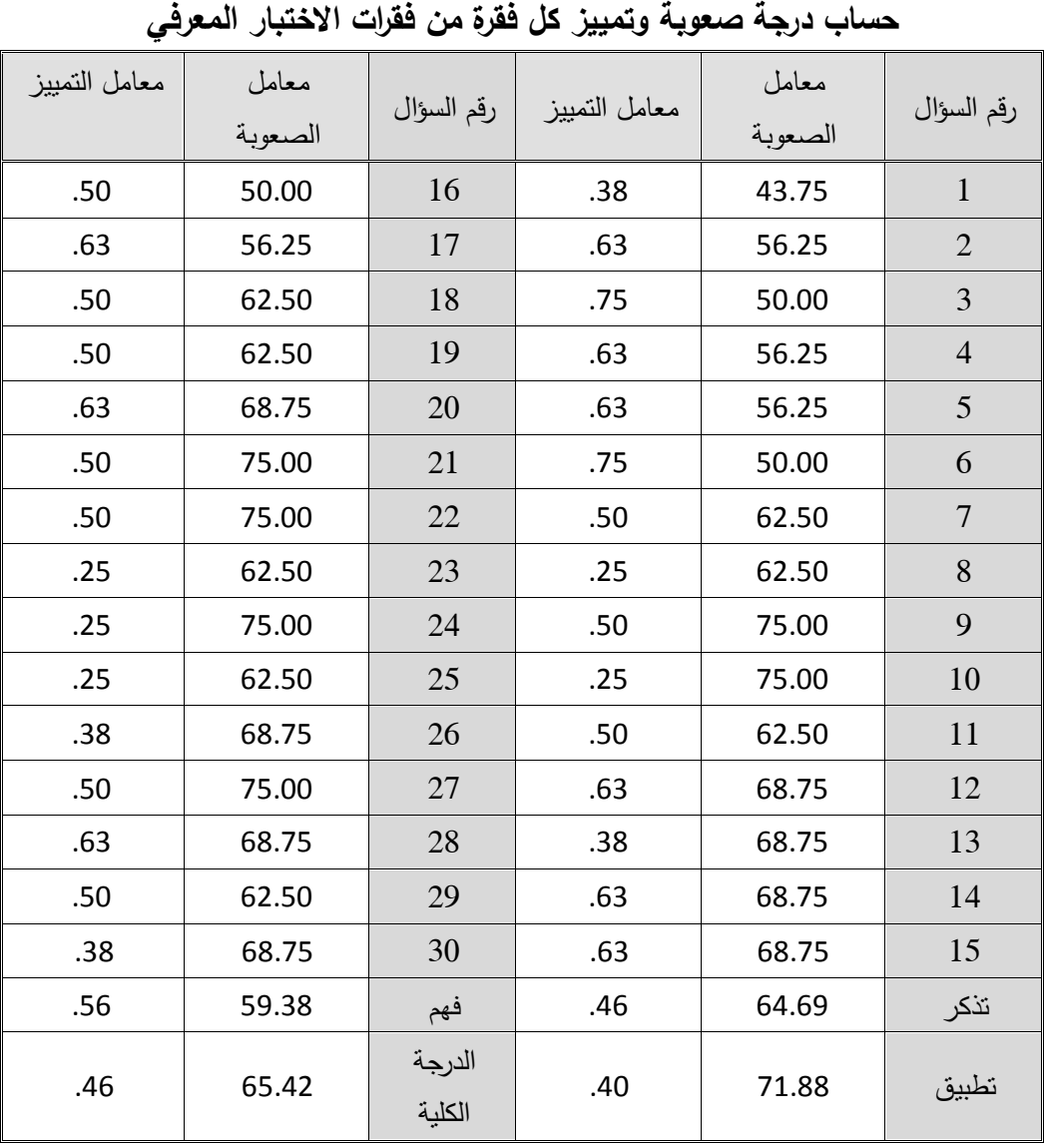

63

**جدوؿ رقـ )3.1(**

يتضح من الجدول )4-5( أن معامل الصعوبة كان مناسباً لجميع الفقرات ويقع في المدى المقبول, حيث كانت في المستوى المعقول من الصعوبة, يرى المختصون في القياس و التقويم أن معامل الصعوبة يجب أن يتراوح بين 0.20–0.80 كما بينه (أبو دقة، 2008: 170)، وكما يتضح أن معامل التمييز لكل فقرة من فقرات الاختبار كان مناسباً لجميع الفقرات، حيث كانت في المستوى المعقول من التمييز, حيث يرى المختصون في القياس والتقويم أن معامل التمييز الجيد يجب أن يزيد عن (0.20)، و أصبح الاختبار مكوناً من 30 فقرة.

**.11 الصورة النيائ ل ختبار المعرفي:**

وبعد تأكد الباحث من صدق وثبات الاختبار المعرفي، أصبح في صورته النهائية يتكون من (30) فقرة، موزعة على مستويات الأهداف ( تذكر ، فهم، تطبيق)، والمحتوى الدراسي كما يوضحه جدول رقم (4.6)،

#### **جدول (4.6**):

|         | الأهداف        |                |        |        |                                              |  |
|---------|----------------|----------------|--------|--------|----------------------------------------------|--|
| المجموع | التطبيق        | الفهم          | التذكر | الوزن  | موضوعات الاختبار                             |  |
| %100    | %13            | %20            | %67    | النسبى |                                              |  |
| 20      | 3              | 2              | 15     | %67    | مهارات استخدام برنامج Microsoft<br>Word 2007 |  |
| 10      |                | $\overline{4}$ | 5      | %33    | مهارات استخدام الانترنت                      |  |
| 30      | $\overline{4}$ | 6              | 20     | %100   | المجموع                                      |  |

الاختبار المعرف*ي* ف*ي* صورته النهائية

#### ثالثاً: بطاقة الملا**حظ**ة

قام الباحث بإعداد بطاقة ملاحظة لتقييم مهارات استخدام الحاسوب والانترنت، وإعداد بطاقة ملاحظة بعد بناء اختبار الأداء العملي وتمثل في 36 سؤالاً ذي طبيعة عملية بحيث يقيس ميارات استخدام الحاسوب واالنترنت وفقا لمخطوات التالية:

#### 1. الهدف من بطاقة الملاحظة:

تيدف بطاقة المالحظة إلى قياس ميارة استخدام الحاسوب المتمثمة في برنامج 2007 Word Microsoft و ميارات استخدام االنترنت. لذلك قام الباحث بإعداد اختبار عممي في ميارات استخدام برنامج 2007 Word Microsoft وميارات استخدام االنترنت والذي من خلاله سيتم تطبيق أداة الدراسة المتمثلة في بطاقة الملاحظة.

**.2 بناء فقرات البطاق :** 

استند الباحث إلى قائمة ميارات استخدام الحاسوب واالنترنت النيائية في وضع بنود بطاقة المالحظة, وقد تكونت البطاقة من محورين رئيسين ىما ميارات استخدام برنامج 2007 Word Microsoft ويندرج تحتو )21( ميارة, وميارات استخدام االنترنت ويندرج تحتها (11) مهارة فرعية، وبذلك خرجت الصورة الأولية للبطاقة بمجموع (32) مهارة، وأعطى الباحث وزناً مدرجاً وفق سلم متدرج ثلاثي (ممتاز، جيد، ضعيف) لكل فقرة من فقرات البطاقة كما يلي:

> - ممتاز: تعني تنفيذ الميارة بنجاح. - جيد: تعني تنفيذ الميارة مع وجود أخطاء. - ضعيف: تعني عدم تنفيذ الميارة.

#### 3. التحقق من صدق بطاقة الملاحظة:

قام البحث بالتحقق من صدق بطاقة المالحظة من خالل صدق المحكمين وصدق االتساق الداخمي, وىو كما يمي:

#### **أول:ً صدؽ المحكم ف:**

عرض الباحث بطاقة الملاحظة على مجموعة من المحكمين ملحق رقم (1) في تخصص المناهج وطرق التدريس وتخصص تكنولوجيا التعليم، حيث أبدو ملاحظاتهم حول البطاقة، وقام الباحث بإعادة صياغة الفقرات وتعديل بعضها للوصول إلى الصورة النهائية ليصبح لدينا بطاقة مالحظة.

#### **ثان ا:ً صدؽ التساؽ الداخمي:**

تم التحقق من صدق االتساق الداخمي لبطاقة المالحظة بتطبيق بطاقة المالحظة عمى عينة استطلاعية مكونة من (10) طالب من خارج أفراد عينة الدراسة ومن ثم حساب معامل ارتباط بيرسون بين كل فقرة من فقرات بطاقة المالحظة مع درجة البعد الذي تنتمي إليو والجدول التالي يوضح ذلك:

## **جدوؿ )3.7(**

|                        |      |    | رقِم الفَقْرَةِ   معامل الارتباط   مستوى الدلالـة   رقِم الفَقْرةِ   معامل الارتباط   مستوى الدلالـة |      |                |  |  |  |
|------------------------|------|----|----------------------------------------------------------------------------------------------------|------|----------------|--|--|--|
| مهارة استخدام الحاسوب  |      |    |                                                                                                    |      |                |  |  |  |
| $0.01$ دالة عند        | 0.77 | 12 | $0.01$ دالة عند                                                                                      | 0.88 | $\mathbf{1}$   |  |  |  |
| $0.05$ دالة عند        | 0.68 | 13 | $0.05$ دالة عند                                                                                      | 0.73 | $\overline{2}$ |  |  |  |
| $0.01$ دالة عند        | 0.80 | 14 | $0.05$ دالة عند                                                                                      | 0.62 | 3              |  |  |  |
| $0.01$ دالة عند        | 0.83 | 15 | $0.01$ دالة عند                                                                                      | 0.79 | $\overline{4}$ |  |  |  |
| $0.01$ دالة عند        | 0.79 | 16 | $0.05$ دالة عند                                                                                      | 0.64 | 5              |  |  |  |
| $0.01$ دالة عند        | 0.84 | 17 | $0.05$ دالة عند                                                                                      | 0.69 | 6              |  |  |  |
| $0.05$ دالة عند        | 0.72 | 18 | $0.05$ دالة عند                                                                                      | 0.73 | $\overline{7}$ |  |  |  |
| $0.05$ دالة عند        | 0.69 | 19 | $0.01$ دالة عند                                                                                      | 0.81 | 8              |  |  |  |
| $0.01$ دالة عند        | 0.78 | 20 | $0.01$ دالة عند                                                                                      | 0.79 | 9              |  |  |  |
| $0.01$ دالة عند        | 0.86 | 21 | $0.01$ دالة عند                                                                                      | 0.82 | 10             |  |  |  |
|                        |      |    | $0.01$ دالة عند                                                                                      | 0.84 | 11             |  |  |  |
| مهارة استخدام الانترنت |      |    |                                                                                                    |      |                |  |  |  |
| $0.01$ دالة عند        | 0.67 | 28 | $0.01$ دالة عند                                                                                      | 0.79 | 22             |  |  |  |
| $0.05$ دالة عند        | 0.64 | 29 | $0.01$ دالة عند                                                                                      | 0.83 | 23             |  |  |  |
| $0.05$ دالة عند        | 0.69 | 30 | $0.05$ دالة عند                                                                                      | 0.66 | 24             |  |  |  |
| $0.05$ دالة عند        | 0.70 | 31 | $0.05$ دالة عند                                                                                      | 0.67 | 25             |  |  |  |
| $0.01$ دالة عند        | 0.82 | 32 | $0.05$ دالة عند                                                                                      | 0.74 | 26             |  |  |  |
|                        |      |    | $0.01$ دالة عند                                                                                      | 0.81 | 27             |  |  |  |

ارتباطات فقرات بطاقة الملاحظة مع درجة البعد الذي تنت*مي* إليه

يتبين من الجدول السابق أن معامالت االرتباط بين فقرات بطاقة المالحظة ودرجة البعد الذي تنتمي إليو دالة عند مستوى ,0.01 في جميع الفقرات وقام الباحث بحساب ارتباطات أبعاد بطاقة الملاحظة مع الدرجة الكلية للبطاقة، والجدول التالي يبين ذلك:

**جدوؿ )3.8(**

ارتباطات أبعاد بطاقة الملاحظة مع الدرجة الكلية للبطاقة

| مستوى الدلالة | معامل الارتباط | البيان                 | المعد |
|---------------|----------------|------------------------|-------|
| 0.01          | 0.91           | مهارة استخدام الحاسوب  |       |
| 0.01          | 0.88           | مهارة استخدام الانترنت |       |

يتبين من الجدول السابق أن معاملات الارتباط بين أبعاد بطاقة الملاحظة والدرجة الكلية للبطاقة هي ارتباطات موجبة قوية دالة عند مستوى 0.01، مما يشير إلى أن البطاقة تتسم بدرجة عالية من االتساق الداخمي.

**.4 ثبات البطاق :**

تم تقدير ثبات بطاقة الملاحظة على أفراد العينة الاستطلاعية بالطرق التالية:

**أول:ً معادل ألفا كرونباخ:**

وقام الباحث كذلك بتقدير ثبات بطاقة المالحظة في صورتيا النيائية بحساب معامل ألفا كرونباخ لفقرات البطاقة ككل والجدول )4.9( يبين ذلك:

#### **جدوؿ )3.9(**

#### يبن قيم معامل ألفا كرونباخ لأبعاد بطاقة الملاحظة

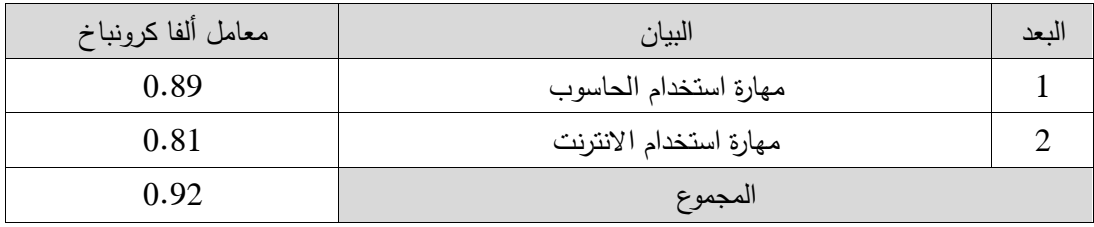

يتبين من الجدول السابق أن قيمة ألفا للدرجة الكلية بلغت (0.92)، وهذا يدلل على ثبات البطاقة.

ثانياً: طريقة جتمان والتجزئة النصفية:

وقام الباحث كذلك بتقدير ثبات بطاقة المالحظة في صورتيا النيائية بحساب معامل الثبات لفقرات البطاقة ككل والجدول )4.10( يبين ذلك:

#### **جدوؿ )3.51(**

يبن قيم معامل الثبات بطريقة جتمان والتجزئة النصفية لأبعاد بطاقة الملاحظة

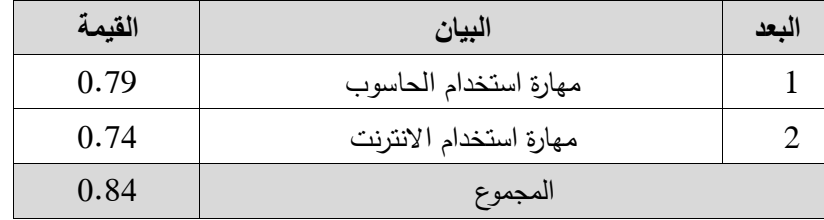

يتبين من الجدول السابق أن قيمة الثبات للدرجة الكلية بلغت (0.84)، وهي قيم عالية تدلل عمى ثبات جيد لبطاقة المالحظة.

ثالثاً: معامل الاتفاق بين الملاحظين:

ثبات الملاحظي*ن* :

يقصد بالثبات عبر األفراد بمدى االتفاق بين نتائج المالحظة التي يتوصل إلييا الباحث لأداء العينة، ونتائج الملاحظة التي يتوصل لها مدرس آخر، وقد اختار الباحث زميله ليقوم بميمة المالحظة, وتم القيام بمالحظة 10 من أفراد العينة االستطالعية في أدائيم لميارات استخدام الحاسوب والانترنت. وقد استخدم الباحث المعادلة التالية للتحقق من الثبات عبر الأفراد )27 1973: ,Cooper), وىي كما يوضحيا جدول )4.11( .

 عدد نقاط االتفاق الثبات عبر األفراد = X 100 عدد نقاط االتفاق + عدد نقاط االختالف

#### **جدوؿ )3.55(**

#### **ثبات الم حظ ف**

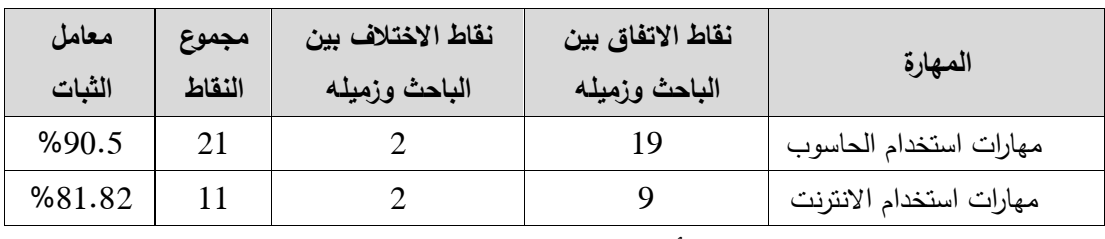

يتبين من الجدول )4.11( أن معامل االتفاق لجميع الفقرات وىي قيم تدل عمى ثبات جيد لبطاقة المالحظة.

مما سبق اتضح للباحث أن بطاقة الملاحظة موضوع الدراسة تتسم بدرجة عالية من الصدق والثبات، مما يُعزز ذلك مصداقية النتائج النهائية التي سيحصل عليها الباحث جراء تطبيقه للدراسة.

#### **.5 وضع القائم في صورتيا النيائ :**

بعد عرض البطاقة عمى مجموعة من المحكمين وتطبيقيا عمى العينة االستطالعية والتحقق من صدقيا وثباتيا خرجت البطاقة بصورتيا النيائية مكونة من )32( ميارة موزعة عمى ميارات استخدام برنامج 2007 Word Microsoft وعددىا )21( ميارة, وميارات

استخدام الانترنت وعددها (11) مهارة يوضحها ملحق رقم (3). والجدول التالي يبين عدد الميارات والتوزيع النسبي ليا.

#### **جدوؿ )3.54(**

التوزيع الن*سبي* لفقرات بطاقة الملاحظة

| النسية | عدد الفقرات | المجال                  |
|--------|-------------|-------------------------|
| %66    |             | مهارات استخدام الحاسوب  |
| %34    |             | مهارات استخدام الانترنت |

ضبط التكافؤ بين مجموعت*ي* الدراسة قبل بدء التجريب

قام الباحث بالتحقق من تكافؤ مجموعتي الدراسة من خالل:

الإطلاع على المعدلات التراكمية للطالبات، واستخدام اختبار "ت" (T− test) للتعرف على الفروق بين المجموعتين الضـابطة والتجريبية قبل بدء التجريب، والجدول التالي يوضـح تكافؤ المجموعتين في المعدالت التراكمية لمطالبات.

#### **جدوؿ )3.54(**

## المتوسطات الحسابية والانحرافات المعيارية وقيمة ت للتعرف إلى الفروق بين المجموعتين الضابطة والتجريبية

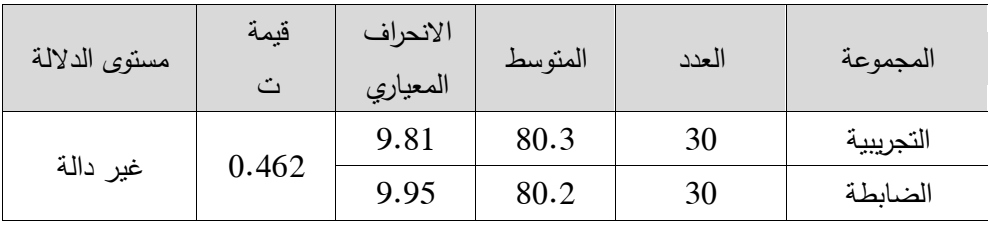

ويتضح من الجدول السابق أن قيمة ت غير دالة إحصائياً عند مستوى دلالة 0.05 وهذا يعني عدم وجود فروق ذات داللة إحصائية بين المجموعتين الضابطة والتجريبية, وىذا يعني تكافؤ المجموعات.

#### خطوات الدراسة:

1. الإطلاع علـى الأدب التربـوي والدراسـات السـابقة التـي تناولـت الفصـول الافتراضـية وميارات استخدام الحاسوب واالنترنت. 2. تحليل محتوى الوحدة التـي تـم اختيارهـا بعد بنـاء أداة التحليل والتحقـق مـن صـدقها وثباتيا. 3. تحديد مهارات الحاسوب والانترنت الواجب تتميتها لدى الطلبة. .4 وضع قائمة بميارات استخدام الحاسوب واالنترنت وعرضيا عمى المحكمين. .5 إعداد دليل لممعمم والذي يتضمن تنمية ميارات استخدام الحاسوب واالنترنت. 6. بناء الاختبار المعرفي لمهارات استخدام الحاسوب والانترنت وعرضه على المحكمين. 7. بناء الاختبار العملي لمهارات استخدام الحاسوب والانترنت وعرضه على المحكمين. 8. إعداد بطاقــة الملاحظــة لتقيــيم الأداء لقيــاس مهــارات اســتخدام الحاســوب والانترنــت وعرضيا عمى المحكمين. 9. تطبيق الاختبار وبطاقة الملاحظة على عينة استطلاعية بهدف التحقق من الصدق والثبات وإجراء التعديلات اللازمة. .10 اختيار عينة الدراسة البالغ عددىا )60( طالبة. .11 تدريس الوحدة باستخدام الفصول االفتراضية . .12 تطبيق أدوات الدراسة المعدة عمى عينة الدراسة ومن ثم تصحيحيا ورصد الدرجات. .13 معالجة البيانات باألساليب اإلحصائية المناسبة. .14 تفسير النتائج وتقديم التوصيات والمقترحات.

الإجراءات المتبعة في التدريس باستخدام الفصول الافتراضية:

أ. إجراءات مرحلة ما قبل التدريس:

قام البحث بإعداد المادة المراد تدريسها بما يتناسب مع طبيعة إجراءات الدراسة حيث عرضت على شكل شرائح بوربوينت وعرض ملفات فيديو تعليمية لشرح بعض مهارات استخدام الحاسوب المتمثلة في برنامج Microsoft Word وكان عددها (30) مهارة، ومهارات استخدام الانترنت وكـان عـددها (22) مهـارة بعـد تحليـل محتـوى وحـدة الحاسـوب وحـدة الانترنـت المستخدمتين في التجربــة، حيث تم عرضــها علـي مجموعــة مـن المحكمـين وخرجت بصـورتها النهائية والتي تمثلت في المهارات الموجودة في ملحق رقم(3).

وبعدىا قام الباحث بإعداد المحاضرات ليذه الميارات في ممحق رقم)9(.

ثم قام الباحث بإعداد مختبر الكلية لتدريب الطلبة على الفصل الافتراضى فى الكلية وتم تنزيل البرامج المساعدة للفصل الافتراضي المستخدم blackboard، وتم تجهيز السماعات والميكروفونات الخاصــة بكل جهـاز ليصـبح عـدد الأجهـزة الموجـودة فـي المختبـر 32 جهـاز حاسوب (أجهزة حاسوب شخصية، laptop) وقسم الباحث الطلبة إلـى مجموعتين ضـابطة وتجر يبية حيث كان كل منيا 30 طالبة. ثم قام الباحث بخطوات التدريب: - تدريب الطالبات عمى آلية الدخول لمفصل االفتراضي واستعمالو. - تعريف الطالبات بمكونات الفصل االفتراضي. - تدريب الطالبات عمى وظائف كل أيقونة, وفائدتيا, ومتى يتم استخداميا. – تنفيذ درس تجريبي لتتعرف الطالبات على شكل المحاضرات القادمة باستخدام الفصول الافتراضية وللوقوف على المشاكل التي تواجهها الطالبات في المحاضرة.

إ**جراءات مرحلة التطبيق:** 

بدأ الباحث في تطبيق دراسته في الفترة من (2014/4/24-2014/4/24 تم تقسيم موضـوعات المهـارات علـى عشـر محاضـرات بواقـع عشـرون سـاعة تـدرس فـى الواقـع التقليدي بخمس محاضرات، لكن لدقة الفصول الافتراضية قسمت المحاضرات الخمس لتصبح عشر محاضرات باستخدام الفصول الافتراضية ملحق رقم (9). وقام الباحث بإخبار الطالبات الهدف من استخدام الفصول االفتراضية وىو اكتساب ميارات استخدام الحاسوب واالنترنت. ويمكن تفصيل خصائص الفصل االفتراضي المستخدم في الدراسة )Blackboard )وكيف تم توظيفه في الدراسة فيما يلي:

 **مشارك تطب قات )البث المباشر(:** أحد أفضل أساليب التعميم الجماعي باستخدام الصف االفتراضي والكامنة في القدرة عمى التواصل بين شاشة المعمم وشاشات الطمبة, بالصوت والصورة ولذلك فيي مناسبة لعرض التطبيقات المختمفة لمطمبة مما يغني عن استخدام أي تجييزات إضافية كأجيزة عرض الفيديو أو )Lcd ) أو غيرىا. وأثناء شرح المعلم يكون الطلبة على جاهزية كاملة للمشاركة والاستفسار متى شاءوا عند الحاجة. ويشير الباحث: انه يمكن للمعلم إرسال شاشته (مشاركة تطبيقات) لعرض محتوياتها

على أجهزة الطلبة بحيث يكون المتحكم في الشاشة وتكون شاشات الطلبة الأخرى كشاشات

عرض للمواد التعليمية المستخدمة من قبل المعلم، ويمكن إعطاء هذه الخاصية من المعلم لأي طالب شاء ومنعيا عن أي طالب.

- **اللوح الأبيض (التفاعل مع البث): لعرض المواد التعليمية للطلبة داخل إطار مصغر** على شاشات الطلبة ويسمح بها هنا للطلبة التحكم بلوحة المفاتيح والفارة لدى أجهزة الطلبة بالعمل بحيث يمكن الطلبة من نقليد حركة المعلم أو إجراء أي نوع من الأداء التفاعمي مع التطبيقات المختمفة وىذا من أىم ما يميز الصف االفتراضي.
- **المحادث الصوت :** عن طريق الوسائط المتعددة والبرامج المساعدة, ويوجد أكثر من تطبيق لخاصية المحادثة الصوتية فيمكن استخداميا لبعض التطبيقات وتساعد في إنماء الخيال والتفاعل المتواصل بين المعمم والمتعممين لتسيل عممية التعمم والمشاركة عن طريق حاسة السمع، فبذلك يشرح المعلم ويستمع ويناقش الطالب مع معلمه وجهاً لوجو.
- **التوج و:** يستطيع المعمم أن يقوم بتوجيو طالب/ة واحد في كل مرة وذلك بمشاركة الطالب/ة في التحكم بصلاحيات الصف كاملة من خلال شاشته الخاصة به مما يعطي المعلم القدرة على مساعدة الطالب في التحرك في حاسوبه ويمكن بث ذلك التوجيه إلى بقية الطلبة.
- **المراقبة:** وتتصف وظيفة المراقبة بالقدرة على مراقبة جميع الطلبة، ويمكن ذلك من خالل متابعة إشارات الدردشة من خالل لوحة المشاركين مع تقديم التوجيو إذا لزم الأمر ، فنجد كثير من الطلبة ينشغلوا بالمحادثات الجانبية في الدردشة لكن على المعلم أن ينتبه لأنه الوحيد المراقب لذلك.
- **التحكـ:** ىذه الخاصية تأتي كنتيجة مترتبة عمى الخاصية السابقة وىي مراقبة وتوجيو المعمم لممتعمم مما يعطي المدرس قدرة عمى توقيف الصالحيات أو تصحيح أداء أي طالب في التطبيق كما يمكن التحكم بحجب مشاركة طالب أو أكثر, ثم القيام بإخراجو من الصف من خالل خاصية متاحة لممعمم فقط.
- **مشارك الطالب:** يمكن عرض شاشة الطالب عمى بقية شاشات الطمبة وذلك لالستفادة من أسلوب المحاكاة أو لخلق روح المنافسة بين الطلبة في استخدامهم لبرامج الحاسوب أو المناهج الدراسية، فيعرض الطالب بدوره المهام والتعيينات التي أوكلها المعلم لهم، فيو بذلك يحفزىم.
- **التخاطب:** يستطيع المعمم التخاطب مع أي طالب/ة لتوجييو فرديا وبدون التأثير عمى الطلبة الآخرين في أدائهم، ويتم ذلك من خلال السماح له بالنقر على أيقونة "المايك "فعندها يتمكن من بث صوته للمعلم أو لكل الطلبة الآخرين.
- **الختبار:** يستطيع المعمم ىنا أن يعد اختبار من خالل الصف االفتراضي ومن ثم إرسال هذا الاختبار إلى الطلبة والحصول على الإجابات وتقييم اداء الطلاب وإعطاء  $\frac{1}{2}$ التغذية الراجعة، دون الحاجة للتصحيح اليدوي، فيعطي نتيجة كل طالب وتفصيل نتائج االختبار وعدد اإلجابات الصحيحة والخاطئة.
- **الدردش الكتاب :** يستطيع المعمم والطمبة تبادل المعمومات بالكممات والعبارات عن طريق الدردشة )chat )والواجية الخاصة بالدردشة تعرض المشاركات حسب الفئة الموجو إلييا حيث يمكن إرساليا لممعمم فقط/الجميع/شخص محدد.
- **نقؿ الممفات:** يستطيع المعمم نقل الممفات إلى طالب واحد أو أكثر, أو استقبال ممفات من الطلبة، من تعبينات وملفات لما تم شرحه سواء ملفات نصوص أو فيديو .
- **ضبط اإلعدادات:** يمكن لممعمم إعادة ضبط إعدادات جياز طالب/ة أو أكثر بتقديم التوجييات واإلرشادات المالئمة لحاجة الطالب/ة.
- **نداء المشارك :** يستطيع الطالب/ة أن ينقر عمى )أيقونة الكف( عندما يكون لدى أي منهما سؤال. ويستطيع المعلم أن يشاهد (أيقونة الكف) على شاشة الفصل الافتراضي. ويستطيع أكثر من طالب المناداة, ويتم اختيارىم واحدا بعد األخر وترتيب تمقائيا من خلال الصف الافتراضي مما يمكن المعلم الاستجابة لجميع المشاركين على المساواة.
- **المجموعات الجانية:** يستطيع المعلم السماح للطلبة بتكوين المجموعات الجانبية اختياريا أو عشوائيا للتحدث مع بعضهم البعض ويمكنه الانضمام الى أي مجموعة تتكلم والتحدث صوتيا مع أعضاء مجموعاتهم وتقديم التوجيهات، وهذه الوظيفة تخلق لدى الطمبة العمل الجماعي كمجموعات وتجعل بينيم منافسة في أدائيم.
- ا**لتسجيل والحفظ:** ينقسم لقسمين حيث يمكن تسجيل اللقاءات المعروضة صوت وصورة كاممة وتخزينيا بسيولة واستعماليا الحقا عند الحاجة إلييا عن طريق رابط )recording Elluminate )وكذلك تخزين واجباتيم وأعماليم فيذا يسيل متابعتيا للمعلم أما الحفظ فيمكن حفظ جميع مشاركات الطلبة وكل ما يعرض على اللوح البيضاء بممف وورد واالستعانة بو عند الحاجة.

ويرى الباحث أن ىذه الخصائص الموجودة في الفصول االفتراضية مجتمعة تعمل بشكل فعال في تنمية مهارات استخدام الحاسوب والانترنت لما لها من حيوية ومرونة في التطبيق وحداثة وتمبي رغبات المتعمم والمعمم في التطبيق.

## وقد تم تحديد دور المعلم والمتعلم بإجراءات معينـة:

**دور المعمـ:**

- تحديد وقت المحاضرة, ثم إرسال الموعد لمطالبات عبر االيميل وفي نياية كال محاضارة التأكيد عمى الموعد. واعطااء الصاالحيات الخاصاة بالفصال لطالباة - تحديد الطالبات المسموح ليان بالمشااركة معينة وحجبيا عن أخرى, مثل التحدث, والكتابة عمى الموح األبيض. - إرسال رابط الدخول لمفصل االفتراضي )كطالب( لمطالبات ودعوتين لممشاركة. - إضافة المواد المساعدة لممحاضرة)بوربوينت, ورد, ممفات فيديو...,(. - عرض الممفات الخاصة بالمحاضرة باختالف أنواعيا. - محااورة الطالباات كتابياة أو التحادث ماع مجماوع الطالباات أو إلاى طالباة واحادة فاي آن واحد. - القيام بجوالت انترنت ومشاركة الطالبات فييا. - تسجيل المحاضرة كاممة ووضعيا في مماف المحاضارات لتساتطيع الطالباات الرجاوع إلاى المحاضرة. - التأكد من أسماء الحضور ومعرفة وقت الدخول والخروج لمفصل لكل طالبة.

**دور الطالب :** - إمكانية متابعة تسجيل المحاضرة بالصوت والصورة من خالل الرابط المرسل. - المشاااركة فااي المحاضاارة باسااتخدام الساابورة البيضاااء أو الميكرفااون بعااد أخااذ اإلذن ماان المعمم. - رفع الممفات وتحميميا عمى الحاسوب الشخصي لمطالبة. - إظيار المشاعر واالنفعاالت في المحاضرة حسب الحاجة. **مرحم التق ـ:**

بعد الانتهاء من تدريس المحاضرات تم تقييم نتائج التجربـة من خلال اختبار معرفـي لقياس الجوانب المعرفيــة لمهـارات اسـتخدام الحاسـوب والانترنـت، وبطاقـة ملاحظـة تـم ملاحظـة أداء الطالبات في الاختبار العملي لمهارات استخدام الحاسوب والانترنت. وخلال المحاضرات تم تطبيق بعض الاختبارات القصيرة المرحلية للتأكد من انتباه الطالبات مع الشرح، ووضوح الأفكار والميارات التي تدرس.

#### المجموعة الضابطة:

تم تدريس الطالبات فـي المجموعـة الضــابطة بالطريقـة النقليديـة حيـث تـم تدريسـهم محاضرات استخدام الحاسوب والانترنت وجهاً لوجه في مختبر الحاسوب، وشاركت الطالبات في المحاضرات بشكل تقليدي، وتم اختبارهم في الجانب المعرفي لمهارات الحاسوب والانترنت وطبقت بطاقة الملاحظة على المجموعة، ولاحظ الباحث خلال التطبيق عدم بقاء أثر التعلم لدى الطالبـات فـي المجموعــة الضــابطة، علــي عكـس زمــيلاتهن فــي المجموعــة التجريبيــة المستخدمة للفصول الافتراضية، ولوحظ عدم الرغبة عند كثير من طالبات المجموعة الضابطة في المشاركة في المحاضرات، على عكس زميلاتهن في المجموعة التجريبية. وهذا ما أظهرته نتائج الدراسة في الاختبار المعرفي وبطاقة الملاحظة من تفوق درجات المجموعة التجريبية الدارسة باستخدام الفصول الافتراضية على المجموعة الضابطة الدارسة بالطريقة التقليدية.

#### الأساليب الإحصائية :

استخدم الباحث البرنامج الإحصائي ( SPSS ) في حساب ما يلي : 1 –اختبار (ت) لإيجاد الفروق بين متوسطي درجات المجموعة الضبابطة والتجريبية في االختبار المعرفي لميارات استخدام الحاسوب واالنترنت. ختبار (ت) لإيجاد الفروق بين متوسطي درجات المجموعة الضابطة والتجريبية في  $\,$ بطاقة المالحظة لتقييم المنتج لميارات استخدام الحاسوب واالنترنت.

## الفصل الخامس

## ا**لنتائج وتفسيرها**

- \* النتائج المتعلقة بالسؤال الأول
- **\* النتائج المتعلقة بالسؤال الثاني**
- \* النتائج المتعلقة بالسؤال الثالث
- **\* النتائج المتعلقة بالسؤال الرابع** 
	- **التوص ات والمقترحات**

#### **الفصؿ الخامس**

نتائج الدراسة وت**ف**سيرها

يتناول هذا الفصل عرضاً للنتائج التي توصل إليها الباحث، والمتعلقة بهدف الدراسة المتمثل في " **أثر توظيف الفصول االفتراضية في تنمية مهارات استخدام الحاسوب واالنترنت لدى طلبـة كليـة الـدعوة الإسـلامية** "، حيث تم استخدام البرنـامج الإحصـائي "SPSS " في معالجـة بيانـات الدراسـة وسـيتم عـرض النتـائج التـي تـم التوصـل إليهـا وكـذلك مناقشـة النتـائج وتفسيرىا .

1. ا**لنتائج المتعلقة بالسؤال الأول:** ينص السؤال على ما يلي " **ما مهارات استخدام** 

الحاسوب والانترنت الواجب تنميتها لدى طلبة كلية الدعوة الإسلامية؟"

للإجابة على هذا السؤال قام الباحث بمراجعة الأدب النربوي والدراسات السابقة المتصمة بميارات استخدام الحاسوب واالنترنت وذلك من أجل تحديد الميارات فقد وضعت قائمة بمهارات استخدام الحاسوب والانترنت المراد تتميتها لدى طلبة كلية الدعوة الإسلامية، وتكونت القائمة من (52) مهارة مقسمة إلى مجالين رئيسين هما: مجال مهارات استخدام برنامج Microsoft office word والذي احتوى على (30) مهارة ، ومجال مهارات استخدام الانترنت الذي احتوى على (22) مهارة، وبذلك تم وضع قائمة مهارات استخدام الحاسوب والانترنت في الملحق رقم (3).

**-4 النتائ المتعمق بالسؤ اؿ الثاني:** ينص السؤال عمى ما يمي **" ما التصور المقترح**  لتوظيف الفصول الافتراضية ف*ي* تنمية مهارات الحاسوب والانترنت لدى طلبة كلية الدعوة الإسلامية؟"

وللإجابـة عن هذا السؤال أشار الباحث إلـى أن القدرة علـى إدارة الصـفوف الافتراضيـة تعد من سمات المعلم الناجح حيث الصفوف الافتراضية لا تتطلب وجود المعلم فحسب، بل تحتـاج إدارة الكترونيــة جيـدة، ونظـرا لتعـدد أشـكال بـرامج الصـفوف الافتراضـية التــي تقـدمها

الشركات المختلفة المعنيــة فــى المجــال فــان الباحــث اســتخدم برنـــامج Blackboard (<sup>IM</sup>Elluminate vClass) المستخدم في جامعة القدس المفتوح من خلال حساب أعده لـه مشرف الحاسوب الأستاذ رامي عاشور بحساب يتم الدخول إليه باسم مستخدم وكلمة مرور خاصة بمسئول الجلسة وأخرى للطلبة، وهي غرفة تدريس تتمتع باتساع لعدد كبير من الطلبة وإمكانية تسجيل كامل للقاء، والأهم من ذلك ان تكون البرامج المتاحة من خلال الصف باللغة العربية، حيث يعطي الصف الافتراضي للمعلم القدرة الكاملة على التحكم بجميع أجهزة الطلبة مع تعدد الوظائف الموجودة بالصف: حتى يتسنى للمعلم استخدام أكثر من أسلوب في شرح مهارات استخدام الحاسوب والانترنت، وتم إعداد المادة المراد تدريسها بما يتناسب مع طبيعة التجربـة حيث عرضت المـادة علـى شـرائح بوربوينت، وتم إعداد العروض باستخدام الوسـائط المتعددة في عرض محتوى وحدة مهارات استخدام الحاسوب والانترنت، ومن ثم وجه الباحث الطلبة لآليات استخدام المكونات الأساسية للصف الافتراضى كتزويدهم بروابط ذات علاقة بالموضوع المشروح للبحث عنه من خلال جولات الانترنت للوصول لمواقع تعرض المهارات بصورة أدائية مثل (جوجل، يوتيوب)، ومن خلال الدردشة الصوتية والكتابية والعمل بشكل تعاوني بحيث يكون لكل طالب دور واضح، كما تم تحويل ملفات ورفع شرائح(بوربوينت) تحتوي على معلومات وصـور توضـيحية لتسـهيل اكتساب المهارات، بالإضـافة إلـى اسـتخدامات اللـوح الأبيض ذو المزايا المتعددة كاستخدامه لإظهار لقطة من سطح المكتب للشرح والتوضيح عليها ومشاركة التطبيقات المختلفة ليتم توضيح خطوات العمل للطلبة أو القيام بحلقة نقاش وطرح أسئلة للمشاركة، كما يسمح إرسال تسجيلات فيديو للطلبة وذلك للإطلاع عليه، ومناقشة محتوياته، لاستنتاج أهم المهارات، بالإضافة إلى وجود مميزات متعددة وكثيرة تستخدم بالصف الافتراضي يتطلبها الموقف التعليمي، أو عند الحاجة.

**-4 النتائ المتعمق بالسؤاؿ الثالث:** ينص السؤال عمى ما يمي **" ىؿ وجد فروؽ ذات** 

**دلل إحصائ عند مستوى )α ≤** 0.05 **)ب ف متوسطي درجات المجموع الضابط** 

والتجريبية ف*ي* الاختبار المعرفي البعدي لمهارات استخدام الحاسوب والانترنت؟".

وتنص الفرضية المتعلقة بالسؤال على ما يلي: " توجد فروق ذات دلالة إحصائية عند مسنوى (α≤0.05 ) بين متوسطي درجات المجموعتين الضـابطة والتجريبيـة فـي الاختبـار المعرفي البعدي لصالح المجموعة التجريبية". وللتحقق من صحة هذه الفرضية تم استخدام اختبار " ت " لعينتين مستقلتين للكشف عن دلالة الفرق بين متوسطي درجات الطلبة في الاختبار المعرفي البعدي لكل من المجموعة الضابطة والمجموعة التجريبية , والجدول )1-5( يوضح ذلك .

**جدوؿ )5-1(**

نتائج استخدام اختبار "ت" بين متوسط درجات الطالبات ف*ي* المجموعتين التجريبية والضابطة **في الختبار المعرفي البعدي**

| مستوى الدلالة   | "قيمة "ت" | الانحراف المعياري | المتوسط الحسابي | العدد | المجموعات | البيان        |  |
|-----------------|-----------|-------------------|-----------------|-------|-----------|---------------|--|
|                 | 6.833     | 2.59              | 10.73           | 30    | ضابطة     |               |  |
| $0.01$ دالة عند |           | 2.85              | 15.53           | 30    | تجريبية   | تذكر          |  |
| $0.05$ دالة عند | 2.162     | 1.22              | 3.50            | 30    | ضابطة     |               |  |
|                 |           | 1.51              | 4.27            | 30    | تجريبية   | فهم           |  |
| $0.01$ دالة عند | 4.269     | .81               | 1.80            | 30    | ضابطة     |               |  |
|                 |           | 1.05              | 2.83            | 30    | تجريبية   | تطبيق         |  |
| $0.01$ دالة عند | 6.283     | 3.17              | 16.03           | 30    | ضابطة     |               |  |
|                 |           | 4.80              | 22.63           | 30    | تجريبية   | الدرجة الكلية |  |

 **تضح مف الجدوؿ ما مي :**

الدرجة الكلية للاختبار المعرف*ي*: –

كان المتوسط الحسابي في التطبيق لمعينة الضابطة يساوي )16.03( والمتوسط الحسابي فـي التطبيـق للعينــة التجريبيــة الـذي يســاوي (22.63) وكانـت قيمــة " ت " المحسـوبـة تســاوي (6.283) وهـي دالــة إحصــائيا عنـد(α ≤0.01) ، وهـذا يعنــي أنــه توجـد فـروق ذات دلالــة إحصائية عند مستوى (Q −0.05) بين متوسطي درجات المجموعتين الضابطة والتجريبية في االختبار المعرفي البعدي لصالح المجموعة التجريبية. ويرجع الباحث ذلك إلى: أن الفروق تعزى لتوظيف الفصول الافتراضية في تنمية المهارات، حيث عملت على تنمية الحصيلة المعرفية من مهارات استخدام الحاسوب والانترنت. فإن الصورة الجديدة للتعلم عبر شبكات الانترنت يثير اهتمام المتعلمين للتعرف على ما هو جديد والاستفادة منـه، فالدافعيـة والإنجاز تلعب دوراً مهماً في رفع مستوى أداء الفرد وإنتاجه في مختلف المجالات والأنشطة التي يواجهها، ولعل من أبرزها مجال التربية والتعليم، وأيضاً وجود المعلم علىي تواصل دائم مع المتعلم يشعره بالأمان

والجديـة التـي تعودهـا فـي الصـفوف التقليديـة، كمـا أن العمـل التعاوني داخل الفصـل الافتراضـي يحفز وينمـي روح الفريـق ويصـنـع جـواً مـن المحبــة والتواصــل الاجتمـاعي بـين المتعلمـين مــع بعضهم البعض من جهة، وبين المتعلمين والمعلم من جهة أخرى وهذا ما تحقق من خلال تطبيق التصور المقترح، إضافة إلى ما سبق فإن خاصية التواصل الفردي مع المدرس تزيل الحرج والتوتر لدى الطلبة مما يسهل عملية التعلم، وخاصية الاستماع للمحاضرات مرة أخرى من خلال الفصل الافتراضي نتمي لدى الطلبة مهارات النعلم الذاتي والثقة بالنفس. فالفصول الافتراضية طـورت مـن الطالبـات، فلـم يقتصـرن علـى النلقـى فقـط بـل أصـبـحن باحثـات عـن المعلومات عبر شبكة الانترنت للحصول على كل ما هو جديد، وخاصية النقاش في الفصل الافتراضي تفتح أمام الطالبات مجال للأسئلة والنقاش مع المعلم وبين بعضهم البعض مما ينمي هذه المهارات، أيضـاً نجد أن الفصـول الافتراضـية مزودة بالحركـة ممـا عمـق اكتسـاب الجوانـب المعرفية لمهارات استخدام الحاسوب والانترنت وذلك من خلال ما أظهرت نتائج الدراسة الحالية والتي تتشابه مع دراسات كثيرة مثل سمور (2011) وخالد (2008) وغيرها.

**-3 النتائ المتعمق بالسؤاؿ الرابع:** ينص السؤال عمى ما يمي **" ىؿ وجد فروؽ ذات** 

**دلل إحصائ عند مستوى )α≤ 0.05 )ب ف متوسطي درجات المجموع الضابط** 

والتجريبية ف*ي* الأداء البعدي لمهارات استخدام الحاسوب والانترنت؟ ".

ونتص الفرضية المتعلقة بالسؤال على ما يلي: " توجد فروق ذات دلالة إحصائية عند مستوى (α ≤ 0.05) بين متوسطي درجات المجموعتين الضابطة والتجريبية في الأداء البعدي لصالح المجموعة التجريبية ".

وللتحقق من صحة هذه الفرضية تم استخدام اختبار " ت " لعينتين مستقلتين للكشف عن دلالة الفرق بين متوسطي درجات الطلبة في الأداء البعدي لكل من المجموعة الضبابطة والمجموعة التجريبية , والجدول )2-5( يوضح ذلك .

#### **جدوؿ )4-1(**

| ▽<br>٠<br>پ ۔   |       |          |         |       |         |                 |  |
|-----------------|-------|----------|---------|-------|---------|-----------------|--|
| مستوى الدلالة   | "قبمة | الانحراف | المتوسط | العدد | نوع     | البيان          |  |
|                 | "ٹ"   | المعياري | الحسابي |       | التطبيق |                 |  |
| دالـــــة عنـ   | 5.062 | 3.71     | 52.70   | 30    | ضابطة   |                 |  |
| 0.01            |       | 3.99     | 57.73   | 30    | تجريبية | مهارات الحاسوب  |  |
| دالـــــة عنـــ | 2.819 | 4.12     | 26.90   | 30    | ضابطة   |                 |  |
| 0.01            |       | 3.65     | 29.73   | 30    | تجريبية | مهارات الانترنت |  |
| دالـــــة عنــ  | 4.498 | 6.99     | 79.60   | 30    | ضابطة   | الدرجة الكلية   |  |
| 0.01            |       | 6.55     | 87.47   | 30    | تجريبية | للمهارات        |  |

نتائج استخدام اختبار "ت" بين متوسط درجات الطالبات ف*ي* المجموعتين التجريبية والضابطة **في األداء البعدي**

ويلاحظ من الجدول ما يلي:

**أولً / مهارات استخدام الحاسوب-:**

كان المتوسط الحسابي في التطبيق لمعينة الضابطة يساوي )52.70( والمتوسط الحسابي فـي التطبيـق للعينــة التجريبيــة الـذي يســاوي (57.73) وكانـت قيمــة " ت " المحسـوبـة تســاوي )5.062( وىي دالة إحصائيا عند 0.01 , وىذا يعني أنو توجد فروق ذات داللة إحصائية عند مستوى (α ≤ 0.05) بين متوسطي درجات المجموعتين الضابطة والتجريبية في الأداء البعدي لصالح المجموعة التجريبية.

**ا ً ثان / مهارات استخدام االنترنت-:**

كان المتوسط الحسابي في التطبيق لمعينة الضابطة يساوي )26.90( والمتوسط الحسابي في التطبيـق للعينــة التجريبيــة الـذي يســاوي (29.73) وكانـت قيمــة " ت " المحسـوبـة تســاوي )2.819( وىي دالة إحصائيا عند 0.01 , وىذا يعني أنو توجد فروق ذات داللة إحصائية عند مستوى (α ≤0.05) بين متوسطي درجات المجموعتين الضابطة والتجريبية في الأداء البعدي لصالح المجموعة التجريبية.

الدرجة الكلية لمهارات استخدام الحاسوب والانترنت:

كان المتوسط الحسابي في التطبيق لمعينة الضابطة يساوي )79.60( والمتوسط الحسابي في التطبيـق للعينــة التجريبيــة الـذي يســاوي (87.47) وكانـت قيمــة " ت " المحسـوبـة تســاوي

)4.498( وىي دالة إحصائيا عند 0.01 , وىذا يعني أنو توجد فروق ذات داللة إحصائية عند مستوى (α ≤0.05) بين متوسطي درجات المجموعتين الضابطة والتجريبية في الأداء البعدي لصالح المجموعة التجريبية. ويرجع الباحث ذلك إلى:

أن الفروق تعزى لتوظيف الفصول الافتراضية في تتمية المهارات، حيث عملت على تنمية أداء الطلبة العملي في مهارات استخدام الحاسوب والانترنت، حيث يعتبر توظيف الفصول الافتراضبية جزء من مهارات استخدام الانترنت، وهو بذلك أدى إلى رفع المستوى المعرفي والأداء العملي فوجود المعلم علىي تواصل دائم مع المتعلم يشعره بالأمان والجدية التبي تعودها في الصفوف التقليدية، كما أن العمل التعاوني يحفز وينمي روح الفريق ويصنع جواً من المحبة والتواصل الاجتماعي بين المتعلمين مع بعضهم البعض من جهة، وبين المتعلمين والمعلم من جهة أخرى، وخاصبية التواصل الفردي مع المعلم تزيل الحرج والتوتر لدى الطلبة مما يسهل عممية التعمم وتستفسر الطالبة عن الميارات الغامضة, وخاصية االستماع ومشاىدة المحاضرات مرة أخرى من خلال الفصل الافتراضـي تنمـي لدى الطلبـة مـهارات الـتعلم الذاتـي والثقـة بـالنفس وتمكن من الرجوع للمهارات التي لم يتقنها المتعلم في وقت المحاضرة. فالفصول الافتراضية طورت من الطالبات، فلم يقتصرن على التلقي فقط بل أصبحن باحثات عن المعلومات عبر شبكة الانترنت للحصول على كل ما هو جديد وتقصى الطرق المختلفة لتعلم المهارات وكيفية امتلاكها، وخاصية النقاش في الفصل الافتراضي تفتح أمام الطالبات مجال للأسئلة والنقاش مع المعلم وبين بعضهم البعض مما ينمي هذه المهارات ويوقر الوقت في الحصول على المعلومات المطلوبة، ونجد أن استخدام خاصبية الجولة حول الانترنت تفتح أمام الطالبات طرق جديدة لامتلاك هذه المهارات، وخاصبية تقديم الاختبار تجعل من الطالبات دائماً مؤهلات للاختبار وتطبيق ما تم تعلمه من مهارات، أيضاً نجد أن الفصول الافتراضية مزودة بالحركة مما عمق اكتساب مهارات استخدام الحاسوب والانترنت وذلك من خلال ما أظهرت نتائج الدراسة الحالية والتي تتشابه مع دراسات كثيرة مثل سمور (2011) وخالد (2008) وغيرها.

#### **التوص ات والمقترحات**

**التو ص ات:**

- ضرورة تفعيل دور الفصول االفتراضية في العممية التعميمية لما ليا من دور إيجابي يؤدي إلى تحسين الأداء.
- اعتماد تقنية الفصول االفتراضية في تدريس ميارات استخدام الحاسوب واالنترنت وباقي مساقات كلبة الدعوة.
- تقديم برامج تدريبية لممعممين ولمطمبة حول كيفية التدريس باستخدام الفصول الافتراضية، وتوفير المستلزمات المطلوبة لعمل هذه الفصول في العملية التعليمية.
- جذب الكفاءات المؤىمة من أعضاء ىيئة التدريس, لمتدريس باستخدام الفصول الافتراضية وتشجيعهم مادياً ومعنوياً.
- توسيع استخدام الفصول االفتراضية في العممية التعميمية التعممية في جميع مؤسسات التعليم وتبني وزارة التربية والتعليم لها للتغلب على البعدين الزماني والمكاني.
- توفير الدعم الفني المناسب لممعممين والتالميذ لمواجية األعطال الفنية في تجييزات الفصول االفتراضية.

**المقترحات:**

 يقترح الباحث إجراء المزيد من البحوث عمى النحو التالي: -إجراء دراسة حول: -أثر توظيف الفصول االفتراضية في تنمية الثقافة الحاسوبية لدى طمبة كمية الدعوة اإلسالمية. -أثر توظيف الفصول االفتراضية في تنمية ميارات الخطابة لدى طمبة كمية الدعوة اإلسالمية. -اتجاىات المعممين و الطمبة نحو استخدام الفصول االفتراضية في كمية الدعوة

اإلسالمية.

\*\*\*\*\*\*\*\*

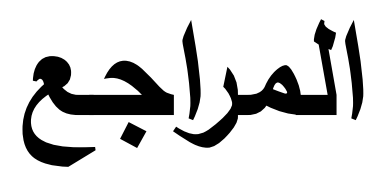

المراجع العربية:

**القرآف الكر ـ**

- 1 أبو جحجوح، يحيى وحسونة، إسماعيل (2011). فاعلية التعلم الإلكتروني الموجه بالفيديو في تنمية التفكير العل*مي والاتجاهات نحوه لدى طلب*ة الجامعة.ا**لمجلـة الفلسطينية للتربيـة المفتوحـة عن بعد**، المجلد 3، العدد 5، جامعة القدس المفتوحة.
- 2 أبو دقة, سناء)2008(.**الق اس والتقو ـ الصفي لممفاى ـ واإلجراءات لتعمـ فعاؿ**,ط2 , دار آفاق لمنشر والتوزيع :غزة .
- 3 أبو زينة، فريد والبطش، محمد(2007).**مناهج البحث العلمي تصميم البحث والتحليل الإحصائ***ي***.** ط.1عمان: دار المسيرة .
- 4 أبو عقل، وفاء(2012). أثر استخدام النعلم الإلكتروني في تدريس العلوم على التحصبل الدراسي لدى دارسي جامعة القدس المفتوحة.ا**لمجلة الفلسطينية للتعليم المفتوح**، المجلد 3، العدد 6، جامعة القدس المفتوحة.
- 5 أبو عون، محمد(2007). أ**ثـر استخدام برنــامج "إبصــار" و "virgo" فــى إكســاب مـهـارات اسـتخدام** ا**لحاسوب والانترنت لدى الطلاب المكفوفين بالجامعة الإسلامية <b>بغز**ة. رسالة ماجستير غير منشورة، كمية التربية, الجامعة اإلسالمية غزة.
- 6 الأسطل ، علا (2013). وا**قـع استخدام تقنيـة الصـفوف الافتراضـيـة فـي تدريس المقررات التربويــة فـي جامعــة القـدس المفتوحــة وسـبل تطويرهــا**. رسـالة ماجستير غير منشـورة، كليـة التربيـة، جامعـة األزىر غزة.
- 7 إسماعيل، الغريب (2009). ا**لتعليم الإلكترون***ي* **من التطبيق إلى الاحتراف والجودة،** ط1، القاهرة: عالم الكتب.

8 – جامعة القدس المفتوحة(2009). **نشرة إرشادية للدارسين (المشارك في الجلسة الافتراضية) تقنية** ا**لصفوف الافتراضية.** التعليم المفتوح عن بعد. (ODLC)، فلسطين.

- 9 الجوالدة، مصطفى (2012).أثر استخدام برنامج تعليمي في تنمية مهارات الحاسوب لدى الأطفال المعاقين عقلياً. **مجلة العلوم التربوية**، المجلد 39، العدد 1، جامعة القدس المفتوحة.
	- 10 -جون ليفين وآخرون)2003(.**"النترنت, ترجم خالد العامري**", دار الفاروق لمنشر والتوزيع, القاىرة.
- 11 حسنين، فادي(2011). **فاعليـة اسـتخدام إسـتراتيجية تقصـي الويب (w.q.s) فـي تنميـة مـهـارات تصميم صفحات الويب لدى طـلاب الصـف التاسـع الأساسـي.** رسـالة ماجستير غير منشورة، كليـة التربية, الجامعة اإلسالمية غزة.
- 12 -حناوى، مجدي(2005). ا**تجاهات المشرفين الأكاديميين نحو الانترنت واستخدامها في التعليم في جامعة القدس المفتوحة في فلسطين.** رسالة ماجستير غير منشورة، كلية الدراسات العليا، جامعة النجاح الوطنية.
- 13 –الحيلة، محمود (2003). **تصميم التعليم، نظرية وممارسة،** ط2، دار المسيرة للنشر والتوزيع، عمان.
- 14 –خالد، جميلة(2008). أثر استخدام بيئة تعلم افترا**ضية في تعليم العلوم عل***ى* **تحصيل طلبة الصف الســادس الأساسـي فـي مـدارس وكالــة الغـوث الدوليــة فـي محافظـة نــابلس.** رسـالة ماجستير غير منشورة, كمية الدراسات العميا, جامعة النجاح الوطنية.
- 15 –خليف، زهير (2009)." **تقييم تجربة استخدام الفصول الافتراضية لتقديم الدروس لطلبة الثانويـة** ا**لعامـة**. ورقـة عمل مقدمـة للمشـاركـة فـي العمليـة التربويـة فـي القرن الحـادي والعشرين واقـع وتحديات، جامعة النجاح الوطنية نابلس.
- 16 –رضوان، ياسر (2008). **أثر تصميم برنـامج كمبيوتري متعدد الوسـائط فـي تنميـة مـهـارات اسـتخدام تكنولوجيا المعلومات والتحصيل والاتجاه نحوها لدى هيئـة التدريس بكليـة فلسطين التقنيـة**. رسالة ماجستير غير منشورة ضمن برنامج الدراسات العليا المشترك بين جامعة كلية البنات بجامعة عين شمس وجامعة الأقصىي بغزة، كلية التربية، جامعة الأقصىي غزة.
- 17 –الرنتيسي، محمود وعقل، مجدي (2011). **تكنولوجيا التعليم النظرية والتطبيق العلمي**، ط1، غزة: آفاق.
- 18 سالمة,عبد الحافظ محمد والدايل, سعد بن عبد الرحمن)٨٠٠٢) **مدخؿ إلى تكنولوج ا**  ا**لتعليم**،الرياض :دار الخريجي.
- 19 سمور, ساحر )2011(. **أثر توظ ؼ الصفوؼ الفتراض في اكتساب مفػاى ـ الفقػو اإلسػ مي لػدى طالبـات الـدبلوم المتوسـط واتجاهـاتهم نحوهـا**. رسـالة ماجستير غير منشـورة، كليـة التربيـة، الجامعـة اإلسالمية غزة.
- 20 –الشـايع، فهـد والحسـن، ريــاض(2007).المهـارات الحاسـوبية اللازمــة لمعلـم العلـوم كمــا يحــددها المختصون **.مجلة كلية التربية**، المجلد 1، العدد 31، جامعة عين شمس، مصر .
- 21 شبات، جلال ومشتهي، صبري (2010)." **تقنيــة الصـفوف الافتراضـيـة فـي التعلـيم الجـامعي بـين الواقع والمأمول فـي جامعة القدس المفتوحـة.** ورقة عمل مقدمة للمشاركة فـي اليوم الدراسـي التعليم االلكتروني في الجامعات الفمسطينية, جامعة القدس المفتوحة.
- 22 –الشناق، قسيم ودومي، حسن(2010).اتجاهات المعلمين والطلبة نحو استخدام النعلم الإلكتروني في المدارس الثانوية الأردنية. **مجلة جامعة دمشق**، المجلد 26، العدد 1+2، جامعة دمشق.
- 23 –الشهري، علي(2009). أثر ا**ستخدام المختبرات الافتراضية في إكساب مهارات التجارب المعملية فـي مقـرر الأحيـاء لطـلاب الصـف الثالـث الثـانوي بمدينــة جـدة.** رسـالة دكتوراه غير منشـورة، كليـة التربية, جامعة أم القرى, السعودية.
- 24 –الصالح، وفاء(2008).**فاعلية برنامج تعليمي حاسوبي في تنميـة بعض المهارات الحاسوبية لدى التلميذات المعاقـات بصـرياً فـي المرحلــة المتوسـطة بمعهـد النـور بالريــاض،** دراسـة مقدمـة للملتقـي الثامن للجمعية الخليجية للإعاقة. الشارقة، الإمارات العربية المتحدة.
- 25 عاشور ، محمد (2009). **فاعليـة برنــامج Moodle فـي اكتســاب مـهـارات التصـميم ثلاثـي الأبعـاد لـدى طلبـــة تكنولوجيــا التعلــيم بالجامعــة الإســلاميـة.** رسـالة ماجستير غيـر منشـورة، كليــة التربيــة، الجامعة اإلسالمية غزة.
- عبد الدايم، خالد ونصار ، عبد السلام (2012). استخدام بيئات النعلم الإلكتروني وعلاقته بدافعية  $\, \, 26$ الإنجاز لدى طلبـة جامعـة القدس المفتوحـة فـي منطقـة شـمال غـزة التعليميـة. ا**لمجلــة الفلسـطينيـة** ل**لتعليم المفتوح،** المجلد 3، العدد 6، جامعة القدس المفتوحة.
- 27 –عبد العزيز ، حمدي أحمد (2008). ا**لتعليم الإلكتروني الفلسفة المبادئ الأدوات التطبيقات**، عمان: دار الفكر.
- 28 عرمـان، إبـراهيم(2006). مـدى امـتلاك طلبـة الدراسـات العليـا فـي قسـم التربيـة فـي جامعـة القـدس لميارات استخدام الحاسوب.
- 29 عسقول ، محمد وعقل مجدي (٢٠٠٨) آ**ثر برنـامج وورلدلينكس للتنميـة المـهنيـة علـي اكتسـاب** مهارات تصميم مشـاريع الـتعلم عن بعد لدى معلمـى المرحلـة الأساسـيـة بوكالـة الغوث، مقدم إلـ<sub>ى</sub> مؤتمر التعليم التقني والمهني في فلسطين.
- 30 عقل، مجدي (2007). **فاعليــة برنــامـج web ct فــى تنميــة مـهــارات تصـميم الأشــكال المرئ<b>يــة** ا**لمحوسبة لدى طالبات تكنولوجيا المعلومـات بالجامعـة الإسـلاميـة.** رسـالة ماجستير غير منشورة، كمية التربية, الجامعة اإلسالمية غزة.
- 31 –عمار، حامد والهادي، محمد (2005). ا**لتعليم الإلكتروني عبر شبكة الانترنت**، ط1، القاهرة: الدار المصرية المبنانية.
	- 32 –العنزي، فاطمة (2010). ا**لتجديد التربوي والتعليم الإلكتروني**، ط1، عمان: دار الراية للنشر .
- 33 عوض، بشرى مسعد( 2007) .إ**ستراتيجية التعليم الإلكترون***ي***،** بحث مقدم للمؤتمر السنوي الثان*ي* للتخطيط الاستراتيجي لنظم التعليم المفتوح والإلكتروني، القاهرة:دار الضيافة.
- 34 عوض الله، نهي (2013)." **مـدى فاعليــة اسـتخدام الفصـول الافتراضـيـة لتقـديم الـدروس لطلبــة المرحلة الثانوية**. ورقة عمل مقدمة للمشاركة في اليوم الدراسي الرابع تكنولوجيا التعليم دعوة للخروج من المألوف, جامعة القدس المفتوحة.
- 35 –الغريبي، ياسر (2009). أثر التدريس باستخدام الفصول الافتراضية بالصور الـثلاث (تفـاعل*ي* **تعاوني- تكـاملي) علـي تحصـيل تلاميـذ الصـف الخـامس الابتـدائي فـي مـادة الرياضـيات.** رسـالة ماجستير غير منشورة, كمية التربية, جامعة أم القرى, السعودية
- 36 –فرج، عبد اللطيف (2005). توظيف الانترنت في التعليم ومناهجه، ا**لمجلـة التربويـة**، العدد 74، الكويت.
- 37 –فودة، فاتن (2008). أثر **برنامج تدريبي مقترح في تنميـة مهـارات استخدام الانترنت فـي التدريس والاتجاه نحو استخدامها لدى الطلاب المعلمين شعبة التعليم التجاري بكليـة التربيـة.** كليـة التربيـة، جامعة طنطا.
- 38 –فورة، تهاني زياد(2012). **فاعليـة إثـراء منـهـاج تكنولوجيـا التعلـيم باسـتخدام الشـبكة الاجتماعيـة** facebook في تنمية مهارات استخدام الحاسوب والانترنت لدى الطالبات المعلمات ف*ي* الجامعة ا**لإسلامية بغزة**. رسالة ماجستير غير منشورة، كلية التربية، الجامعة الإسلامية غزة.
- 39 القحطاني، ابتسام (2010). واقع ا**ستخدام الفصول الافتراضية في برنامج التعليم عن بعد من وجي نظر أعضاء ى ئ التدر س بجامع الممؾ عبد العز ز بمد ن جدة**. رسالة ماجستير منشورة, كمية التربية, جامعة أم القرى, السعودية.
- 40 –قرواني، ماهر (2012). اتجاهات طلبة الرياضيات والحاسوب في جامعة القدس المفتوحة منطقة سلفيت التعليمية– نحو استخدام التعلم الإلكتروني في تعلم الرياضيات. ا**لمجلـة الفلسطينية للتعليم** ا**لمفتوح،** المجلد 3، العدد 6، جامعة القدس المفتوحة.
- 41 -لل، زكريـا بـن يحيـى (2010). "الاتجـاه نحـو التعليم الالكترونـى لـدى معلمـى ومعلمـات المـدارس الثانوية بمدينـة جدة — المملكـة العربيـة السـعودية" **مجلـة جامعـة أم القـرى للعلـوم التربويــة والنفسـيـة،** مج 2\ع,2 جامعة أم القرى مكة المكرمة.
- 42  $\check{\mathbb{Y}}$ ، زكريا والجندي، علياء**( ٢٠٠٥) الاتصال الإلكتروني وتكنولوجيا التعليم،** الرياض: مكتبة العبيكان.
- 43 –المبارك، أحمد بن عبد العزيز (2004)." أثر ا**ستخدام الصفوف الافتراضية عب**ر ا**لشبكة العالميـة** الانترنت على تحصيل طلاب كلية التربية في تقنيات التعليم والاتصال بجامعة الملك سعود". رسالة ماجستير غير منشورة, كمية التربية, جامعة الممك سعود, الرياض, السعودية.
- 44 –محيسن، باسم(2007). ا**تجاهـات المشـرفين الأكـاديميين نحـو شـبكة الانترنـت واسـتخدامها فـ***ي* ا**لتعليم الجامعي في جامعة القدس المفتوحة ف***ي* **فلسطين.** جامعة القدس المفتوحة.
- 45 –مصطفى فهيم(2005). **مدرسة المستقبل، ومجالات التعليم عن بعد**، واس**تخدام الانترنت ف***ي* ا**لمدارس، والجامعات وتعليم الكبار** ، دار الفكر العربي: القاهرة.
- 46 –الملاح، محمد (2010). "**المدرسة الإلكترونية ودور الإنترنت في التعليم**"، ط1، عمان: دار الثقافة للنشر .
- 47 <del>ا</del>لمنيزل، عبد الله(2009). **مبادئ القياس والتقويم في التربية**. ط1. كلية الدراسات والبحث العلمي، جامعة الشارقة, اإلمارات العربية المتحدة
- 48 -موسى عبد الرحمن (2002). ا**لتعليم الإلكتروني في العلوم البحتة والتطبيقية**، المؤتمر القومي السنوي التاسع لمركز تطوير التعليم الجامعي، التعليم الجامعي العري عن بعد: رؤية مستقبلية، ديسمبر ,2002 ص.87-81
- 49 –الموسى، عبد الله بن عبد العزيز والمبارك، احمد بن عبد العزيز (2005). "**التعليم الإلكتروني** ا**لأسس والتطبيق**"، الرياض :مطابع الحميضي.
- 50 –نبهان، يحيى محمد (2008). " ا**ستخدام الحاسوب في التعليم**" دار البازوري العلمية للنشر والتوزيع, عمان.
- 51 –النجدي، سـمير والشـيخ، رنـده (2011). أثـر الـتعلم الإلكترونـي علـي التفكيـر الناقـد لـدى دارسـي جامعة القدس المفتوحة. ا**لمجلـة الفلسطينية للتربيـة المفتوحـة عن بعد**، المجلد 3، العدد 5، جامعة القدس المفتوحة.
- 52 -نواف، سمارة والعديلي، عبد السلام (2008). " **مفاهيم ومصطلحات في العلوم التربوية**" ط1، دار المسيرة لمنشر والتوزيع, عمان.
- 53 -نوفل، خالد (2010). ا**لواقع الافتراضي واستخداماتها التعليمية**، ط1، عمان: دار المناهج للنشر .
- 54 -ياسين، بسام وملحم، محمد (2011). معوقات استخدام النعلم الإلكتروني التي تواجه المعلمين في مديرية التربية والتعليم لمنطقة إربد الأولى. **المجلة الفلسطينية للتربيـة المفتوحـة عن بعد**، المجلد 3، العدد 5، جامعة القدس المفتوحة.

## المرا**جع الأجنبية:**

- 1- Dunsworth, Qi & Martin, Florence & Igoe, Ann (2004)." **Teaching Computer Skills to Beginners: What and How?"**. Paper presented to Association for Educational Communications and Technology Conference 27th. Chicago, USA.
- 2- Yildirim, S.(2000**). "Effects of an educational computing course on preservice and inservice teachers: A discussion and analysis of attitudes and use".** Journal of Research on Computing in Education, 32(4), 479- 495.
- 3- Williams, D.L. (2001). **"The Virtual Classroom in Relation to Education Models**". International Journal of Educational Telecommunication. 7(1), 23- 32.
- 4- Gano, L.(2009). **"Virtual Classroon : A Learning Space for Higher Education Students**". In G. Siemens & C.Fulford (Eds), proceedings of World Conference on Educational Multimedia, Hypermedia and Telecommunication 2009 (pp.1234-1239).
- 5- Hiltz, S. (1995). **The Virtual Classroom Learning Without Limits Via Computer Networks**. 2<sup>nd</sup> Ed., United States of America.: Ablex Publishing Corporation.
- 6- Hoffman,S. (2011**). Teaching the Humanities Online: A Practical Guide to The Virtual Classroom**. Newyork: M.E.Sharpe, Inc.
- 7- Mohan, F. (2010). "**Using Social Networking Software to Increase Students Participation in a Virtual Classroom".** In proceedings of World Conference on Education Multimedia, Hypermedia and Telecommunication 2010(pp. 2091- 2098).
- 8- Rich, L. L., Cowan, W., Herring, S. D. & Wilkes, W. ( 2009) . **"Collaborate, Engage, and Interact in Online Learning: Successes with Wikis and Synchronous Virtual Classrooms at Athens State University"** [Electronic version]. Journal of Bibliographic Research , 7 , 14.
- 9- Peter J. Fadde.(2013). **"When to Talk, When to Chat: Student Interactions in Live Virtual Classrooms**". University of Nebraska-

Kearney, Southern Illinois University, Journal of Interactive Online Learning, Volume 12, Number 2, Summer 2013. [www.ncolr.org/jiol.](http://www.ncolr.org/jiol)

- 10- Dr. JoAnn Cady, Thomas E. Hodges.(2005). "**The Effects of Virtual Classroom Learning Environments on Middle Grades Mathematics Teachers' Instructional Practices**", The University of Tennessee , RITE Grant Research Report.
- 11- Stewart, Barbara L., Ezell, Shirly, DeMartino Darrell, Rifai, Rana, & Gatterson, Beverly (2006**)."VIRTUAL TECHONOLGY And EDUCATION A COLLABORATIVE PILOT CASE"** .The Quarterly Review of Distance Education Vol.7,No,4. pp.377-385 .

**الم حؽ**

# الملاحق

# **ممحؽ رقـ )5(**

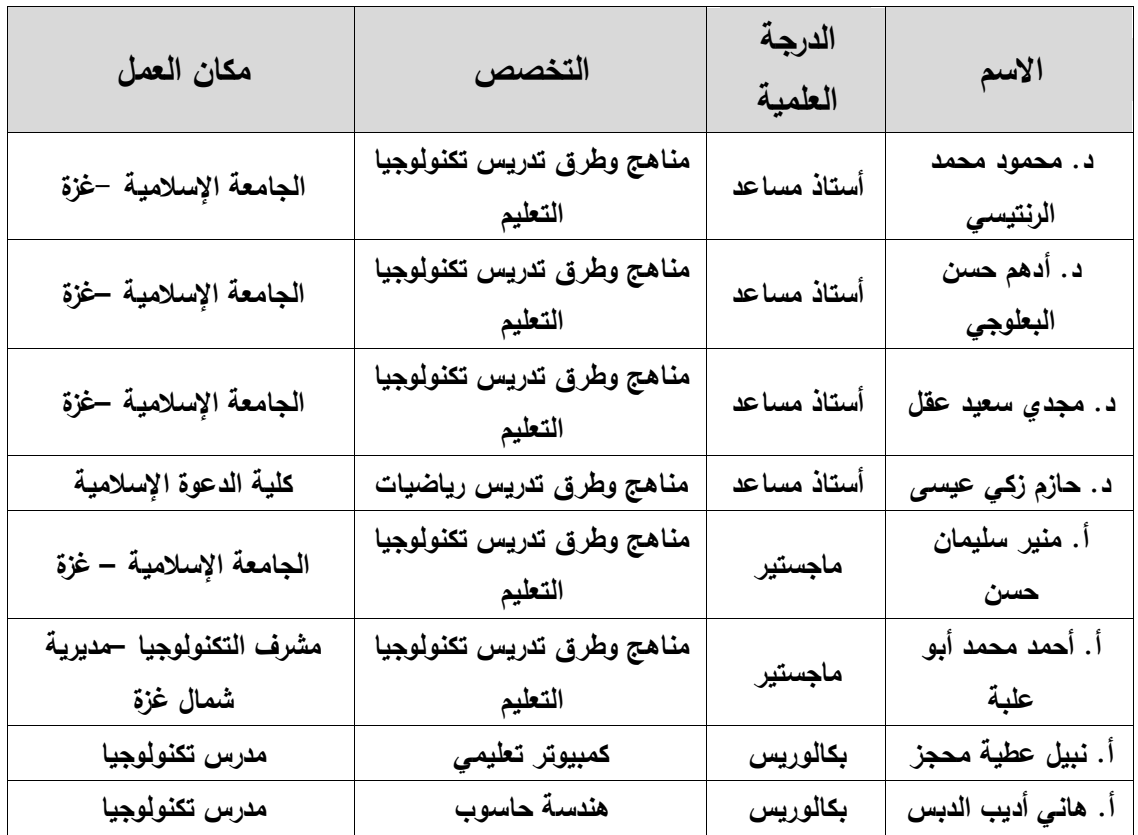

## أسماء السادة المحكمين لأدوات الدراسة

### **ممحؽ رقـ )4(**

القائمة الأولية لمهارات استخدام الحاسوب والانترنت السيد )ة(/ ...............................................حفظو)ا( اهلل السلامِ عليكمِ ورحمةِ اللهِ وبركاتِهِ الموضوع/ تحكيم قائمة مهارات استخدام الحاسوب والانترنت

يزمع الباحث القيام بدراسة علمية بعنوان " أ**ثر توظيف الفصول الافتراضية في تنمية مهارات** ا**ستخدام الحاسوب والانترنت لدى طلبة كلية الدعوة الإسلامية**" وذلك للحصول على درجة الماجستير من الجامعة اإلسالمية غزة. وقد قام الباحث بإعداد قائمة بميارات استخدام الحاسوب واالنترنت المفترض أن يمتمكيا طمبة

كلية الدعوة الإسلامية، وستقتصر مهارات استخدام الحاسوب والانترنت على المهارات الواردة في منياج ميارات الحاسوب.

راجياً من حضرتكم التكرم بتحكيم فقرات قائمة المهارات وابداء رأيكم في مدى صحتها اللغوية والعلمية وانتمائها للمجال.

شاكرين لكم حسن تعاونكم

الباحث/ طارق زياد النجار كمية التربية الجامعة اإلسالمية غزة

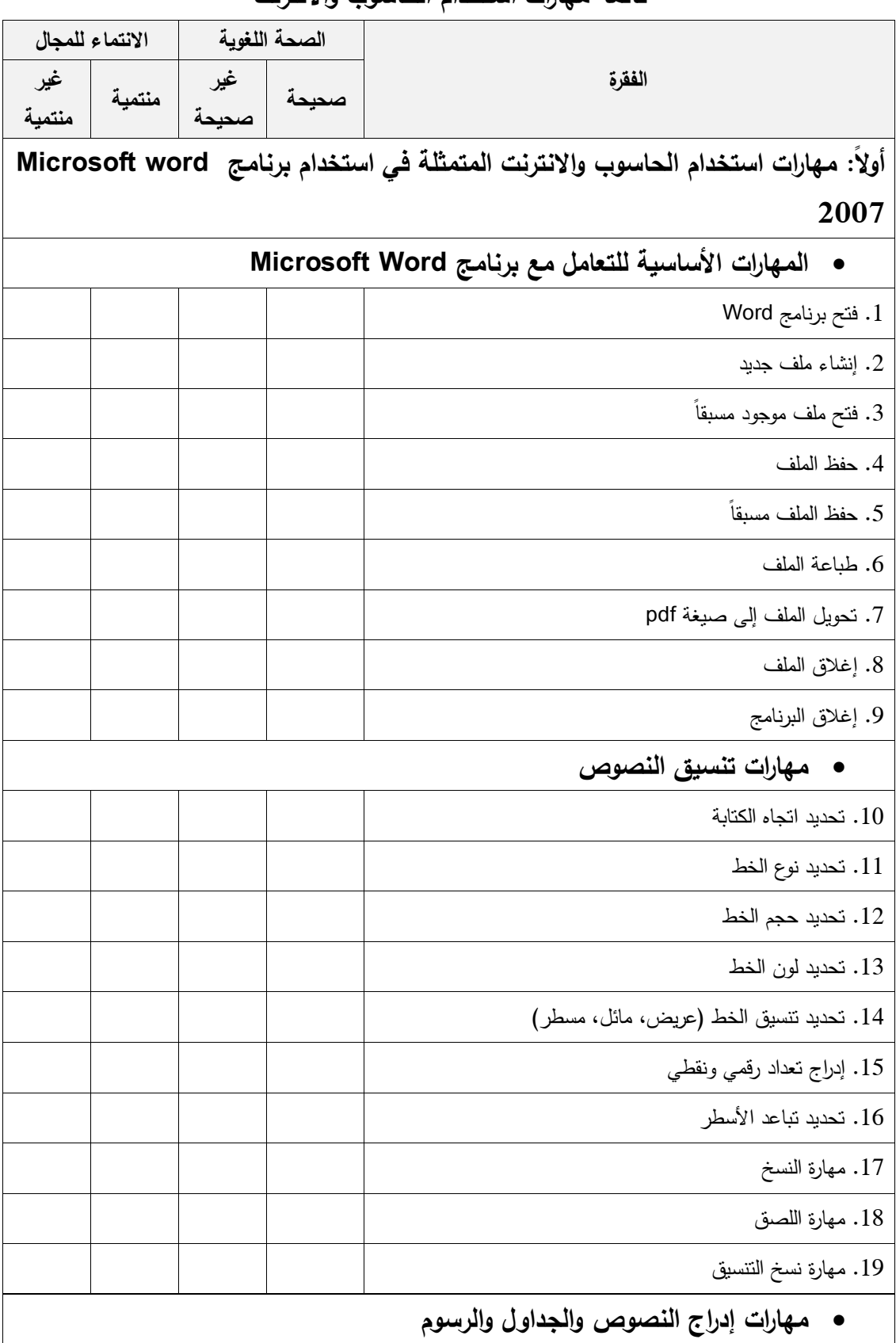

#### **قائم ميارات استخداـ الحاسوب والنترنت**

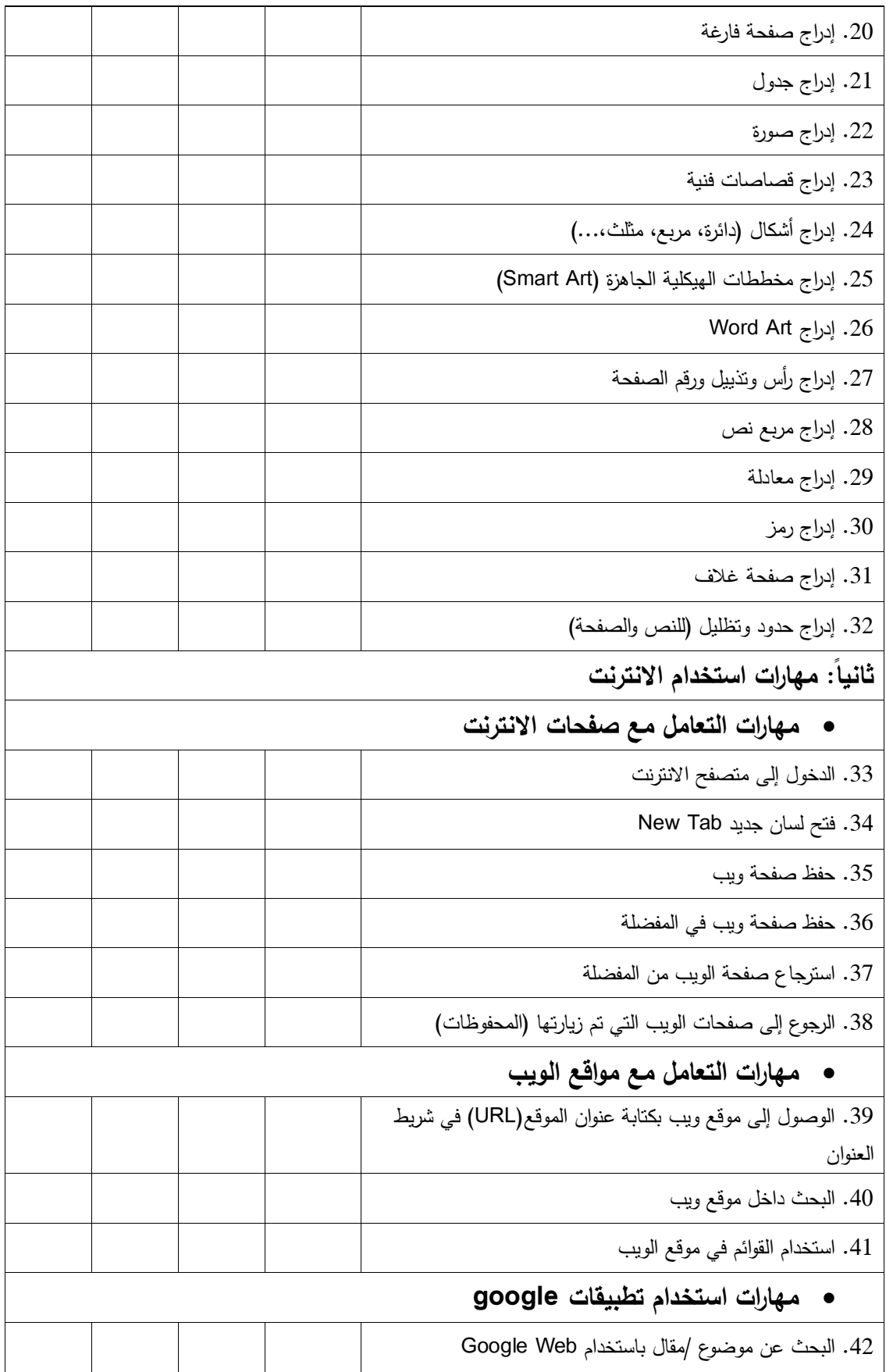

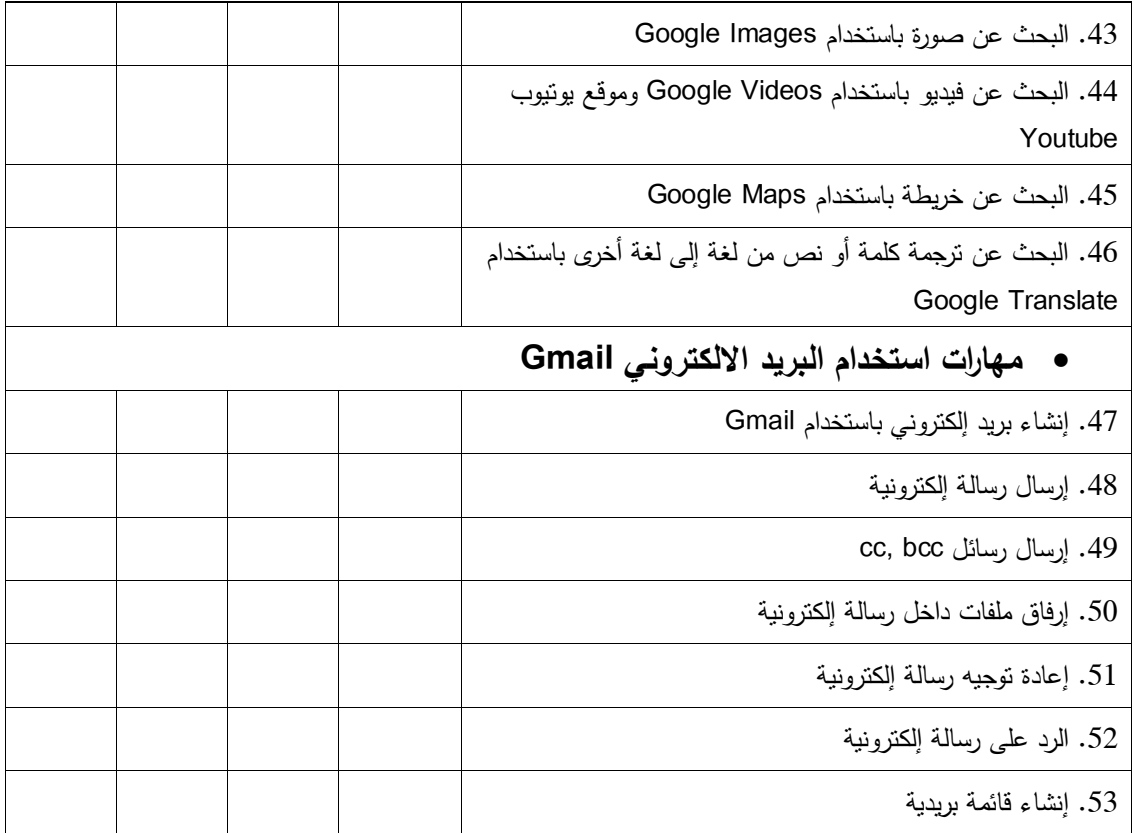

# **ممحؽ رقـ )4(**

## القائمة النهائية لمهارات استخدام الحاسوب والانترنت

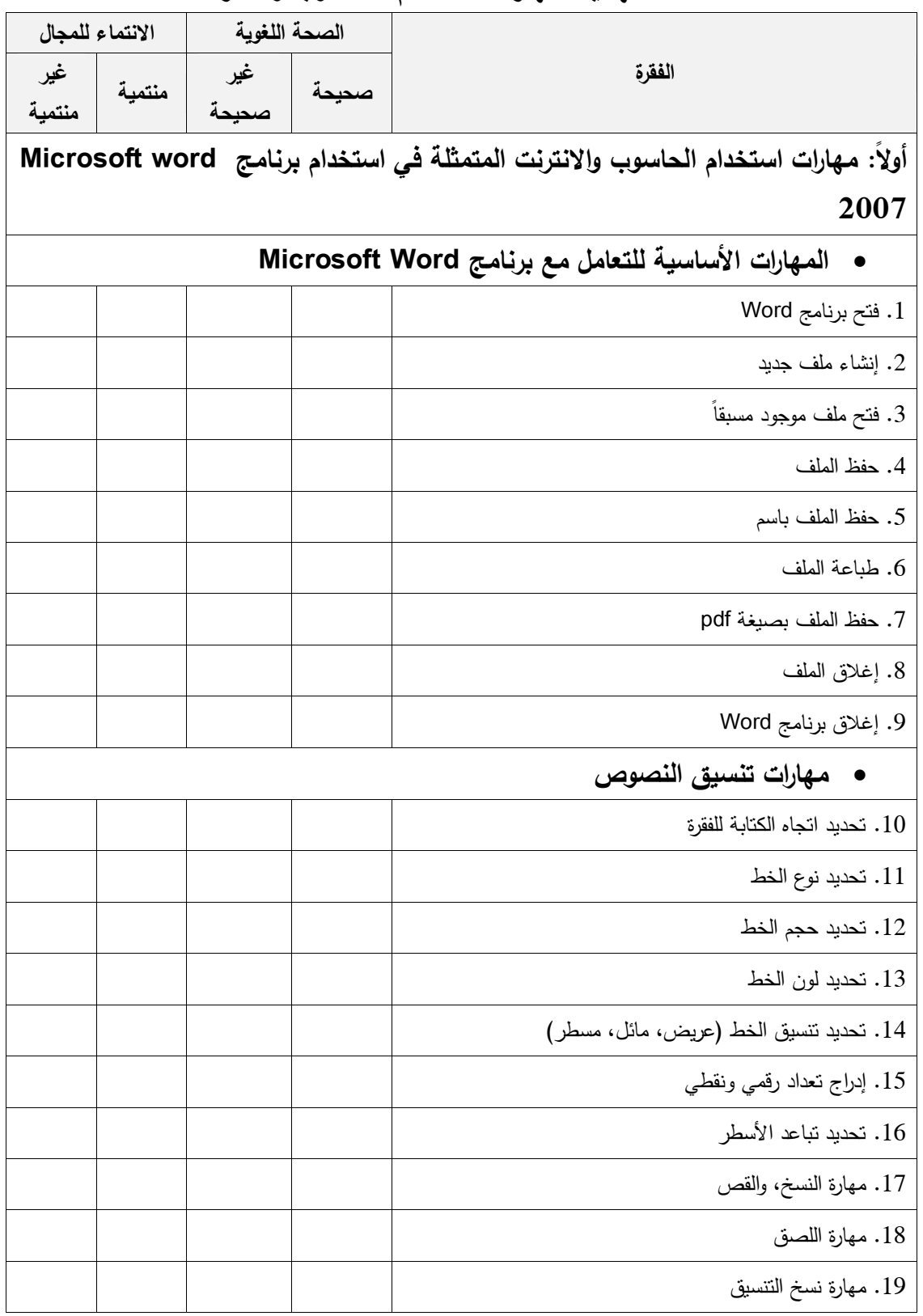
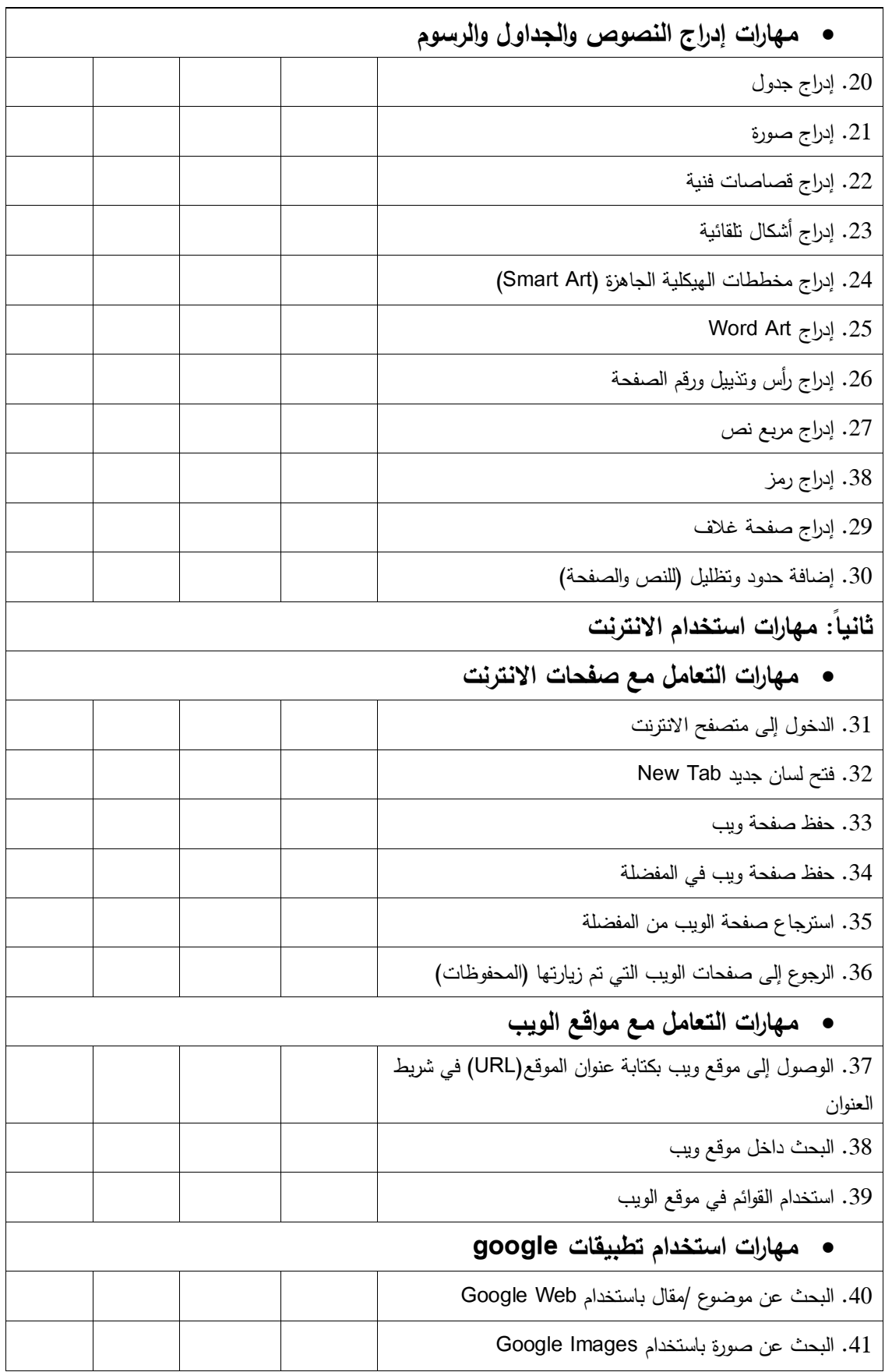

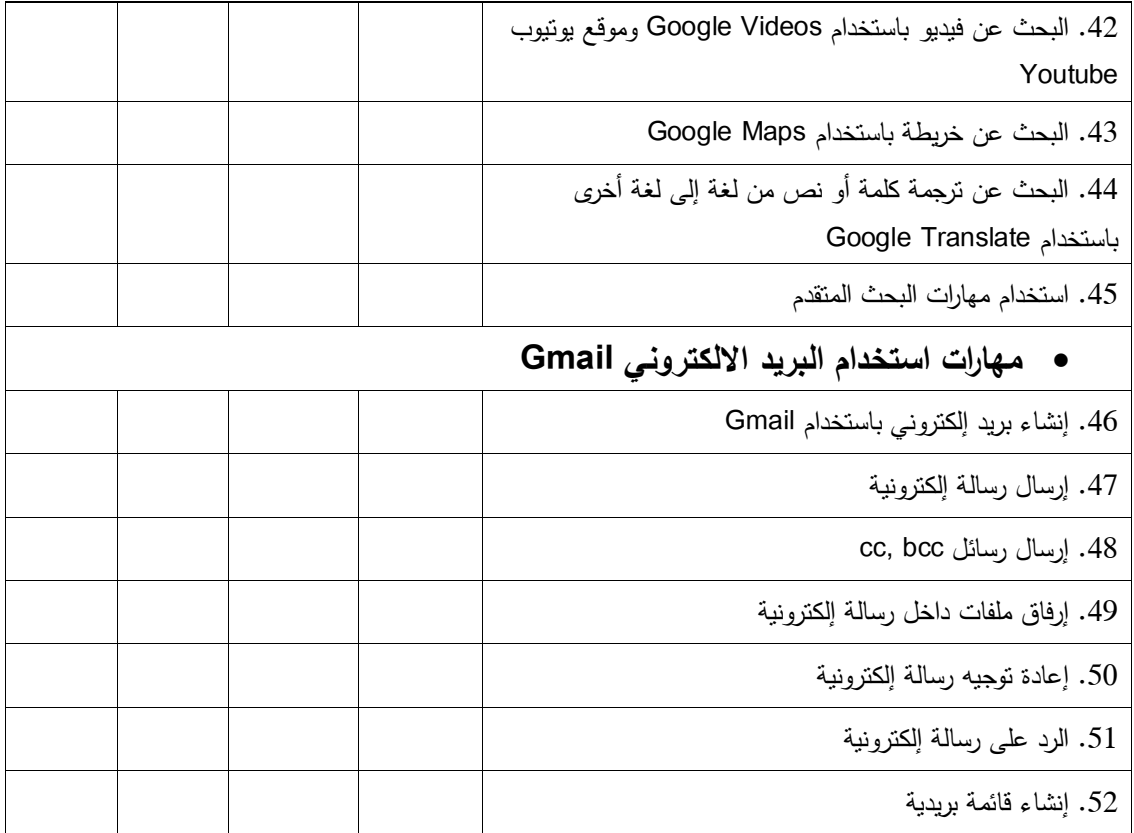

# **ممحؽ رقـ )3(**

الصورة الأولية للاختبار المعرفي لمهارات استخدام الحاسوب والانترنت **الرقـ الجامعي...........................: السـ..............................: الشعب : ........................** تعليمات الاختبار :

**.1 الختبار مكوف مف 30 سؤال.ً**

2. أ**جيبي عن جميع** الأسئلة.

3. كل الأسئلة على نمط اختيار من متعدد .

4. اقرئ*ي* الأسئلة بعناية وضعي البديل الصحيح في الجدول المخصص الإجابة.

5. الزمن الكل*ي* للاختبار هو (30) دقيقة.

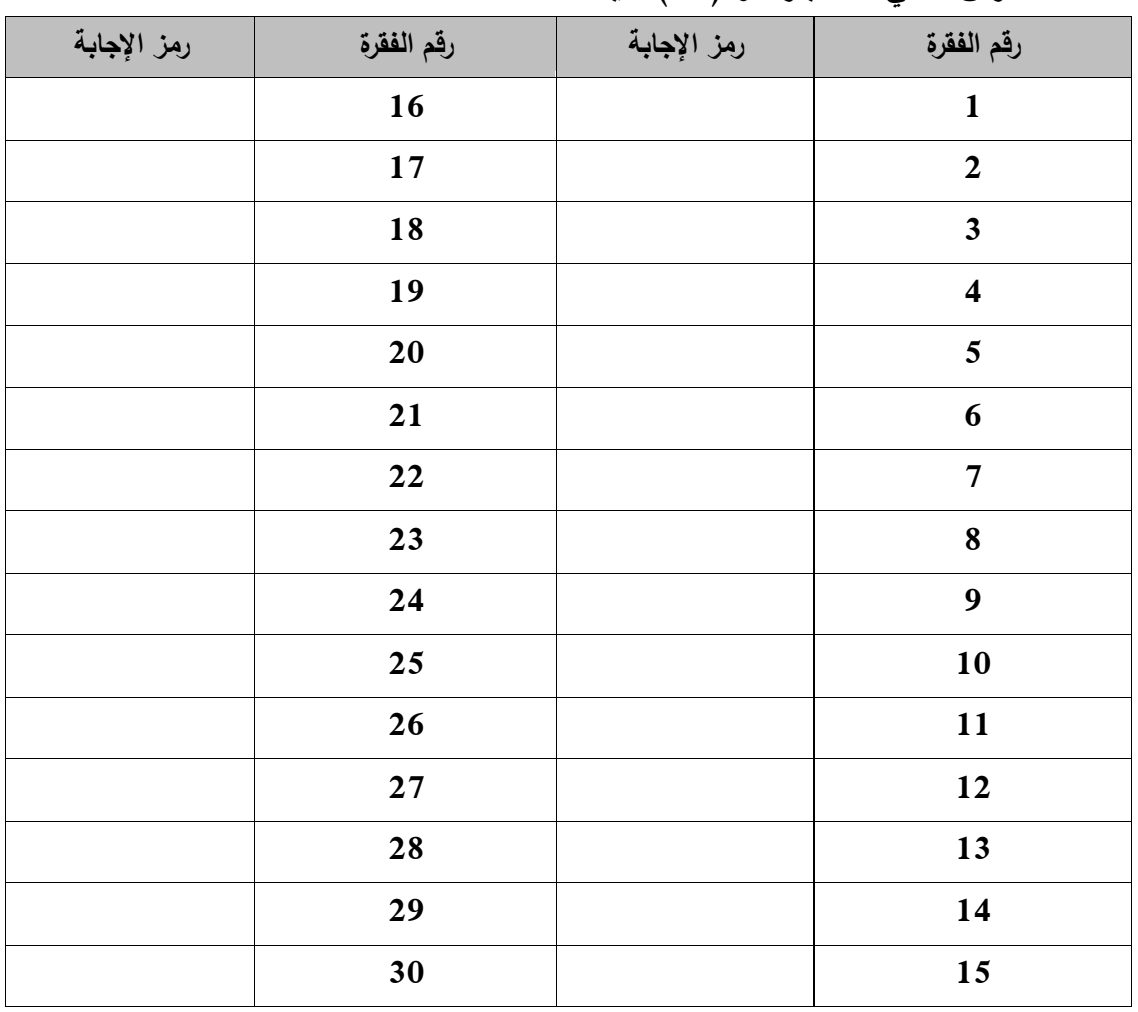

<mark>ضعي دائرة حول رمز الإجابة الصحيحة فيما يلي:</mark> . إذا أردت رفع كتاب إلكتروني بصيغة pdf من جهازك الشخصي إلى الموقع الإلكتروني لأحد المنتديات، فإنه يطلق على هذه الع*م*لية: **أ. Upload ب. Hyperlink ج. Download د. URL** 2. يمكن إدراج تعداد نقط*ي* على النص من خلال شريط تبويب **أ. إدراج ب. تصم ـ ج. الصفح الرئ س د. عرض** 3. يتم حفظ الملف باستخدام برنامج Microsoft Office Word 2007 تلقائياً بامتداد: **أ. jpg ب. ppt ج. pdf د. doc** 4. الضغط على الأيقونية في <mark>التق</mark>ليون إلى: **أ. إ قاؼ تحم ؿ الصفح ب. إعادة تحم ؿ الصفح**  5. للبحث عن مقال عن " التغكير " بصيغة Microsoft word باستخدام google web فإننا نكتب ف*ي* مربع **البحث: أ. التفك ر doc. ب. التفك ر ppt. ج. التفك ر pdf. د. التفك ر jpg. .6 األمر " فتح" عمؿ عمى: أ. فتح ممؼ جد د ب. فتح ممؼ موجود مسبقاً** 7. يطلق على هذا الشريط المعلى هذا الشريط الموجود أعلى بمين شاشة برنامج Microsoft **:word أ.شر ط المياـ ب. شر ط التبو ب ج. شر ط الوصوؿ السر ع د.شر ط األدوات** 8. من المواقع الشهيرة لمشاركة ملفات الفيديو : **أ. flicker ب.hotmail ج. yahoo د. youtube** 9. الحد الأقصى لتكبير الصفحة في برنامج microsoft word: **أ. %100 ب. %300 ج. %400 د. %500** 10. إعادة توجيه الرسالة الإلكترونية يع*ني*: أ. توجيه الرسالة الإلكترونية لبريدي الإلكترون*ي* الخاص **بي.** ب. توجيه الرسالة الإلكترونية إل*ي* صندوق الرسائل المرسلة. ج. توجيه الرسالة الإلكترونية إل*ى* بريد إلكترون*ي* آخر . د. توجيه الرسالة الإلكترونية إل*ى* صندوق الرسائل **الواردة.** .11 للحصول على نص" *الجامعة الإسلامية* ": **أ. نحدد النص ثـ ننقر ثـ ننقر ب. نحدد النص ثـ ننقر ثـ ننقر** 

**ج. نحدد النص ثـ ننقر ثـ ننقر د. أ+ب** 12. إذا تم تنسيق خط النص بطريقة معينة وأربت القيام بتطبيق هذا التنسيق على الخط ف*ي* نص آخر ، ننقر على: **ا. ب. ج. د.**  13. إذا أردت العودة إل*ى* صفحة ويب في وقت لاحق من خلال جهاز حاسوب غير متصل بالانترنت نقوم: **أ. بحفظ صفح الو ب في المفضم . ب. حفظ صفح الو ب عمى سطح المكتب. ج. ل مكف الق اـ بذلؾ. د. إدراج الصفح ضمف التمر خ )المحفوظات(. .14 النقر عمى ؤدي إلى: أ. محاذاة النص إلى ال م ف ب. محاذاة النص إلى ال سار ج. تحد د اتجاه النص مف ال م ف إلى ال سار د. تحد د اتجاه النص مف ال سار إلى ال م ف .15 مكف رسـ جدوؿ 3\*3 مف خ ؿ تبو ب: أ. تصم ـ ب. الصفح الرئ س ج. إدراج د. تخط ط الصفح**  16 . تقنية تستخدم لتسهيل الوصول إلى الصفحات المطلوبة داخل موقع ويب *:* **أ. المتصفح browser ب. البر د اللكتروني email ج. محرؾ البحث engine search د. تسج ؿ الدخوؿ login** 17. الشكل التال*ي* يوضح خيارات متعددة ل:

AAAAA AAAAA

**أ. تكب ر الخط ب. WordArt ج. SmartArt د. قصاصات فن**  18. إذا أراد مدرس أن يرسل إلى طلبة شعبته رسائل إلكترونية، فإن أفضل طريقة لع*مل* ذلك هي: ا. كتابة عناوين البريد الإلكتروني للطلبة في خانة "إلى" ثم النقر على زر "إرسال" ب. إنشاء قائمة بريدية **بعناو**ين البريد الإلكترون*ي* للطلبة، وإرسال الرسائل إل*ى هذ*ه القائمة **ج. إرساؿ بر د إلكتروني لكؿ طالب عمى حدا د. أ+ج .19 الممفات التي تـ تحم ميا مف النترنت عبر متصفح موز فابرفوكس تحفظ تمقائ اً عمى جياز الحاسوب في: أ. المستندات ب. سطح المكتب ج. التنز ت د. القرص المحمي :C .20 الضغط عمى األمر جد د ؤدي إلى: أ. إضاف صفح جد دة ب. إنشاء مستند فارغ ج. إنشاء مربع نص د. أ+ج** 21. لفتح علامة تبويب جديدة ف*ي* نفس النافذة (لسا*ن* جديد): **أ. ننقر ctrl +t .ب** ج. ننقر بالزر الأيمن على شريط الألسنة ونختار لسان د. كل ما سبق صحيح

**جد د .22 مف أشير متصفحات النترنت: أ. انترنت إكسبمورر Explorer Internet ب. الموودؿ Moodle ج. Google د. أ+ج .23 لمحصوؿ عمى الشكؿ التالي: أ. ننقر عمى تبو ب إدراج ثـ أشكاؿ ب. ننقر عمى تبو ب إدراج ثـ مخطط ج. ننقر عمى تبو ب إدراج ثـ صورة د. ننقر عمى تبو ب إدراج ثـ SmartArt .24 تكوف برنام Word Microsoft مف عدة أشرط منيا: أ. شر ط العنواف ب. شر ط األدوات ج. ب ئ العمؿ د. كؿ ما سبؽ صح ح .25 النقر عمى الزر** ٌؤديإلى: **أ. محاذاة النص إلى ال م ف ب. محاذاة النص إلى ال سار ج. تحد د اتجاه النص مف ال م ف إلى ال سار د. تحد د اتجاه النص مف ال سار إلى ال م ف .26 النقر عمى الزر** ٌؤديإلى **أ. إضاف المساف بعد الفقرة ب. إضاف المساف قبؿ الفقرة ج. تحد د تباعد األسطر ج. جم ع ما سبؽ صح ح .27 النقر عمى الزر** ٌؤديإلى: **أ. عمؿ تعداد رقمي ب. عمؿ تعداد نقطي ج. عمؿ تعداد متدرج د. عمؿ تعداد نقطي ورقمي .28 تـ إدراج رأس وتذ ؿ الصفحات مف تبو ب: أ. إدراج ب. تخط ط الصفح ج. مراجع د. تصم ـ .29 النقر عمى الزر** ٌؤديإلى**: أ. تغ ر لغ الكتاب ب. تغ ر حجـ الخط ج. تغ ر نوع الخط د. تغ ر تنس ؽ الخط .30 النقر عمى الزر** ٌؤديإلى**: أ. وضع سطر أسفؿ النص ب. وضع سطر وسط النص ج. وضع سطر أعمى النص د. ل س مما ذكر**

# **ممحؽ رقـ )1(**

الصورة النهائية للاختبار المعرف*ي* لمهارات استخدام الحاسوب والانترنت **الرقـ الجامعي...........................: السـ..............................: الشعب : ........................** تعليمات الاختبار :

**.1 الختبار مكوف مف 30 سؤال.ً**

2. أ**جيبي عن جميع** الأسئلة.

3. كل الأسئلة على نمط اختيار من متعدد .

4. اقرئ*ي* الأسئلة بعناية وضعي البديل الصحيح في الجدول المخصص الإجابة.

.5 الزمن الكل*ي* للاختبار هو (30) دقيقة.

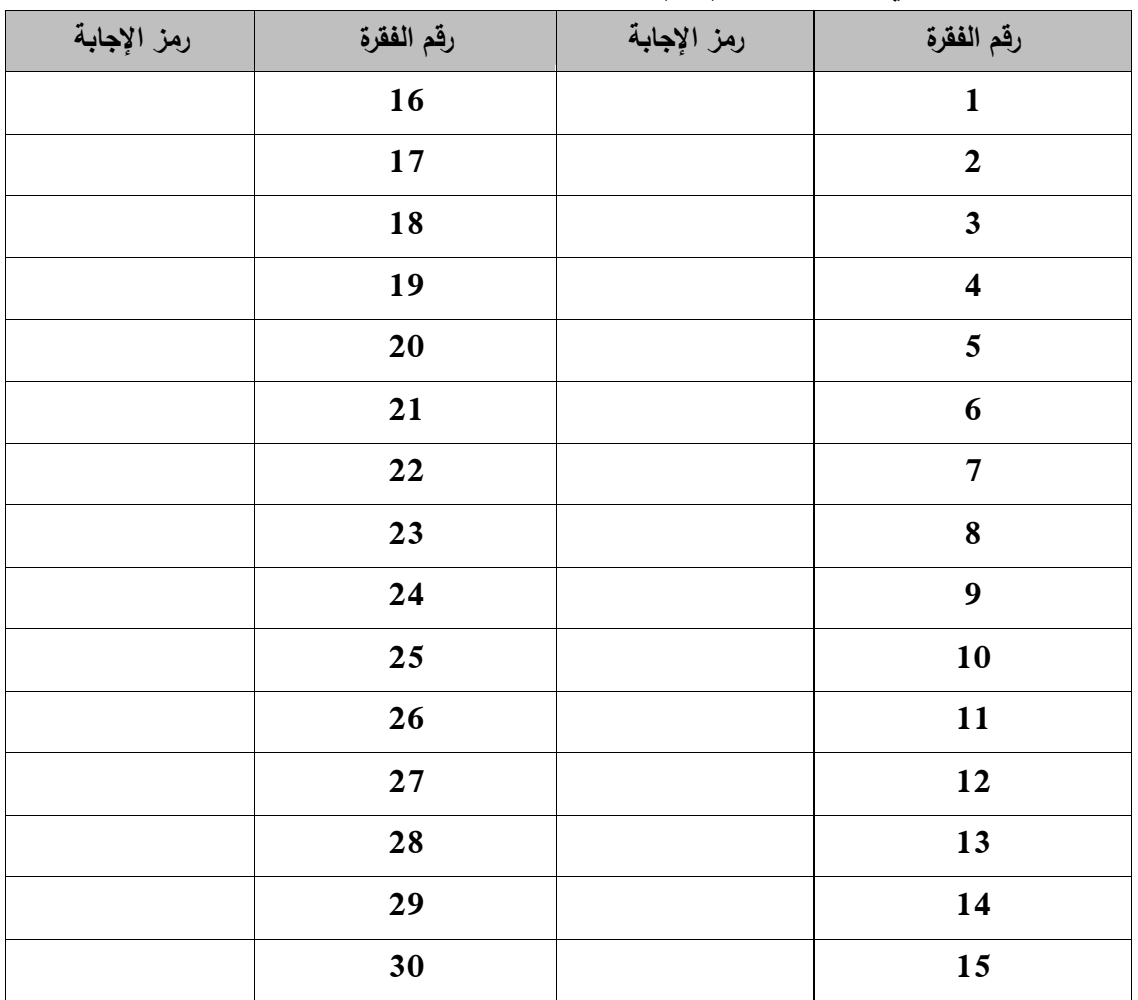

<mark>ضعي دائرة حول رمز الإجابة الصحيحة فيما يلي:</mark> . إذا أردت رفع كتاب إلكتروني بصيغة pdf من جهازك الشخصي إلى الموقع الإلكتروني لأحد المنتديات، فإنه يطلق على هذه الع*م*لية: **أ. Upload ب. Hyperlink ج. Download د. URL** 2. يمكن إدراج تعداد نقط*ي* على النص من خلال شريط تبويب **أ. إدراج ب. تصم ـ ج. الصفح الرئ س د. عرض** 3. يتم حفظ الملف باستخدام برنامج Microsoft Office Word 2007 تلقائياً بامتداد: **أ. jpg ب. ppt ج. pdf د. docx** 4. الضغط على الأيقونـة يؤدى إلى: **أ. إ قاؼ تحم ؿ الصفح ب. إعادة تحم ؿ الصفح**  ج. ل**لخلف** د. تراجع 5. للبحث عن مقال عن " التغكير " بصيغة Microsoft word باستخدام google web فإننا نكتب ف*ي* مربع **البحث: أ. التفك ر doc. ب. التفك ر ppt. ج. التفك ر pdf. د. التفك ر jpg. .6 األمر " فتح" عمؿ عمى: أ. فتح ممؼ جد د ب. فتح ممؼ موجود مسبقاً** ج. فتح ملف أغلق مؤخراً<br>7. يطلق على هذا الشريط <mark>التع</mark>ل الصحيحات التعليم <sup>=</sup> الموجود أعلى يمين شاشة برنامج Microsoft **.7 طمؽ عمى ىذا الشر ط الموجود أعمى م ف شاش برنام Microsoft :word أ.شر ط المياـ ب. شر ط التبو ب ج. شر ط الوصوؿ السر ع د.شر ط األدوات** 8. من المواقع الشهيرة لمشاركة ملفات الفيديو : **أ. flicker ب.hotmail ج. yahoo د. youtube** 9. الحد الأقصى لتكبير الصفحة في برنامج microsoft word: **أ. %100 ب. %300 ج. %400 د. %500** 10. إعادة توجيه الرسالة الإلكترونية يعن*ي*: أ. توجيه الرسالة الإلكترونية لبريدي الإلكترون*ي* الخاص **بي.** ب. توجيه الرسالة الإلكترونية إل*ي* صندوق الرسائل المرسلة. ج. توجيه الرسالة الإلكترونية إلى بريد إلكتروني آخر . د. توجيه الرسالة الإلكترونية إل*ى ص*ندوق الرسائل **الواردة.**

.11 تنسيق النص التال*ي" الجامعة الإسلامية* ": **أ. نحدد النص ثـ ننقر ثـ ننقر ب. نحدد النص ثـ ننقر ثـ ننقر ج. نحدد النص ثـ ننقر ثـ ننقر د. أ+ب** 12. إذا تم تنسيق خط النص بطريقة معينة وأربت القيام بتطبيق هذا التنسيق على الخط في نص آخر ، ننقر على: **ا. ب. ج. د.**  13. إذا أردت العودة إل*ى* صفحة ويب ف*ي* وقت لاحق من خلال جهاز حاسوب غير متصل بالانترنت نقوم: **أ. بحفظ صفح الو ب في المفضم . ب. حفظ صفح الو ب عمى سطح المكتب. ج. ل مكف الق اـ بذلؾ. د. إدراج الصفح ضمف التمر خ )المحفوظات(. .14 النقر عمى ؤدي إلى: أ. محاذاة النص إلى ال م ف ب. محاذاة النص إلى ال سار ج. تحد د اتجاه الكتاب مف ال م ف إلى ال سار د. تحد د اتجاه الكتاب مف ال سار إلى ال م ف .15 مكف رسـ جدوؿ 3\*3 مف خ ؿ تبو ب: أ. تصم ـ ب. الصفح الرئ س ج. إدراج د. تخط ط الصفح**  16. تقنية تستخدم لتسهيل الوصول إلى الصفحات المطلوبة داخل موقع ويب: **أ. المتصفح browser ب. البر د اللكتروني email ج. محرؾ البحث engine search د. تسج ؿ الدخوؿ login** 17. الشكل التال*ي* يوضح خيارات متعددة ل:

#### AAAAA AAAAA

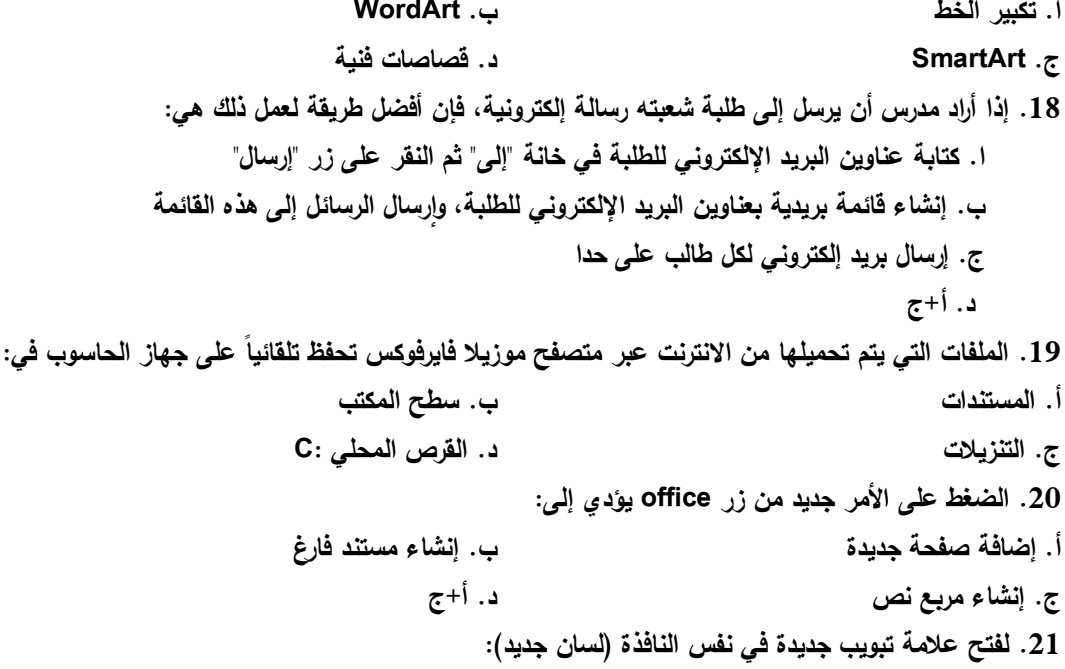

**أ. ننقر ctrl +t .ب** ج. ننقر بالزر الأيمن على شريط الألسنة ونختار لسان **جد د د. كل ما سبق صحيح .22 مف أشير متصفحات النترنت: أ. انترنت إكسبمورر Explorer Internet ب. الموودؿ Moodle ج. Google د. أ+ج .23 لمحصوؿ عمى الشكؿ التالي: أ. ننقر عمى قائم إدراج ثـ أشكاؿ ب. ننقر عمى قائم إدراج ثـ مخطط ج. ننقر عمى قائم إدراج ثـ صورة د. ننقر عمى قائم إدراج ثـ SmartArt .24 تكوف برنام Word Microsoft مف عدة أشرط منيا: أ. شر ط العنواف ب. شر ط األدوات ج. شر ط المعمومات د. كؿ ما سبؽ صح ح .25 النقر عمى الزر** ٌؤديإلى: **أ. محاذاة النص إلى ال م ف ب. محاذاة النص إلى ال سار ج. تحد د اتجاه النص مف ال م ف إلى ال سار د. تحد د اتجاه النص مف ال سار إلى ال م ف .26 النقر عمى الزر** ٌؤديإلى **أ. إضاف المساف بعد الفقرة ب. إضاف المساف قبؿ الفقرة ج. تحد د تباعد األسطر ج. جم ع ما سبؽ صح ح .27 النقر عمى الزر** ٌؤديإلى: **أ. عمؿ تعداد رقمي ب. عمؿ تعداد نقطي ج. عمؿ تعداد متدرج د. عمؿ تعداد نقطي ورقمي .28 تـ إدراج رأس وتذ ؿ الصفحات مف قائم : أ. إدراج ب. تخط ط الصفح ج. مراجع د. تصم ـ .29 النقر عمى القائم** ٌؤديإلى**: أ. تغ ر لغ الكتاب ب. تغ ر حجـ الخط ج. تغ ر نوع الخط د. تغ ر تنس ؽ الخط .30 النقر عمى الزر** ٌؤديإلى**: أ. وضع سطر أسفؿ النص ب. وضع سطر وسط النص ج. وضع سطر أعمى النص د. ل س مما ذكر**

## **ممحؽ رقـ )6(**

الاختبار الع*ملى* لمهارات استخدام الحاسوب والانترنت **السـ..............................: الرقـ الجامعي..........................: الشعب .........................:** تعليمات الاختبار : **.1 الختبار مكوف مف 36 سؤال.ً** 2. أ**جب عن جمي**ع الأسئلة. 3. أقرأ الأسئلة بعناية وأجب حسب ما هو مطلوب. 4. الزمن الكل*ي* للاختبار هو (50) دقيقة. صمم ملفاً باستخدام برنامج Microsoft Word مستعيناً بالخطوات الآتية: 1. افتح برنامج Microsoft Word 2. انشئ ملف جديد *.* **.3 احفظ الممؼ عمى القرص المحمي )E )باسمؾ ث ثي.** 4. أ**درج صفحة غلاف كما هو موضح بالشكل التال***ي***:<br>ل صل ضل ط ظ ع ع ف ق ك ل م ن** ث *ڇ ح خ*دذرز س ش ص ض ط الفصول الافتراضية توظيف الفصول الافتراضية 2014م ے خا طارق النجار ے ص ض ط ظ ع غ ف ق ك ل م ن ث ج ح خ د ذ ر ز س ش ص ض ط 5. الصفحة الأول*ى* : صمم الصفحة كما هو موضح بالشكل أدناه. كلية الدعوة الإسلامية مساق مهارات الحاسوب

الفصول الافتراضية

توظيف الفصول الافتراضية

6. وضع شعار كلية الدعوة الإسلامية عل*ى* يسار الصفحة وذلك بنسخ الشعار من صفحة الكلية عل*ى* الانترنت. 7. أدرج مربع نص عل*ى* يمين الصفحة **.8 اكتب النص التالي بخط حجـ 20** "كلية الدعوة الإسلامية مساق مهارات الحاسوب" **.9 نسؽ النص بخط نوعو Arial .10 اكتب العنواف " الفصوؿ الفتراض " في الصفح األولى بخط حجـ 60 .11 نسؽ العنواف بخط نوعو Arabic Simplified .12 نسؽ الخط بشكؿ عر ض ومائؿ. .13 قـ بتوس ط العنواف.** 14. اكتب العنوان الفرعي " توظيف الفصول الافتراضية" في الصفحة الأولى بخط حجم 32 **.15 نسؽ العنواف الفرعي بخط لونو أز رؽ .16 قـ بتوس ط العنواف الفرعي.** 17. أد*رج ص*فحة جديدة. **.18 أدرج رأس وتذ ؿ لمصفح كما ىو موضح بالشكؿ التالي:**

الفصول الافتراضية

الفصول الافتراضية

- مفهوم الفصول الافتراضية
- أهمية الفصول الافتراضية
- مراحل نطور الفصول الافتراضية
- استخدام الفصول الافتراضية في التدريس

**.19 قـ بإدراج تعداد نقطي لمنص الموضح بالشكؿ السابؽ. .20 حدد تباعد األسطر في الشكؿ السابؽ ب سطر ف. .21 الصفح رقـ )3(: أدرج شكؿ SmartArt**

**.22 كتاب النص داخؿ شكؿ SmartArt كما ىو موضح في الشكؿ التالي:**

 $\frac{1}{3.4 \times 1.6}$ 

مفهوم الفصول الافتراضية الفصول الافتر اضية • نظام الكتروني متكامل عبر شبكة الانترنت<br>ويحتوي على مقرر الكتروني خاص<br>بالحاسوب والانترنت ويشمل أدوات<br>الاتصــال والتواصـل اللازمة للمعلم والمتعلم

**.23 الصفح الرابع : أدرج صورة فصؿ افتراضي وذلؾ بالبحث عنيا في موقع Google Images**

24. تنسيق الصورة في الإطار كما هو موضح بالشكل.

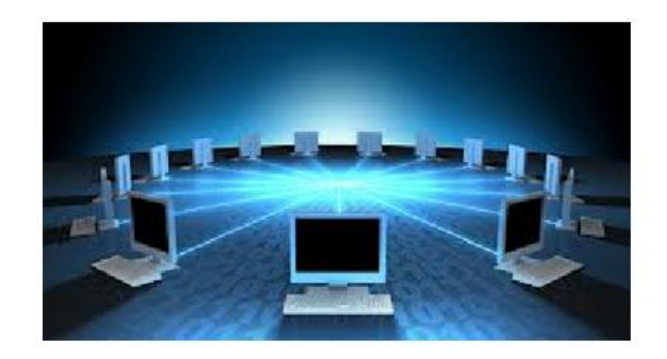

- 25. الصفحة الخامسة: ابحث ع*ن* ترجمة العبارة الآتية
- **Most schools will be hybrids of the traditional and the high-"**

**" tech**

26. انسخ ترجمة العبارة باللغة العربية داخل شكل مستطيل أسفل النص باللغة الانجليزية ونسق الخط باللون الأزرق مع التسطير . **www.iugaza.edu.ps الرابط عمى أدخؿ .27 .28 ابحث عف صفح المكتب المركز في الموقع و احفظيا عمى القرص المحمي E .29 ابحث عف الصفوؼ الفتراض بص غ pdf في الموقع و احفظو في القرص المحمي E .30 ابحث عف خر ط فمسط ف وأحفظيا كصورة عمى القرص المحمي E .31 أنشئ مجمد جد د عمى القرص المحمي E باسمؾ ث ثي.** 32. ضع نتائج البحث السابقة ف*ي* 28 و 29 و 30 داخل مجلدك الجديد .

- 33. اضغط المجلد باستخدام برنامج WinRar
- 34. أنشئ رسالة إلكترونية بحيث يكون عنوان الرسالة اسمك ثلاث*ي*.
	- 35. أر<mark>فق ملف الورد والمجلد المضغوط في الرسال</mark>ة.
- 36. أرسل الرسالة إلى البريد الإلكتروني **engtareq777@gmail.com**

# **ممحؽ رقـ )7(**

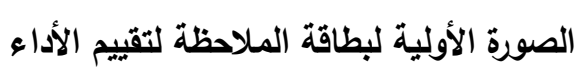

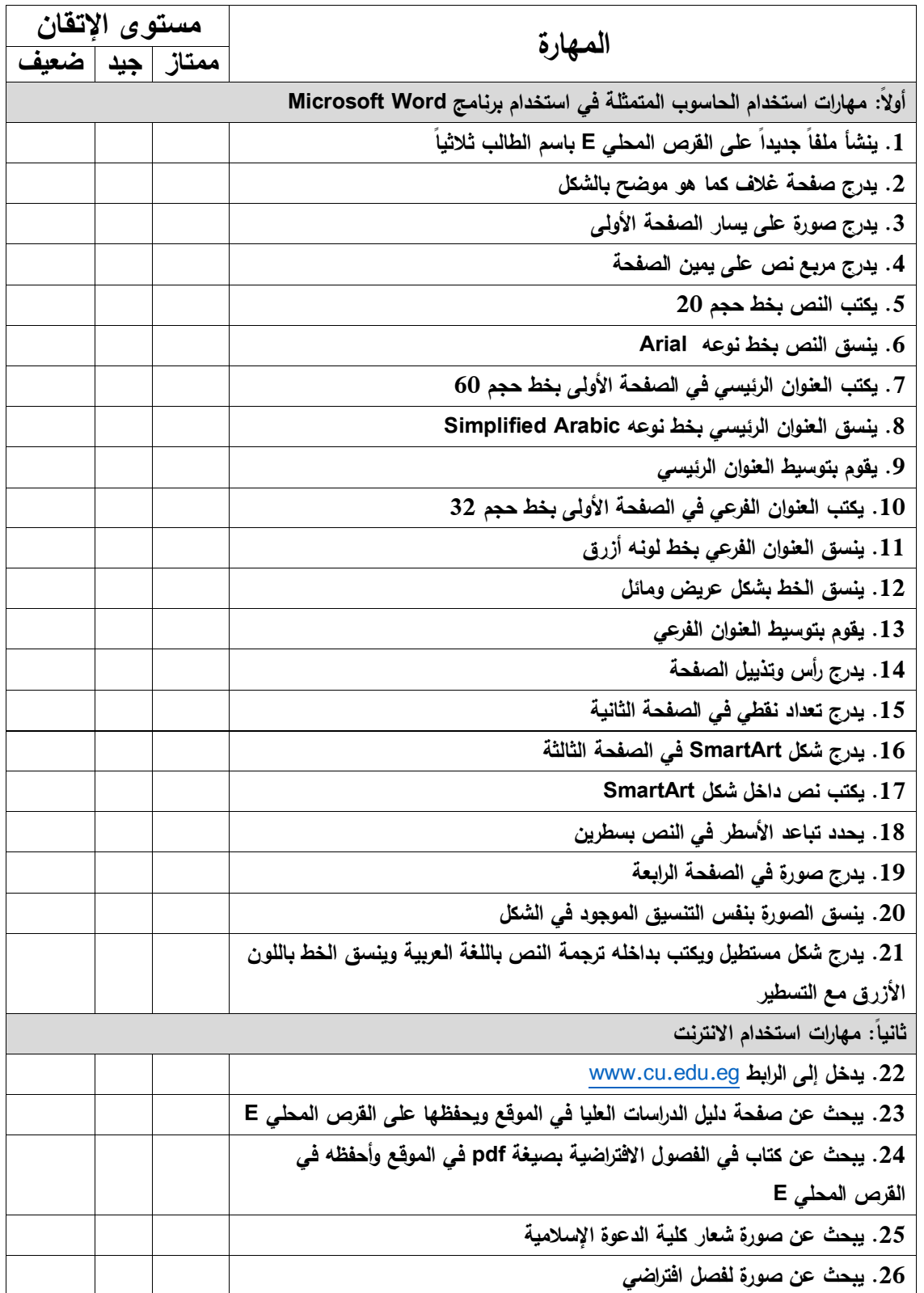

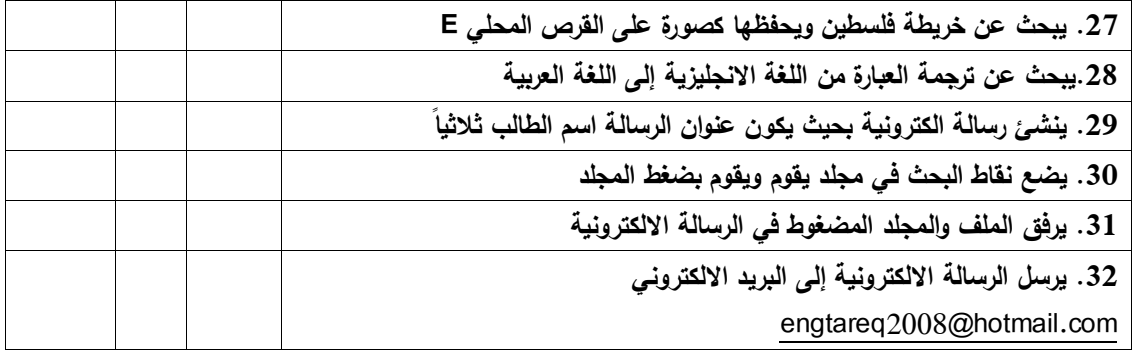

# **ممحؽ رقـ )8(**

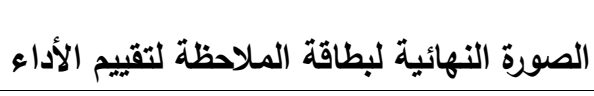

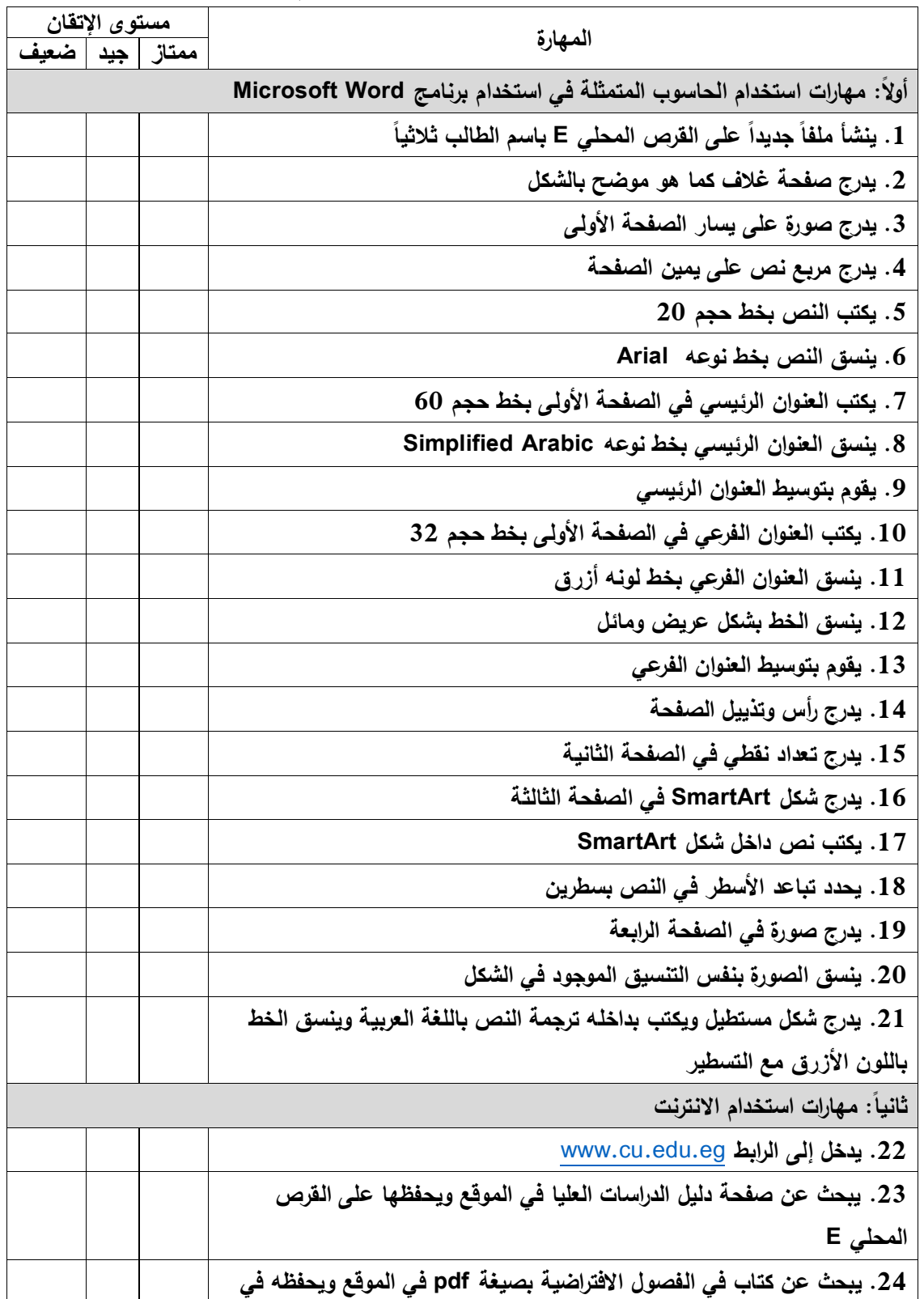

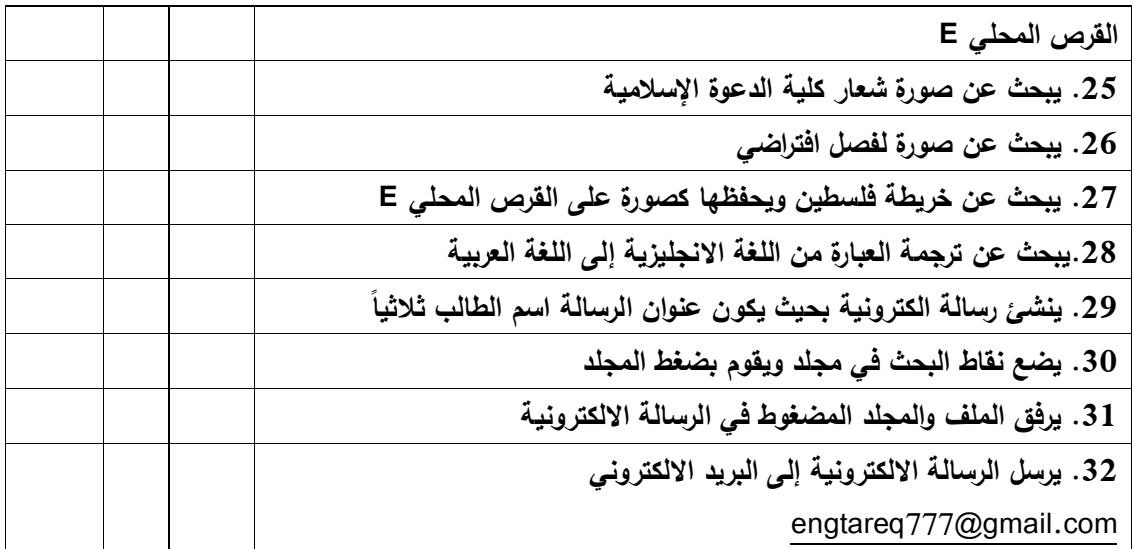

دليل الأكاديميي*ن* 

**لتدر س ميارات استخداـ الحاسوب المتمثم في برنام 2007 Word والنترنت المحاضرة األولى**

**Microsoft Word 2007 برنام**

**أىداؼ المحاضرة:**

بعد الانتهاء من المحاضرة الأول*ى* يتوقع من الطالب أن يحقق الأهداف الآتية:

- **.1 فتح برنام Word Microsoft.**
	- 2. إنشاء ملف جديد *.*
	- **.3 فتح ممؼ موجود مسبقا.ً**
		- 4. حفظ الملف *.*
		- 5. حفظ الملف باسم.
			- 6. طباعة الملف.
	- **.7 حفظ الممؼ بص غ pdf.**
		- 8. إ**غلاق الملف.**
		- 9. إغلاق البرنامج.
		- **.10 إدراج صفح جد دة.**
		- .11 تحديد اتجاه الكتابة.
			- **.12 تحد د نوع الخط.**
			- 13. تحديد حجم الخط.
			- **.14 تحد د لوف الخط.**
- 15. تحديد تنسيق الخط (عريض، مائل، مسطر).
	- **.16 إدراج تعداد نقطي ورقمي.**
		- 17. تحديد تباعد الأسطر.
			- **.18 نسخ النص.**
			- **.19 قص النص.**
			- .20 نسخ التنسيق.

**الوسائؿ المستخدم : .1 أجيزة حاسوب.** .2 مادة تدريبية مطبوعة.

#### **المحتوى:**

أولاً: المهارات الأساسية للتعامل مع برنامج Microsoft Word

### **.1 فتح برنامج Word Microsoft**:

- **•** اضغط على أيقونة ابدأ
- تظهر قائمة اختر منها كافة البرامج لتتحول إلى الخلف
- حرك شرٌط التمرٌر إلى أسفل حتى تصل إلى مجلد اسمه Microsoft office يتم الضغط عليه مرة واحدة لتظهر نافذة Microsoft Office البرنامج Microsoft Access 2010

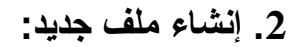

- اضغطعلىزر Office Microsoft , ثم اضغط على جديد.
	- ً مزدوجاً على مستند فارغ. ننقر نقرا

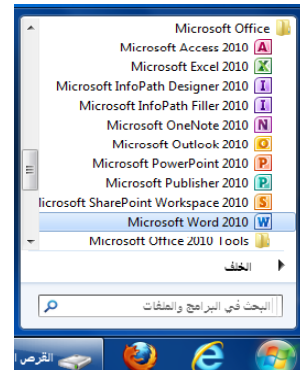

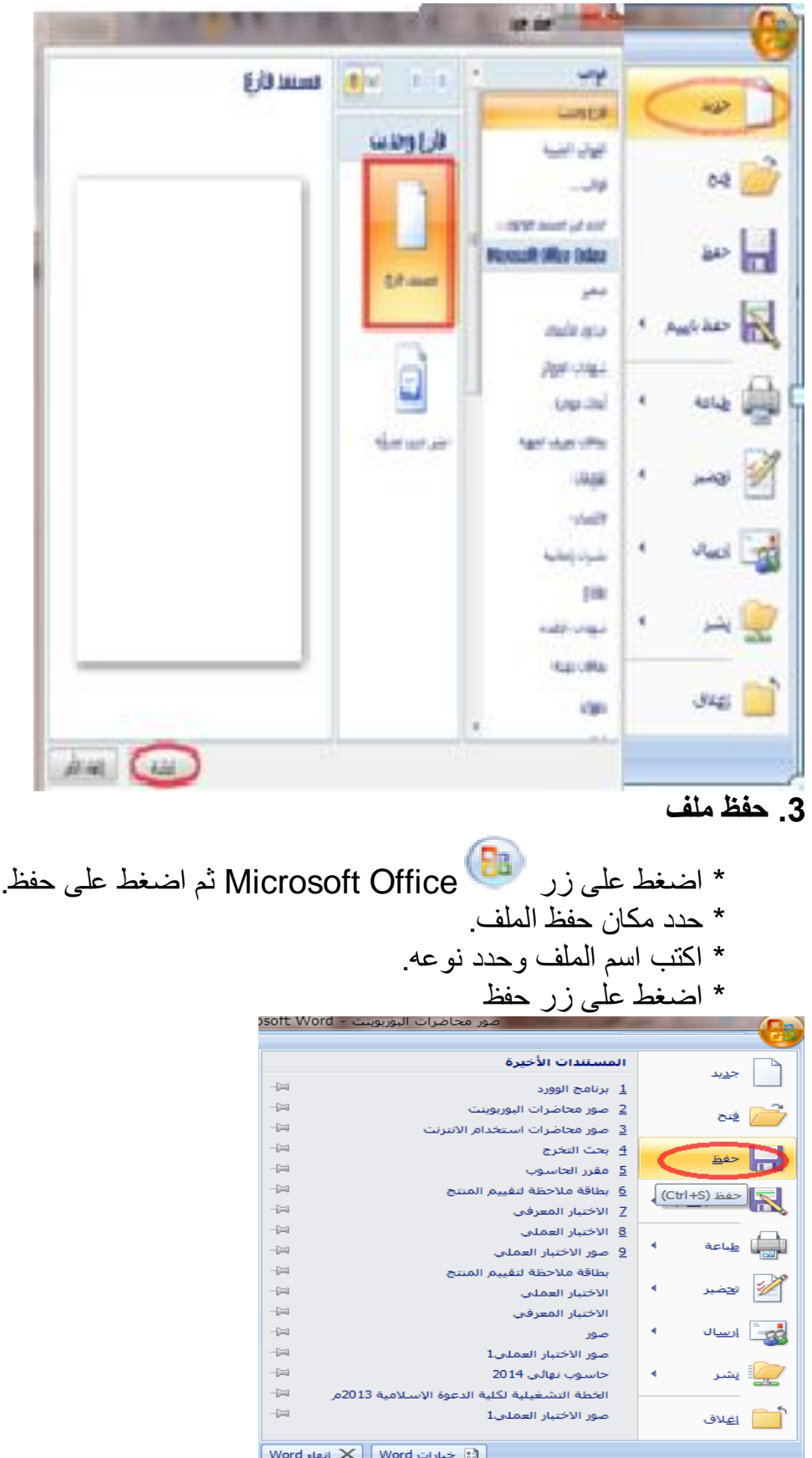

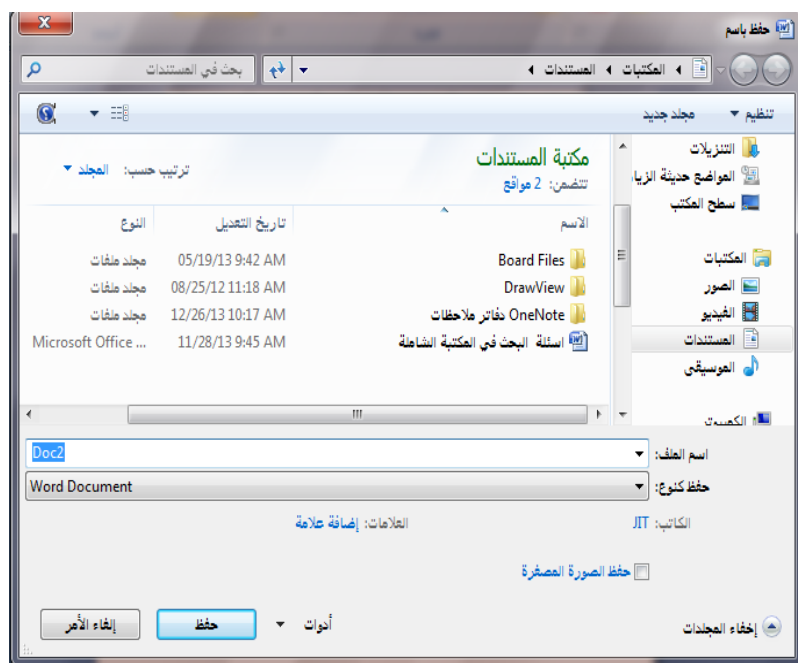

**.3 حفظ ملف باسم**

يختلف حفظ الملف باسم عن الحفظ وذلك في النقاط التالية:

- في حالة حفظ الملف لأول مرة، نضغط على حفظ، وفي كل مرة حفظ للتّغييرات الحاصلة على نفس الملف.
- ولكن إذا أردنا أن نحفظ نفس الملف ولكن باسم آخر أو في مكان آخر أبو بامتداد آخر ، نضغط على حفظ باسم ، فيقوم بحفظ نسخة من نفس الملف ولكن باسم جديد أو في مكان جديد أو بامتداد آخر

**لحفظ ملف باسم اتبع الخطوات التالية:**

- اضغطعلىزر Office Microsoftثماضغطعلىحفظ باسم.
	- حددمكانحفظالملف.
	- اكتباسمالملفوحددنوعه.
		- اضغطعلىزرحفظ.

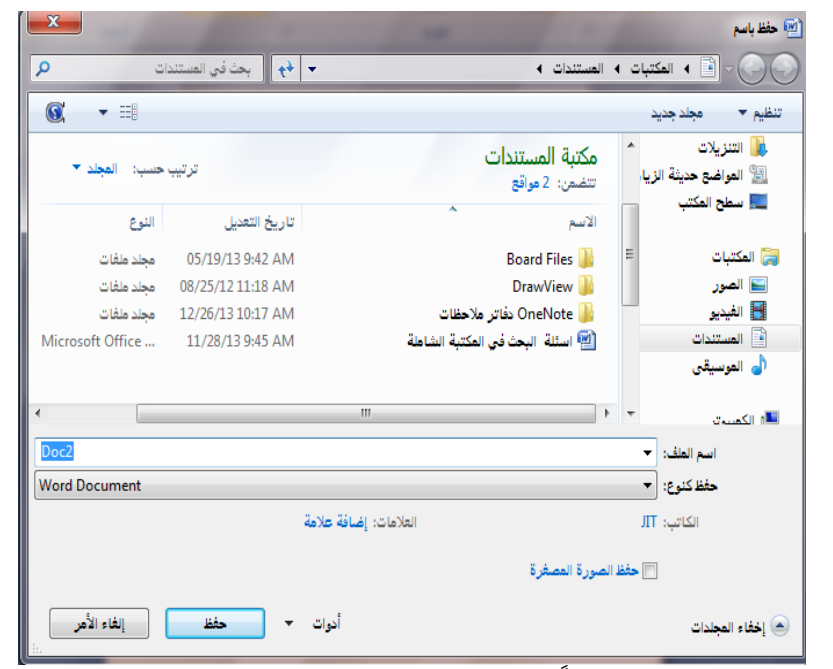

**.1 فتح ملف موجود مسبقا :**

 $\overline{\phantom{a}}$ 

- اضغطعلىزر Office Microsoftثماضغطعلىفتح.
	- حددمكانالملفالمرادفتحه.
		- حددالملفالمرادفتحه.
			- <mark>.</mark> اضغط على زر فتح.

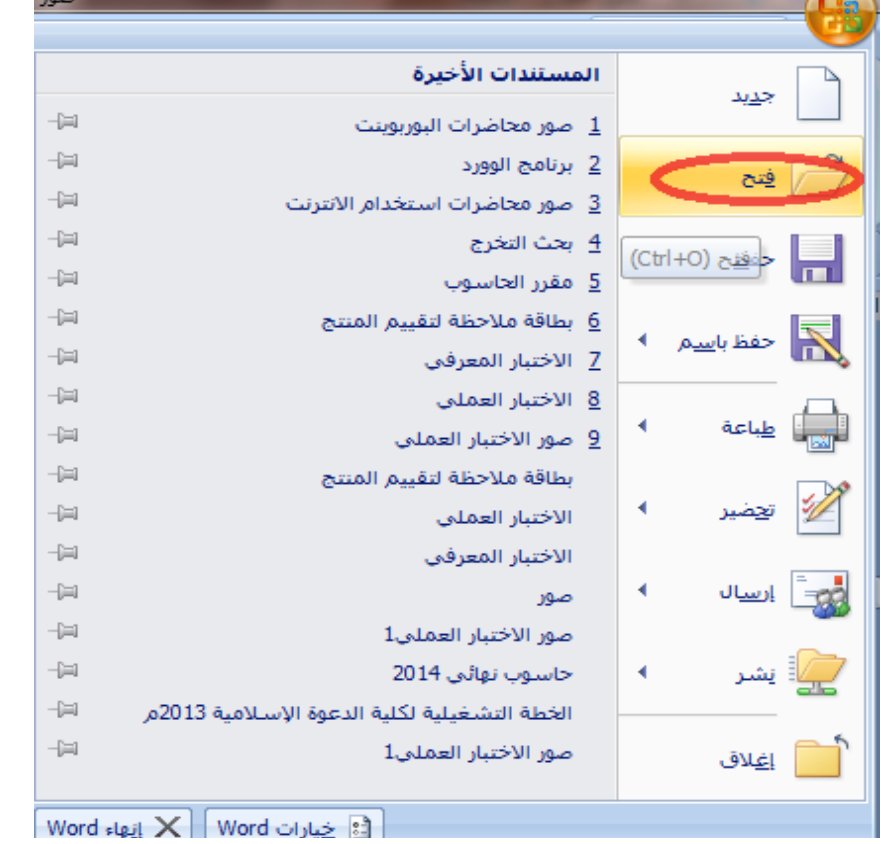

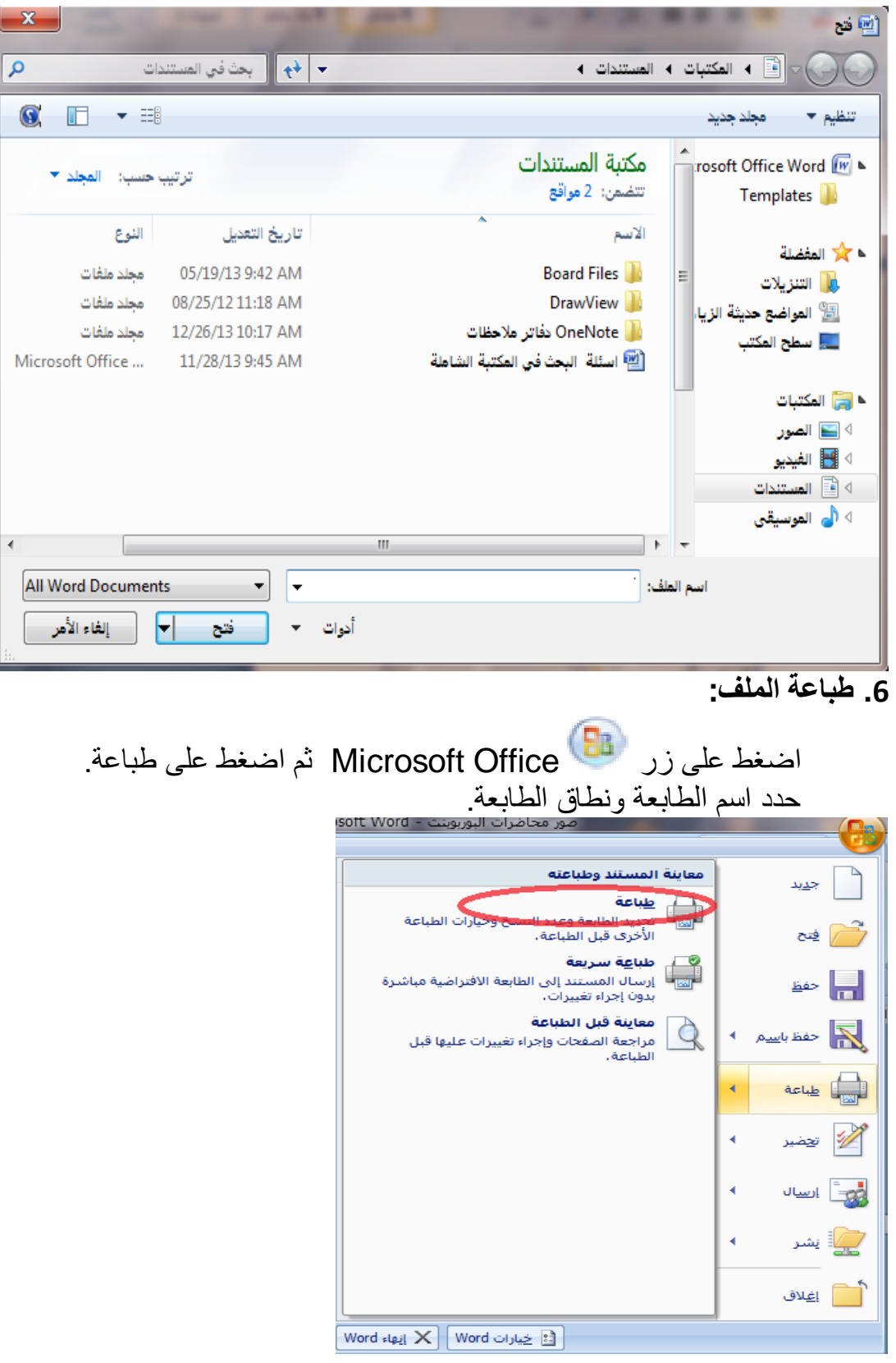

Î

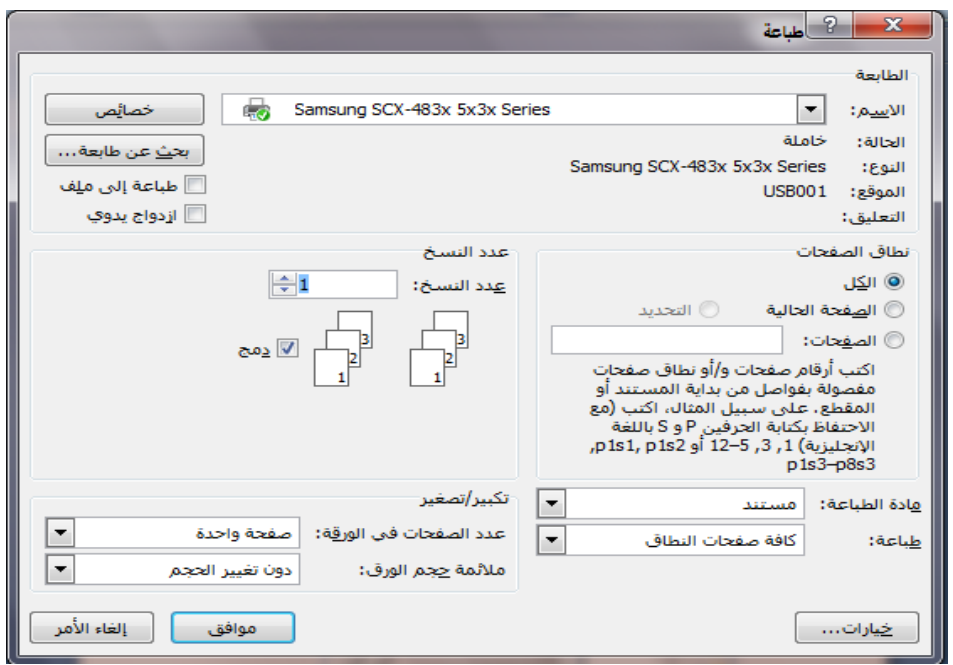

**.7 حفظ الملف بصيغة pdf**

 قمبتنزٌلالبرنامجPDF as Save منالرابطالتال:ً <http://www.microsoft.com/download/en/details.aspx?id=9943>

- اضغط على زر Office Microsoft Office ثم اضغط على السهم المقابل للأمر حفظ باسم لإظهار خيارات الحفظ.
	- **•** اكتب اسم الملف وحدد مكان حفظه.
		- **•** ثم اضغط على زر نشر
			- **.8 إغالق الملف:**

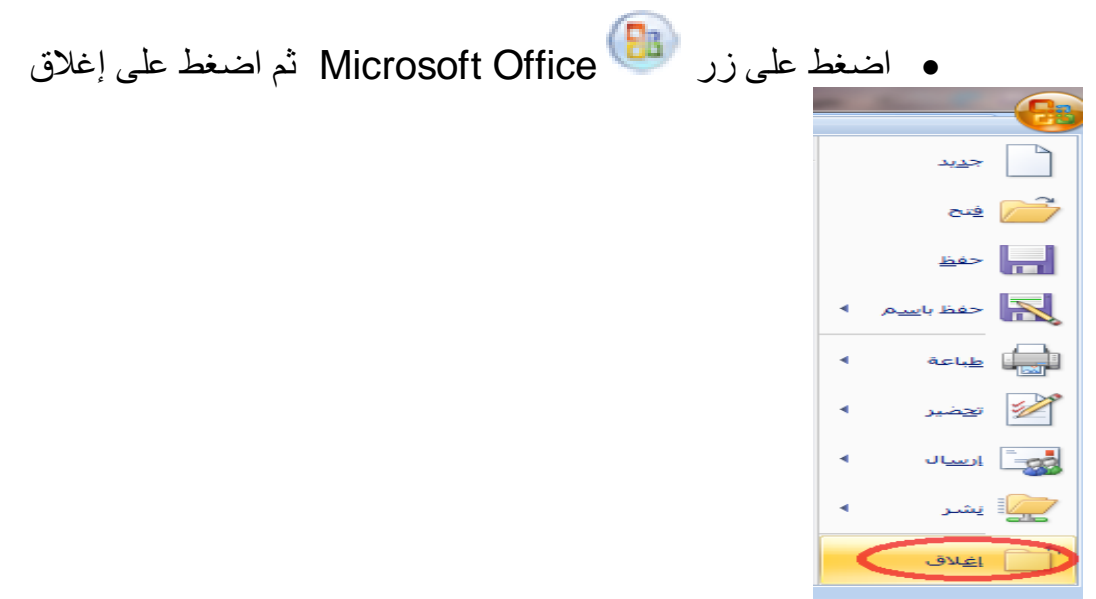

#### **.9 إغالق برنامج Word Microsoft:** اضغط على زر Office <mark>C</mark>B أضغط على إنهاء word المستندات الأخبرة جديد  $\equiv$ 1 صور محاضرات البوربوينت  $\equiv$ 2 برنامج الوورد  $\Rightarrow$ 3 صور محاضرات استخدام الانترنت  $\equiv$ 4 بحث التخرج حفظ  $\equiv$ 5 مقرر الحاسوب  $\equiv$ 6 بطاقة ملاحظة لتقييم المنتج حفظ با<u>س</u>ـم  $\equiv$ 2 الاختبار المعرفي  $\equiv$ 8 الاختبار العملي  $\equiv$ 9 صور الاختبار العملي  $\equiv$ بطاقة ملاحظة لتقييم المنتج  $\equiv$ الاختبار العملى  $\equiv$ الاختبار المعرفي  $\equiv$ ∢ إرسيال صور  $\equiv$ صور الاختبار العملي1  $\equiv$ حاسوب نهائبي 2014  $\equiv$ الخطة التشغيلية لكلية الدعوة الإسلامية 2013م  $\equiv$ صور الاختبار العملي1 إغلاق 2 خيارات Word الكر انهاء Word  $\overline{a}$ **ثانيا : مهارات الكتابة وتنسيق النص** 1 . **الحافظة**: تعتبر من أهم مهارات الكتابة ويمكن الوصل إليها من خلال تبويب الصفحة الرئيسية. بعد تظليل النص المطلوب نختار أحد الخيارات الأتية: **قص النص** ð. **نسخ النص Ea نسخ التنسيق من نص لنص آخر** F **لصق النص** 2. **تنسيق الخط:** بعد تظليل النص المطلوب تنسيقه نختار أحد الخيار ات: تغيير نوع الخط - Arial خطوط السمات

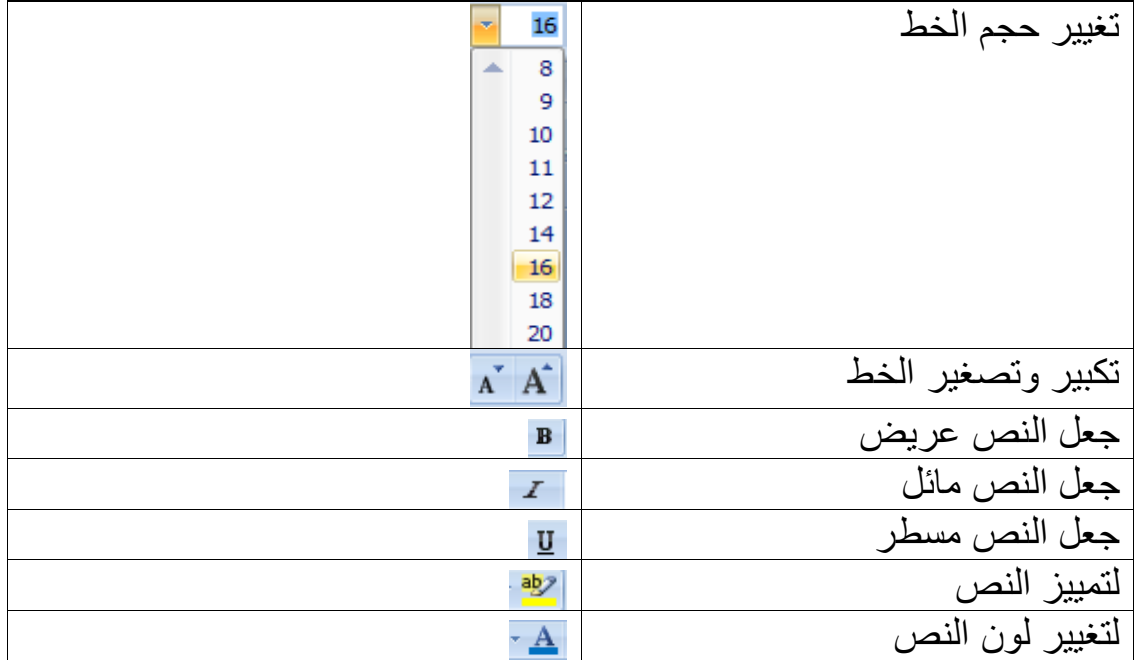

# **.4 تنسيق الفقرة:**

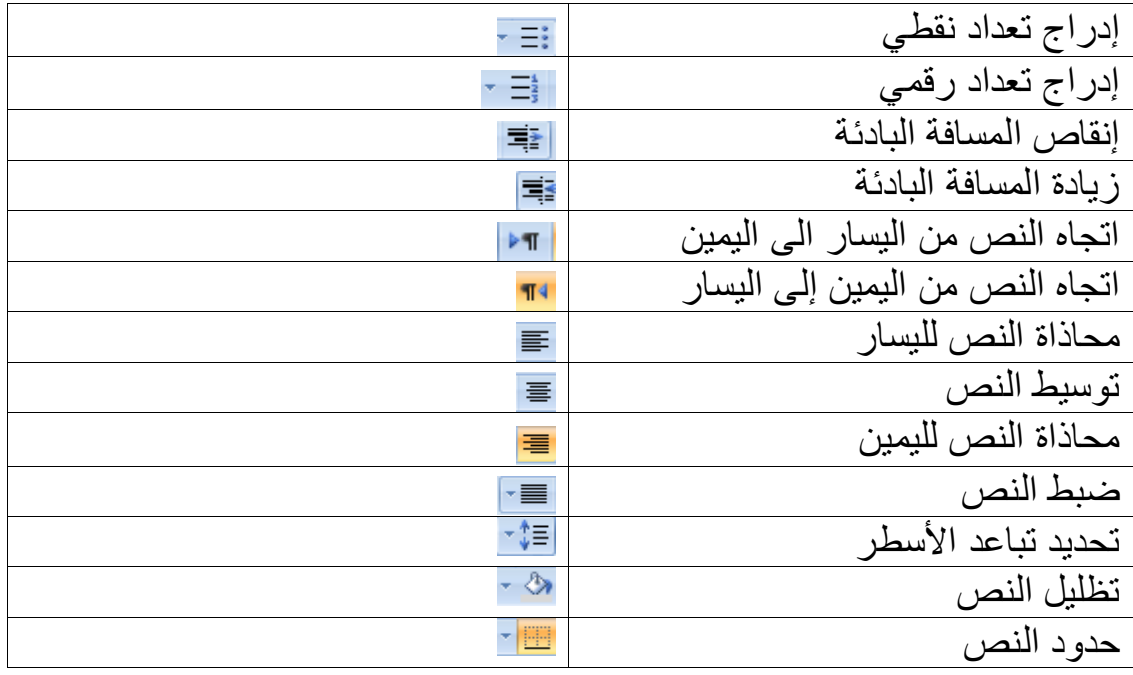

**التقويم:** .ً .1 أنشئ ممفاً جديدا .2 أحفظ الممف باسمك عمى القرص المحمي E. .3 أدرج المعمومات التالية في الصفحة األولى: العنوان الرئيسي: الفصول االفتراضية simplified Arabic :الخط نوع حجم الخط : 40 تنسيق الخط: عريض. محاذاة النص: توسيط. العنوان الفرعي: اسمك كام ًال نوع الخط: Arial حجم الخط: 24 لون الخط: أزرق محاذاة النص: لميمين اليوم والتاريخ

حجم الخط: 20

$$
\blacktriangleright
$$
 المحذاة: توسيط

 أدرج صفحة جديدة. اكتب أنواع الفصول االفتراضية عمى شكل تعداد نقطي.

- أحفظ الممف الستكمالو في المحاضرة القادمة.
	- أغمق الممف.

#### المحاضرة الثانية

#### **Microsoft Word 2007 برنام**

**أىداؼ المحاضرة:**

بعد الانتهاء من المحاضرة الثانية يتوقع من الطالب أن يحقق الأهداف الآتية:

- .1 إ**دراج صفحة فارغة**.
	- **.2 إدراج جدوؿ.**
	- **.3 إدراج صورة.**
- **.4 إدراج أشكاؿ )دائرة, مربع , مثمث, ...(.**
- **.5 إدراج مخططات الي كم الجاىزة )art smart).**
	- **.Word Art إدراج .6**
	- 7. إدراج رأس وتذييل ورقم للصفحة.
		- **.8 إدراج معادل .**
			- **.9 إدراج رمز.**
		- 10. إدراج **صفحة غلاف**.
	- .11 إدراج حدود وتظليل للنص والصفحة .
		- 12. تحديد اتجاه الصفحة.

**الوسائؿ المستخدم : .1 أجيزة حاسوب.** .<br>2. مادة تدريبية مطبوعة.

**المحتوى:** 

**ثالثا:ً ميارات إدراج النصوص والجداوؿ والرسوـ** 

.1 إ**دراج صفحة فارغة:** 

- **تحد د مكاف إدراج الصفح بوضع المؤشر في المكاف.**
	- **اضغط عمى تبو ب إدراج.**
- **تظير قائم بيا عدة تبو بات نذىب إلى تبو ب صفحات ونختار صفح فارغ .**
	- ثم تظهر الصفحة الفارغة مباشرة بعد موضع مؤشر الكتابة.

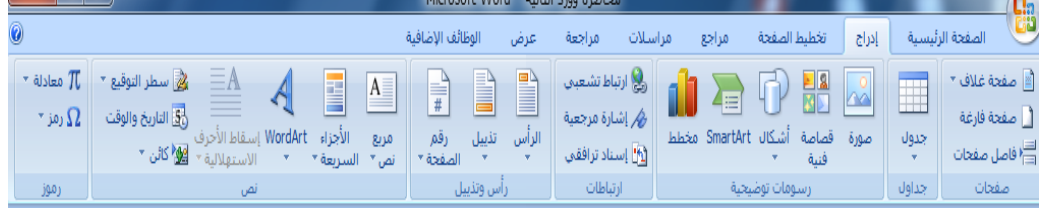

- **.2 إدراج جدول:**
- **•** تحديد مكان وضع الجدول.
	- **اضغط عمى تبو ب إدراج.**
- **•** تظهر قائمة بها عدة تبويبات نذهب إلى تبويب جدول ونضغط عليه.
- ثم نختار إدراج جدول تظهر قائمة نختار منها عدد الأعمدة وعدد الصفوف **ثـ الضغط عمى موافؽ.**

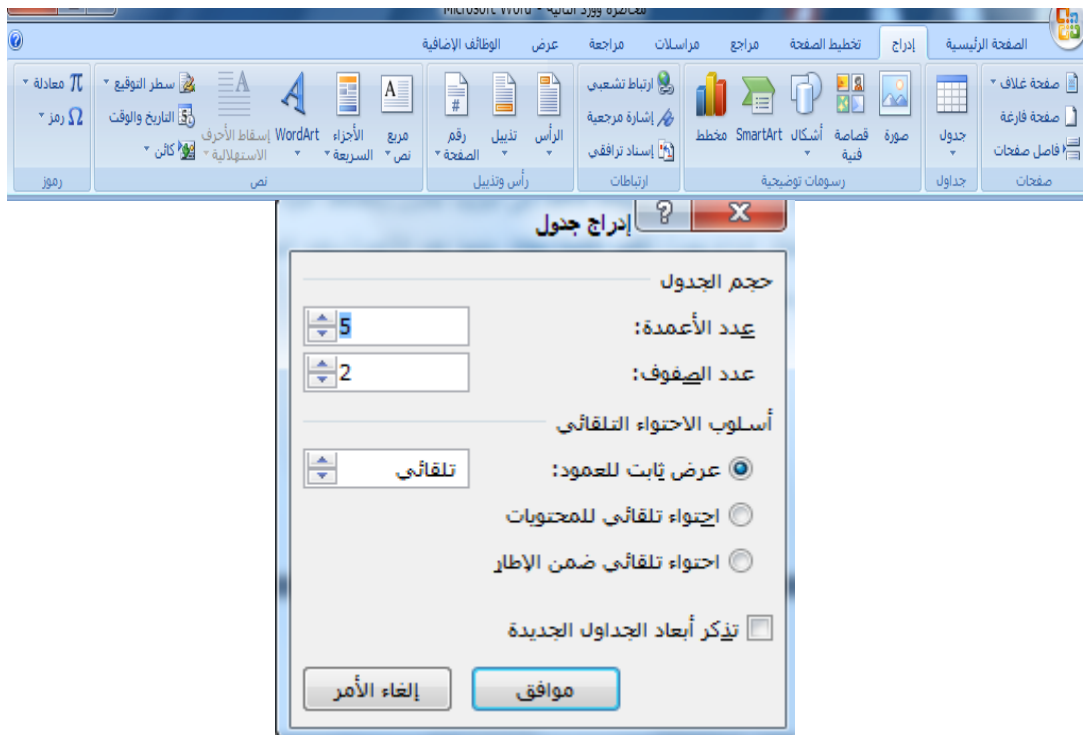

- **.3 إدراج صورة:**
- **تحد د مكاف وضع الصورة.**
	- **اضغط عمى تبو ب إدراج.**
- تظهر قائمة بـها عدة تبويبات نذهب إلى تبويب رسومات توضيحية.
	- **ثـ نختار الخ ار صورة.**
	- **تظير شاش نختار الصورة ثـ نضغط عمى زر إدراج.**

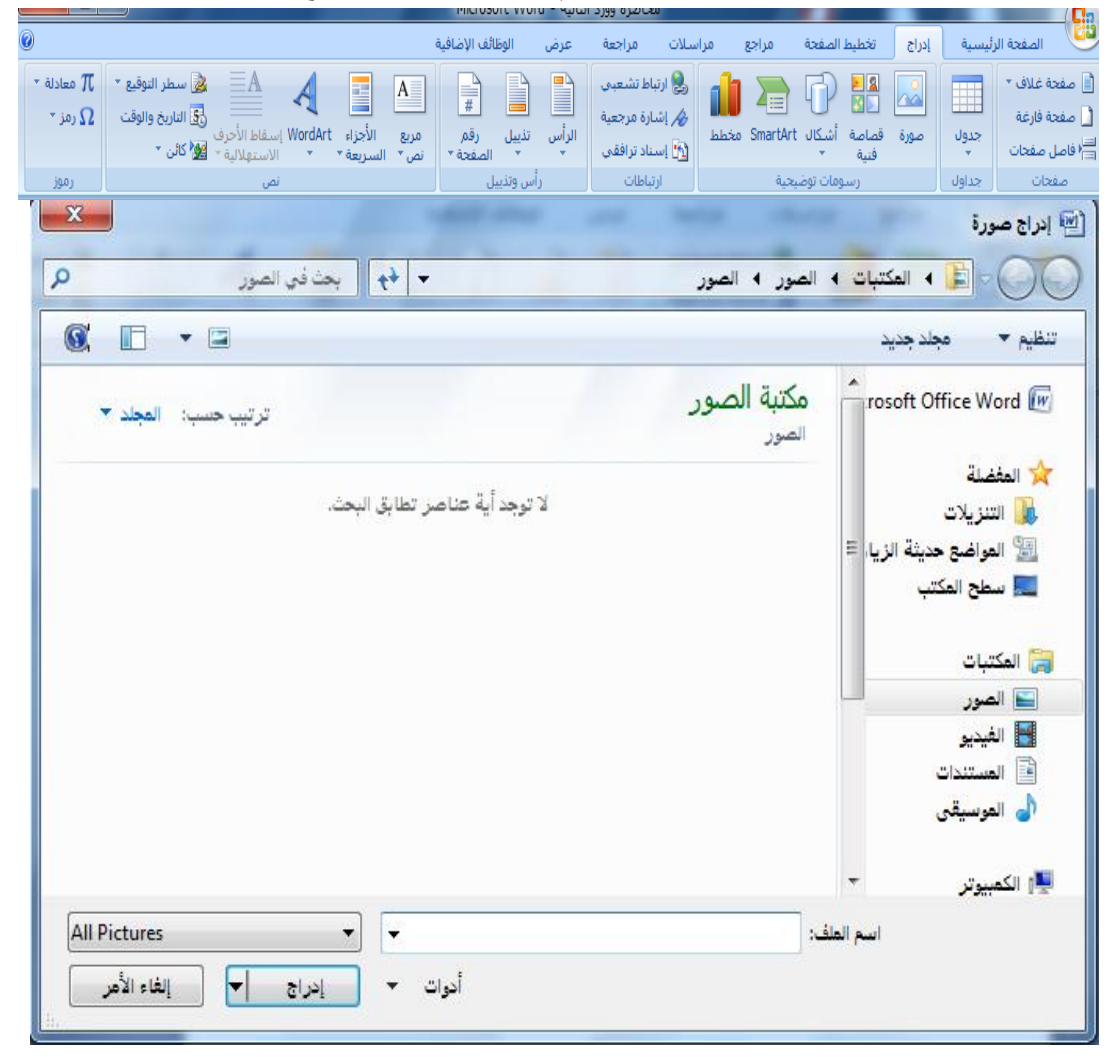

- **.3 إدراج أشكال :**
- **تحد د مكاف وضع الشكؿ.**
- **اضغط عمى تبو ب إدراج.**
- **•** تظهر قائمة بها عدة تبويبات نذهب إلى تبويب رسومات توضيحية.
	- **ثـ نختار الخ ار أشكاؿ.**
- تظهر قائمة بـها عدة أشكال نختار منـها الشكل الذي نريد بالضغط عليه **مباشرة.**

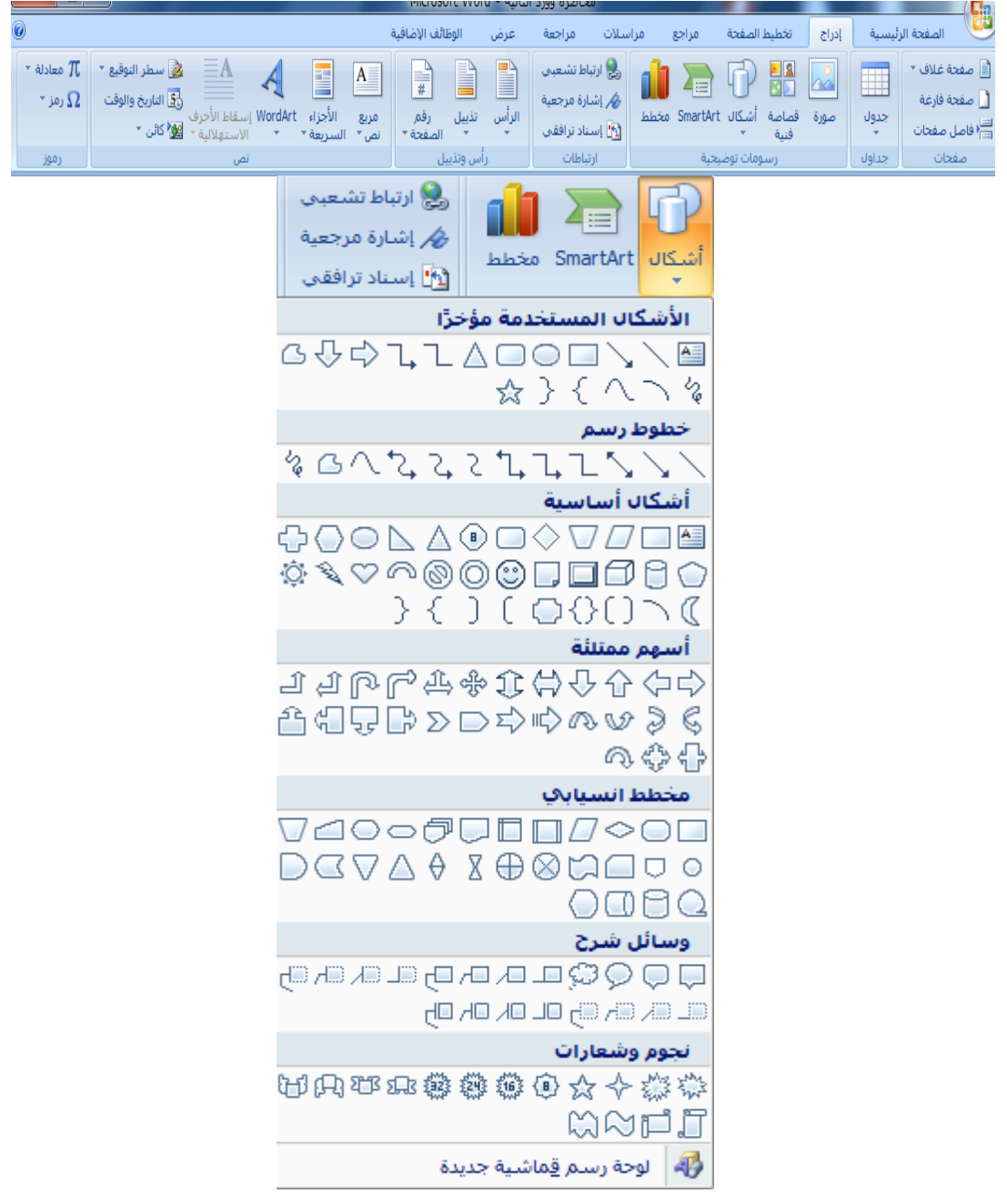

# **.1 إدراج مخططات الهيكلية الجاهزة Art Smart:**

- **تحد د مكاف وضع المخطط.**
	- **اضغط عمى تبو ب إدراج.**
- **•** تظهر قائمة بها عدة تبويبات نذهب إلى تبويب رسومات توضيحية.
	- **•** ثم نختار الخيار Smart Art.
- تظهر شاشة بها عدة أشكال نختار منها الشكل الذي نريد بالضغط عليه **مباشرة.**

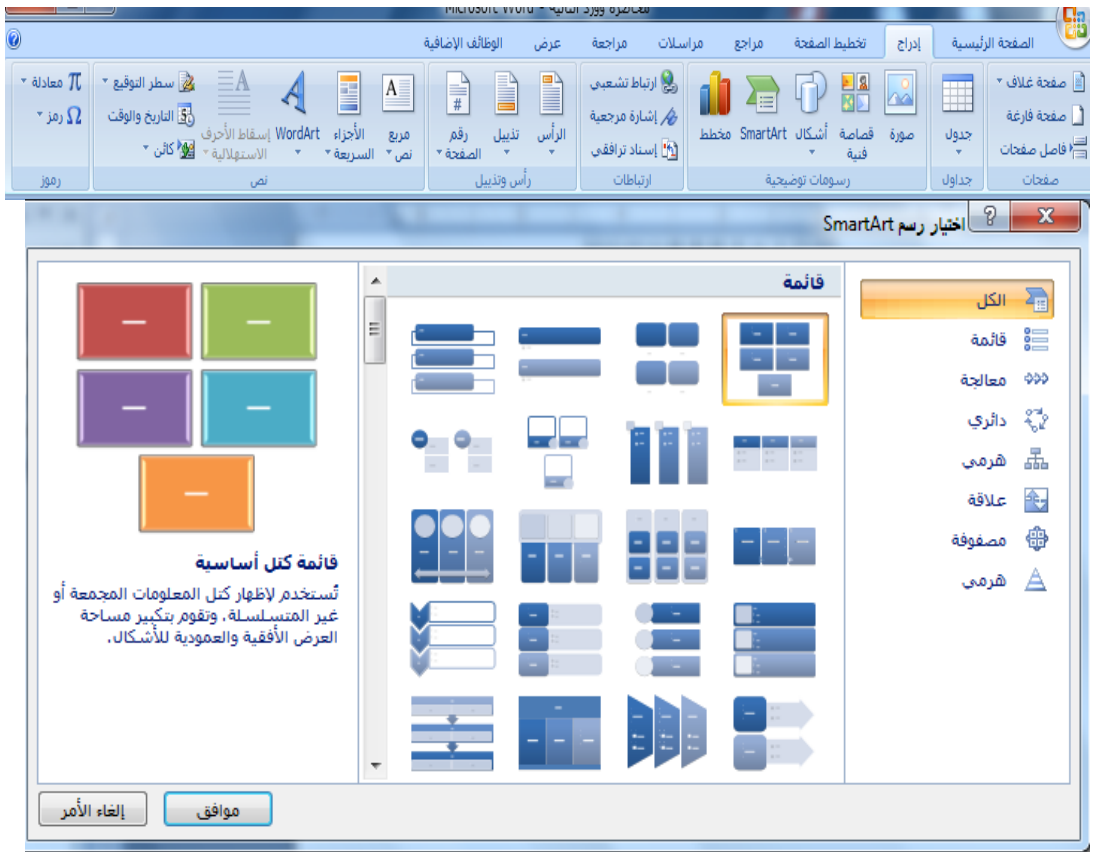

## **:Word Art إدراج .6**

- **تحد د مكاف وضع Art Word.**
	- **اضغط عمى تبو ب إدراج.**
- **تظير قائم بيا عدة تبو بات نذىب إلى تبو ب نص.**
	- **•** ثم نختار الخيار Word Art.
- تظهر قائمة بها عدة أشكال نختار منها الشكل الذي نريد بالضغط عليه

**مباشرة.**

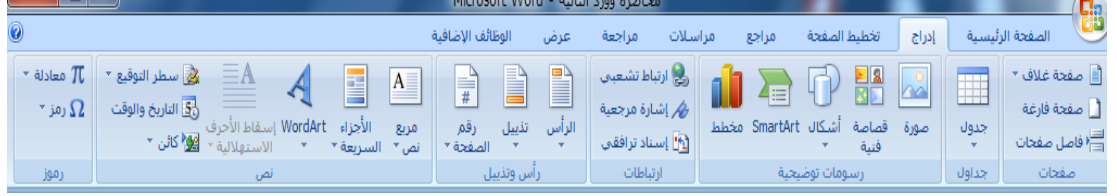

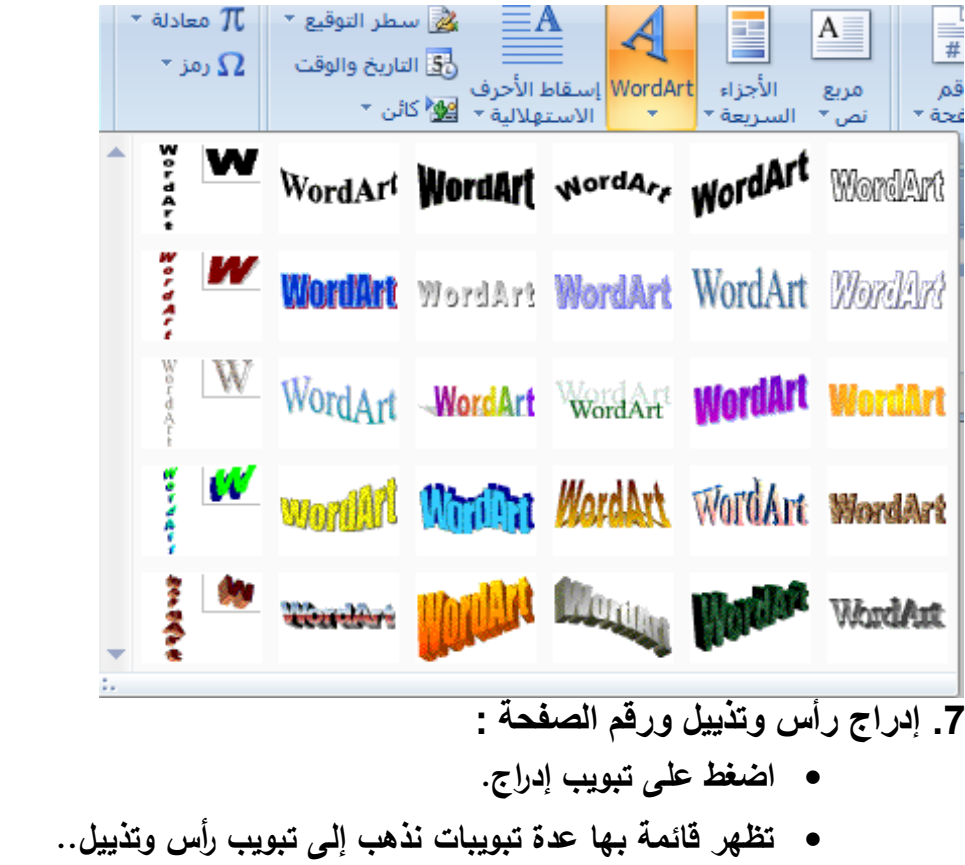

● نختار الرأس أو الذيل أو رقم الصفحة وخيارات الأشكال ف*ي* كل منها.

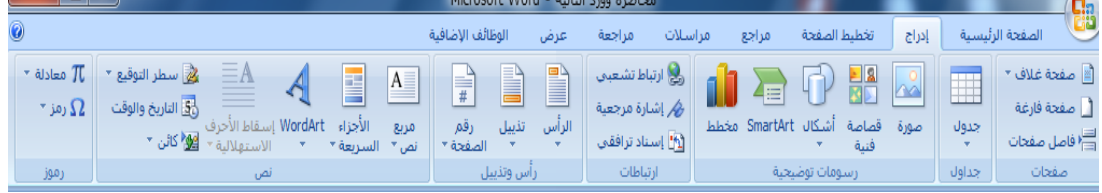

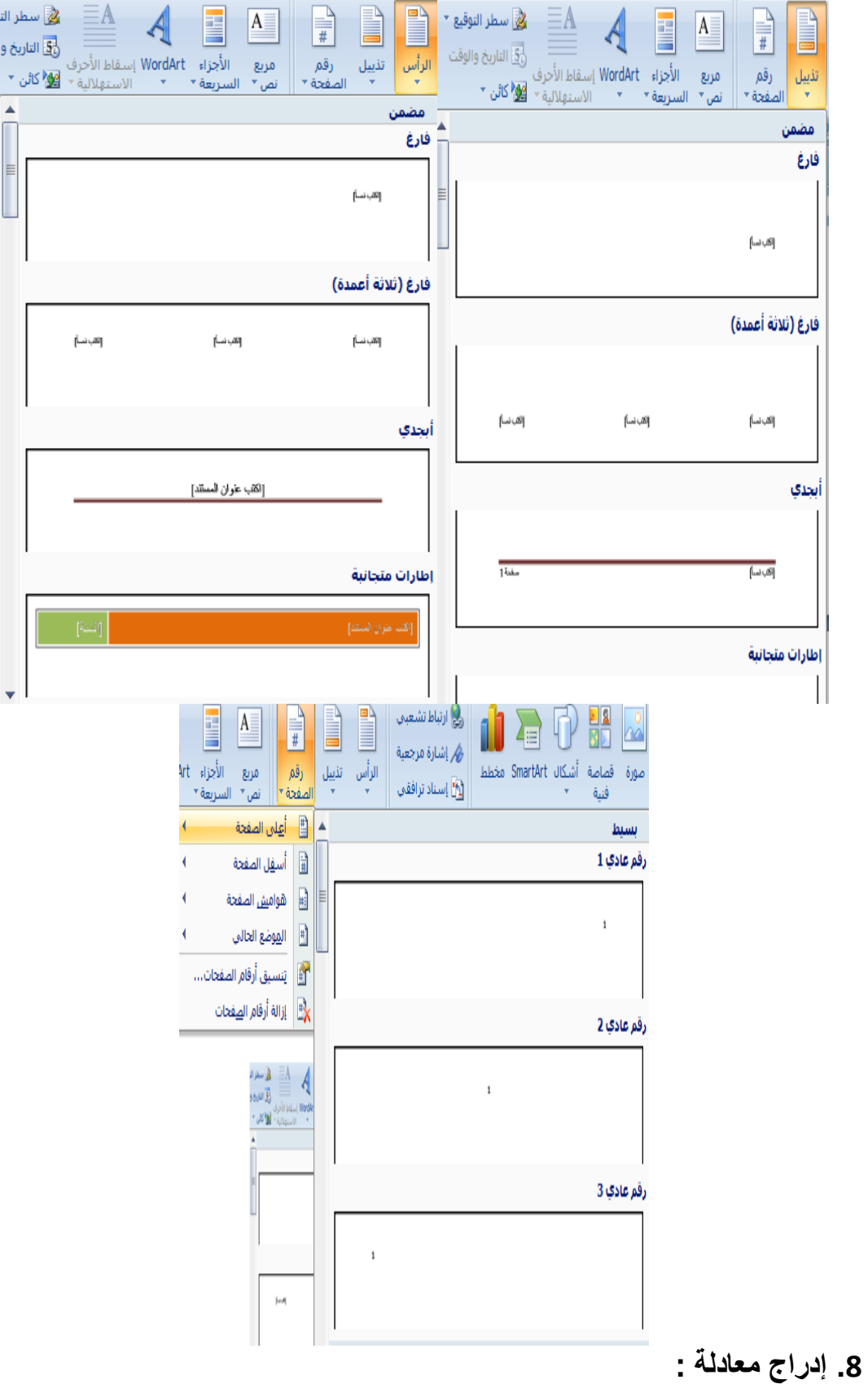

- **تحد د مكاف وضع المعادل .**
	- **اضغط عمى تبو ب إدراج.**
- **تظير قائم بيا عدة تبو بات نذىب إلى تبو ب رموز.**
	- **ثـ نختار الخ ار معادل .**
- تظهر قائمة بـها أنواع المعادلات نختار المعادلة الت*ي* نريدها.

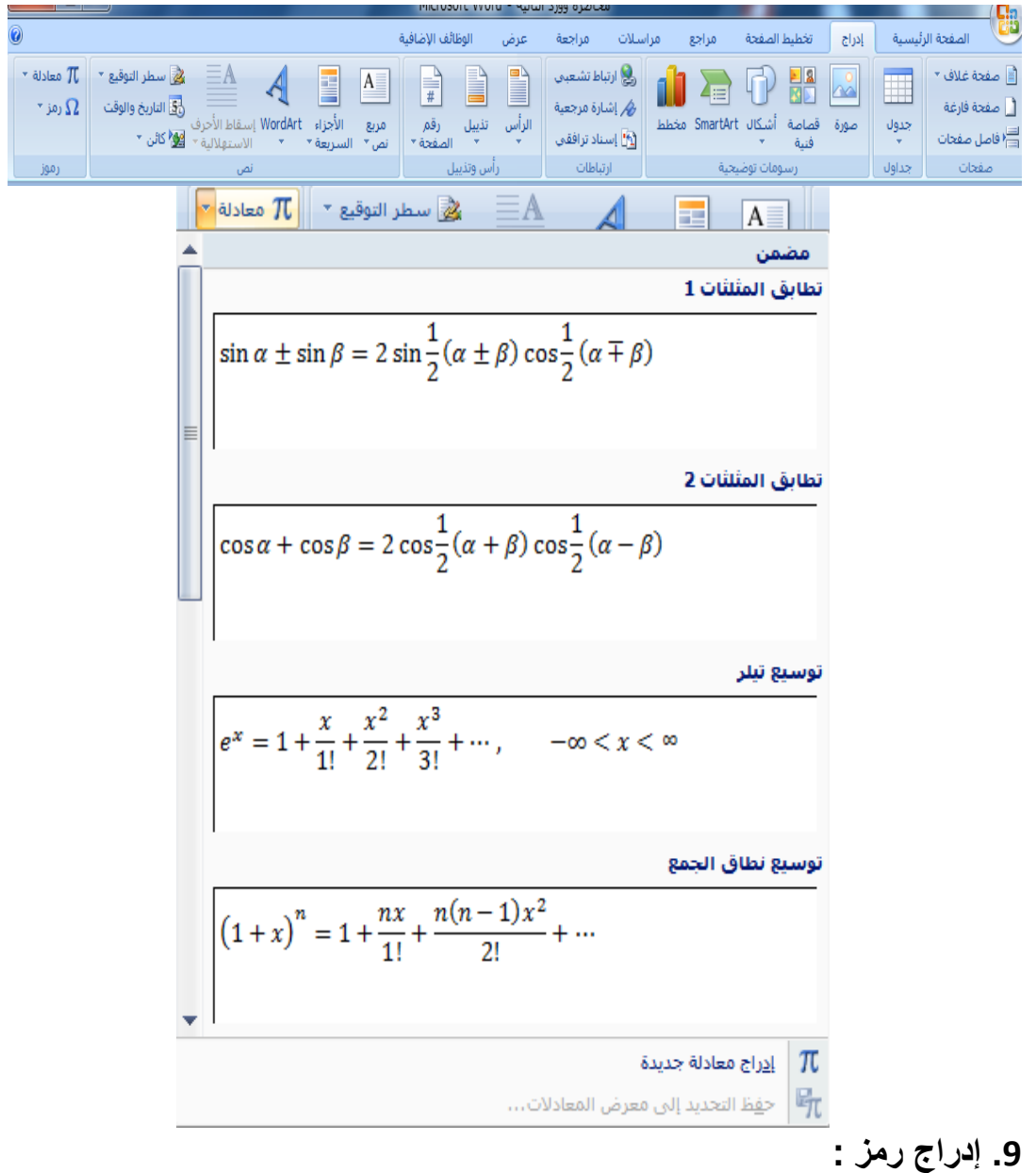

- 
- **تحد د مكاف وضع الرمز.**
- **اضغط عمى تبو ب إدراج.**
- **تظير قائم بيا عدة تبو بات نذىب إلى تبو ب رموز.**
- **ثـ نختار الخ ار رمز.**
- **•** تظهر قائمة بها مجموعة من الرموز نختار الرمز الذي نريد.

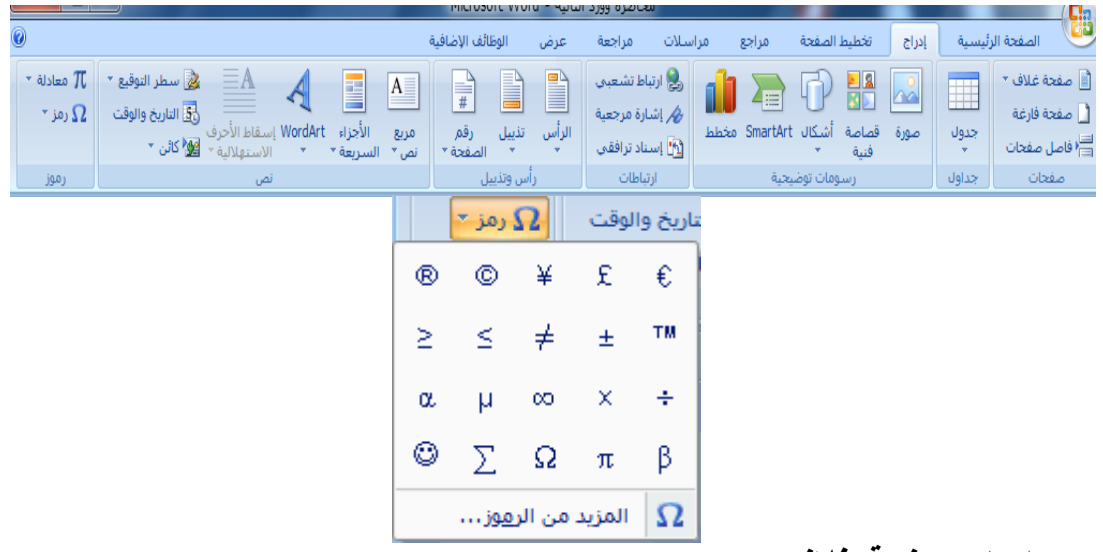

**.51 إدراج صفحة غالف :**

 $\Box$ 

- **اضغط عمى تبو ب إدراج.**
- تظهر قائمة بها عدة تبويبات نذهب إل*ى* تبويب صفحات ونختار صفحة غلاف.
- ثم تظهر قائمة نختار منـها شكل صفحة الغلاف الت*ي* نريد، ثم بعد الضغط عليها تظهر صفحة الغلاف ف*ي* أول صفحة.

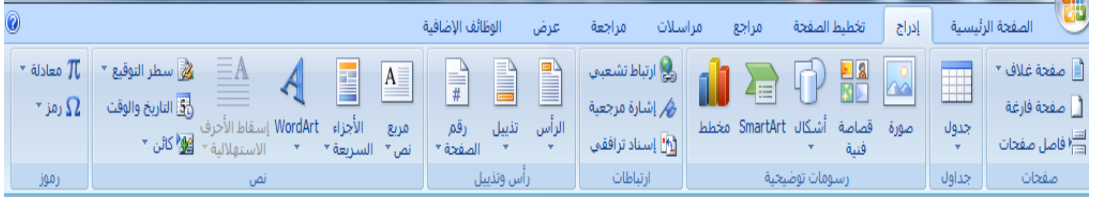

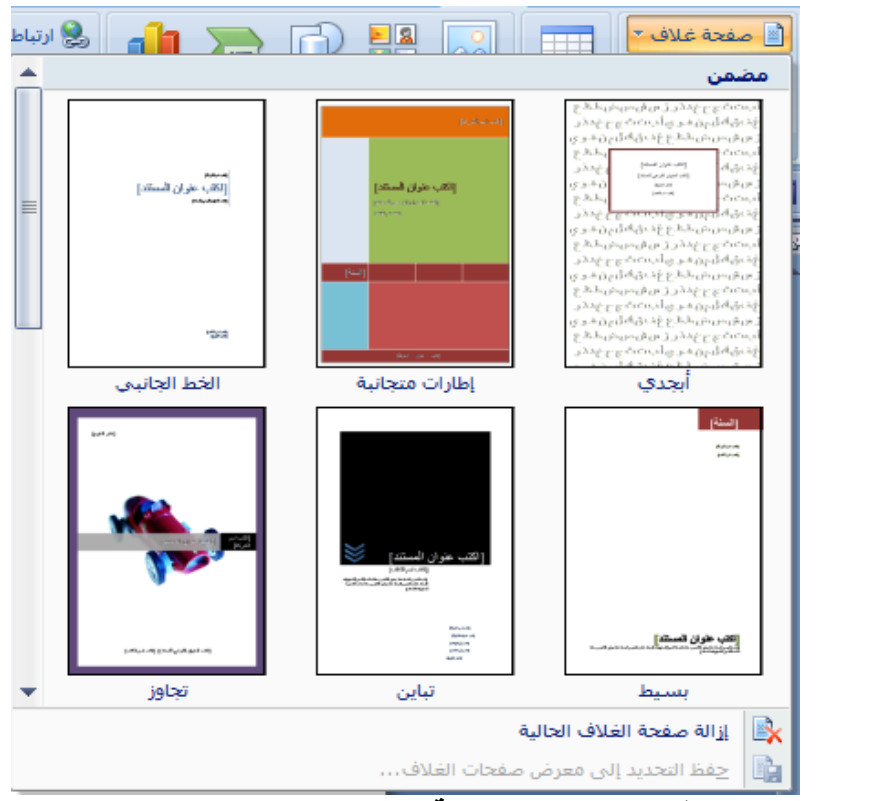

**.55 إدراج حدود وتظليل للنص والصفحة :**

- **•** اضغط على تبويب تخطيط الصفحة .
- تظهر قائمة بها عدة تبويبات نذهب إل*ى* تبويب خلفية الصفحة ونختار حدود الصفحة .
	- **•** ثم تظهر شاشة بها حدود وحد للصفحة وتظليل للنص والفقرة نختار منها **الحدود التي نر د ثـ نضغط عمى زر موافؽ.**

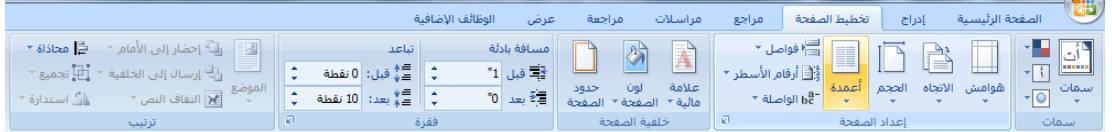

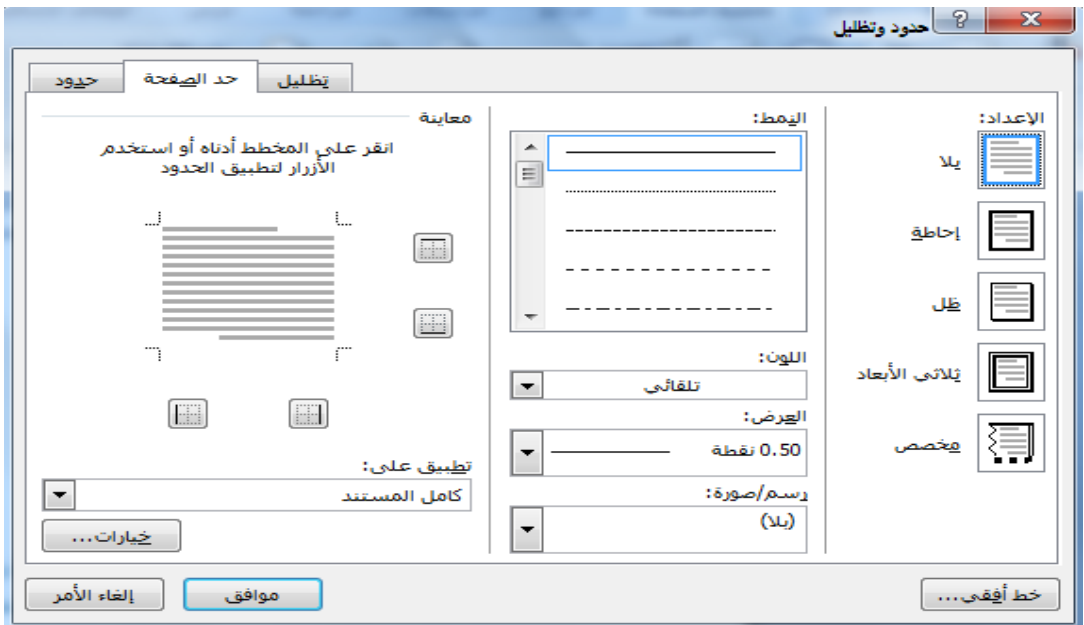

**.54 تحديد اتجاه الصفحة :**

- **•** اضغط على تبويب تخطيط الصفحة .
- تظهر قائمة بها عدة تبويبات نذهب إل*ى* تبويب إعداد الصفحة ونختار **التجاه.**
- ثم تظهر قائمة بها خيارين عمودي وأفقي نختار منها الخيار الذي نريد.

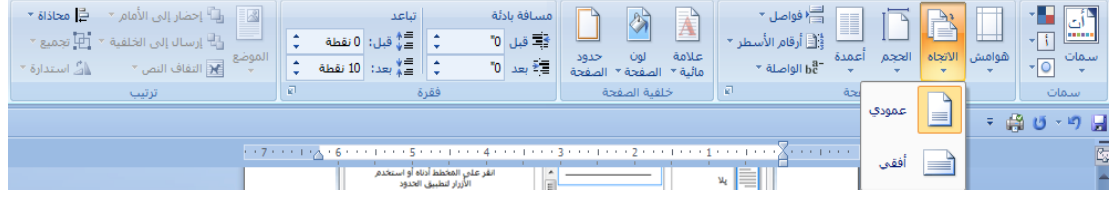

**التقويم:** .ً .1 أنشئ ممفاً جديدا .2 أحفظ الممف باسمك عمى القرص المحمي E. .3 أدرج المعمومات التالية في الصفحة األولى: العنوان الرئيسي: التعميم األكتروني simplified Arabic :الخط نوع حجم الخط : 40

 تنسيق الخط: عريض. محاذاة النص: توسيط. Word Art ب تنسيقو

- Smart Art أدرج
- اكتب في الرئيسية فيو التعميم اإللكتروني وفي الفروع أنواعو. نوع الخط: Arial حجم الخط: 24 لون الخط: أزرق أدرج رأس وتذييل لمصفحة √ الرأس (كلية الدعوة الإسلامية) الذيل )بيت الىيا – شارع المنشية(
	- أدرج صفحة غالف. اكتب اسمك رباعي مع رقمك الجامعي مع المستوى.
		- أحفظ الممف الستكمالو في المحاضرة القادمة.
			- أغمق الممف.

**المحاضرة الثالث ميارات استخداـ النترنت )1( األىداؼ : بعد النتياء مف دراس المحاضرة الرابع توقع مف الطالب أف تحقؽ الىداؼ اآلت : .1تدخؿ إلى متصفح النترنت .2 تفتح ع م تبو ب جد دة Tab New .3 تحفظ صفح و ب .4تحفظ صفح الو ب في المفضم .5تسترجع صفح الو ب مف المفضم .6ترجع إلى صفحات الو ب التي تمت ز ارتيا )المحفوظات( .7تصؿ إلى موقع الو ب .8تستخدـ القوائـ في موقع الو ب .9 تستخدـ الروابط في موقع الو ب الوسائؿ المستخدم :** .1 أجيزة حاسوب .2 مادة تدريبية مطبوعة **المحتوى**: **-1الدخوؿ إلى متصفح النترنت:** متصفح اإلنترنت أو المستعرض أو مستعرض الشبكة ىو تطبيق برمجي السترجاع المعمومات عبر [اإلنترنت](http://ar.wikipedia.org/wiki/%D8%A7%D9%84%D8%A5%D9%86%D8%AA%D8%B1%D9%86%D8%AA) وعرضيا عمى المستخدم. المتصفح أو متصفح اإلنترنت ىو برنامج حاسوبي يتيح لممستخدم استعراض النصوص والصور والممفات وبعض المحتويات األخرى المختمفة, وىذه المحتويات تكون في الغالب مخزنة في مزود إنترنت وتعرض عمى شكل صفحة في موقع عمى شبكة اإلنترنت أو في شبكات محمية النصوص والصور في صفحات الموقع يمكن أن تحوي روابط لصفحات أخرى في نفس الموقع أو في مواقع أخرى. متصفح اإلنترنت يتيح لممستخدم أن يصل إلى المعمومات الموجودة في المواقع بسيولة وسرعة عن طريق تتبع الروابط. عمى الرغم من أن المتصفحات تيدف في المقام األول لموصول إلى الشبكة العالمية, إال أنيا أيضا يمكن أن تستخدم لموصول إلى

المعلومات التي توفرها خدمة الإنترنت خادم الإنترنت في الشبكات الخاصة ( private networks) أو الملفات في <u>نظام الملفات</u> (file systems).

متصفحات الإنترنت الرئيسية حاليا هي إ<u>نترنت إكسبلورر</u> (Internet Explorer)، و<u>موزيلا</u> [فيرفكس](http://ar.wikipedia.org/wiki/%D9%85%D9%88%D8%B2%D9%8A%D9%84%D8%A7_%D9%81%D9%8A%D8%B1%D9%81%D9%83%D8%B3) (Mozilla Firefox)، [جوجل كروم](http://ar.wikipedia.org/wiki/%D8%AC%D9%88%D8%AC%D9%84_%D9%83%D8%B1%D9%88%D9%85) (Google Chrome)، أبل [سفاري](http://ar.wikipedia.org/wiki/%D8%B3%D9%81%D8%A7%D8%B1%D9%8A) ( Apple Safari), [وأوبرا](http://ar.wikipedia.org/wiki/%D8%A3%D9%88%D8%A8%D8%B1%D8%A7) لنظام تشغيل ويندوز,

والشكل التالي يوضح رمز كل متصفح من المتصفحات :

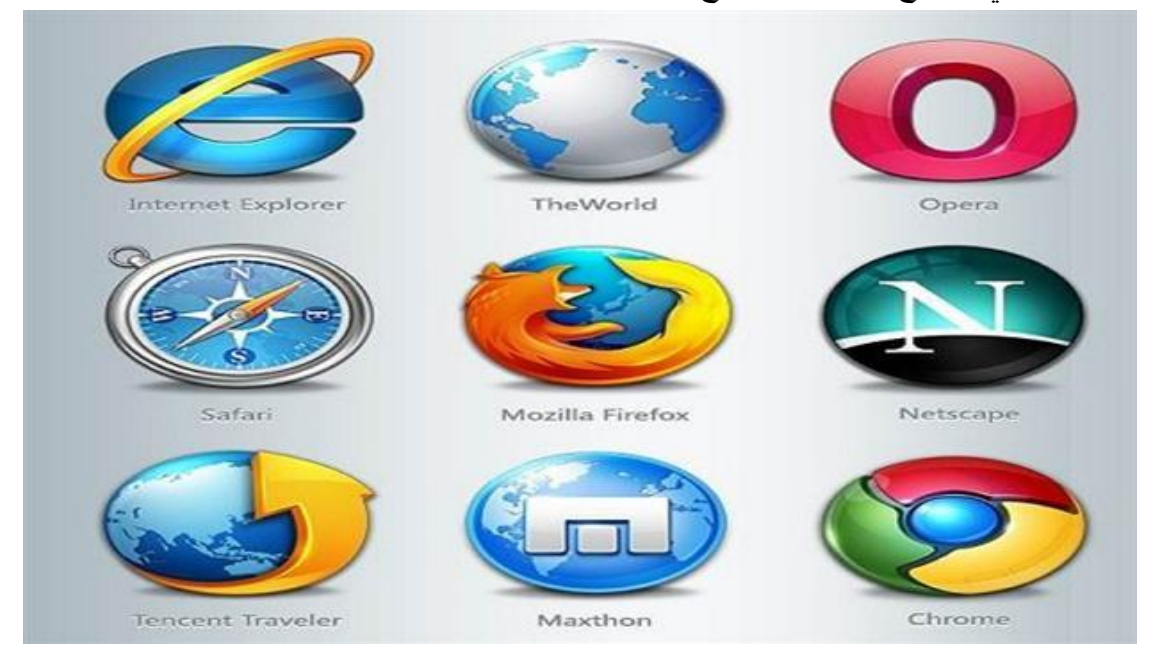

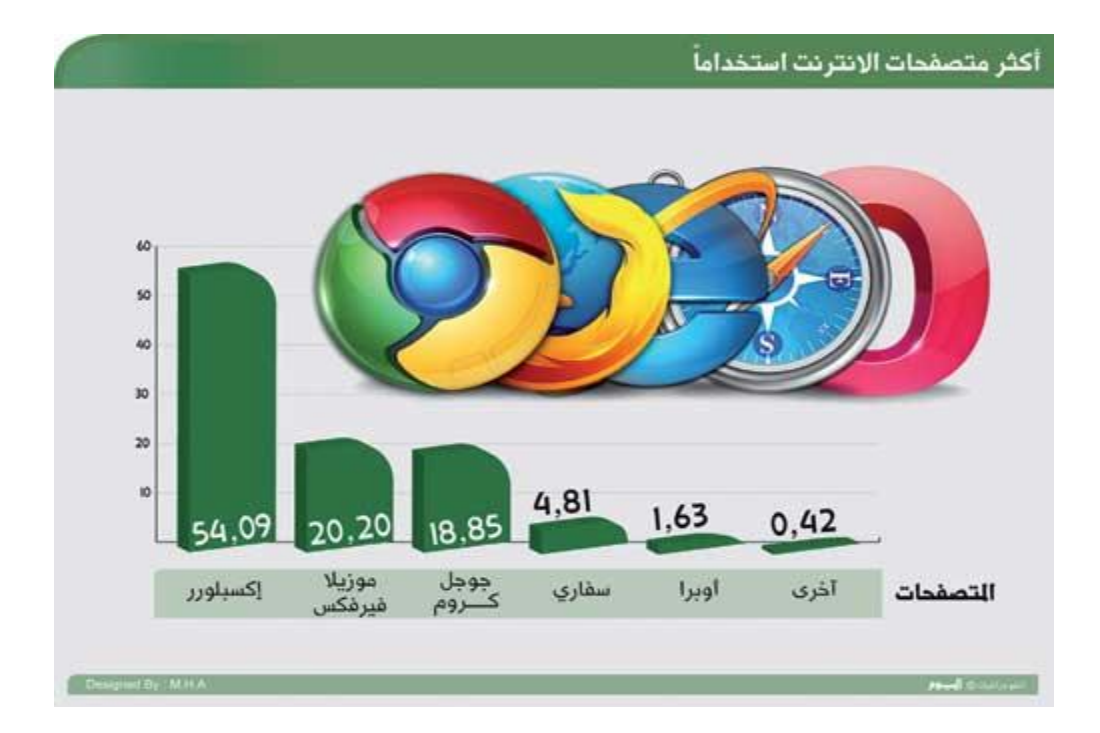

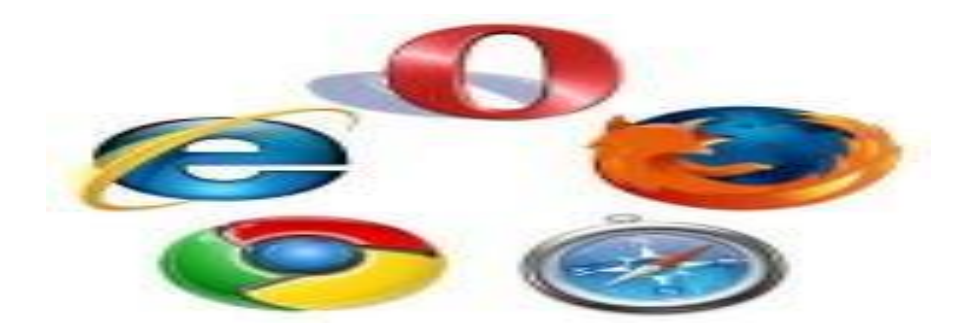

للدخول الى متصفح الانترنت، لا بد من تنزيل برنامج المتصفح على جهاز الحاسوب ، ومن ثم اضغط عمى أيقونة متصفح االنترنت الموجودة عمى سطح المكتب أو اتبع الخطوات التالية:

- اضغط عمى زر ابدا
- اضغط عمى كافة البرامج ابحث عن متصفح االنترنت في كافة البرامج
	- اضغط مرتين متتاليتين عمى متصفح االنترنت لفتحو

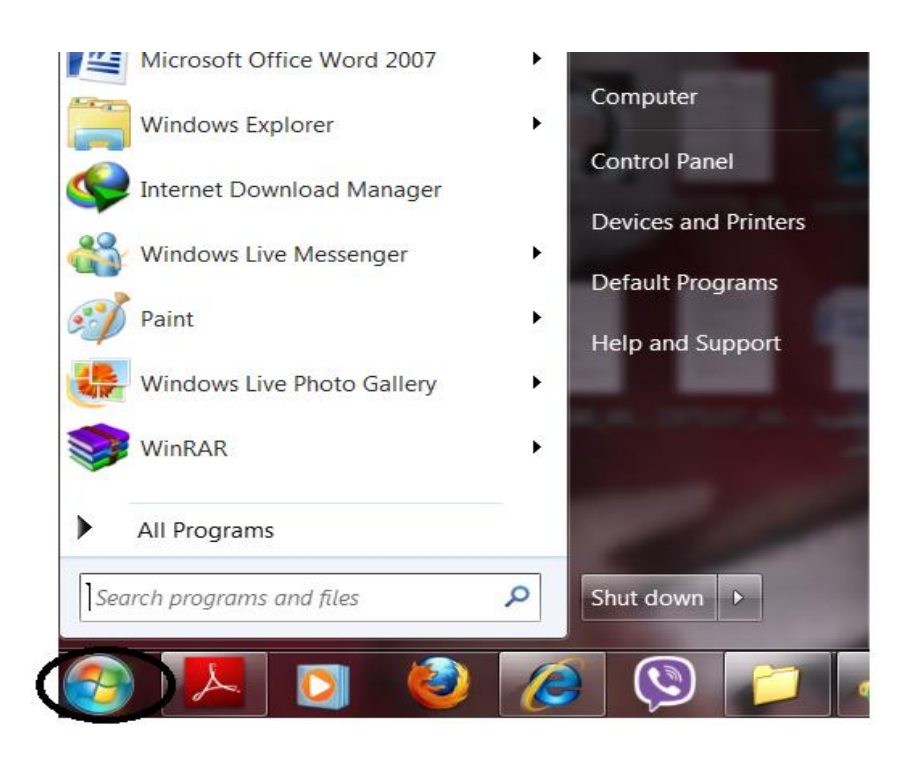

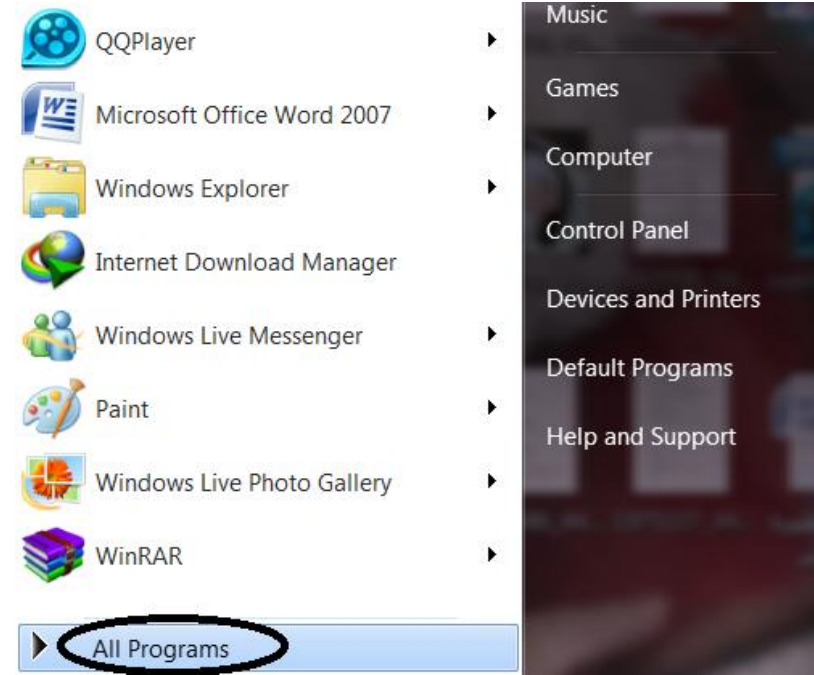

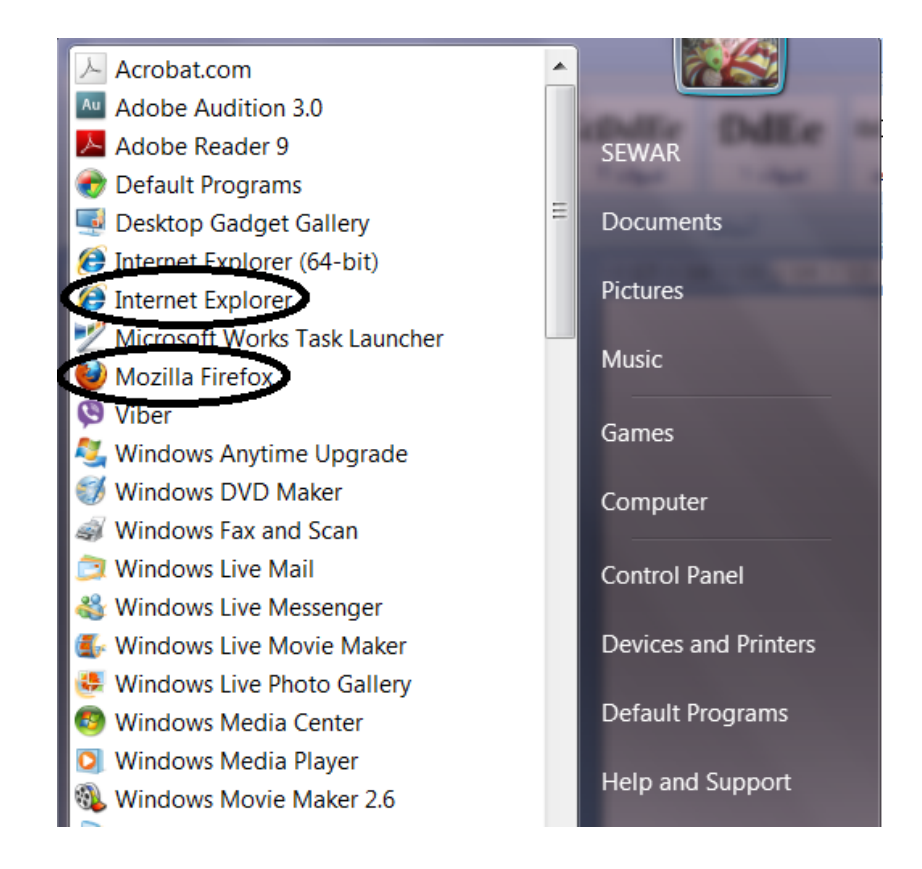

## **-2 فتح ع م تبو ب جد دة )Tab New)**

من مزايا االصدارات الجديدة لمتصفحات االنترنت ىي القدرة عمى فتح عدة صفحات او مواقع انترنت في نفس نافذة المتصفح كما ىو موضح بالشكل تم فتح موقع الفيسبوك وموقع الجامعة االسالمية وموقع ديوان الموظفين في نافذة متصفح فايرفوكس واحدة. فيَرفكس ▼ \_\_  $|+|x$ الحامعة الاسلامية - غزة  $\circ$ <mark>﴿ google.ps @</mark> ديوان+الموظفين+العام+غز https://www.**google.ps**/?gws\_rd=cr&ei=JDs4U7m<br>- **بحث facebook - بحث facebook - بحث facebook - بحث facebook - بحث facebook - بحث facebook** هناك عدة طرق لفتح علامة تبويب جديدة (لسان جديد) في نفس النافذة وهي: -1 النقر عمى عالمة + في متصفح الفايرفوكس -2 النقر عمى المربع الصغير في متصفح انترنت اكسبمورر -3 النقر بالزر االيمن عمى شريط االلسنة ونختار عالمة تبويب جديدة -4 الضغط عمى t+CTRL

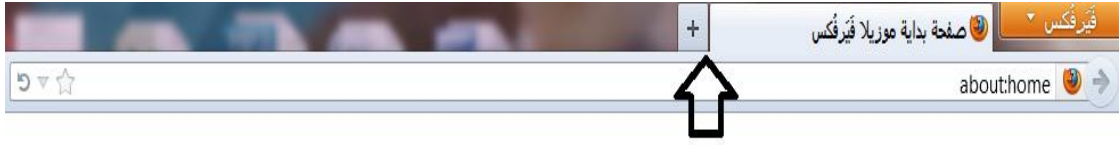

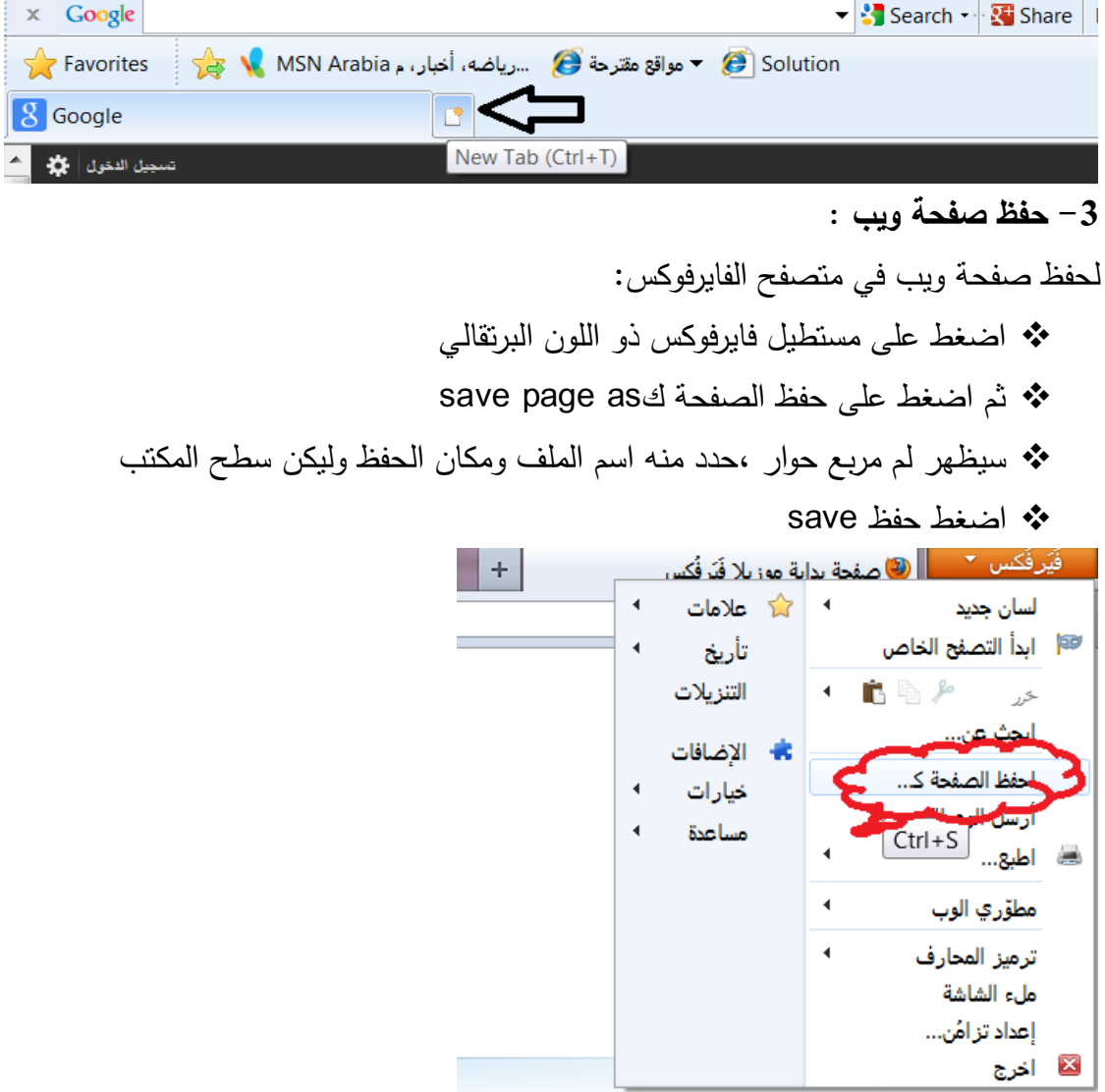

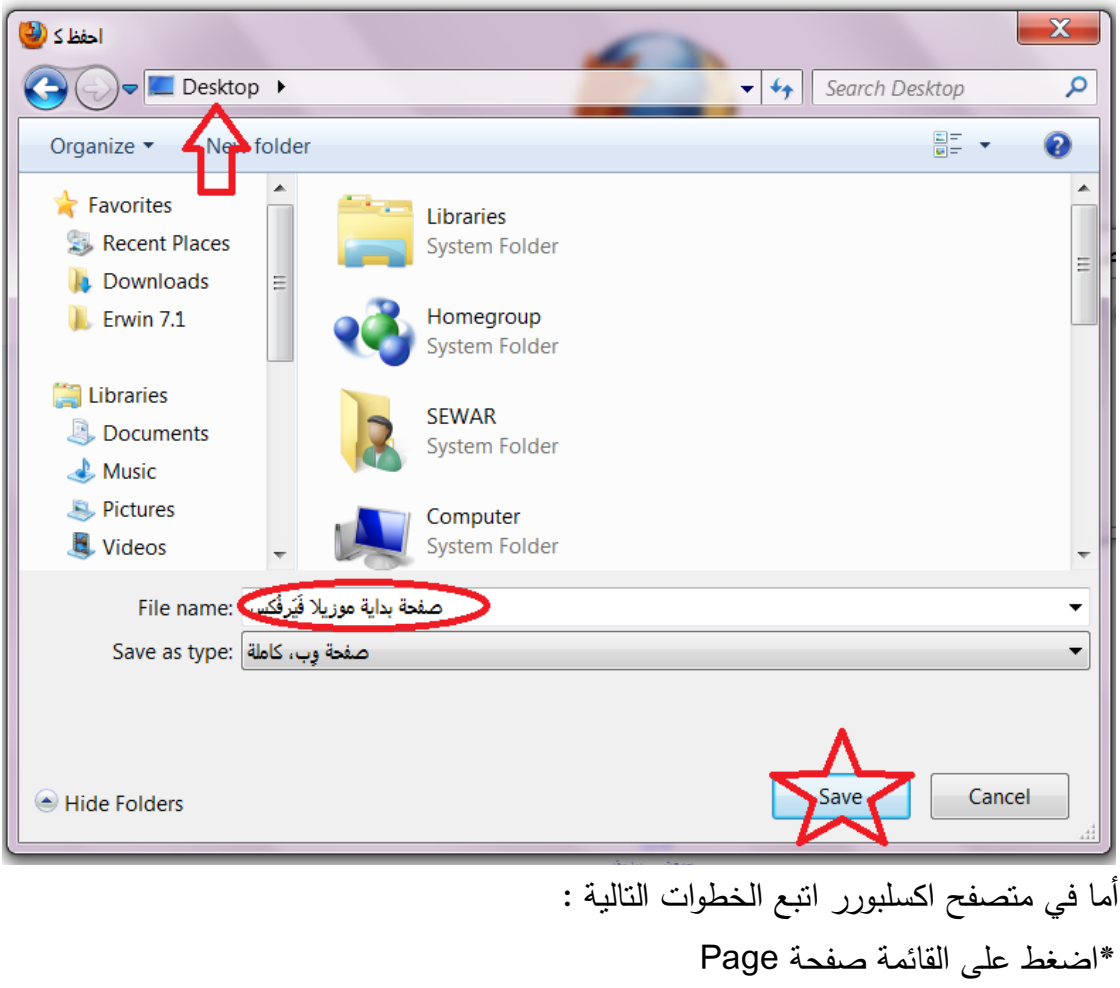

- \*اختر من القائمة المنسدلة األمر حفظ ك as save \*سيظير لك مربع الحوار,حدد منو اسم الممف ومكان الحفظ
	- ثم اضغط حفظ save

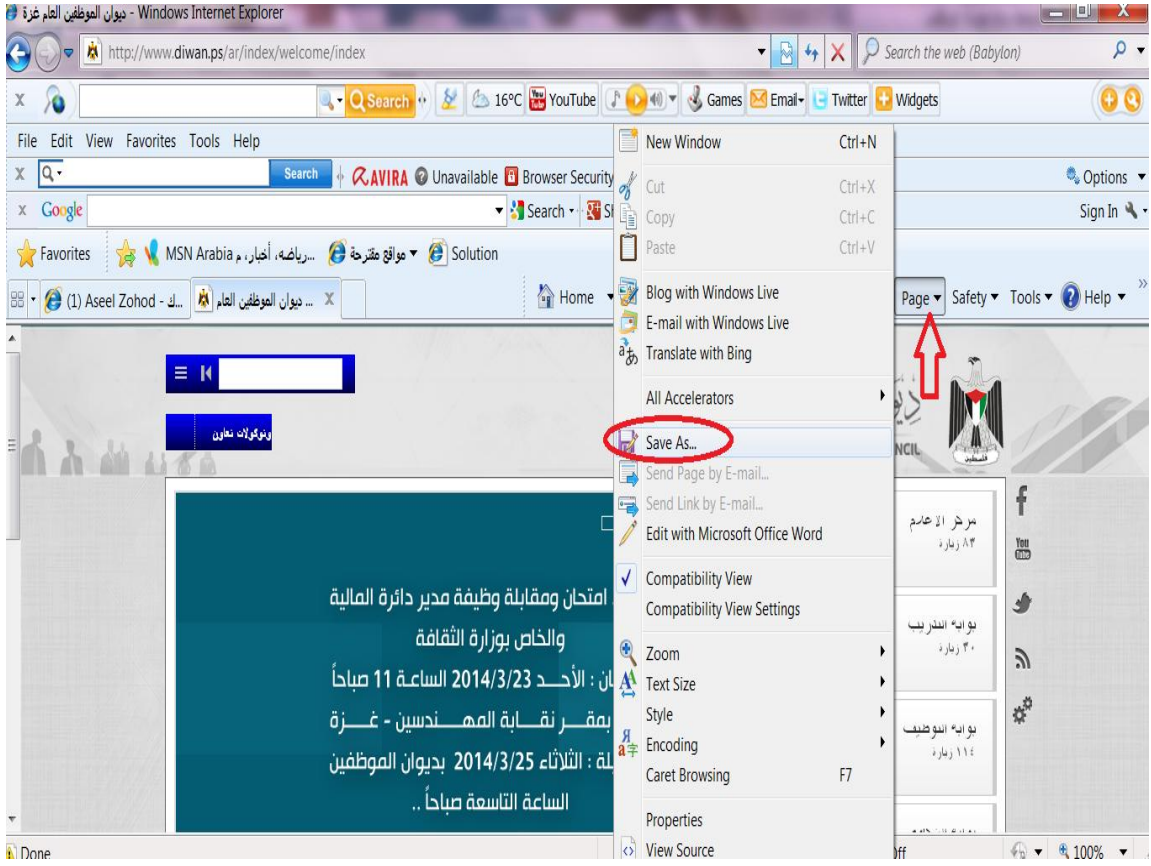

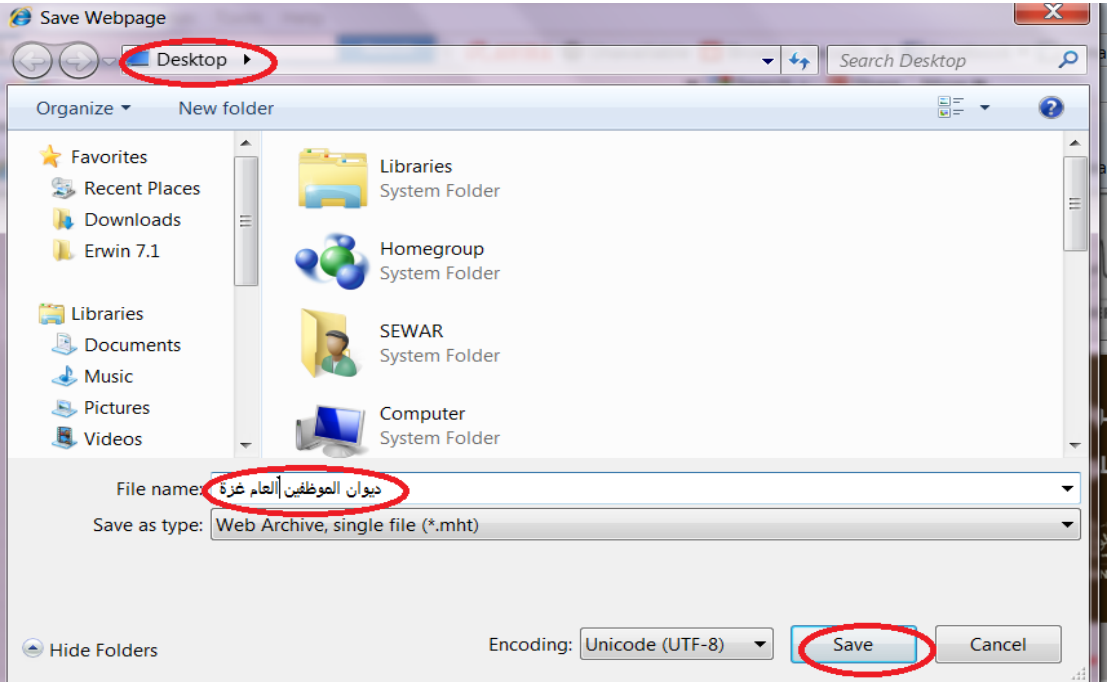

## -4 حفظ صفحة ويب في المفضمة : لحفظ صفحة ويب في المفضمة في متصفح الفايرفوكس :

- اضغط عمى مستطيل فايرفوكس ذو المون البرتقالي
	- ثم اضغط عمى عالمات Bookmarks
- من خيارات Bookmarks ,ثم اضغط عمى عمم ىذه الصفحة Bookmarks This Page
	- ستظير لك نافذة لتحديد اسم الصفحة , ومكان حفظيا داخل المفضمة
		- ثم اضغط Done

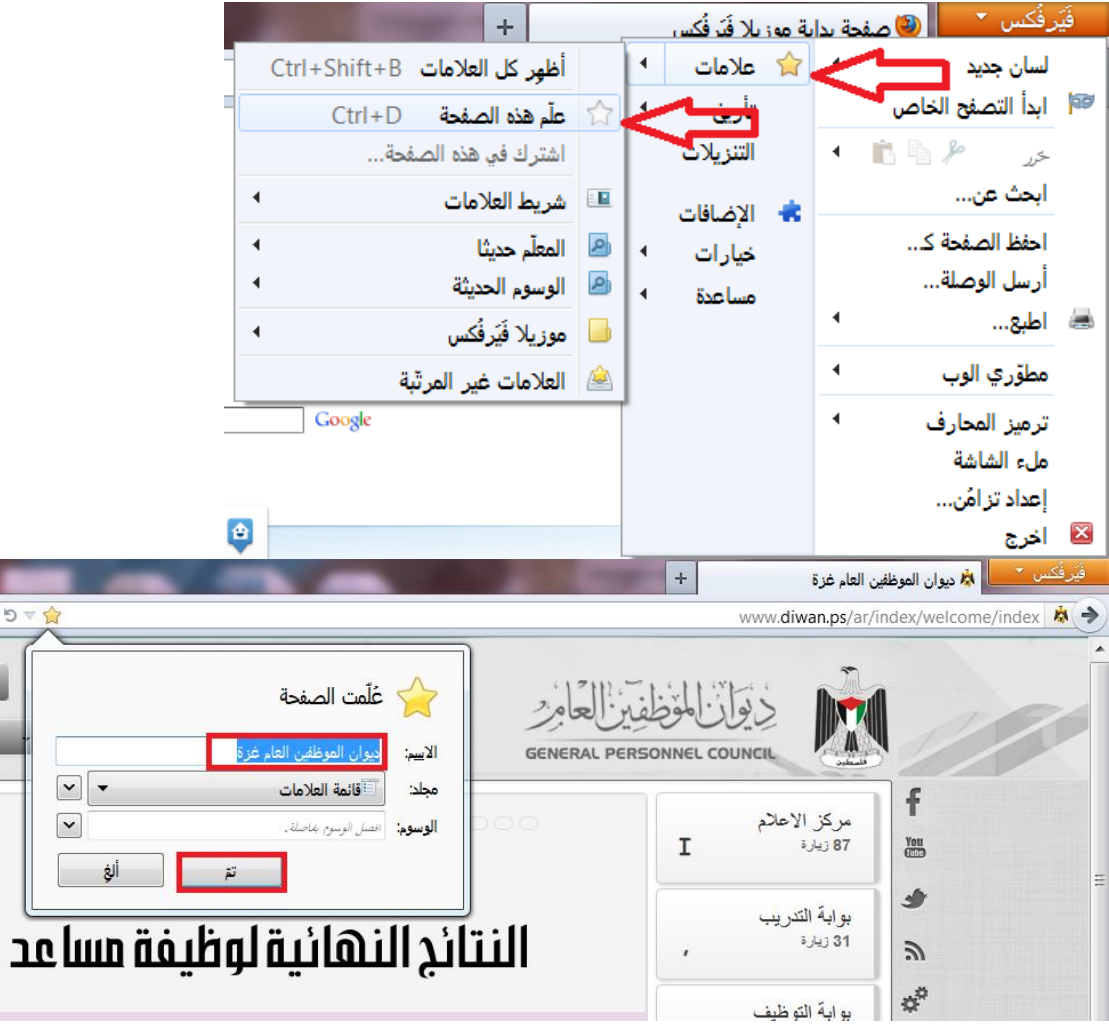

اما في متصفح انترنت اكسبلورر :

- اضغط عمى المفضمة Favorites
- ثم اضغط عمى اضف الي المفضمة Favorites to Add
- ستظير لك نافذة لتحديد اسم الصفحة , ومكان حفظيا داخل المفضمة
	- ثم اضغط Add

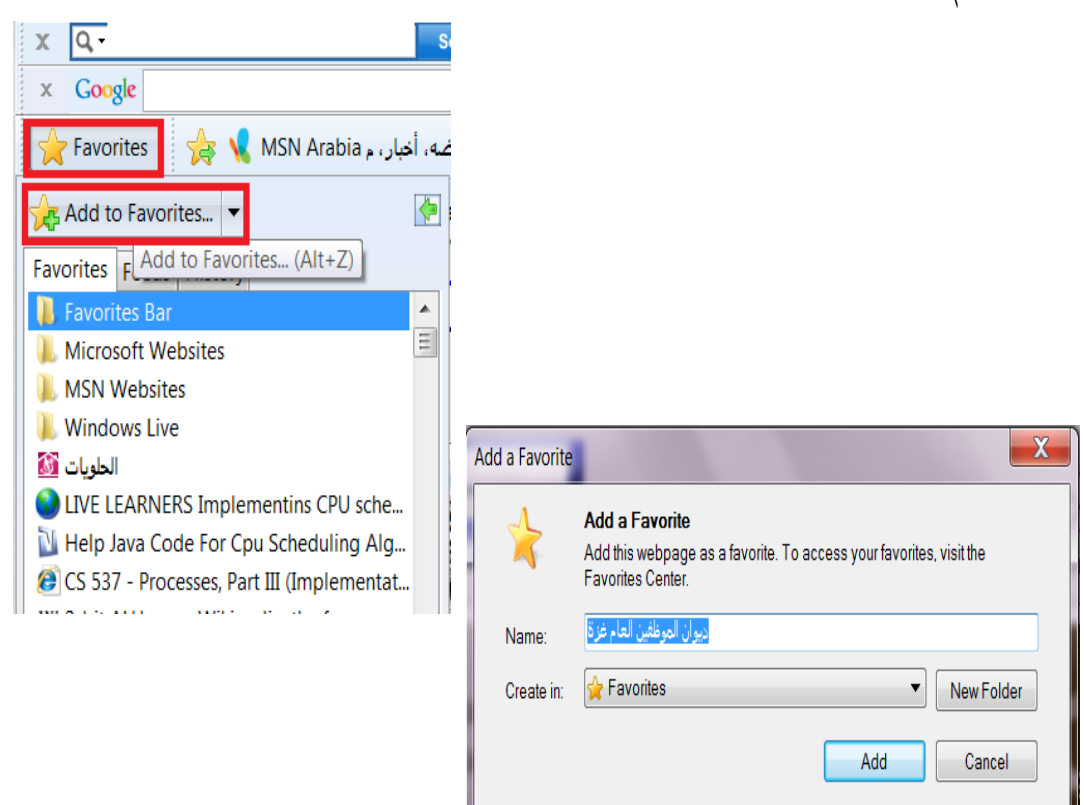

5 <sup>–</sup> الرجوع الى صفحات الويب التي تمت زيارتها (المحفوظات ) متصفح الانترنت يتيح للمستخدم امكانية الرجوع لصفحات الويب التي تمت زيارتها ، وذلك من خالل قائمة المحفوظات )التأريخ(History كما ىو موضح بالشكل ادناه في متصفح

#### الفايرفوكس.

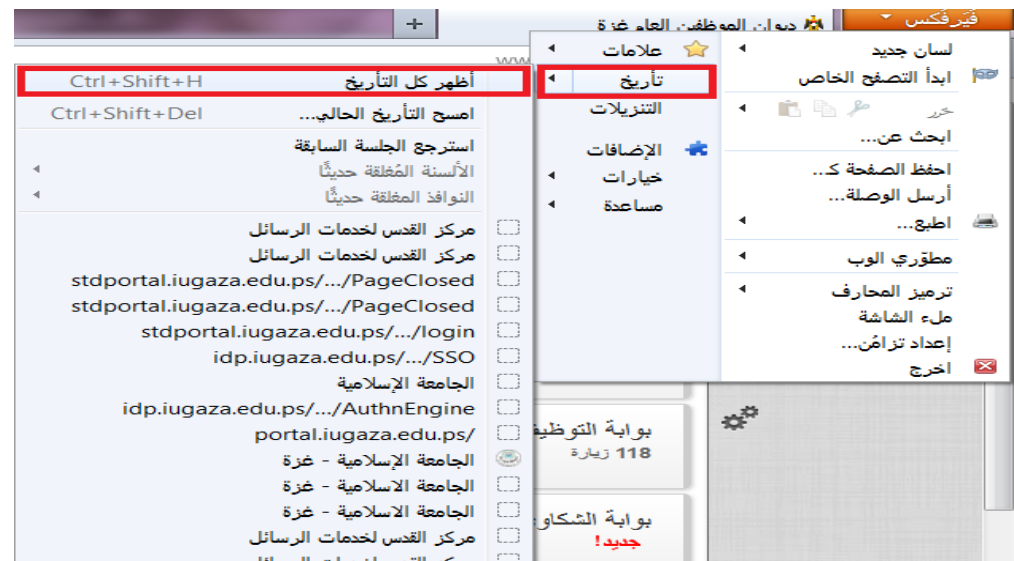

أما في متصفح انترنت اكسبلورر ، فيتم ذلك من خلال الضغط على المفضلة Favorites، ومن ثم الضغط عمى قائمة المحفوظات History .

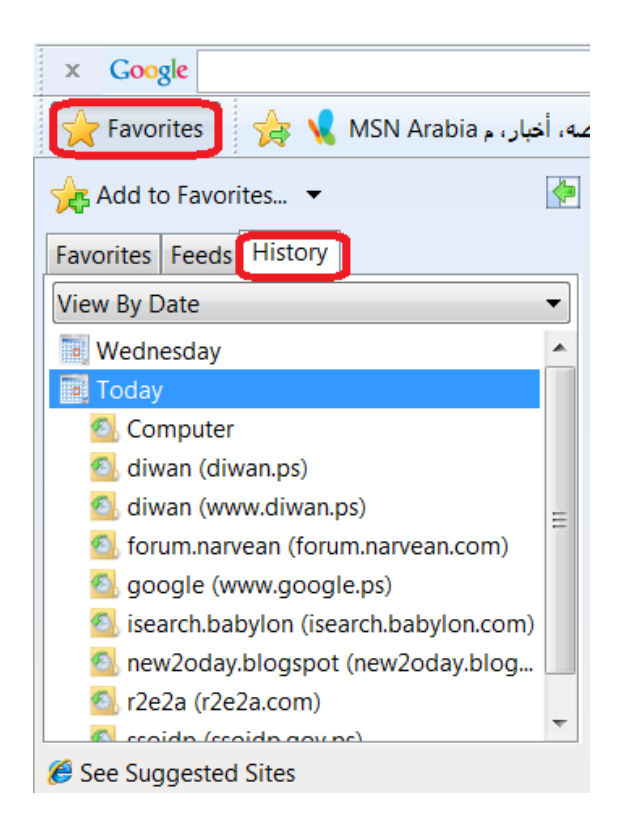

**-6 الوصوؿ الي موقع الو ب :**

يطمق عمى عنوان الموقع URLوىو يتكون من 4 مقاطع, فعمى سبيل المثال:عنوان موقع الجامعة اإلسالمية ىو[ps.edu.iugaza.www](http://www.iugaza.edu.ps/) ويتكون من: www :اختصار لمشبكة العالمية العنكبوتية Web Wide World Iugaza :اسم الموقع Edu:اسم المجال )edu تعني موقع تربوي من education) Ps: ملحق اسم الموقع وهو يحدد عنوان البلد التابع لها الموقع (ps عنوان لفلسطين )Palestine لموصول إلى موقع انترنت في حالة معرفة عنوانو URL,نقوم بكتابة العنوان في شريط عنوان موقع االنترنت الموجود أعمى المتصفح ونضغط انتر ,كما ىو موضح في الصورة أدناه<mark>د فَيَرفُكس ⊻ دل</mark> ال<mark>أن</mark>ا ديوان الموظفين العام غزة دان المعان جديد ا  $+$   $\times$ www.iugaza.edu.ps  $\Box \rightarrow$ 

ولكن إذا كنا لا نعرف عنوان الموقع ، فإننا نستطيع الاستعانة بجوجل بكتابة اسم الموقع في مربع البحث.

**التقو ـ**:

-1 ما ىو متصفح االنترنت ؟

-2 ما الفرق بين حفظ صفحة الويب وحفظيا في المفضمة ؟

-3 ادخل إلى صفحة كمية التربية بالجامعة اإلسالمية , وقم بحفظيا في المفضمة.

# المحاضرة الرابعة **ميارات استخداـ النترنت )2(**

الأهدا**ف:** 

بعد الانتهاء من دراسة المحاضرة يتوقع من الطالبة أن تحقق الأهداف الآتية:

**.1 تبحث عف موضوع باستخداـ web Google .**

**.2 تبحث عف صورة باستخداـ images Google.**

**.3 تبحث عف ف د و باستخداـ videos Google وموقع وت وب YouTube.**

**.4 تبحث عف خر ط باستخداـ maps Google.**

5. تبحث عن ترجمة كلمة أو نص من لغة إلى لغة أخرى باستخدام Google

#### **translate.**

الوسائل المستخدمة:

.1 أجيزة حاسوب.

.2 مادة تدريبية مطبوعة.

## **المحتوى:**

ميارات استخدام تطبيقات Google

جوجل Google: ىو محرك بحث شيير يستخدم لمعثور عمى المعمومات المخزنة عمى الشبكة العنكبوتية العلمية (world wide web)، وكلمة جوجل تعني واحد على يمينه مئة صفر .

## **ك ف البحث في موقع جوجؿ:**

وذلك بكتابة الكلمات المفتاحية للموضوع المراد البحث عنه في مربع البحث، ثم الضغط على مفتاح Enter أو النقر عمى الزر بحث, وسيبحث Google عمى الويب عن المحتوى المالئم لبحثك.

## **.1 بعض الحقائؽ الميم :**

– يكون البحث دائماً غير حساس لحالة الأحرف، فمثلاً البحث عن (new york times) يأتي بنتائج مطابقة للبحث عن (New York Times). – يتم تجاهل علامات الترقيم والأحرف الخاصة ما عدا بعض الرموز التي يكون لها معنى مثل ++C (لغو برمجة).

2. نصائح لإجراء عمليات بحث أفضل: - المحافظة عمى البساطة: إذا كنت تبحث عن شركة محددة فأدخل اسميا فقط أو أكبر جزء من اسميا بحسب ما يمكن ذكره، إذا كنت تبحث عن مغهوم أو مكان أو منتج معين فابدأ باسمه. لا تتطلب أغلب طلبات البحث عناصر متقدمة أو بناء جمالً مفيدة. - تصور الطريقة التي ستتم بيا كتابة الصفحة التي تبحث عنيا: محرك البحث ليس بشراً إنه برنامج يعمل على مطابقة الكلمات التي تقدمها له مع صفحات الويب, استخدام الكممات المحتمل بدرجة كبيرة ظيورىا في الصفحة, مثالً بدالً من كتابة (رأسي تؤلمني)، اكتب (صداع)، حيث إنه المصطلح الذي يتم استخدامه في صفحة طبية. – صف ما تريده بمصطلحات قليلة قدر الإمكان: الهدف من كل كلمة في طلب البحث هو التركيز عليها بشكل أكبر ، ونطراً لأنه يتم استخدام جميع الكلمات، تؤدي إضافة كل كلمة إضافية إلى تقييد النتائج. - اختر كممات وصفية: كمما كانت الكممات فريدة زادت احتمالية الحصول عمى نتائج أكثر صمة بالموضوع. 3. صفحة نتائج البحث

إن ىدف Google ىو تزويدك بالنتائج الواضحة وسيمة القراءة, ستتضمن نتيجة البحث الأساسي عنواناً يوصلك إلى صفحة البحث، ووصفاً قصيراً أو مقتطفاً فعلياً من صفحة الويب، وعنوان URL لمصفحة.

والشكل التالي يوضح مكونات صفحة نتائج البحث

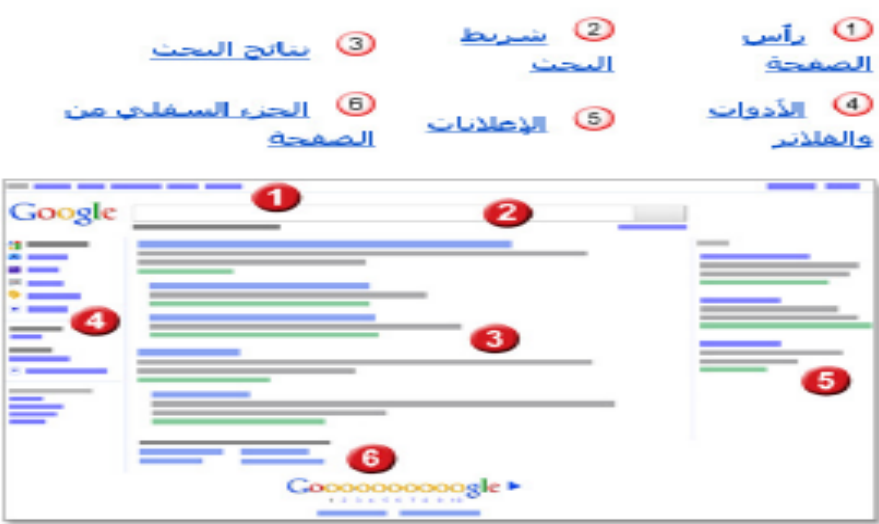

## **تطب قات جو جؿ Apps Google:**

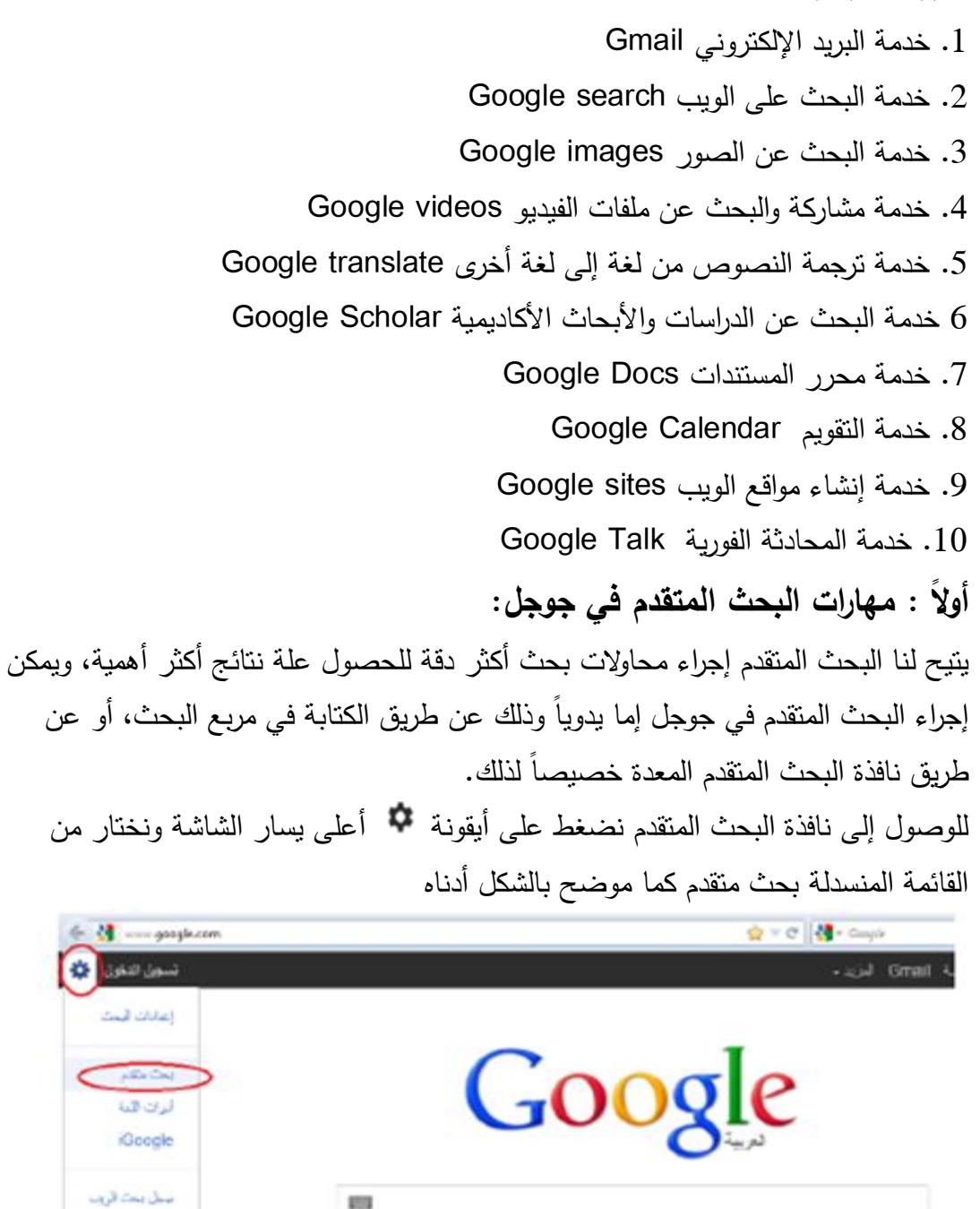

من خالل البحث المتقدم يمكن البحث عن:

 $\label{eq:12} \mbox{Im}\,\hat{u}_{\rm G}\hat{u}=-\mbox{Gougle}\,\,\mbox{d}u.$ 

# Google

## بحث متقدم

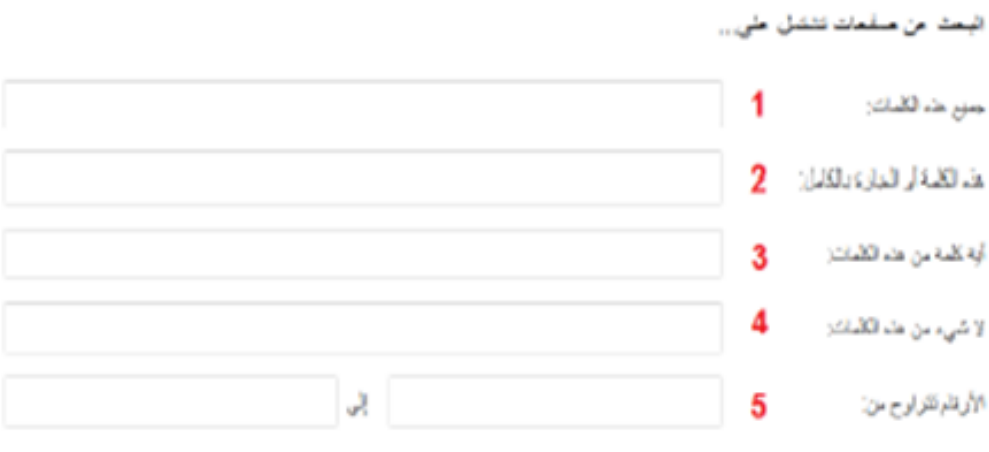

#### ثَمْ تَصْتَبِقَ نَطَاقَ نَتَانُّطِكَ مِنْ طُرِيقَ...

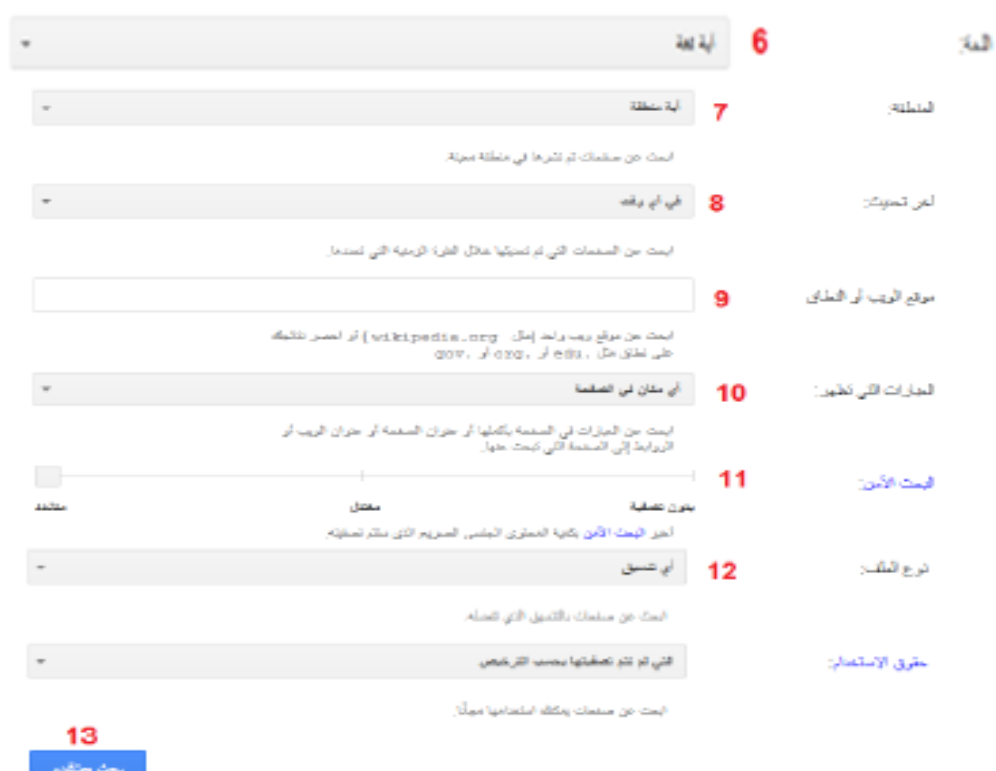

## 1. صفحات تحتوي على جميع الكلمات الت*ي* تكتبها

مثال: إذا قمنا بالبحث عن (التكنولوجيا في التعليم) فسيقوم جوجل بالبحث عن المواقع التي تتحدث عن التكنولوجيا في التعليم أو تكنولوجيا التعليم. **.2 صفحات تحتوي عمى الكمم او العبارة بالكامؿ كما كتبت بالترت ب** مثال: إذا قمنا بالبحث عن (التكنولوجيا في التعليم)، سيقوم جوجل بالبحث عن المواقع التي تتحدث عن "التكنولوجيا في التعليم" وبهذه الصيغة فقط. 3. صفحات تحوي على واحدة على الأقل من الكلمات الت*ي* تكتبها مثال: إذا قمنا بالبحث عن (تكنولوجيا التعليم)، سيقوم جوجل بالبحث عن المواقع التي تتحدث عن تكنولوجيا أو التعليم. **.4 صفحات ل تحتوي عمى أي مف الكممات التي تكتبيا** مثال :إذا أردنا البحث عن المواقع التي تتحدث عن التعميم وال تتحدث عن التكنولوجيا فإننا نكتب في الخانة الأولى عند جميع هذه الكلمات : التعليم، ونكتب في الخانة الرابعة عند لا شئ من هذه الكلمات: التكنولوجيا. 5. تحديد اللغة الت*ي* نرغب أن تظهر بـها نتائج البحث 6. تحديد المنطقة الت*ي* نشرت الصفحات المراد البحث عنها 7. صفحات تم تحديدها ف*ي* فترة زمنية معينة 8. البحث ف*ي* موقع معين أو في نطاق معين. **.9مثاؿ: إذا أردنا البحث موقع وت وب فإننا سنكتب في الخان : com.Youtube أما إذا**  أردنا البحث ف*ي* جميع المواقع التربوية من جامعات أو مدارس فإننا سنكتب ف*ي* هذه الخانـة: **.edu**

**.10 تحد د مكاف ظيور الكممات المطموب**  - في أي مكان بالصفحة - في عنوان الصفحة - في نص الصفحة - في روابط إلى الصفحة **.11 تحد د مستوى األماف لمصفح**  - بدون تصفية - معتدل - متشدد

#### 12. البحث عن صفحات بصيغة ملف معين

 $pdf -$ 

- $doc -$
- $ppt -$
- $x$ ls  $-$
- **- طر ق تحم ؿ ممؼ بمي ص غ ),...ppt ,pdf ,doc)**

مثال: لو أردنا تحميل ممف وورد عن أشكال المادة كما ىو موضح بالشكل التالي

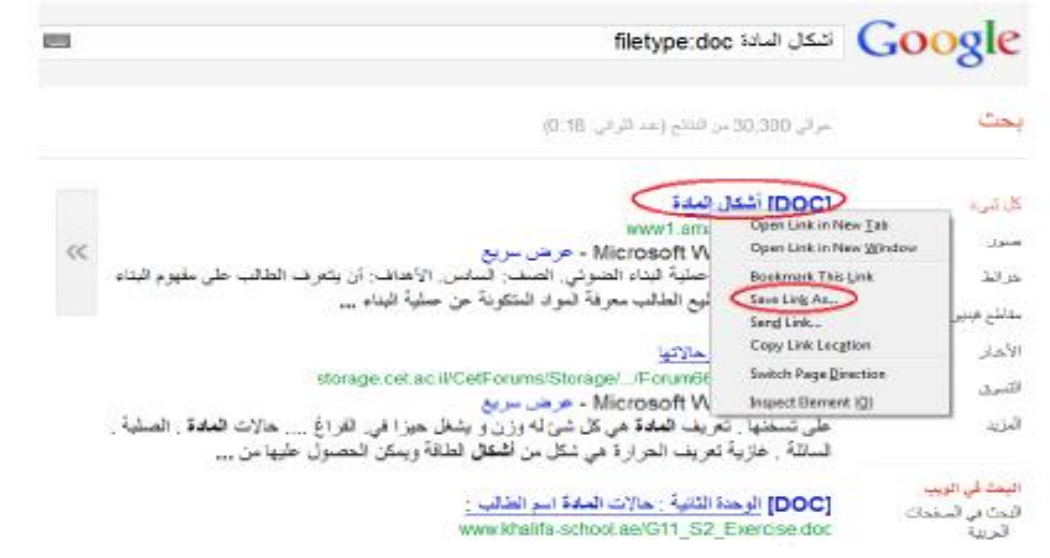

فإننا نضغط بالزر الأيمن للفارة على رابط الملف ونختار حفظ الملف ك save link as، ويتم حفظ الملف في مجلد التنزيلات، هذا في حال استخدام متصفح فايرفوكس. أما في حال استخدام انترنت إكسبلورر فإننا نضغط بالزر الأيمن للفارة على رابط الملف ونختار حفظ اليدف ك as target save , ثم تظير نافذة نحدد من خالليا مكان حفظ الممف.

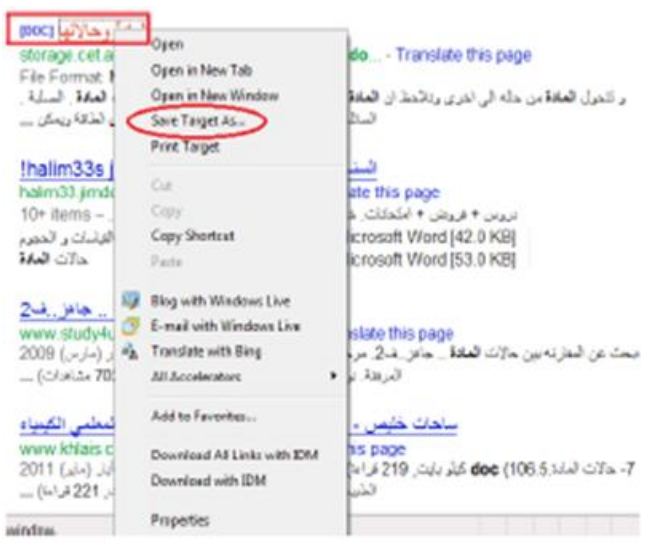

وفي حاالت أخرى, نضغط عمى رابط الممف فتظير شاشة ىل تريد فتح أم حفظ الممف؟

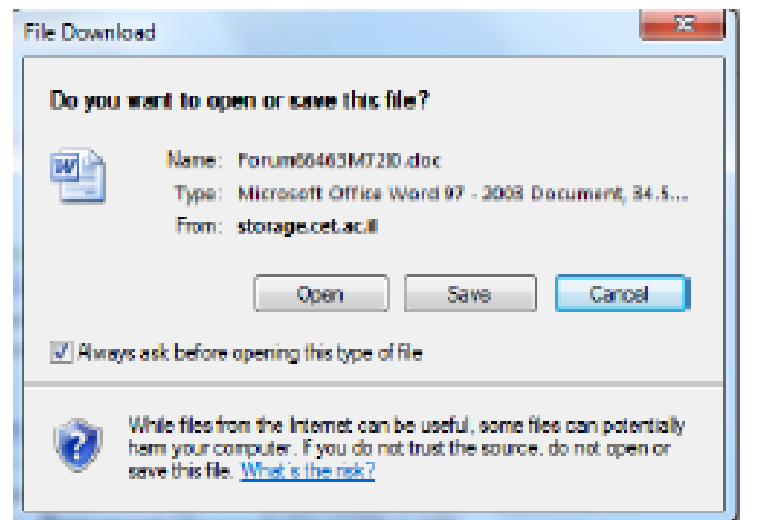

إذا قمنا بالضغط عمى حفظ, ستأتي شاشة أخرى نحدد من خالليا مكان حفظ الممف. **ثان ا:ً البحث عف الصور باستخداـ images Google.** صور جوجل تتيح لنا البحث عن صور بأحجام مختلفة وأنواع متعددة، للدخول إلى موقع صور جوجل، نضغط على كلمة صور الموجودة في الشريط الأسود العلوي لموقع جوجل كما هو موضح بالشكل التالي:

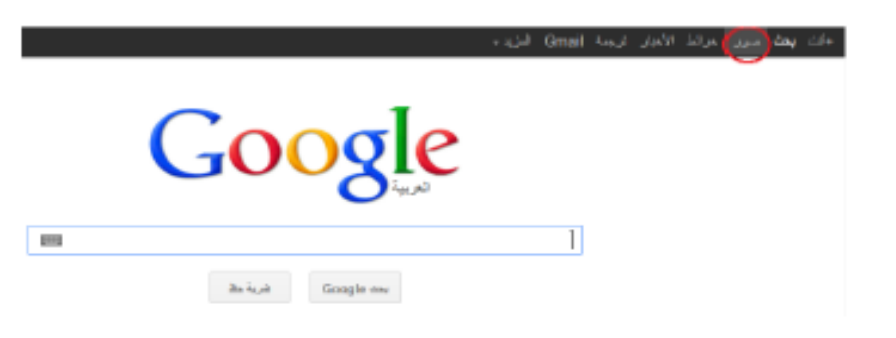

يتم البحث في موقع صور جوجل بكتابة الكممة المراد البحث عن صورة ليا ثم نضغط عمى زر بحث

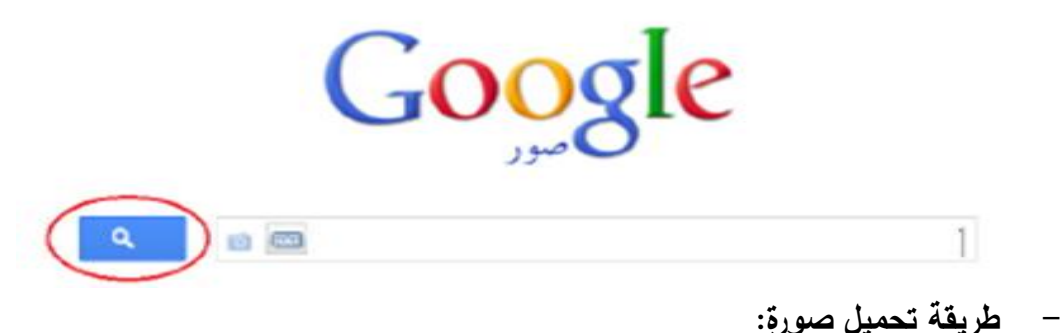

مثال: عند البحث عن صورة لمسجد قبة الصخرة ستظير لنا صور متعددة في نتائج البحث.

نختار الصورة المناسبة ونضغط عمييا فتظير لنا الصورة بحجميا األصمي.

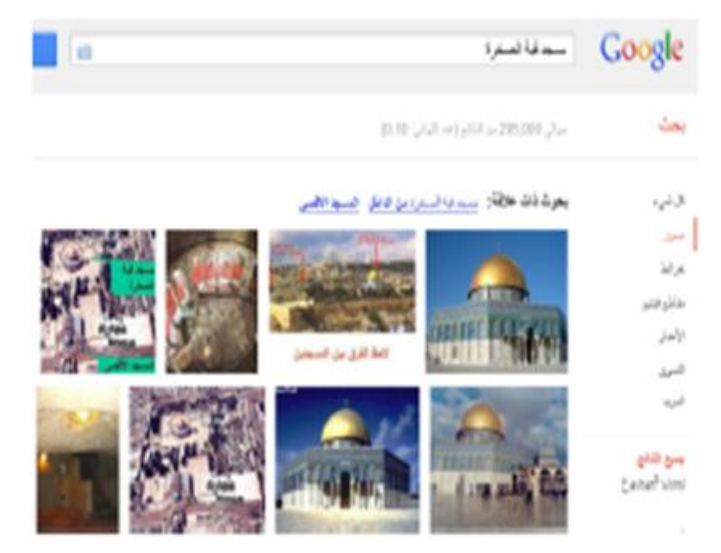

 ننقر عمى الصورة بالزر األيمن لمفأرة ونختار حفظ الصورة ك as image save ويتم حفظها في المكان المحدد كما سبق شرحه

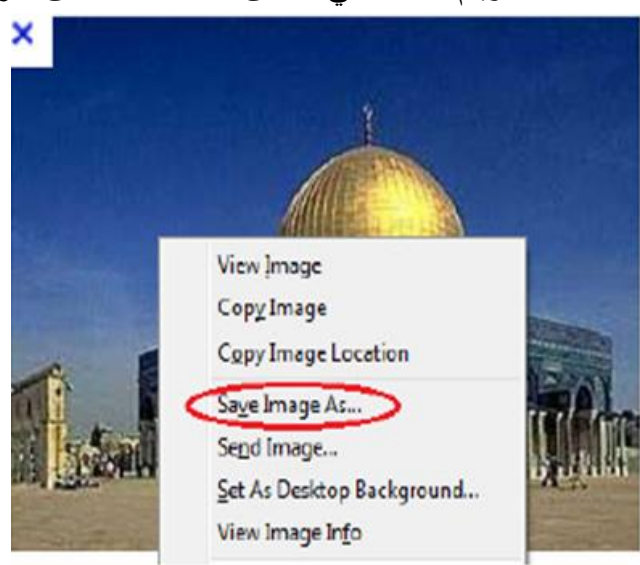

**ثالثا:ً البحث عف خرائط باستخداـ maps Google**

خرائط جوجل تتيح لنا عرض خريطة العالم أو قارة أو دولة ما بثالثة أوضاع:

- .1 خريطة map
- .2 قمر صناعي satellite
	- .3 إيريث Earth

للدخول إلى موقع خرائط جوجل، نضغط على كلمة خرائط الموجودة في الشريط الأسود العلوي لموقع جوجل كما ىو موضح بالشكل التالي:

# Googl  $\mathbf e$

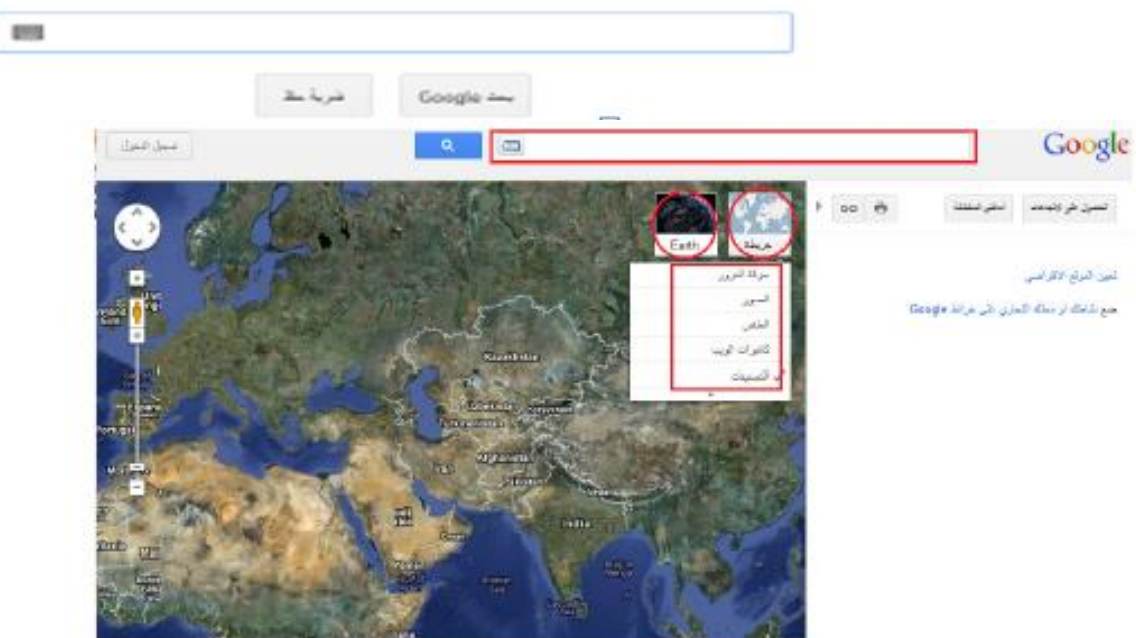

**رابعا:ً البحث عف ترجم باستخداـ translate Google** ترجمة جوجل تتيح لنا ترجمة كممة أو نص أو صفحة و يب أو مستند من لغة إلى أخرى, للوصول إلى موقع ترجمة جوجل نضغط على كلمة ترجمة الموجودة في الشريط الأسود العلوي لموقع جوجل كما ىو موضح بالشكل التالي:

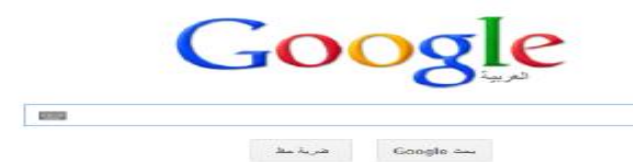

تتكون صفحة ترجمة جوجل من:

- .1 مكان كتابة النص المراد ترجمتو
	- .2 مكان ظيور الترجمة
- 3. تحديد لغة النص المراد ترجمته
- .4 تحديد المغة المراد ترجمة النص إليو
	- .5 تبديل المغتين

.6 تفعيل/ عدم تفعيل خاصية الكتابة حسب النطق الصوتي

7.تحديد مكان المستند المراد ترجمته، وذلك بالضغط على ترجم مستنداً

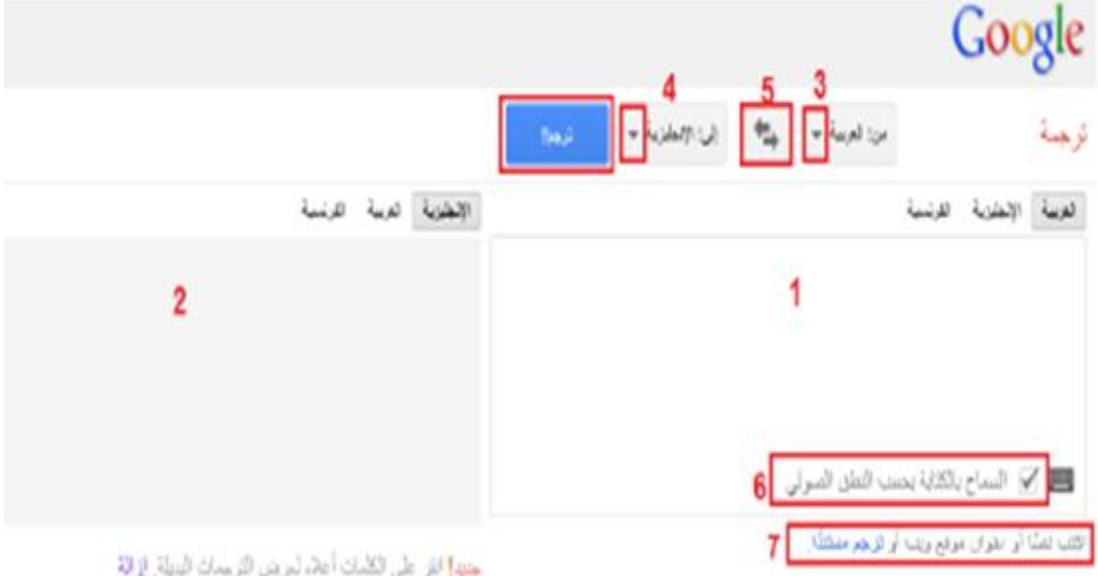

ومن الجدير بالذكر أنه لا يمكن الاعتماد بشكل كلي على ترجمة جوجل فمثلاً: عند ترجمة عبارة ears your me lend بمعنى اعرني انتباىك, يترجميا جوجل إلى أقرضني أذنيك.

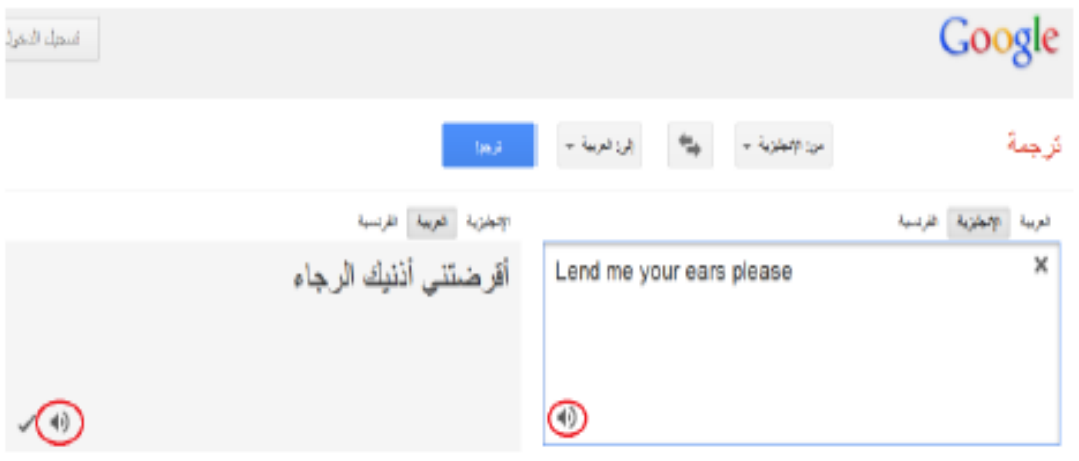

**خامسا:ً البحث عف ف د و باستخداـ videos Google :**

فيديو جوجل: يتيح لنا البحث عن ممفات الفيديو في شبكة االنترنت, ومن الجدير بالذكر أن موقع مشاركة الممفات اليوتيوب YouTube أصبح تابعاً لشركة جوجل, لذلك عندما نبحث عن ملف فيديو في محرك بحث فيديو جوجل نلاحظ أن أغلبية نتائج البحث هي ملفات فيديو على موقع اليوتيوب.

للوصول إلى موقع فيديو جوجل إما من خلال أيقونة فيديو الموجودة في الشريط الأسود أعلى موقع جوجل كما هو الحال مع بقية تطبيقات جوجل أو من خلال كتابة موضوع الفيديو المراد البحث عنه في خانة البحث في محرك بحث جوجل www. Google.com ، وفي صفحة نتائج البحث نضغط عمى مقاطع الفيديو الموجودة عمى يمين الشاشة, وبذلك تصبح نتائج البحث عبارة عن ممفات فيديو ذات عالقة بالموضوع المراد البحث عنو. مثال: لمبحث عن فيديو يشرح قانون أوم, نقوم أوالً بكتابة أوم في محرك بحث جوجل, ثم نضغط عمى مقاطع فيديو الموجودة عمى يمين الشاشة كما ىو موضح بالشكل التالي:

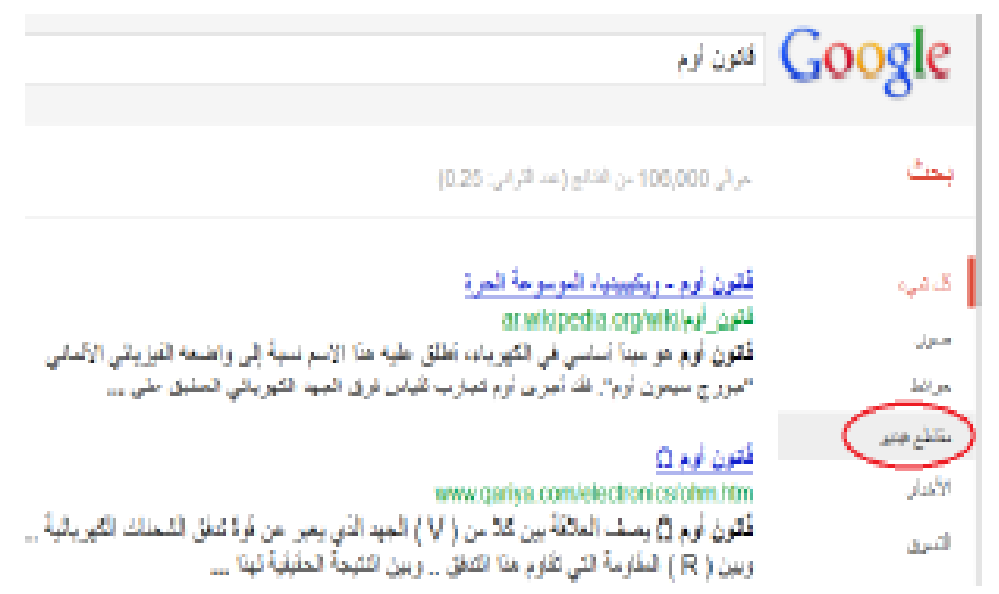

كما يمكن أيضاً تحديد خصائص الفيديو المراد البحث عنه من حيث مدة عرض الفيديو ودقة الفيديو وغيرىا من خالل الخيارات المتاحة عمى يمين الشاشة كما ىو موضح بالشكل التالي:

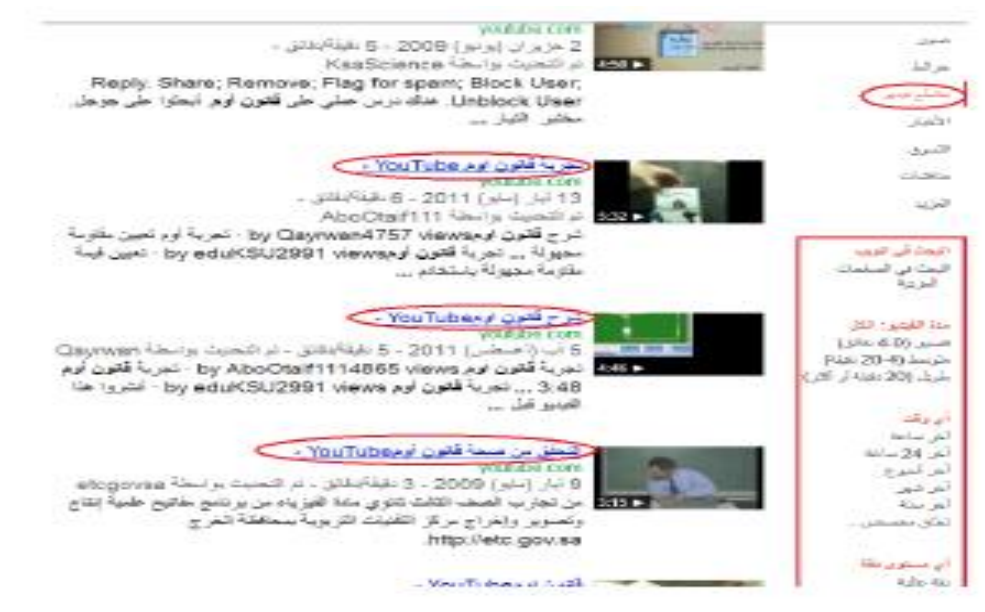

سنلاحظ أن نتائج البحث عبارة عن ملفات من موقع يوتيوب ولمشاهدة الرابط نضغط عليه فيفتح لنا موقع يوتيوب لمشاىدة الفيديو من خاللو

## **التقو ـ:**

.1 باستخدام موقع فيديو جوجل Video Google , ابحث عن فيديو وثائقي لتدريس تاريخ فلسطين.

.2 باستخدام ميارات البحث المتقدم في جوجل, ابحث وقم بتحميل: - مقال بصيغة pdf عن موضوع أنواع التفكير - عرض بوربوينت عن موضوع الطاقة - كتاب بصيغة doc عن موضوع أحكام الزكاة 3. باستخدام موقع صور جوجل، ابحث عن صورة لشعار كلية الدعوة الإسلامية واحفظه على سطح المكتب. .4 باستخدام موقع ترجمة جوجل قم بترجمة العبارات التالية:

- المتهم بريء حتى تثبت إدانته (من العربية إلى الانجليزية)
- )العربية إلى االنجميزية من )he gave us a word of honor -
- .5 باستخدام موقع خرائط جوجل , ابحث عن موقع مدينة القدس وحدد أكثر 3 مدن قرباً منيا.

## **المحاضرة الخامس**

**ميارات استخداـ النترنت )3(**

#### **الىداؼ**:

بعد االنتياء من دراسة المحاضرة الخامسة ,يتوقع من الطالبة أن تحقق االىداف اآلتية: .1 تنشئ بريد الكتروني باستخدام Gmail .2 ترسل رسالة الكترونية .3 ترسل رسائل BCC,CC .4 ترفق ممفات داخل رسالة الكترونية .5 تعيد توجيو رسالة الكترونية .6 ترد عمى رسالة الكترونية .7 تنشئ قائمة بريدية **الوسائؿ المستخدم :** .1 أجيزة حاسوب .2 جياز LCD .3 مادة تدريبية مطبوعة .4 سبورة + أقالم board White **المحتوى:** ميارات التعامل مع البريد االلكتروني Gmail البريد االلكتروني :Email ىو نظام إرسال الرسائل بين أجيزة الحاسوب المرتبطة الكترونيا عبر شبكة االنترنت , ويعتبر وسيمة لالتصال بين األشخاص بسرعة فائقة ميما كانت المسافات الفاصمة بينيم , كما يمكن من خاللو تبادل المعمومات والممفات والصور. و Gmail ىو خدمة مجانية لمبريد االلكتروني تقدميا شركة جوجل ويتميز بالعديد من المميزات أىميا: تصنيف الرسائل وجعميا منظمة وبشكل أفضل صفحات مشفرة لمحفاظ عمى بريدك بشكل امن

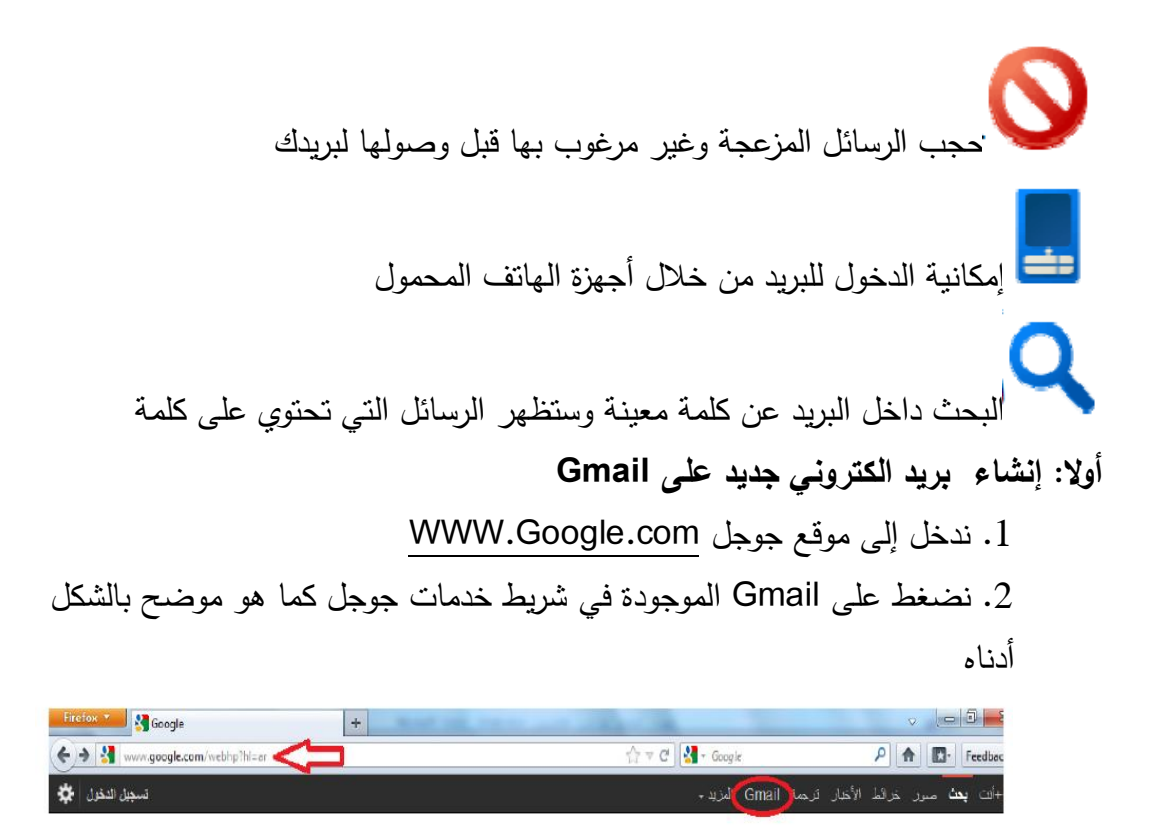

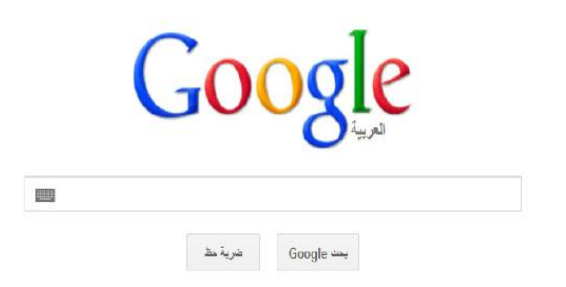

.1 لتغيير لغة موقع جوجل إلى العربية نختار المغة العربية من قائمة المغات الموجودة أسفل الشاشة

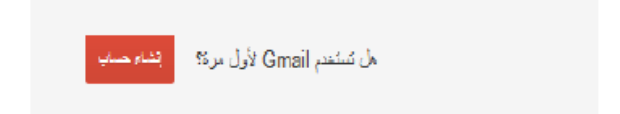

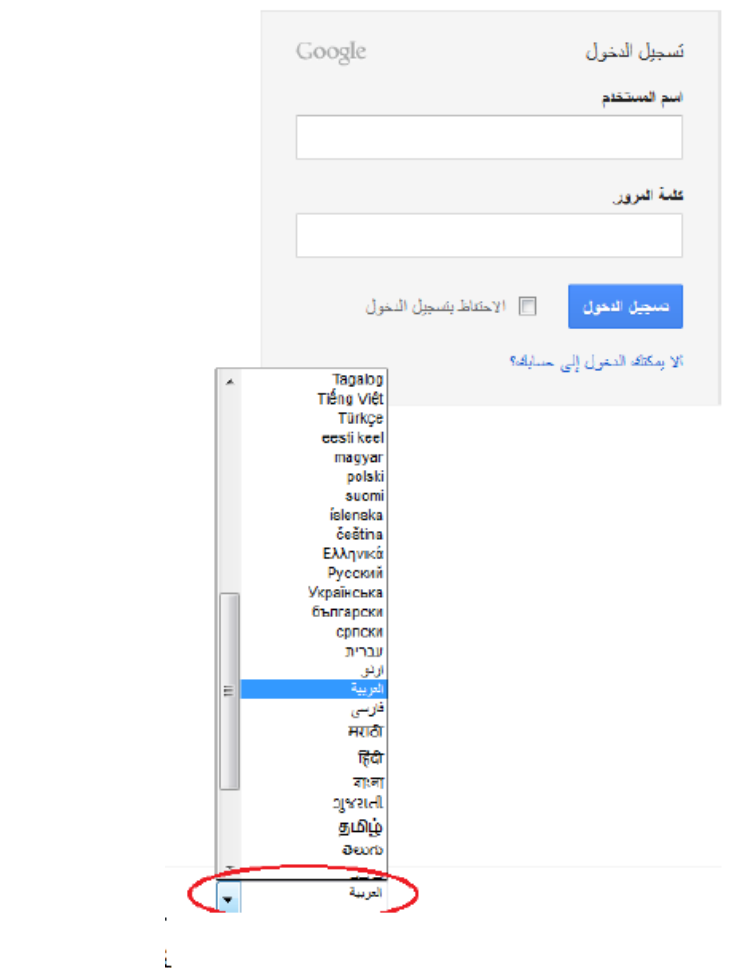

.2 إذا كان لدينا حساب قمت بإنشائو مسبقا, فما عمينا أال أن نسجل الدخول بكتابة اسم المستخدم وكلمة المرور .

أما إذا أردنا إنشاء حساب جديد , فنضغط عمى زر إنشاء حساب الموجود بجانب "ىل تستخدم Gmail ألول مرة"كما ىو موضح بالشكل التالي

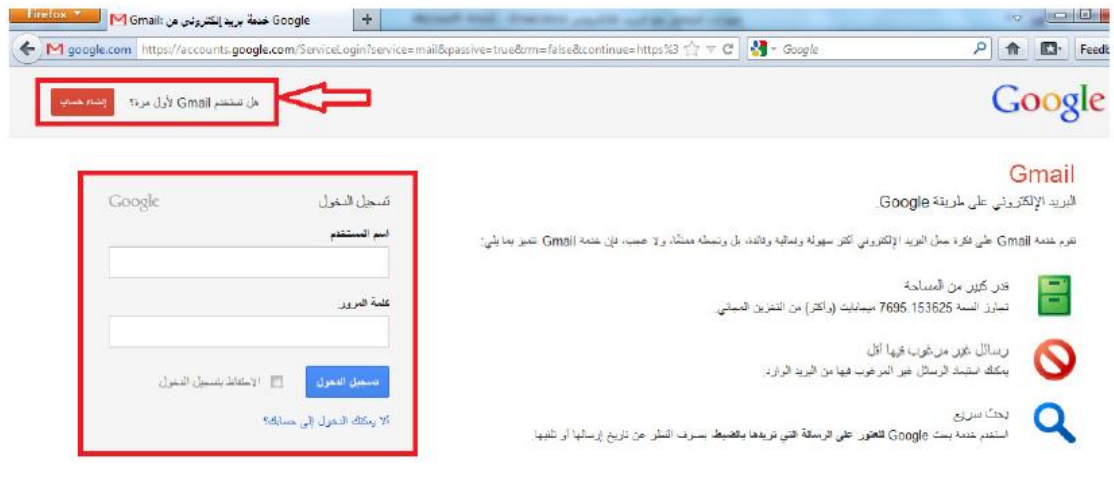

.5 ستظير لنا شاشة إلدخال البيانات التالية :

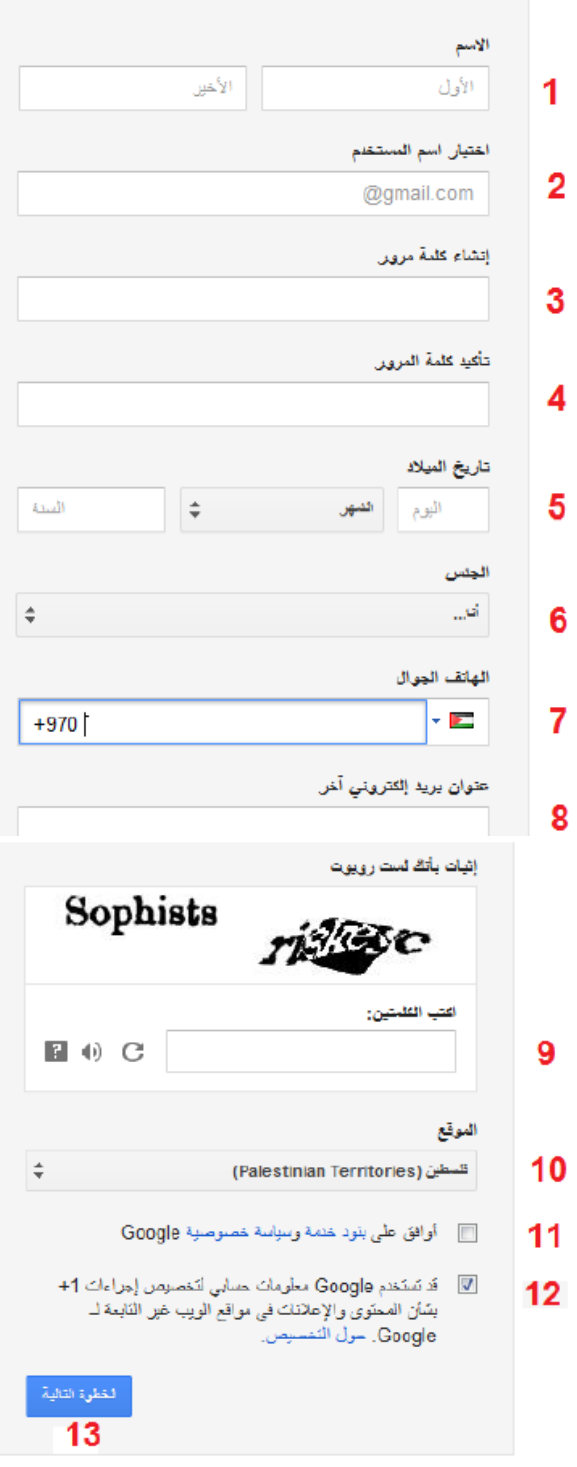

- .1 االسم األول واألخير
	- .2 اسم الحساب
	- .3 كممة المرور
	- .4 تأكيد كممة المرور

.5 تاريخ الميالد .6 الجنس .7 رقم الياتف الجوال 8. عنوان بريد الكتروني آخر لاستخدامه في حال نسيان كلمة المرور .9 كود التأكيد من أن المستخدم بشري وليس ربوت .10 اختيار المنطقة/ الدولة .11 وضع عالمة صح عمى عبارة)أوافق عمى بنود خدمة وسياسة خصوصية )google .12 إزالة عالمة الصح من عبارة )قد تستخدم Google معمومات حسابي لتخصيص إجراءات بشان المحتوى واإلعالنات في مواقع الويب غير التابعة ل )Google .13 بعد االنتياء من إدخال البيانات السابقة نضغط زر الخطوة التالية

ستظير لنا شاشة ترحيب يظير فييا عنوان البريد االلكتروني الجديد الذي قمنا بإنشائو, بعد الضغط عمى زر متابعة إلى Gmail

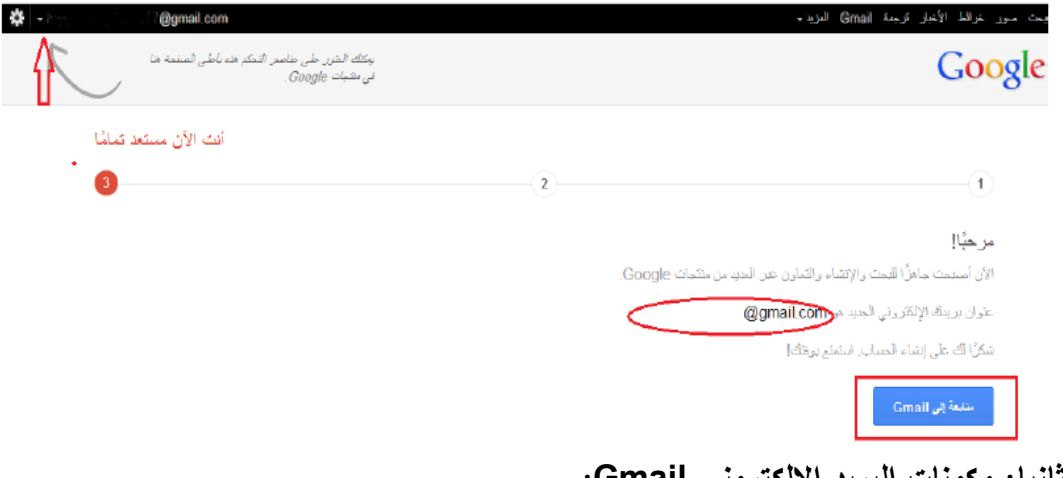

**ثان ا: مكونات البر د اللكتروني Gmail:** الشكل التالي يوضح مكونات البريد االلكتروني Gmail وىي عمى الترتيب:

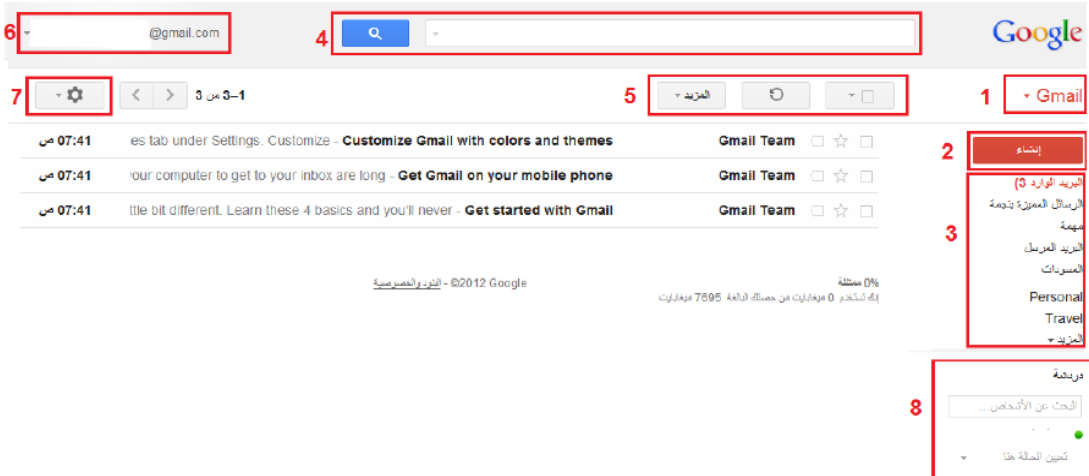

#### **.1 قائم تحتوي عمى خ ارات:**

· Gmail Gmail جهك الاثميال مهام Google a )البريد االلكتروني :إلرسال واستقبال الرسائل االلكترونية وانشاء قوائم بريدية b )جيات االتصال:إلضافة/تعديل / حذف جيات اتصال, c )الميام: إلضافة /تعديل/ حذف الميام والتذكير بيا **.2زر إنشاء:** إلنشاء رسالة الكترونية جديدة 3. **تصنيفات الرسائل:** يتم تصنيف الرسائل إلى مجلدات منها: a. البريد الوارد b. البريد المرسل c. المسودات d. الرسائل المميزة بنجمة وغيرىا .. .4 محرك بحث: لمبحث عن الرسائل داخل البريد االلكتروني 5. **تحديد الرسائل الالكترونية:** الرسائل المقروءة أو غير المقروءة، الرسائل المميزة بنجمة..... 6. إعدادات الحساب والخصوصية وتسجيل الخروج 7. إ**عدادات عامة** : شكل البريد الالكتروني ، سمات البريد الالكتروني... 8. خدمة الدربشة

ثالثا: إنشاء رسالة الكترونية جديدة

إنشاء إلنشاء رسالة الكترونية جديدة, نضغط زر إنشاء , ستظير

لنا الشاشة التالية:

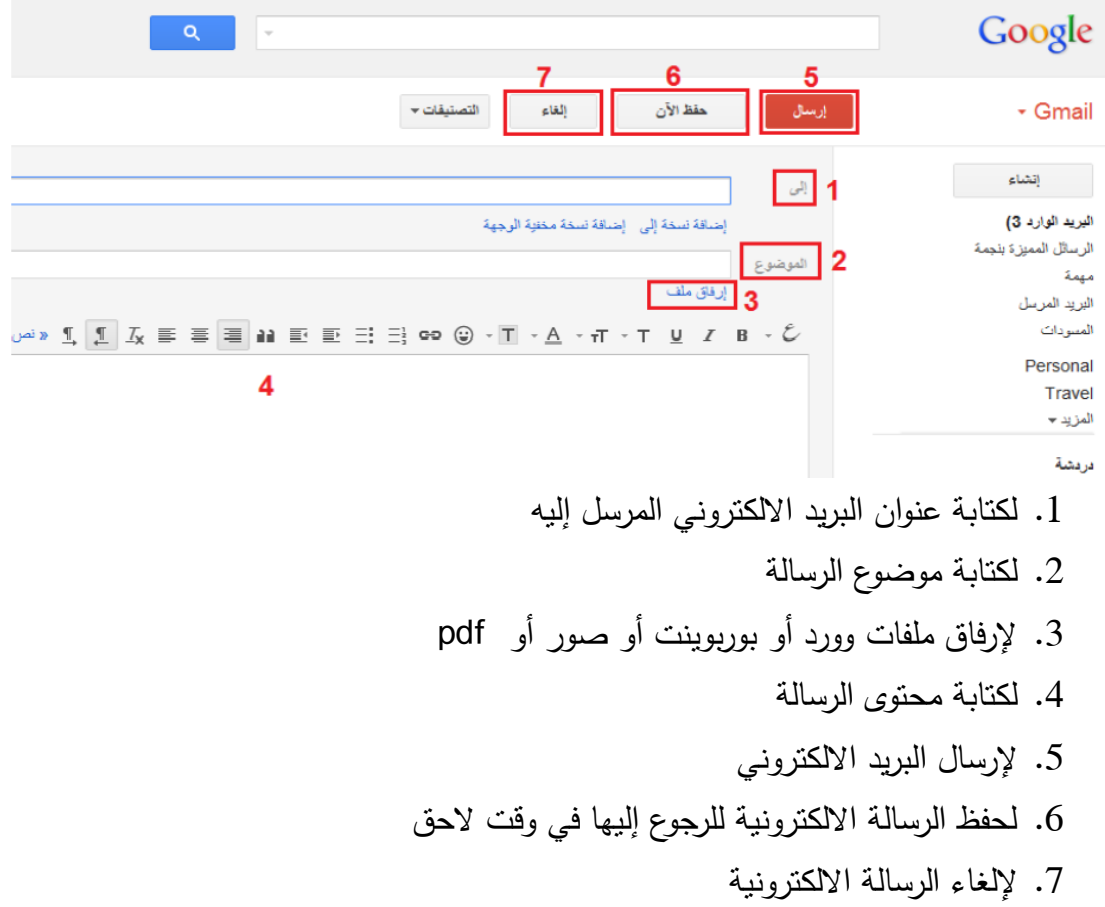

### **رابعا: إرساؿ رسائؿ Bcc ,Cc**

Cc اختصار نسخة كربونية: أي أن الشخص الموجود في حقل النسخة الكربونية يستمم نسخة من هذه الرسالة عند إرسالها، ويمكن لجميع مستلمي هذه الرسالة الآخرين مشاهدة انك وضعت هذا الشخص كمستلم وانه استلم نسخة من الرسالة.

Bcc: اختصار نسخة مخفية: أي أن مستممي النسخة المخفية يكونوا غير مرئيين لجميع مستلمي الرسالة الآخرين (بما في ذلك مستلمي النسخة المخفية الآخرين).

عمى سبيل المثال, إذا أرسمت رسالة إلى:[com.yahoo@ahmed](mailto:ahmed@yahoo.com) ونسخة مخفية : [com.yahoo@ali](mailto:ali@yahoo.com) , فان ahmed يرى نفسو كمستمم الرسالة الوحيد ,أما ali فيمكنو مشاىدة انك أرسمت الرسالة إلى Ahmed أيضا.

- الرسال رسائل Cc : .1 نضغط عمى اضافة نسخة الى
	- ||صَافَةَ نَسَمَةَ إِلَى ||صَافَةَ نَسَمَةَ مَمْثَرَةَ الرَّجِهَةَ |

#### .2 نكتب عنوان البريد االلكتروني في خانة نسخة الى

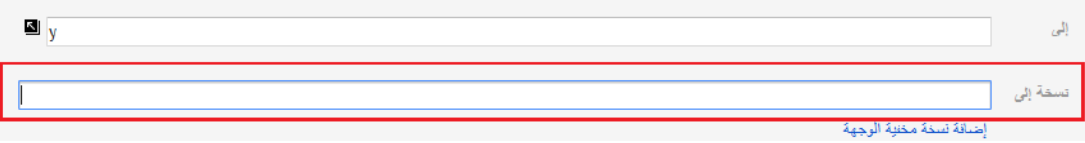

#### الرسال رسائل Bcc :

إلى

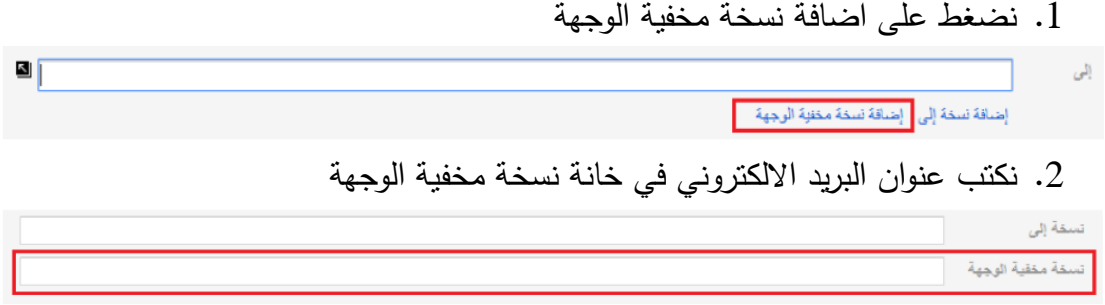

خامسا : الرد عل*ى* رسالة الكترونية يمكن الرد عمى رسالة الكترونية بعدة طرق , منيا : .1 الضغط عمى السيم المشار اليو في الشكل ادناه , واختيار االمر رد من القائمة

.2 او بالضغط عمى االمر رد الموجود اسفل الرسالة كما ىو موضح بالشكل ايضا5 6 5 Office2007 Link

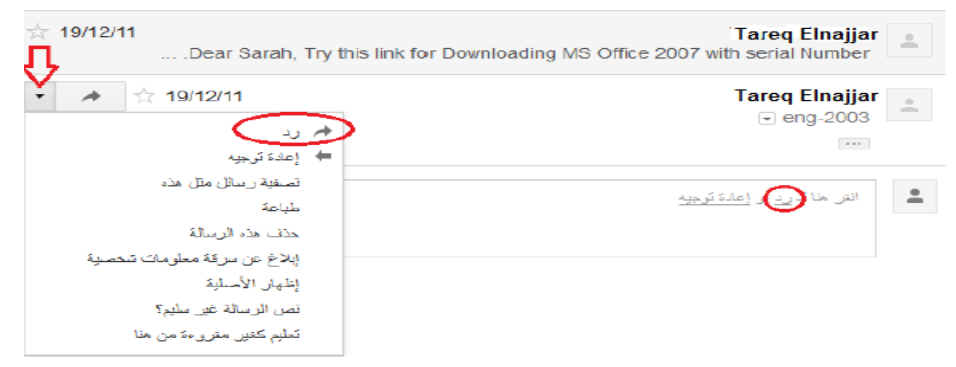
سادسا : إعادة توجيه رسالة الكترونية

يمكن إعادة توجيو رسالة الكترونية بعدة طرق , منيا :

- 1. الضغط على السهم المشار إليه في الشكل أدناه ، واختيار الأمر إعادة توجيه من القائمة
- 2. أو بالضغط على الأمر إعادة توجيه الموجود أسفل الرسالة كما هو موضح بالشكل أيضا

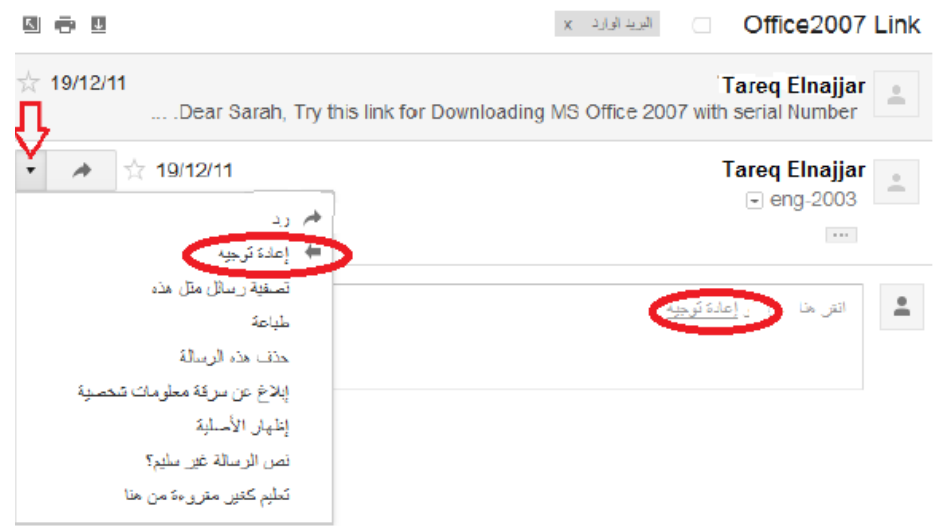

### سابعا: حذف الرسالة الكترونية

يمكن حذف رسالة الكترونية بعدة طرق, منيا:

- .1 الضغط عمى السيم المشار اليو في الشكل ادناه , واختيار االمر حذف ىذه الرسالة من القائمة
	- .2 او بالضغط عمى ايقونة حذف الموجودة اعمى الرسالة كما ىو موضح بالشكل أيضا

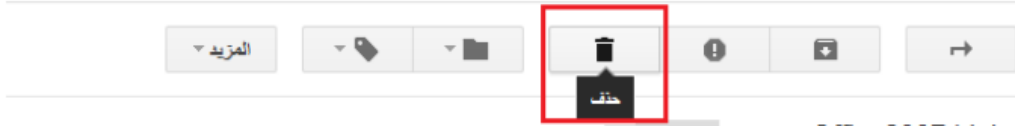

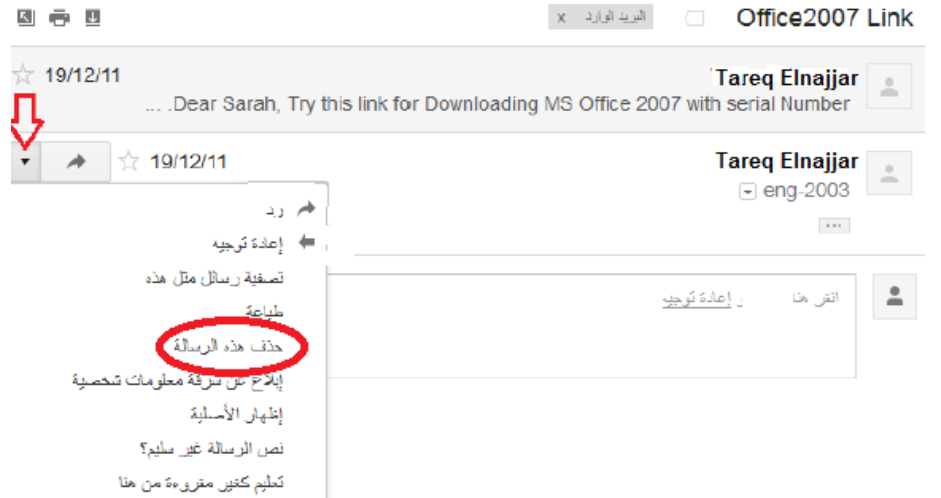

ثامنا : إنشاء مجلد جديد(تصنيف جديد)

.1 من قائمة Gmail , نضغط عمى المزيد

• Gmail

اليريد الوارد 3) الرسائل المميزة بنجمة مهمة البريد المرسل المسودات 1) Personal Travel المزيد -

إنشاء

.2 بعد الضغط عمى المزيد, سيظير لنا بقية القائمة, نضغط عمى إنشاء تصنيف جديد

### · Gmail

إنشاء البريد الوارد 3) الرسائل المميزة بنجمة Eago البريد المرسل المسودات 1) Personal Travel أقل ه دردشات كل البريد الرسائل غير المرغوب فيها المهملات Receipts Work إدارة التصنيفات إنشاء تمننيف جنيد

.3 نقوم بإدخال اسم التصنيف الجديد, وليكن المدرسة عمى سبيل المثال

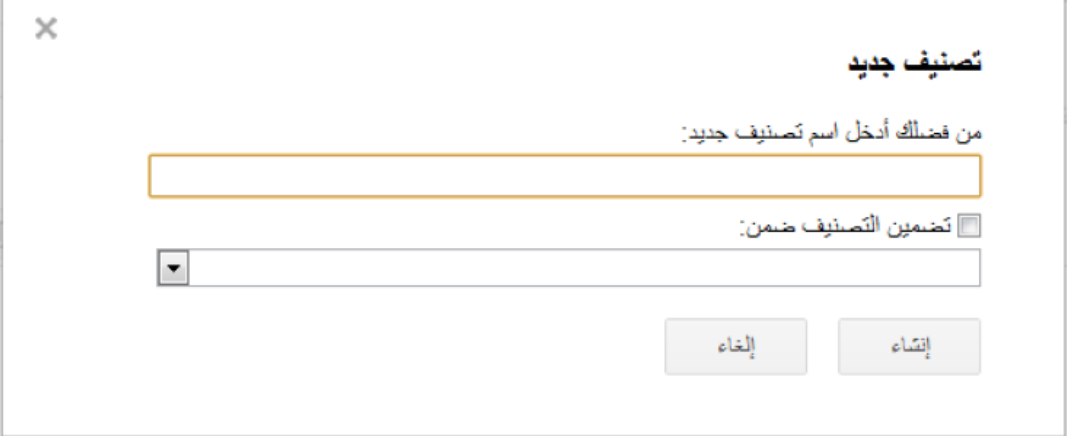

.4 نضغط عمى زر إنشاء

بعد ذلك سنجد ان تصنيف المدرسة ظير ضمن التصنيفات المدرجة سابقا.

### • Gmail

إنشاء

البريد الوارد 3) الرسائل المميزة بنجمة مهمة البريد المرسل المسودات 1) Personal **Travel** المدرسة المزيد ٭

## تاسعا: نقل الرسائل الالكترونية من وال*ى* التصنيفات (المجلدات)

يمكن نقل الرسائل االلكترونية من والى التصنيفات وذلك عن طريق:

a. تحديد الرسائل االلمدكترونية المراد نقميا

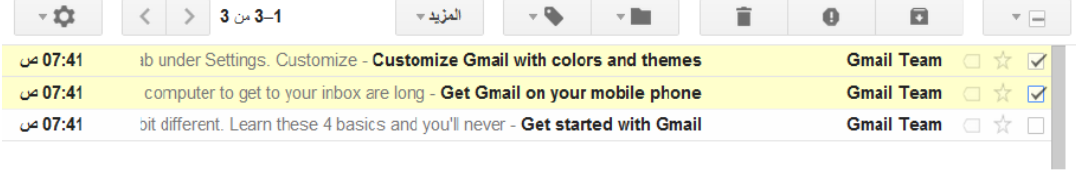

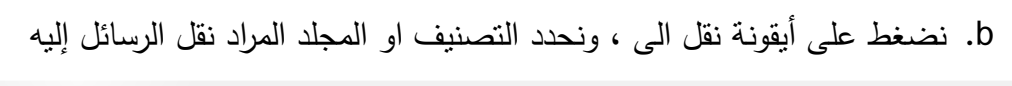

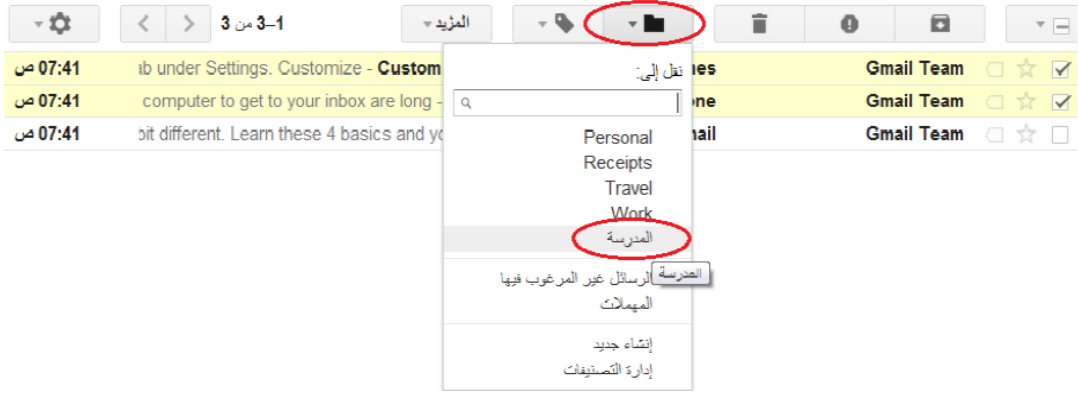

**عاشرا : إنشاء جي اتصاؿ**  1( نضغط عمى قائمة Gmail , ونختار جيات االتصال

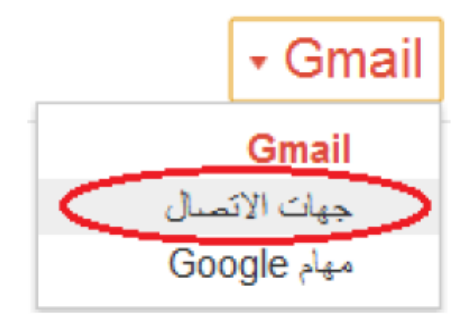

2( نضغط عمى جية اتصال جديدة او نقوم بالضغط عمى ايقونة الشخص مع اشارة + الموضحة بالشكل أدناه

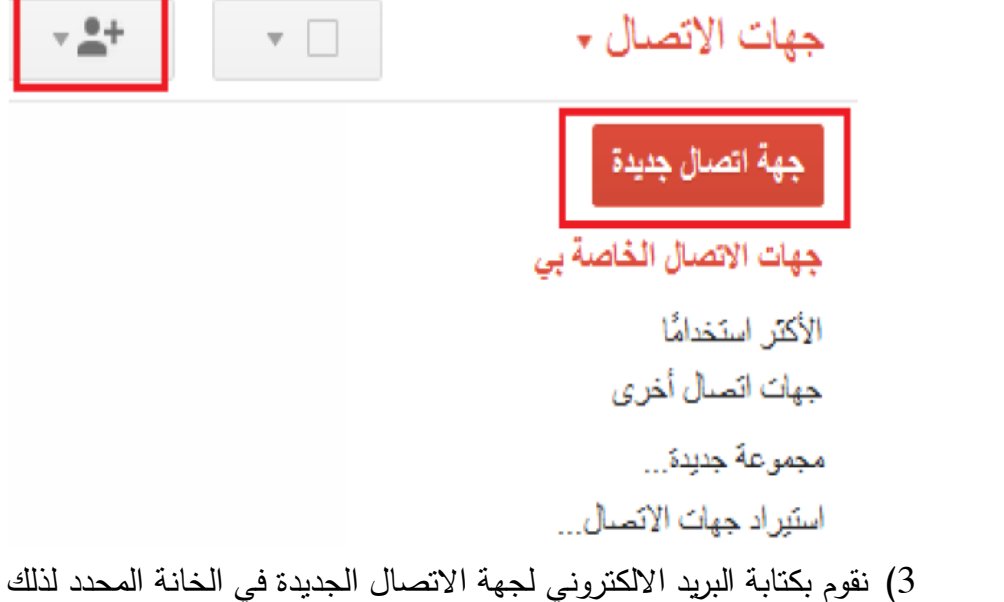

احد عشر :إنشاء قائمة بريدية

1( من قائمة جيات االتصال , نختار مجموعة جديدة

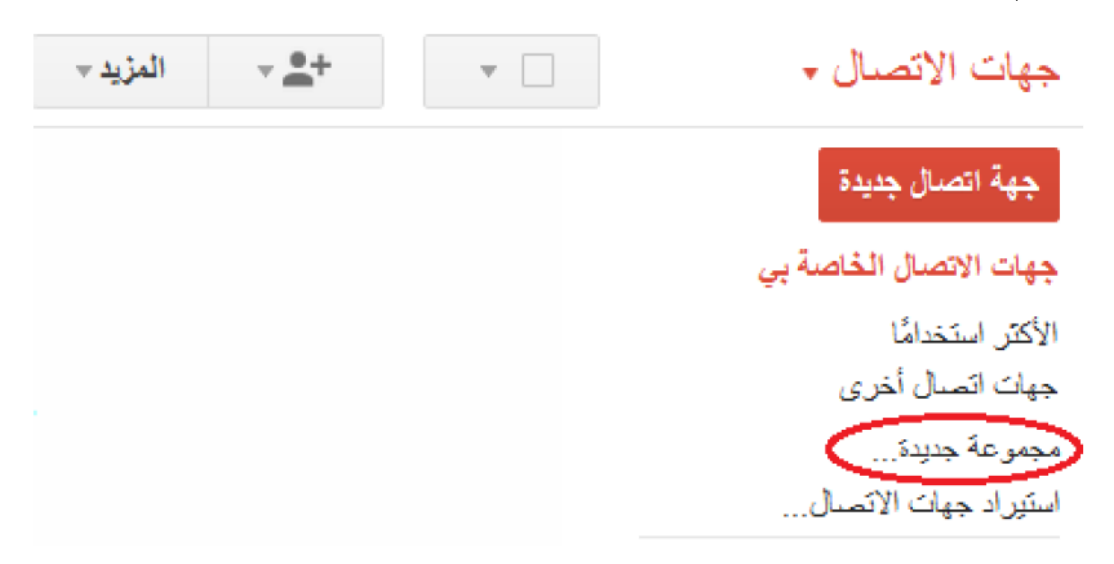

2( ندخل اسم المجموعة الجديدة او القائمة البريدية المراد إنشاؤىا , ولتكن طالبات الصف الثامن شعبة 1 عمى سبيل المثال , ثم نضغط موافق

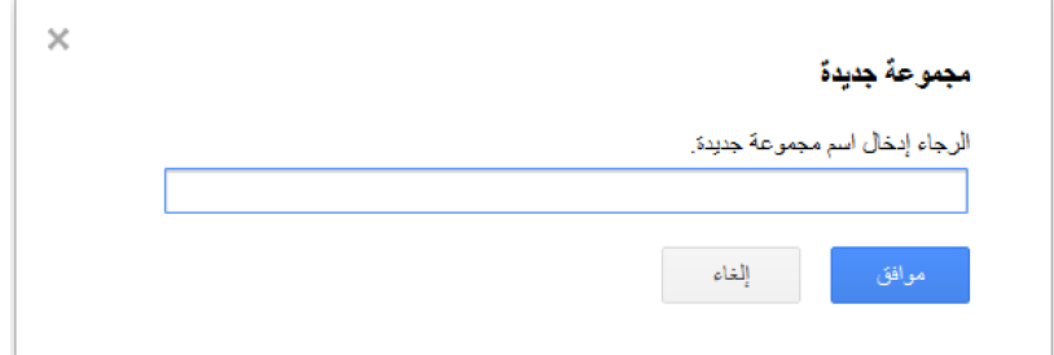

3) بعد ذلك ، سنلاحظ ان المجموعة الجديدة قد تم إدراجها ضمن جهات الاتصال

جهات الاتصبال ×

جهة اتصال جديدة

جهات الاتص<u>ال الخاصة ب</u>ى حطالبات الصف النامن شعبة 1 الأكثر استخدامًا جهات اتصال أخرى مجموعة جديدة... استيراد جهات الاتصال... 4( إلضافة جيات اتصال الى المجموعة الجديدة:

a. نضغط عمى اسم المجموعة الجديدة ويصبح لون االسم احمرا b. ننقر عمى أيقونة الشخص مع إشارة + الموضحة بالشكل أدناه c. نقوم بكتابة البريد االلكتروني لجية االتصال الجديدة في الخانة المحددة لذلك

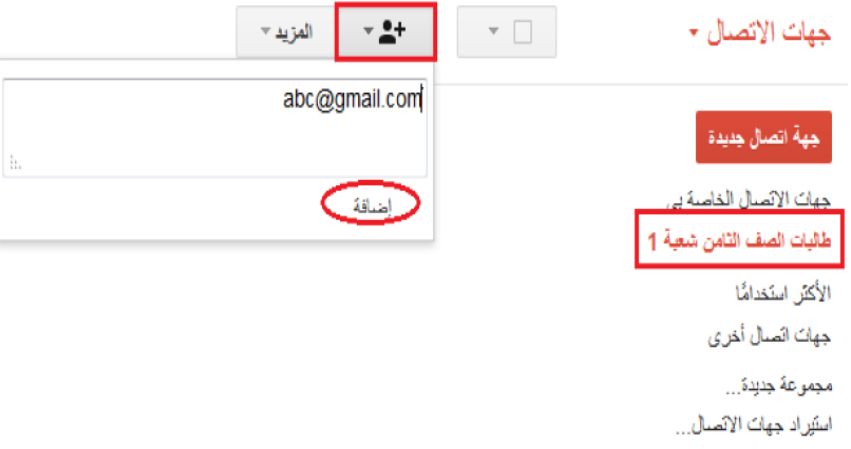

### التقويم:

.1 أنشئ بريد الكتروني جديد عمى Gmail .2 أرسل رسالة مخفية الوجية إلى 3 من زمالئك بالجامعة, مرفق بيا ممف جدول االختبارات النيائية لمتطمبات الجامعة. .3 اعد توجيو الرسالة ذاتيا إلى زميال آخر لك بالجامعة. 4. أنشئ مجلد (تصنيف جديد) باسم جامعتك . .5 انقل الرسائل ذات العالقة بأمور الجامعة إلى المجمد الجديد. .6 أنشئ مجموعة جديدة باسم تخصصك ورقم دفعتك. .7 أضف عناوين البريد االلكتروني لطالب دفعتك في المجموعة. .8 أرسل رسالة الكترونية إلى طالب مجموعتك إلعالميم بموعد المحاضرة التعويضية لممساق.

## **ممحؽ رقـ )51(**

### **كتاب تسهيل مهمة الباحث**

بشي المالغالى الجامعة الإسلامية – غزة The Islamic University - Gaza .<br>هاتف داخل مكتب نائب الرئيس للبحث العلمى والدراسات العليا  $\operatorname{Ref}$   $\ldots \frac{735}{2014/01/15}$ الرقم حفظه الله،, الأخ الدكتور / عميد كلية الدعوة الإسلامية السلام عليكم ورحمةالله وبركاته، الموضوع تسهيل مهمة طالب ماجستير تهديكم شئون البحث العلمي والدراسات العليسا أعطس تحياتهساء وترجسو مسن سسيادتكم التكرم بتسهيل مهمة الطالب/ طبارق زيبك خليسل النجسار يحصل برقم جسامعي 120120390 المسجل في برنامج الماجستير بكلية **التربية** تخصــص م<u>نــاهج وطــرق تــدريس</u>، وذلــك بهــدف تطبيق أدوات دراسته والحصول على المعلومات التي تساعده في إعداد خطة الرسالة. والله ولي التوفيق،،، رملص والدرامين ومساعد نائب الرئيس للبحث العلمي وللدراسات العليا  $c.\overline{\mathfrak{L}}$  $\overline{\phantom{a}}$ أ.د . فؤاد على العاجز سورة إلى:-لاقام مدلکارہ معہ حسبالمحول<br>مقد خطة الدارۂ واپن . می بینیا رجست بد<br>م<del>نابا <u>کی آی :</u><br>مدیر بینیده بوده ک<sup>ر</sup>م کری ل</del> صب. 108 الرمال غزة، فلسطين حاتف 100 0700 8/ 4970 Tel: +970 (8) 286 0800 وP.O. Box 108, Rimal, Gaza, Palestine<br>public@iugaza.edu.ps www.iugaza.edu.ps

### **Abstract**

The study aimed to detect the effect of employing virtual classrooms in developing computers and Internet skills among the students of the faculty of Islamic Da'wa.

The study problem is identified in the following main question:

What is the impact of employing a virtual classroom in the development of computer and Internet skills among the students of the Faculty of Islamic Da'wa ؟

The main question was branched into the following sub-questions:

- 1. What are the computer and Internet skills to be developed among the students of the Faculty of Islamic Da'wa؟
- 2. What is the default frame of a virtual class for the proposed development of the Internet and computer skills among the students of the Faculty of Islamic Da'wa ؟
- 3. Are there any statistically significant differences at ( $\alpha \leq 0.05$ ) between the mean scores of the control group and the experimental test of cognitive exam of computer and Internet skills ؟
- 4. Are there any statistically significant differences at ( $\alpha \leq 0.05$ ) between the mean scores of the control group and the experimental practical exam of computer and Internet skills ؟

To answer questions about the study, the researcher used the experimental method to test the design of the two groups after studying the impact of the independent variable, the use of virtual classroom in the development of computers and Internet skills, the two groups were chosen as the study sample intentional way. where the researcher to choose two divisions of the students of practical course of computer skills to represent one of the experimental group and were  $(30)$  students, and the other control group and were  $(30)$  student.

In order to collect the data of the study, the researcher developed study tools, a cognitive test, and observation card to evaluate the performance and ensure the sincerity and persistence.

After the completion of the experiment and application tools $\epsilon$  and data collection, the researcher analyzed statistically using appropriate statistical methods mamely :

- 1. (T) test to find differences between the mean scores of the control group and the experimental group of cognitive exam of computers and Internet skills.
- 2. (T) test to find differences between the mean scores of the control group and the experimental observation card to evaluate the product of computer and Internet skills.

The study found the following results:

- 1. Building a list of computers and the Internet skills to be developed for students .
- 2. Building a proposal of a virtual classroom in the development of computers and Internet skills.
- 3. No statistically significant differences at ( $\alpha \leq 0.05$ ) between the mean scores of the control group and the experimental group in the cognitive exam of computers and Internet skills for the experimental group.
- 4. No statistically significant differences at ( $\alpha \leq 0.05$ ) between the mean scores of the control group and the experimental group in the practical exam of computers and Internet skills for the experimental group.

Based on the findings of the study results, the researcher recommended the need to employ virtual classes and focus on its use in the development of computers and Internet skills, and help manage the Palestinian universities, academics and students to communicate via virtual classes by providing the financial resources required, and recommended the need to adopt positive attitudes by academics towards employing modern technology in teaching university courses.

**The Islamic University of Gaza Deanship of Gradute Studies Faculty of Education Department of Curriculum and Teaching Methodology** 

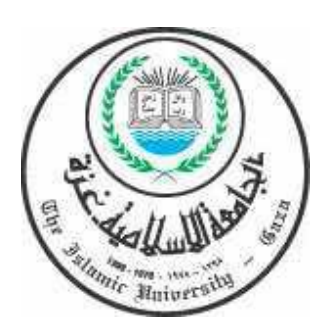

# **The Effectiveness of Virtual Classrooms Implementation in Developing Computer and Internet Skills Among The Students of D'awa Islamic Faculty**

**By**

**Tareq Z. El najjar**

**Supervised by**

### **Dr: Mohammad S. Abu Shqair**

**A Thesis Submitted in Partial Fulfillment of the Curriculum Requirements for the Master Degree in Curriculum and Teaching Methodology**

**2013-2014**